<span id="page-0-0"></span>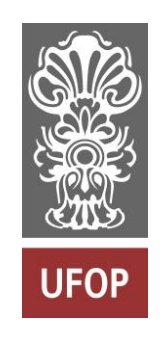

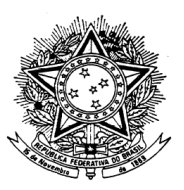

MINISTÉRIO DA EDUCAÇÃO Universidade Federal de Ouro Preto Escola de Minas – Departamento de Engenharia Civil Curso de Graduação em Engenharia Civil

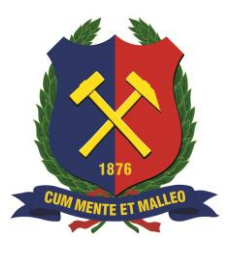

**João Pedro Carneiro**

# **SFAP: UM PROGRAMA COMPUTACIONAL PARA ANÁLISE ESTÁTICA LINEAR DE ESTRUTURAS RETICULADAS PLANAS VIA PYTHON**

Ouro Preto 2024

## SFAP: um programa computacional para análise estática linear de estruturas reticuladas planas via Python

João Pedro Carneiro

Trabalho Final de Curso apresentado como parte dos requisitos para obtenção do Grau de Engenheiro Civil na Universidade Federal de Ouro Preto.

Data da aprovação: 22/02/2024

Área de concentração: Estruturas Orientadora: Prof.ª Dra. Andréa Regina Dias da Silva – UFOP Coorientador: Prof. Dr. Walliston dos Santos Fernandes – UFOP

> Ouro Preto 2024

#### SISBIN - SISTEMA DE BIBLIOTECAS E INFORMAÇÃO

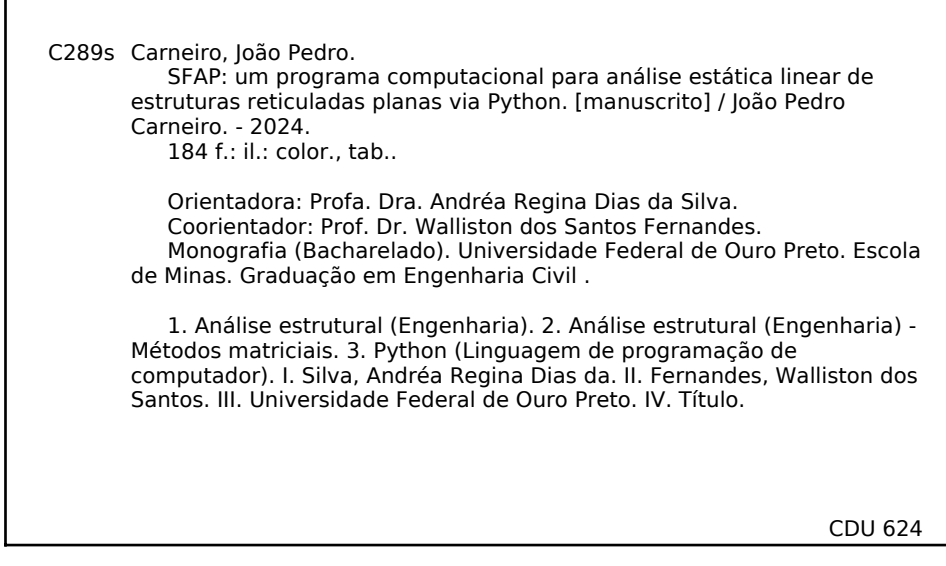

Bibliotecário(a) Responsável: Maristela Sanches Lima Mesquita - CRB-1716

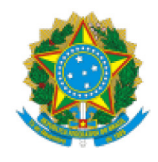

# MINISTERIO DA EDUCAÇÃO UNIVERSIDADE FEDERAL DE OURO PRETO **REITORIA** ESCOLA DE MINAS DEPARTAMENTO DE ENGENHARIA CIVIL DEPARTAMENTO DE ENGENHARIA CIVIL<br> **FOLHA DE APROVAÇÃO**<br>
João Pedro Carneiro<br>
João Pedro Carneiro<br>
putacional para análise estática linear de estruturas reticul

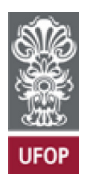

#### FOLHA DE APROVAÇÃO

FOLHA DE APROVAÇÃO<br>João Pedro Carneiro<br>João Pedro Carneiro<br>SFAP: um programa computacional para análise estática linear de estruturas reticuladas planas via Python<br>Monografia apresentada ao Curso de Engenharia Civil da Uni Monografia apresentada ao Curso de Engenharia Civil da Universidade Federal de Ouro Preto como requisito parcial para obtenção do título de bacharel em Engenharia Civil.

Aprovada em 22 de fevereiro de 2024.

Membros da banca

Profa. Dra. Andréa Regina Dias da Silva - Orientadora (Universidade Federal de Ouro Preto) Prof. Dr. Walliston dos Santos Fernandes - Co-orientador (Universidade Federal de Ouro Preto) Prof. Dr. Ricardo Azoubel da Mota Silveira - (Universidade Federal de Ouro Preto) Me. Erivaldo Santos Jales - (Instituto Tecnológico da Vale - ITV)

Andréa Regina Dias da Silva, orientadora do trabalho, aprovou a versão final e autorizou seu depósito na Biblioteca Digital de Trabalhos de Conclusão de Curso da UFOP em 22/02/2024.

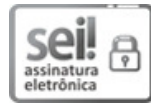

a Dias da Silva, orientadora do trabalho, aprovou a versão final e autorizou seu depósito na Biblioteca Digital de Trabalhos<br>Conclusão de Curso da UFOP em 22/02/2024.<br>Documento assinado eletronicamente por **Andrea Regina D** 

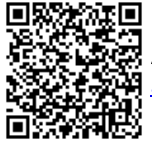

A autenticidade deste documento pode ser conferida no site http://sei.ufop.br/sei/controlador\_externo.php?<br>acao=documento conferir&id orgao acesso externo=0, informando o código verificador 0668091 e o código CRC BDF05997. The Control of Case of Companion of the Companion of the Control of Stephen Control of Case of Control of Case of Control of Case of Control of Case of Control of Case of Control of Case of Case of Case of Case of Case of

*"Todos são iguais, mas alguns são mais iguais que os outros"*

*George Orwell*

*Dedico este trabalho à minha família, aos colegas de curso e aos meus orientadores*

## **Agradecimentos**

À minha mãe, Carmem, e à minha irmã, Jessyca, por sempre me ajudarem a continuar, apesar das dificuldades, e por serem meu refúgio.

À minha orientadora, Prof.ª Andréa Regina Dias da Silva, pelo apoio contínuo, paciência e flexibilidade demonstrados ao longo da orientação. Obrigado por me incentivar nas minhas ideias e por contribuir de forma tão fundamental para este trabalho.

Ao meu coorientador, Prof. Walliston dos Santos Fernandes, pela sua contribuição para a realização deste trabalho.

Aos professores do Departamento de Engenharia Civil da Escola de Minas, pelos conhecimentos passados de forma clara e precisa.

Ao PET Civil UFOP, pelos bons momentos que vivi.

Aos colegas de curso, em especial ao Marlon, Gizelle, Gisele, Isabella, Gustavo, Enzo e Sebastião, pelo apoio e companheirismo durante a graduação.

À Universidade Federal de Ouro Preto e à Fundação Gorceix pelo ensino gratuito e de ótima qualidade.

### **Resumo**

Entre os métodos de análise estrutural, o método da rigidez direta destaca-se pela sua aplicabilidade computacional, sendo considerado uma versão matricial do método dos deslocamentos. Essa análise pode ser linear ou não-linear. A linearidade física refere-se à relação direta entre tensão e deformação do material, enquanto a linearidade geométrica desconsidera momentos adicionais gerados por esforços normais na estrutura deformada. Este trabalho apresenta o desenvolvimento do programa computacional SFAP (Structural Frame Analysis Program) em Python para análise linear de estruturas reticuladas planas. O SFAP busca a solução de modelos estruturais simplificados, não considerando efeitos de cisalhamento e adotando continuidade de seção e material em elementos individuais, representados por eixos centroidais. O programa permite a especificação de nós, conectividades, materiais e seções, oferecendo uma variedade de solicitações externas, como carregamentos uniformes (total ou parcialmente distribuído) ou concentrados, variações de temperatura e diferentes tipos de encontros entre as barras (rígidos, rotulados ou flexíveis). Nas ligações flexíveis, adota-se a análise linear dos encontros e desconsideram-se o comprimento das molas. Além disso, o programa possibilita a aplicação de apoios elásticos e recalques, e apresenta uma interface gráfica desenvolvida com o CustomTkinter. Os resultados podem ser visualizados na tela ou exportados nos formatos .xlsx (Microsoft Excel), .docx (Microsoft Word), PDF e .txt (documento de texto). As respostas obtidas pelo SFAP são comparáveis com as encontradas na literatura ou geradas por softwares como o Ftool, demonstrando congruência e eficácia na análise estrutural.

Palavras-chave: Análise Estrutural, Método da Rigidez Direta, Análise Estática Linear, Estruturas Reticuladas Planas, Python.

## **Abstract**

Among structural analysis methods, the direct stiffness method stands out for its computational applicability, considered a matrix version of the displacement method. This analysis can be linear or non-linear. Physical linearity refers to the direct relationship between stress and material deformation, while geometric linearity disregards additional moments generated by normal forces in the deformed structure. This paper presents the development of the SFAP (Structural Frame Analysis Program) computational program in Python for linear analysis of reticulated structures. SFAP seeks the solution of simplified structural models, not considering shear effects and adopting continuity of section and material in individual elements, represented by centroidal axes. The program allows specification of nodes, connectivities, materials, and sections, offering a variety of external loads, such as uniform (fully or partially distributed) or concentrated loadings, temperature variations, and different types of connections between members (rigid, pinned, or flexible). In flexible connections, linear analysis of the joints is adopted, disregarding the length of the springs. Additionally, the program allows for the application of elastic supports and settlements and presents a graphical interface developed with CustomTkinter. Results can be viewed on-screen or exported in .xlsx (Microsoft Excel), .docx (Microsoft Word), PDF and .txt (plain text file) formats. The responses obtained by SFAP are comparable to those found in the literature or generated by software such as Ftool, demonstrating congruence and effectiveness in structural analysis.

Keywords: Structural Analysis, Direct Stiffness Method, Linear Static Analysis, Flat Reticulated Structures, Python.

# <span id="page-8-0"></span>**Lista de Figuras**

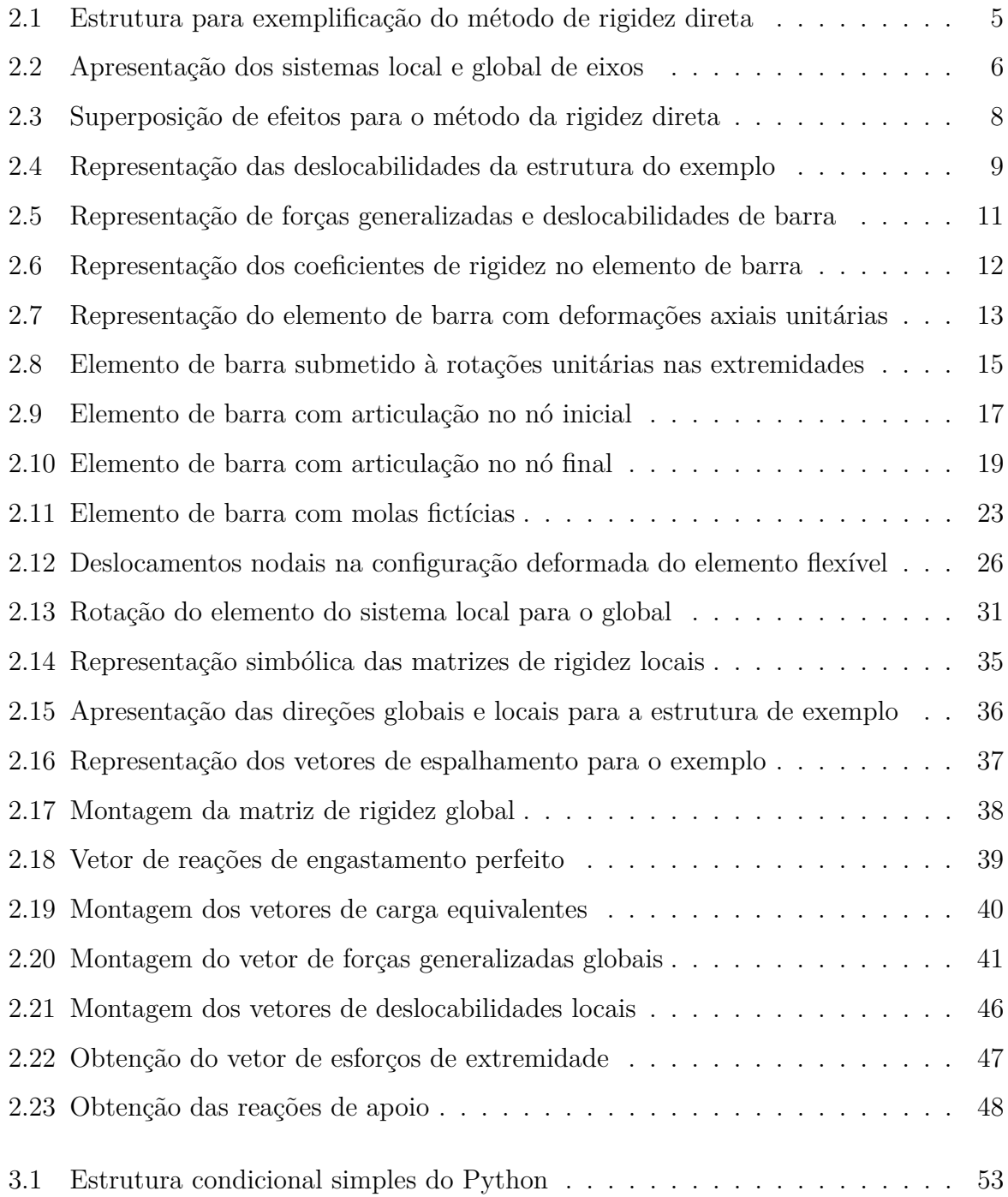

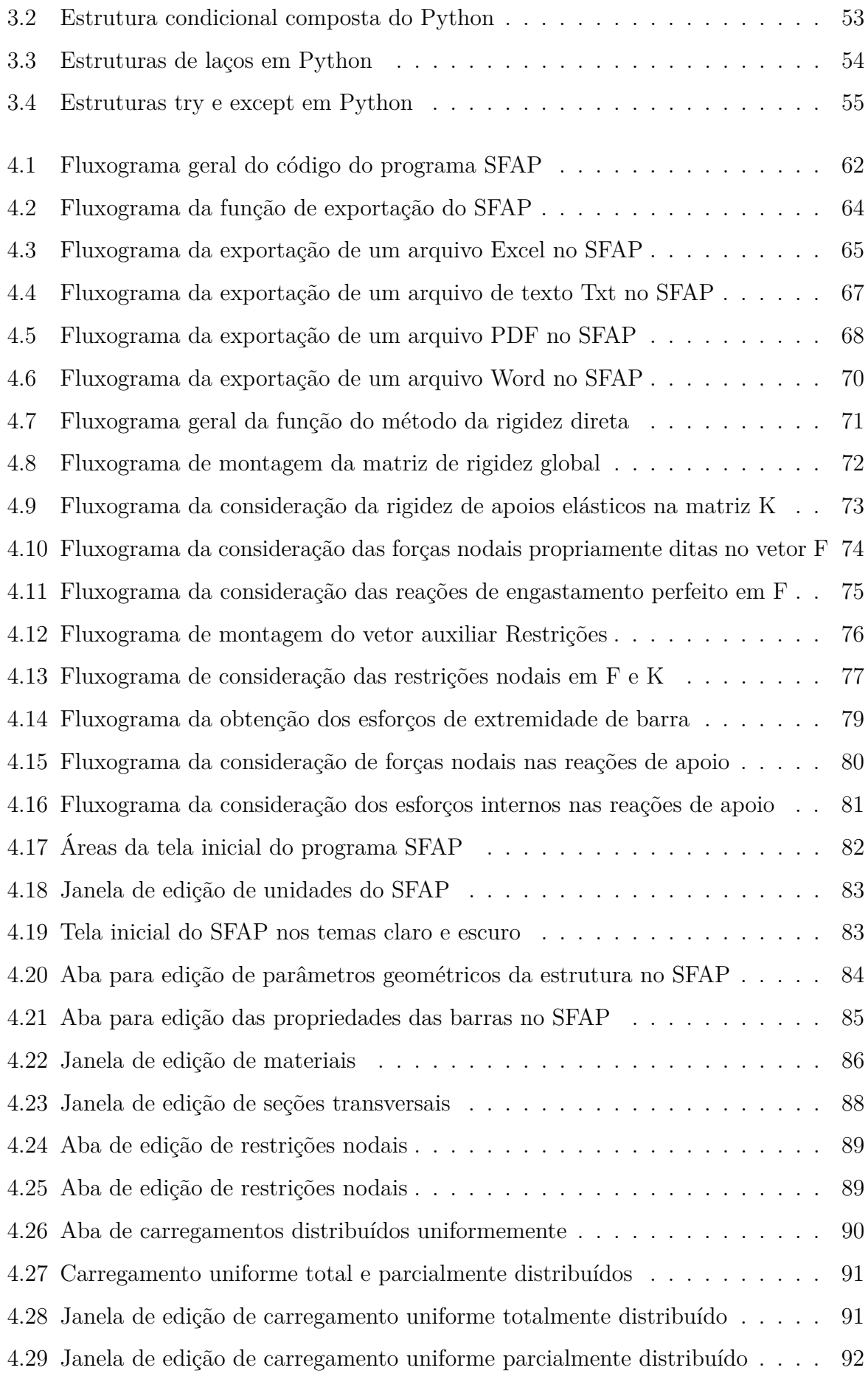

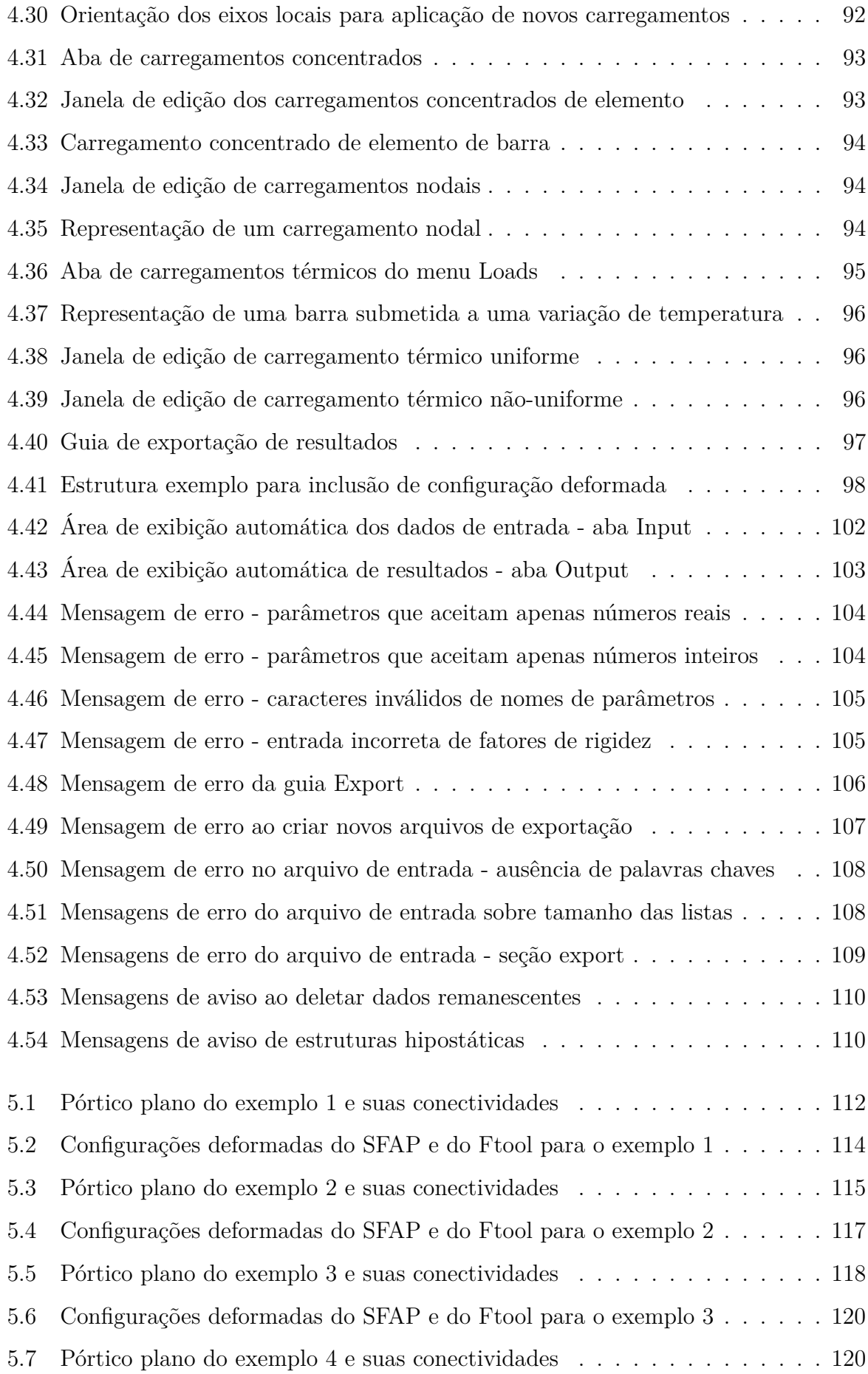

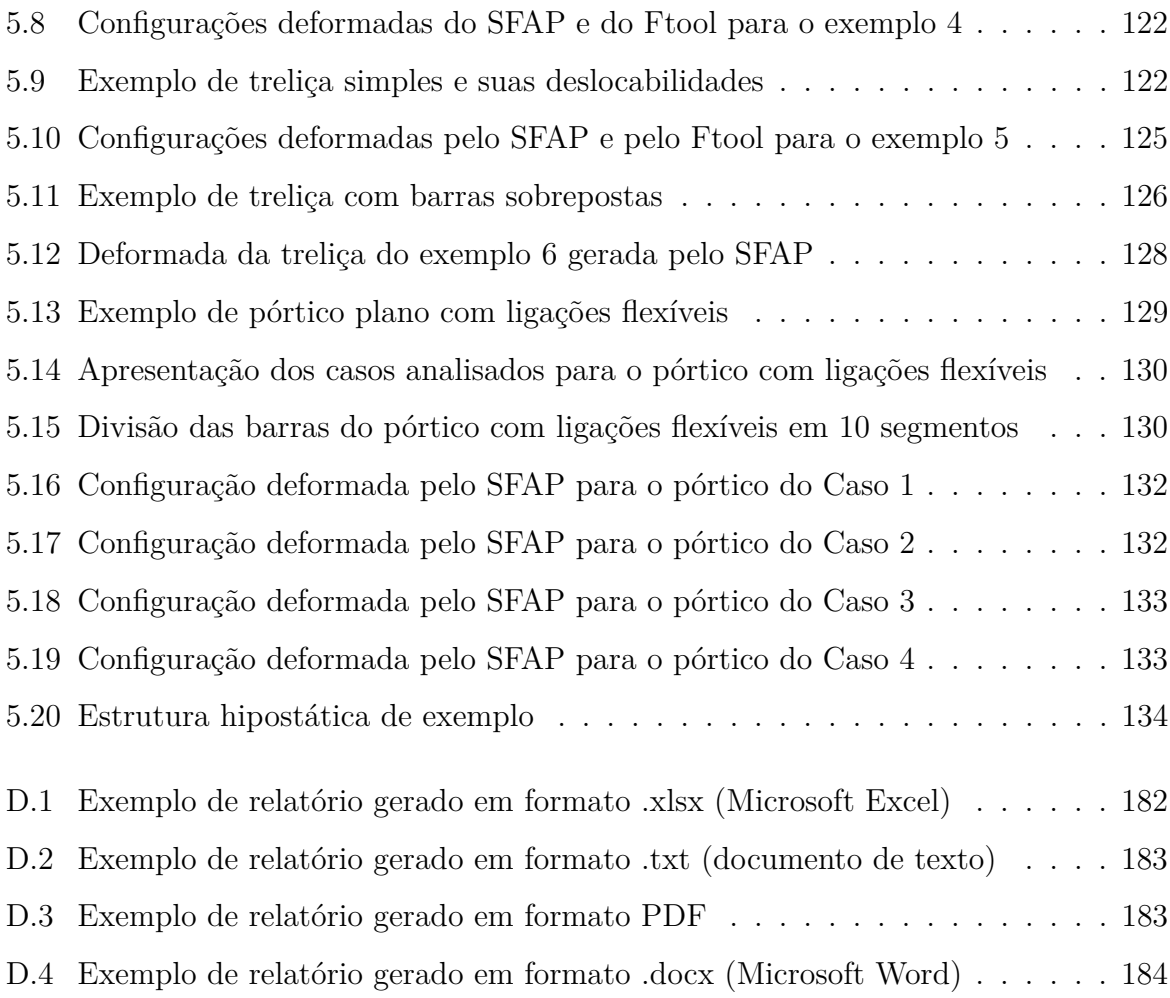

# **Lista de Tabelas**

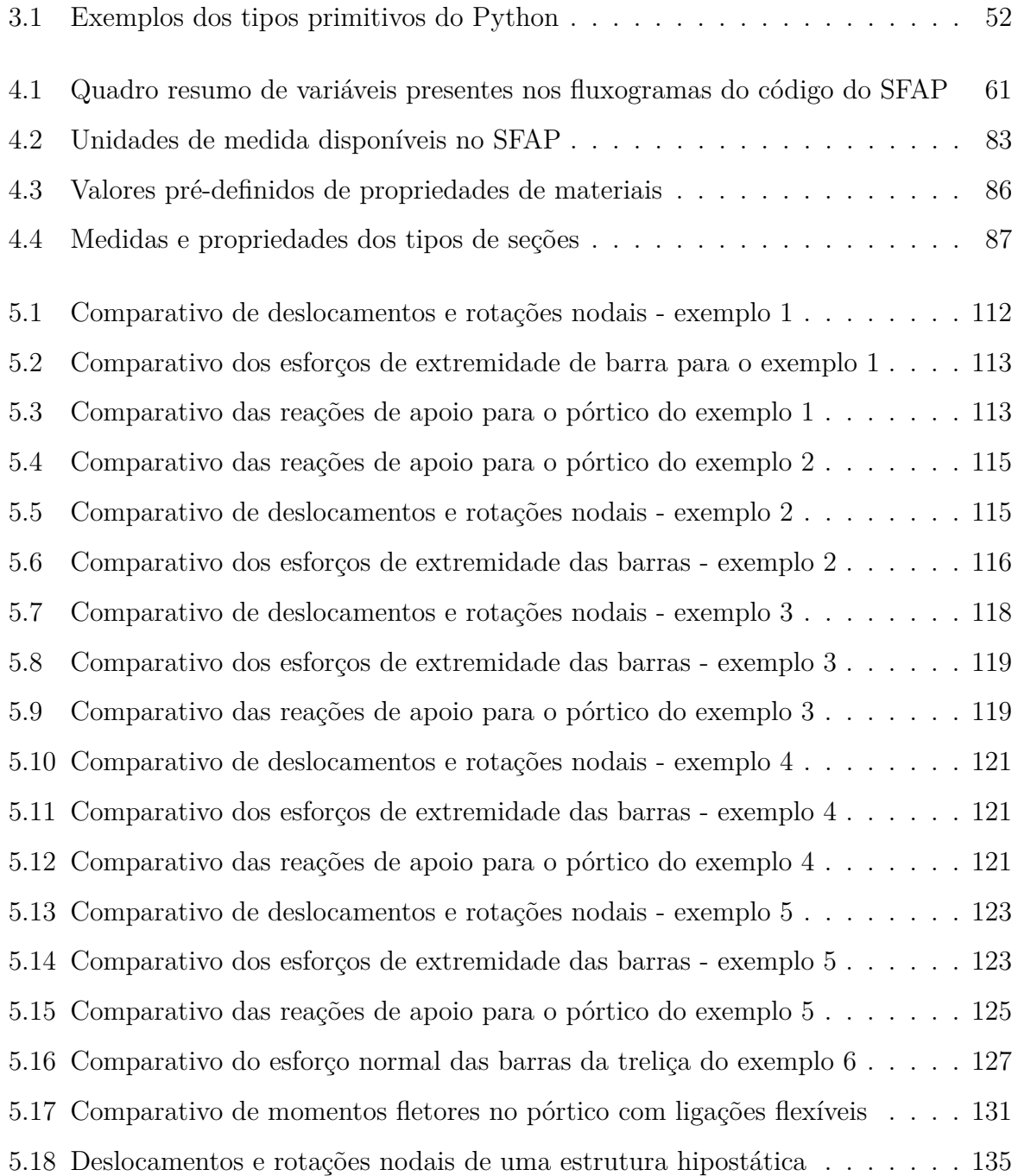

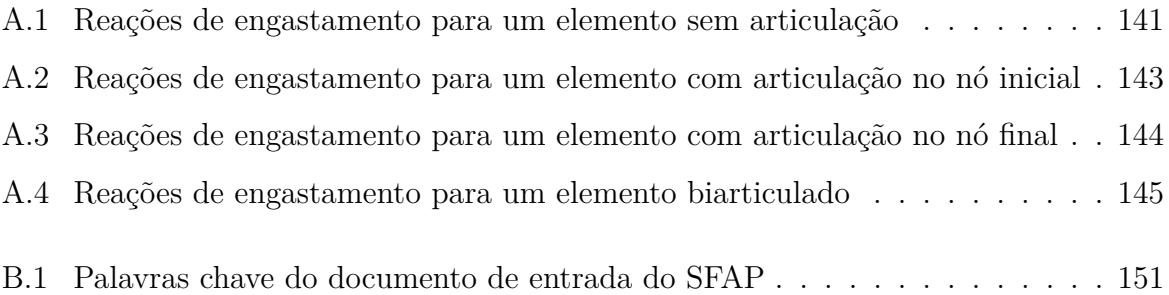

# **Sumário**

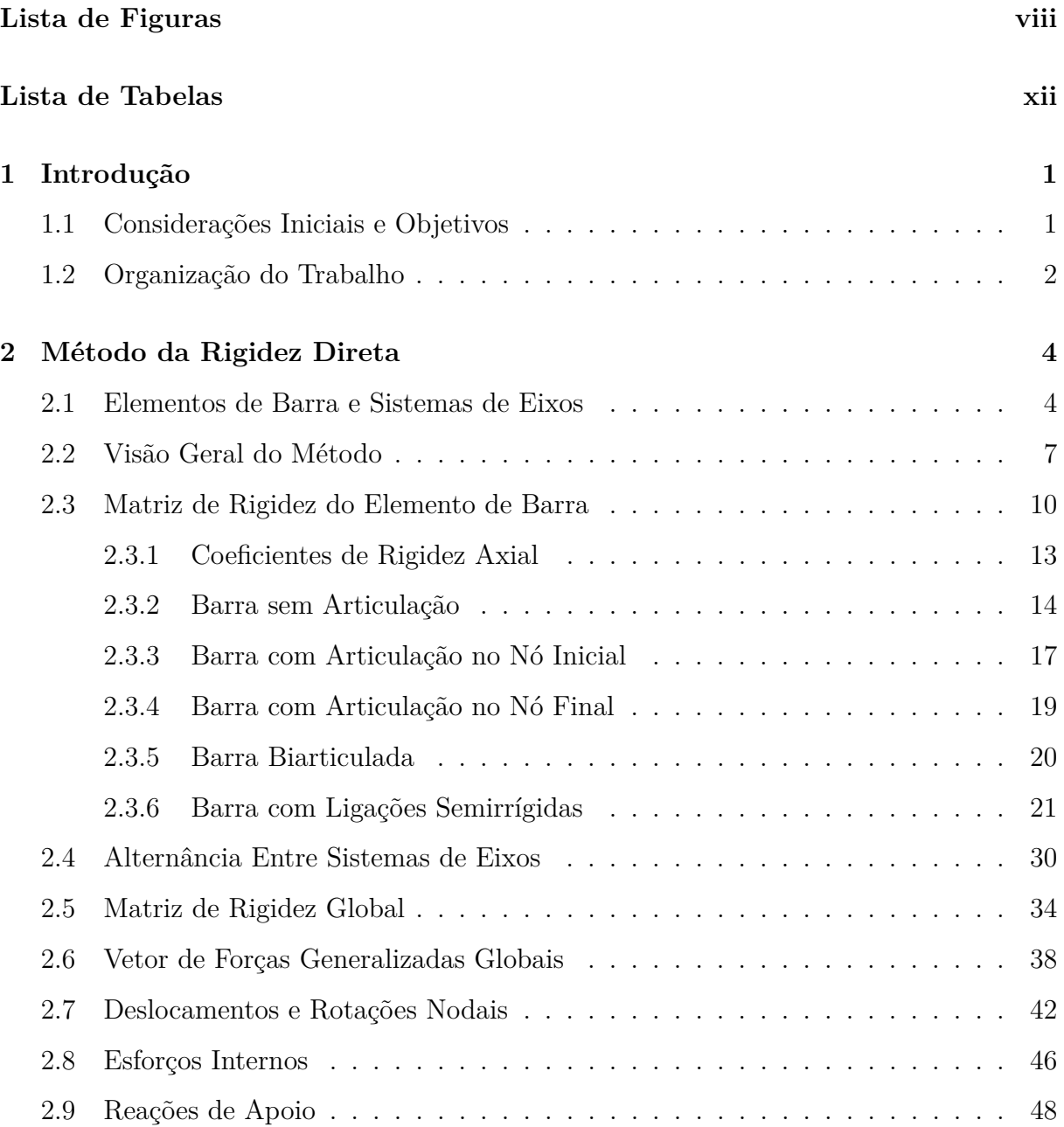

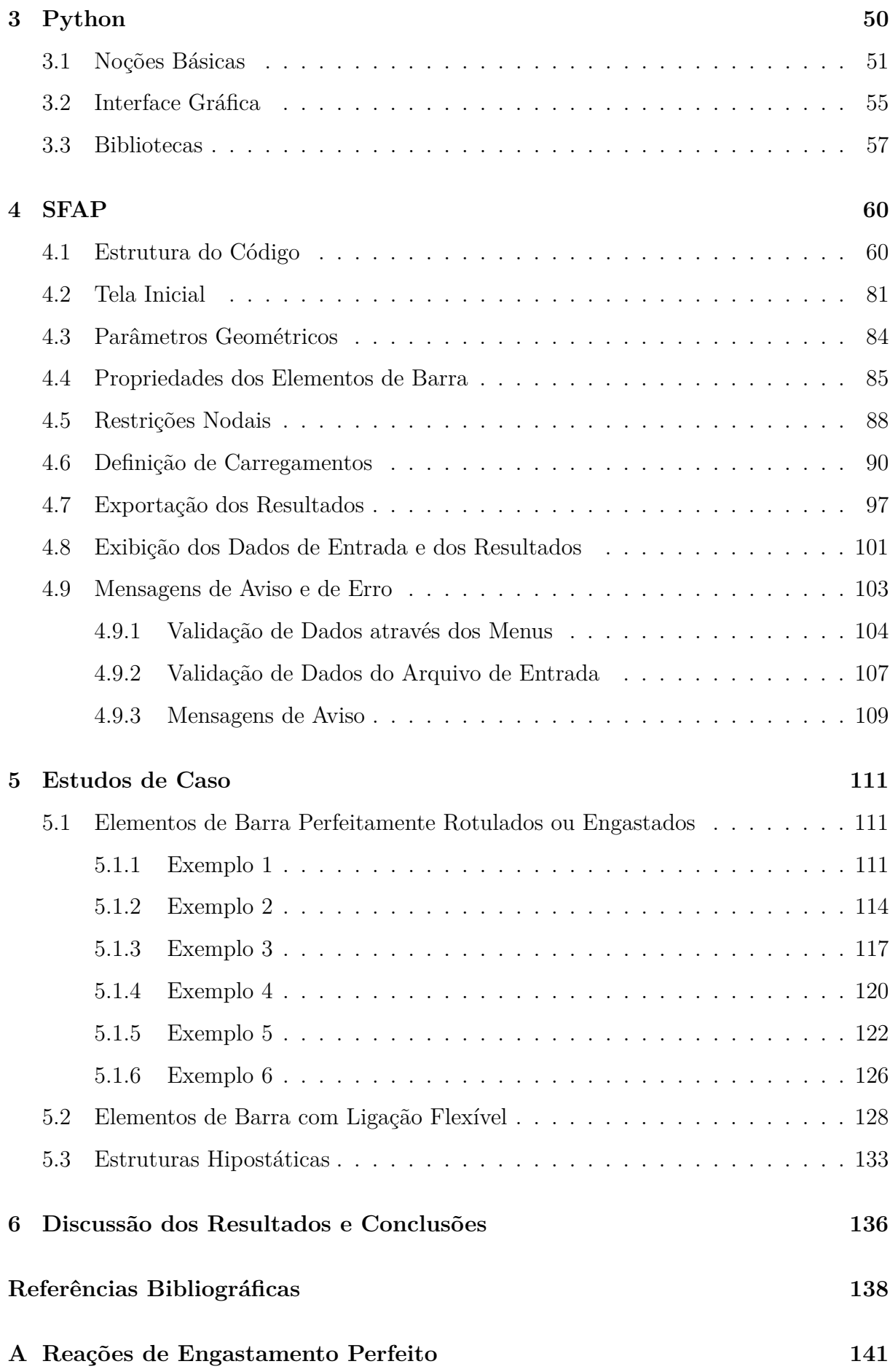

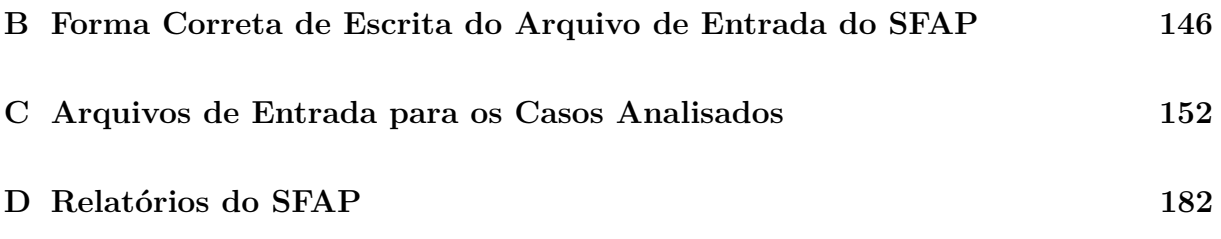

# <span id="page-17-0"></span>**Capítulo 1 Introdução**

### <span id="page-17-1"></span>**1.1 Considerações Iniciais e Objetivos**

A Engenharia Estrutural é a área do conhecimento que se dedica ao planejamento, projeto, construção e manutenção dos mais diversos sistemas estruturais [\(MARTHA,](#page-154-0) [2022\)](#page-154-0). Nesse sentido, o engenheiro civil torna-se responsável por prever a resposta da estrutura em relação às ações sob as quais ela estará submetida, de forma que essa atenda, na sua construção e no decorrer da sua vida útil, ao que se espera dela do ponto de vista econômico, de segurança, de funcionamento e estético.

Segundo a NBR 6118: Projeto de estruturas de concreto - Procedimento [\(2014\)](#page-154-1), o objetivo da análise estrutural é determinar os efeitos das ações nas estruturas, para que se consiga realizar as verificações dos estados limites último e de serviço. Nessa fase do projeto estrutural, busca-se reconhecer como será estabelecida as distribuições dos esforços internos, tensões, deformações e deslocamentos no conjunto ou em suas partes.

Martha [\(2022\)](#page-154-0) complementa ainda que a análise estrutural moderna se baseia em quatro níveis de abstração. O primeiro deles é o mundo físico, que compreende a estrutura da forma como ela é construída. A partir do processo de idealização de seu comportamento, é obtido o modelo estrutural. Em seguida, pela discretização de parâmetros da estrutura, ocorre a passagem do modelo matemático para o discreto. O último nível de abstração, o modelo computacional, envolve a implementação de computadores no processo de cálculo estrutural.

O programa desenvolvido pelo autor visa a análise estática linear de estruturas reticuladas planas. Para a sua utilização, o usuário deve realizar por si só a devida concepção do modelo estrutural da estrutura a ser construída. Pela metodologia implementada no código da aplicação, a estrutura é representada por pontos característicos em um processo de discretização. Por fim, por se tratar de uma aplicação computacional, que envolve o método da rigidez direta, o último estágio de abstração é alcançado.

A linearidade da análise pode ser estudada em relação a dois aspectos distintos: a física e a geométrica. No primeiro caso, o material do qual a estrutura é formada atua no regime elástico-linear, ou seja, há uma relação diretamente proporcional entre a tensão aplicada e as deformações obtidas. Em outras palavras, na linearidade física, a lei de Hooke é obedecida [\(SILVA,](#page-156-0) [2009\)](#page-156-0). Na linearidade geométrica, por sua vez, os deslocamentos sofridos pela estrutura são pequenos e, com isso, desconsideram-se o aparecimento de momentos fletores adicionais que podem surgir devido à presença de um esforço normal que atua sobre a nova configuração após a deformação [\(SILVA,](#page-156-0) [2009\)](#page-156-0).

Dessa forma, este trabalho visa construir um código Python no qual a estrutura plana, reticulada, é analisada linearmente, tanto do ponto de vista do material, quanto físico. Além disso, pretende-se construir uma interface gráfica, de modo a facilitar a entrada de dados pelo usuário e a saída ou exportação dos resultados.

Nas análises, consideram-se estruturas com diferentes geometrias e solicitações. O programa desenvolvido deve considerar a aplicação de carregamento uniforme parcial e totalmente distribuído, concentrado, nodal e variações uniforme e não-uniforme de temperatura. Além disso, considera-se também a aplicação de recalques de apoio, apoios elásticos, presença de rótulas e de elementos com ligações semirrígidas (ou flexíveis).

O programa deve oferecer também a possibilidade de exibição dos resultados na tela, bem como a exportação de relatórios em formatos .xlsx (Microsoft Excel), .docx (Microsoft Word), PDF e .txt (documento de texto). Atrelados a eles, busca-se uma forma de gerar a configuração deformada da estrutura inserida, a partir de sua segmentação em elementos menores e o traçado de um gráfico de curvas suaves.

<span id="page-18-0"></span>A seguir, é apresentada uma breve descrição dos capítulos que compõem o presente trabalho.

#### **1.2 Organização do Trabalho**

Esta monografia está estruturada em seis capítulos e inclui quatro apêndices. No início, no Capítulo [2](#page-20-0) é abordado o referencial teórico do método da rigidez direta na solução de estruturas reticuladas planas. Isso engloba uma visão geral do procedimento, a dedução e apresentação das matrizes de rigidez de elemento, o processo de alternância entre sistemas de eixos, a montagem da matriz de rigidez global e do vetor de forças generalizadas globais, e a obtenção das respostas para os nós da estrutura.

No Capítulo [3](#page-66-0) é oferecida ma breve introdução à linguagem de programação Python, métodos de criação de interfaces gráficas, e as bibliotecas internas e externas que permitiram os cálculos e a exportação de relatórios do programa desenvolvido. No Capítulo [4,](#page-76-0) por sua vez, detalha-se a aplicação em si, abordando tanto os aspectos relacionados à estrutura do código criado, como também a edição através dos menus e janelas do programa.

No Capítulo [5,](#page-127-0) é realizado um comparativo entre as soluções obtidas com o programa desenvolvido e as respostas geradas pelo programa Ftool ou encontradas na literatura. Esses exemplos consideram barras com ligações rígidas, articuladas ou semirrígidas, incluindo uma breve análise sobre possíveis resultados envolvendo estruturas hipostáticas.

A discussão dos resultados é tratada no Capítulo [6.](#page-152-0) Em seguida, são apresentados os apêndices, que incluem as tabelas de reações de engastamento perfeito usadas como referência (Apêndice [A\)](#page-157-1), o formato correto do arquivo de entrada necessário para o programa (Apêndice [B\)](#page-162-0), os arquivos de entrada dos exemplos discutidos no Capítulo [5](#page-127-0) (Apêndice [C\)](#page-168-0) e os relatórios gerados pelo programa (Apêndice [D\)](#page-198-1).

# <span id="page-20-0"></span>**Capítulo 2 Método da Rigidez Direta**

Nesta seção, é abordado o método da rigidez direta e sua formulação matricial. O objetivo é proporcionar ao leitor uma compreensão clara do funcionamento correto do código do programa desenvolvido para este trabalho, bem como da nomenclatura utilizada nele. A metodologia adotada nesta seção é em grande parte baseada no trabalho de Martha [\(2022\)](#page-154-0). As expressões para os coeficientes de rigidez do elemento com ligações flexíveis seguem o desenvolvimento apresentado por Silva [\(2009\)](#page-156-0) na sua formulação SRF-1.

#### <span id="page-20-1"></span>**2.1 Elementos de Barra e Sistemas de Eixos**

Para este trabalho, foi desenvolvido um programa computacional para análise estrutural de estruturas reticuladas planas, que são exemplos de sistemas estruturais compostos exclusivamente por elementos de barra. Essa abordagem é uma simplificação do modelo tridimensional das estruturas quando suas seções transversais são significativamente menores que seus comprimentos, permitindo que seu comportamento seja representado apenas por seu eixo [\(SUSSEKIND,](#page-156-1) [1981\)](#page-156-1).

Nas próximas seções, algumas hipóteses simplificadoras são adotadas na análise. A primeira delas considera que todos os segmentos da estrutura são simbolizados por seus eixos centroidais, assumidos como lineares. Além disso, presume-se que as seções transversais e as propriedades do material sejam constantes ao longo de seus comprimentos. Os materiais são tratados no regime elástico-linear e sem limitação de resistência.

Existem várias teorias de vigas para aplicação computacional. Em alguns programas mais modernos, as análises são fundamentadas na Teoria de Timoshenko, que incorpora os efeitos do cisalhamento na deformação dos elementos na flexão [\(MARTHA,](#page-154-0) [2022\)](#page-154-0).

Uma abordagem mais simples é adotada na Teoria de Vigas de Euler-Bernoulli ou Teoria de Vigas de Navier, que negligencia a contribuição do deslocamento do elemento fletido devido ao cisalhamento. Essa é uma aproximação válida para vários elementos estruturais, principalmente para aqueles cujo comprimento é muito maior que as dimensões da sua seção transversal [\(MARTHA,](#page-154-0) [2022\)](#page-154-0). Neste trabalho, opta-se por essa simplificação.

Para ilustrar o processo de cálculo no método da rigidez direta, é apresentada a Figura [2.1a](#page-21-0), composta por duas barras de mesma seção e material, sendo uma delas inclinada em um ângulo não múltiplo de 90°. Essa estrutura contém algumas condições especiais, como uma ligação rotulada, um apoio elástico e um recalque de apoio, com o objetivo de investigar os efeitos dessas variações nas operações.

<span id="page-21-0"></span>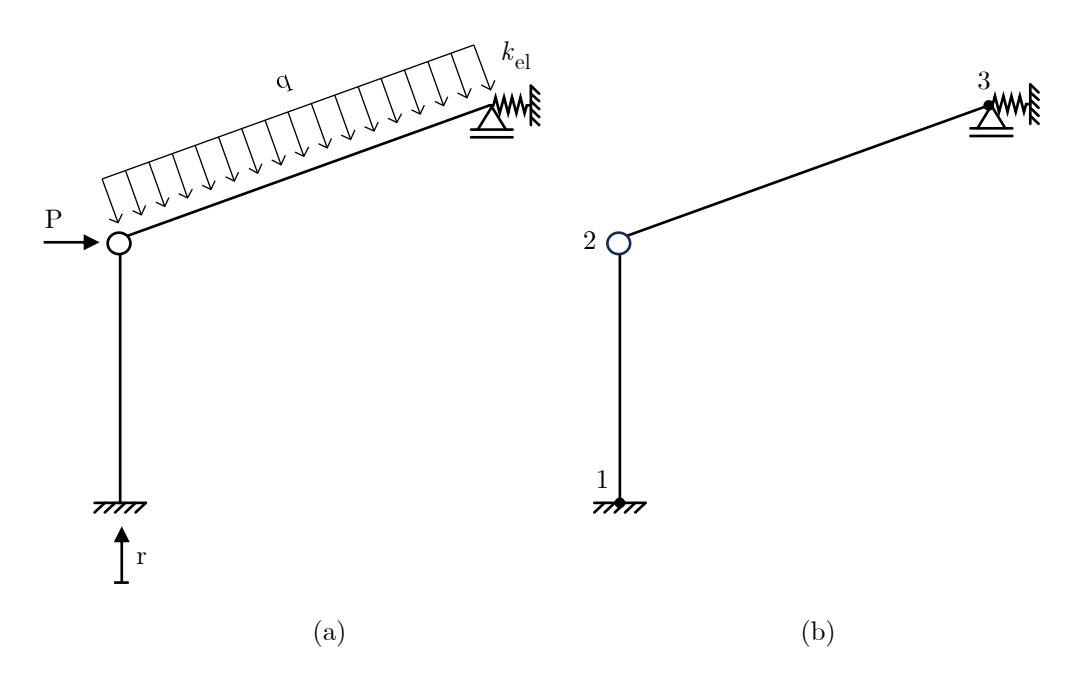

**Figura 2.1**: (a) Estrutura para exemplificação do método de rigidez direta e (b) suas conectividades

Na estrutura em questão, os pontos de interesse são denominados nós e são representados por números na Figura [2.1b](#page-21-0). Esses nós definem o início e o fim de cada elemento. A ordem em que esses pontos são dispostos na figura é arbitrária e não afetará as respostas da análise estrutural. No entanto, ao receber os resultados da análise, é importante que o usuário preste atenção aos índices dos nós indicados por ele.

Um aspecto crucial, muitas vezes negligenciado pelo usuário ao utilizar programas de análise estrutural, é a conectividade das barras. A conectividade indica a direção em que um segmento foi criado. Por exemplo, a primeira barra da estrutura ilustrada anteriormente pode ser criada do nó 1 para o nó 2 ou do nó 2 para o nó 1. A inversão da conectividade não altera os resultados reais da estrutura, como deslocamentos nodais, esforços internos ou reações de apoio. No entanto, como será discutido a seguir, a conectividade é fundamental na criação de um sistema de eixos importante, usado para especificar carregamentos e interpretar resultados de esforços internos nas barras. Portanto, é essencial que a conectividade das barras seja informada corretamente para garantir a interpretação adequada dos resultados.

Após identificar os nós da estrutura, é necessário compreender os sistemas de eixos que serão utilizados nos cálculos e na apresentação dos resultados das análises. Os dois principais sistemas são ilustrados na Figura [2.2.](#page-22-0) O sistema de referência global da estrutura é representado por letras maiúsculas ou números isolados. Os sentidos positivos dos eixos estão indicados na figura, sendo que o eixo *Z* é considerado ortogonal ao plano da estrutura, com orientação positiva saindo do plano. Esse sistema global é importante para informar características gerais da estrutura, como as coordenadas dos nós.

<span id="page-22-0"></span>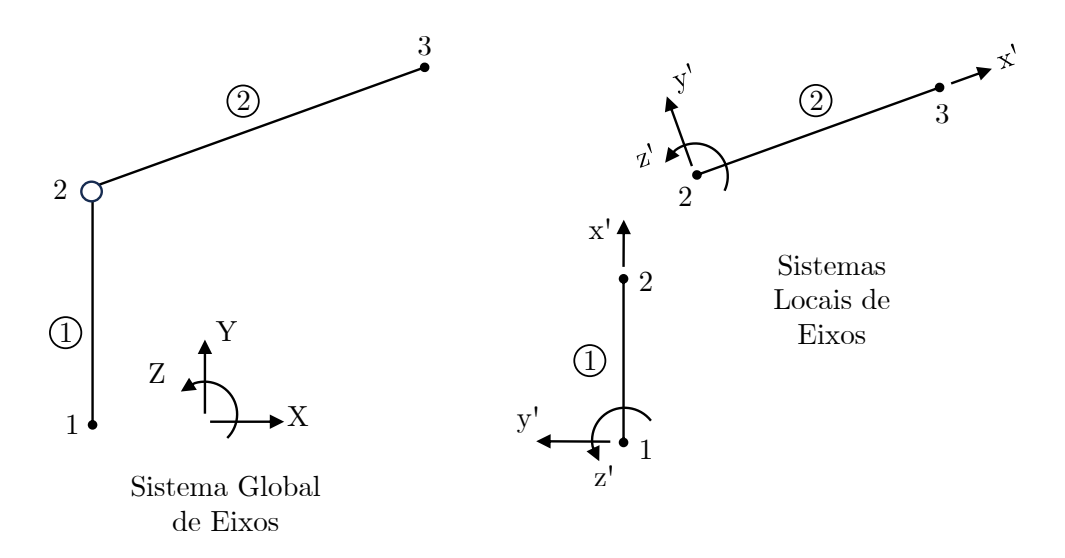

**Figura 2.2**: Apresentação dos sistemas local e global de eixos

<span id="page-22-1"></span>Cada barra possui seu próprio sistema de eixos local. Na Figura [2.2,](#page-22-0) esses sistemas são identificados por letras minúsculas ou números, seguidos de um apóstrofo (′ ). O eixo *x* ′ de cada barra segue a direção da sua conectividade. Em outras palavras, se a barra 1 foi criada do nó 1 para o nó 2, então o sentido positivo do eixo *x* ′ segue a orientação do nó 1 para o nó 2. O eixo *z* ′ é paralelo ao eixo global *Z* e possui a mesma orientação positiva. O eixo *y* ′ é ortogonal aos outros dois eixos e sua orientação positiva pode ser determinada pelo produto vetorial entre os vetores unitários positivos dos eixos *x* ′ e *z* ′ .

### **2.2 Visão Geral do Método**

O método da rigidez direta é uma versão matricial do método dos deslocamentos. Inicialmente, os deslocamentos e rotações de todos os nós da estrutura são considerados incógnitas. Com essa abordagem, busca-se determinar a resposta contínua do problema, como a configuração deformada, através da discretização da estrutura, ou seja, dos deslocamentos nos nós. Conhecidos os deslocamentos nodais, é possível calcular as reações de apoio e os esforços internos dos elementos de barra.

A ideia por trás do método é ilustrada na Figura [2.3.](#page-24-0) Uma viga biapoiada é submetida a um carregamento uniformemente distribuído sobre o segmento interno *AB*. Com essa ação, a estrutura se deforma conforme indicado pela linha tracejada, e surgem as reações nos apoios para garantir o equilíbrio da nova configuração.

Essa situação original pode ser obtida através da superposição dos Casos 1 e 2, destacados no canto direito da Figura [2.3.](#page-24-0) No Caso 1, o carregamento é aplicado isoladamente, gerando uma configuração deformada apenas no segmento *AB*. As forças que surgem nos pontos A e B, as reações de engastamento perfeito para o carregamento aplicado, autoequilibram as ações externas. No segundo caso, essas forças são transferidas para a viga analisada, com sentidos invertidos, sem a presença do carregamento original. Para equilibrar a viga nessa situação, surgem as reações de apoio.

É importante notar que as reações de apoio são derivadas diretamente do Caso 2. Além disso, para os segmentos sem solicitação externa atuante, a configuração deformada corresponde à deformação da estrutura no segundo cenário. No entanto, para obter a configuração deformada do segmento carregado *AB*, é necessária a superposição dos dois casos. Assim, os esforços internos podem ser obtidos diretamente do Caso 2 para as partes sem carregamento, enquanto para as partes carregadas eles são determinados através da superposição.

Essa combinação de cenários para representar a situação original ilustra bem o processo adotado no método da rigidez direta. Nele, a configuração deformada real da estrutura é obtida através da superposição das deformações elementares dos elementos que a compõem. Além disso, todos os carregamentos, deslocamentos e rigidezes são tratados como sendo aplicados diretamente nos pontos de interesse (nós) da estrutura.

Nesta seção, será apresentado o passo a passo do método da rigidez direta até a

<span id="page-24-0"></span>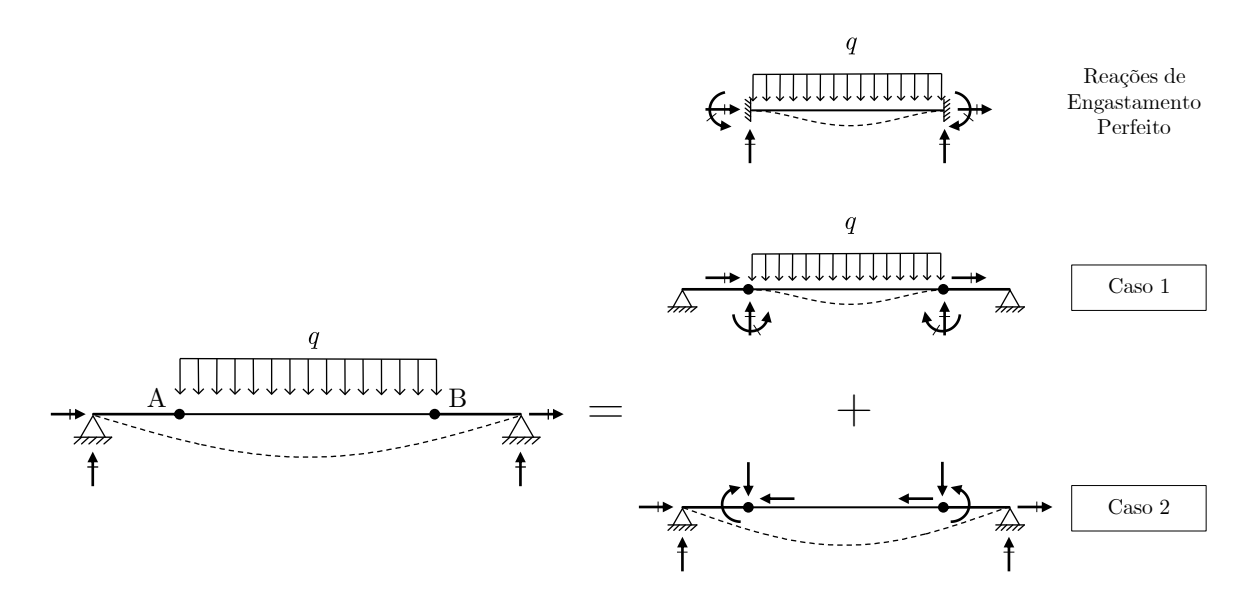

**Figura 2.3**: Superposição de efeitos para o método da rigidez direta (Baseado em [MARTHA,](#page-154-0) [2022\)](#page-154-0)

obtenção dos deslocamentos nodais, esforços internos e reações de apoio de uma estrutura (Figura [2.1\)](#page-21-0). Inicialmente, define-se uma deslocabilidade como sendo um deslocamento ou rotação livre em uma determinada direção. Para um sistema estrutural reticulado plano, existem três graus de liberdade possíveis: duas translações (nas direções *X* e *Y* ) e uma rotação (em torno do eixo *Z*). Na Figura [2.4a](#page-25-0) são destacadas todas as deslocabilidades da estrutura de exemplo e na parte (b) são indicadas apenas aquelas que realmente ocorrem, considerando a atuação das restrições de apoio.

A Figura [2.4b](#page-25-0) representa a situação real da estrutura. Ao comparar as duas partes da imagem, é possível perceber que algumas deslocabilidades não existem na prática, devido às restrições de apoio. Portanto, no método dos deslocamentos, geralmente, visando facilitar a resolução manual da estrutura, os graus de liberdade restritos por apoio são desconsiderados no cálculo das deslocabilidades. Outra simplificação é a hipótese de que o elemento não se deforma axialmente, o que implica que, para algumas barras, as deslocabilidades de seus extremos são iguais. No entanto, em um contexto computacional, adotar essas simplificações não é justificável, uma vez que a máquina pode realizar cálculos matriciais complexos de forma muito mais rápida e precisa do que um operador, e o aumento das simplificações apenas resultaria em uma maior imprecisão nas respostas.

Para encontrar os deslocamentos nodais no método da rigidez direta, utiliza-se a Equação [2.1.](#page-25-1) Nesta equação, a estrutura é representada pelo termo *K*, conhecido como matriz de rigidez global, que é independente do carregamento e caracteriza apenas a

<span id="page-25-0"></span>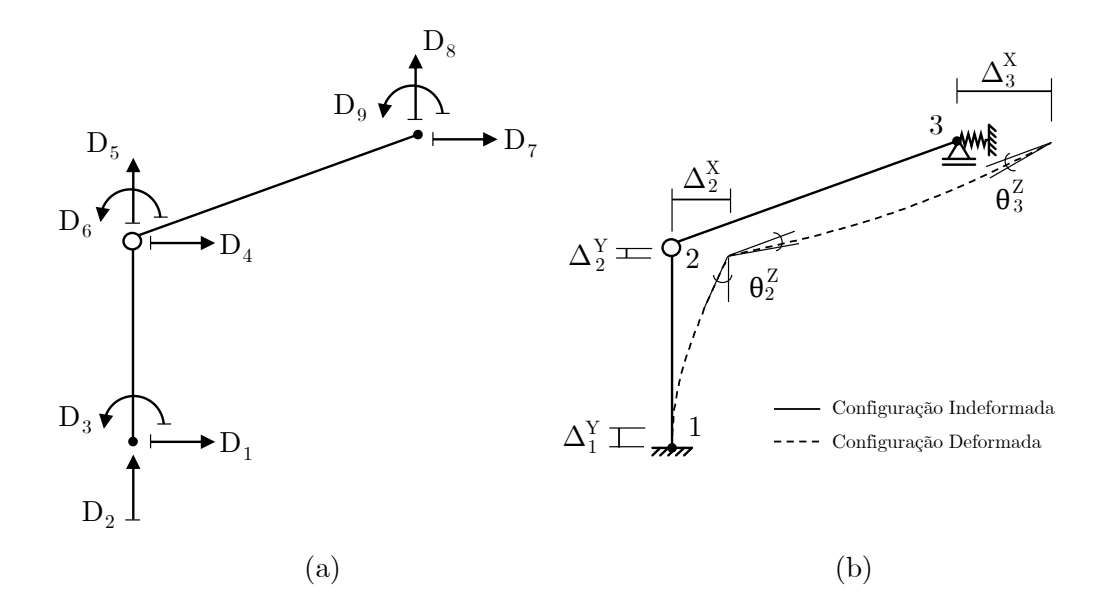

**Figura 2.4**: Representação das deslocabilidades consideradas no exemplo de aplicação do método da rigidez direta (a) e dos deslocamentos e rotações reais da estrutura (b) (Baseado em [MARTHA,](#page-154-0) [2022\)](#page-154-0)

estrutura. O carregamento é considerado no vetor de forças generalizadas globais, *F*. No processo de cálculo, ambos os termos são conhecidos, dados uma estrutura e seu carregamento, e através da Equação [2.1,](#page-25-1) obtém-se o vetor de deslocamentos nodais globais (*D*).

<span id="page-25-1"></span>
$$
K \cdot D = F \tag{2.1}
$$

Conforme mencionado, uma elemento de barra de uma estrutura reticulada plana possui três deslocabilidades por nó. Assim, considerando uma estrutura com *n* nós, a matriz de rigidez global  $\boldsymbol{K}$  é de ordem  $3n \times 3n$ . Os vetores globais de forças generalizadas e de deslocamentos nodais são ambos da ordem 3*n* × 1. Para a estrutura do exemplo, tanto a matriz quanto os vetores são de 9ª ordem.

É importante destacar a facilidade proporcionada pela Equação [2.1](#page-25-1) para uma abordagem computacional no cálculo estrutural: qualquer estrutura reticulada, com seus nós escolhidos de forma arbitrária, pode ser representada por uma única matriz de rigidez, e todo carregamento que atua sobre ela pode ser incorporado em um vetor de forças globais característico. Em comparação, o método das forças pode exigir diversos sistemas principais para a resolução de uma estrutura simples, o que não é tão favorável para a aplicação computacional.

Além disso, o algoritmo para obtenção dos termos da Equação [2.1](#page-25-1) e seu armaze-

namento podem ser realizados de maneira rápida e eficiente, permitindo uma utilização eficaz da máquina no cálculo estrutural. Por exemplo, a matriz de rigidez da estrutura é obtida pela soma direta dos coeficientes de rigidez dos segmentos de barra que a compõem, daí o nome do método. Além disso, através de reações de engastamento perfeito, tabeladas, é possível montar o vetor de forças generalizadas globais. As próximas seções detalham como construir cada um dos termos da Equação [2.1](#page-25-1) e, a partir dela, obter a solução para o problema discreto.

#### <span id="page-26-0"></span>**2.3 Matriz de Rigidez do Elemento de Barra**

Conforme mencionado, a matriz de rigidez global que representa a estrutura é montada através da soma direta dos coeficientes de rigidez que atuam nas suas barras. Esta seção tem como objetivo definir os valores desses coeficientes para os segmentos com diferentes condições de contorno nos nós.

Inicialmente, considere o elemento de barra ilustrado na Figura [2.5,](#page-27-0) representado em seu sistema local. O mesmo segmento é analisado em relação às forças generalizadas de barra no sistema local (f') e às deslocabilidades locais (d'). As forças generalizadas de barra surgem nas extremidades do elemento quando ele é isolado, de modo a equilibrá-lo na sua configuração deformada.

Nesse contexto, o coeficiente de rigidez do elemento de barra *k* ′ *ij* é definido como a força ou momento que atua na direção local *i* quando é aplicada uma deslocabilidade unitária na direção *j* do segmento, mantendo todas as outras deslocabilidades nulas. A Figura [2.6](#page-28-0) apresenta as situações em que esses deslocamentos e rotações são aplicados isoladamente na barra, juntamente com as forças correspondentes que surgem em suas extremidades, em termos dos coeficientes de rigidez e de suas deslocabilidades, para equilibrá-lo.

É possível observar que a aplicação de uma deslocabilidade axial não resulta em forças verticais ou momentos nos nós do elemento de barra. Da mesma forma, ao aplicar deslocamentos verticais ou rotações isoladas nas extremidades do segmento, não são geradas forças axiais. Devido a essa independência, alguns coeficientes de rigidez são nulos.

Além disso, a configuração deformada do segmento na Figura [2.5](#page-27-0) é, na verdade, uma combinação das deformações elementares da Figura [2.6.](#page-28-0) Portanto, é possível expressar as forças generalizadas de barra no sistema local em termos dos coeficientes de rigidez da

<span id="page-27-0"></span>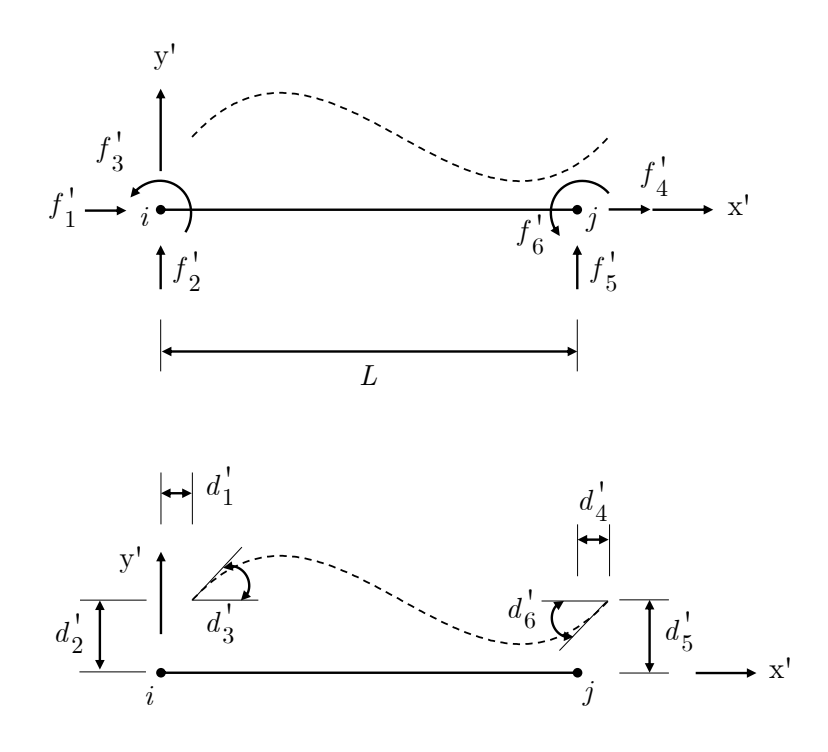

**Figura 2.5**: Representação de forças generalizadas e deslocabilidades que surgem e equilibram o elemento isolado na sua configuração deformada frente a um carregamento na estrutura original (Baseado em [MARTHA,](#page-154-0) [2022\)](#page-154-0)

barra e das deslocabilidades locais, conforme apresentado na Equação [2.2.](#page-27-1) Para obter uma componente do vetor de forças generalizadas, basta somar todas as forças ou momentos na mesma direção nos casos em que as deslocabilidades são aplicadas isoladamente.

$$
f_1' = k_{11}' d_1' + k_{14}' d_4'
$$
\n(2.2a)

$$
f_2' = k_{22}' d_2' + k_{23}' d_3' + k_{25}' d_5' + k_{26}' d_6'
$$
\n(2.2b)

$$
f_3' = k_{32}' d_2' + k_{33}' d_3' + k_{35}' d_5' + k_{36}' d_6'
$$
\n
$$
(2.2c)
$$

$$
f_4' = k_{41}' d_1' + k_{44}' d_4'
$$
\n
$$
(2.2d)
$$

$$
f_5' = k_{52}' d_2' + k_{53}' d_3' + k_{55}' d_5' + k_{56}' d_6'
$$
\n
$$
(2.2e)
$$

<span id="page-27-1"></span>
$$
f_6' = k_{62}' d_2' + k_{63}' d_3' + k_{65}' d_5' + k_{66}' d_6'
$$
\n
$$
(2.2f)
$$

Essas expressões podem ser reescritas na forma matricial, como na Equação [2.3,](#page-28-1) e sua forma condensada é apresentada na Equação [2.4.](#page-28-2) É importante notar a similaridade entre essa equação e a expressão geral para a solução do método da rigidez direta (Equação [2.1\)](#page-25-1). Vale ressaltar que, para um elemento de barra que não possui carregamentos em seu

<span id="page-28-0"></span>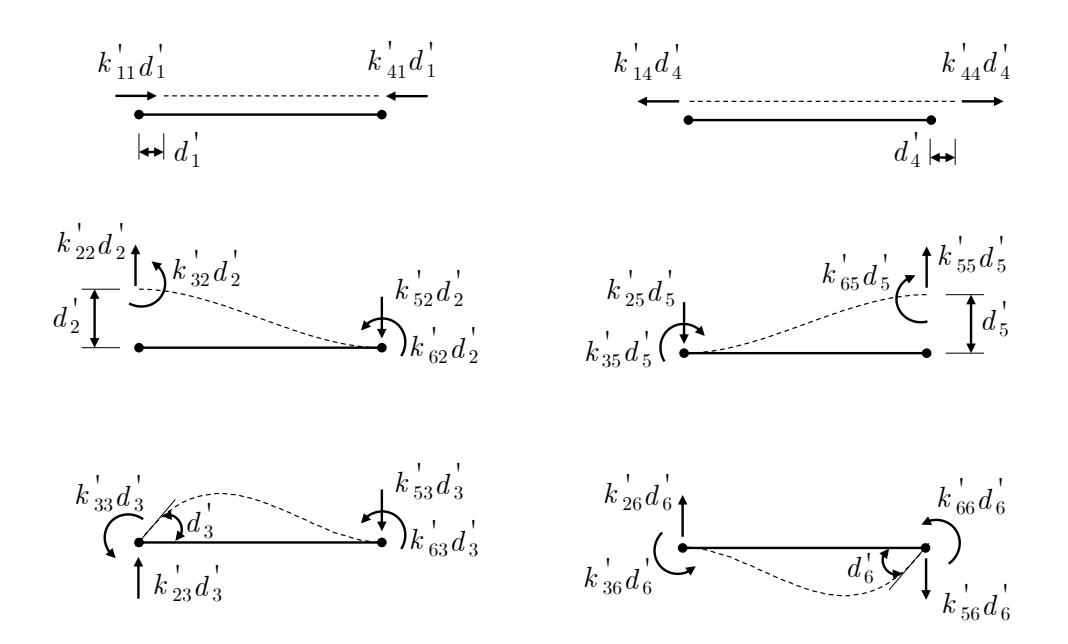

**Figura 2.6**: Representação das forças que atuam no elemento quando ele sofre uma deslocabilidade isolada em uma de suas direções locais

interior, as forças generalizadas locais (*f* ′ ) já correspondem aos seus esforços internos.

<span id="page-28-1"></span>
$$
\begin{bmatrix} f_1' \\ f_2' \\ f_3' \\ f_4' \\ f_5' \\ f_6' \end{bmatrix} = \begin{bmatrix} k_{11}' & 0 & 0 & k_{14}' & 0 & 0 \\ 0 & k_{22}' & k_{23}' & 0 & k_{25}' & k_{26}' \\ 0 & k_{32}' & k_{33}' & 0 & k_{35}' & k_{36}' \\ k_{41}' & 0 & 0 & k_{44}' & 0 & 0 \\ 0 & k_{52}' & k_{23}' & 0 & k_{55}' & k_{56}' \\ 0 & k_{62}' & k_{63}' & 0 & k_{65}' & k_{66}' \end{bmatrix} \cdot \begin{bmatrix} d_1' \\ d_2' \\ d_3' \\ d_4' \\ d_5' \\ d_6' \end{bmatrix}
$$
 (2.3)

<span id="page-28-2"></span>
$$
\mathbf{f}' = \mathbf{k}' \cdot \mathbf{d}' \tag{2.4}
$$

A matriz *k* **′** é denominada matriz de rigidez local e representa o elemento de barra que faz parte da estrutura. Para cada condição de contorno dos nós, seja rígidos, rotulados ou flexíveis, os módulos dos coeficientes de rigidez são alterados. Além disso, uma propriedade importante dessa matriz é sua simetria. Assim, um coeficiente *k* ′ *ij* é igual, em módulo, ao termo  $k'_{ji}$ , como é destacado a seguir:

<span id="page-28-3"></span>
$$
k'_{ij} = k'_{ji} \tag{2.5}
$$

As próximas subseções são dedicadas à apresentação desses termos e à construção das matrizes de rigidez de elemento, levando em consideração os parâmetros de rigidez axial (*EA*) e flexional (*EI*) e o comprimento (*L*) dos segmentos. Além disso, será reservada uma seção para a dedução dessa matriz no caso de um elemento com ligações semirrígidas.

#### <span id="page-29-1"></span>**2.3.1 Coeficientes de Rigidez Axial**

Como discutido anteriormente, quando uma deslocabilidade axial é aplicada no elemento de barra, ele se deforma e surgem forças em suas extremidades para equilibrá-lo nessa configuração (veja a Figura [2.6\)](#page-28-0). No entanto, apenas forças axiais são mobilizadas quando essas deslocabilidades são forçadas. Devido a esse desacoplamento entre forças axiais e de flexão, os termos nulos aparecem na matriz de rigidez do elemento de barra no sistema local (Equação [2.3\)](#page-28-1).

As forças generalizadas locais relacionadas às deformações axiais são  $f'_1$  e  $f'_4$ . Note que, independentemente das condições de contorno dos nós, rotulados ou não, esses termos não sofrem alteração, pois não dependem das forças transversais ou dos momentos aplicados nas extremidades do elemento. Portanto, esta seção é dedicada à determinação dos coeficientes de rigidez axiais  $(k'_{11}, k'_{14}, k'_{41}$  e  $k'_{44})$ , que serão utilizados na construção das matrizes de rigidez posteriormente apresentadas.

<span id="page-29-0"></span>Para isso, considere o elemento da Figura [2.7,](#page-29-0) que é submetido isoladamente a uma deslocabilidade  $\Delta$  unitária nos nós inicial e final. Quando isso ocorre, para equilibrar o elemento em sua configuração deformada, surgem as forças *K*<sup>∆</sup> e −*K*∆.

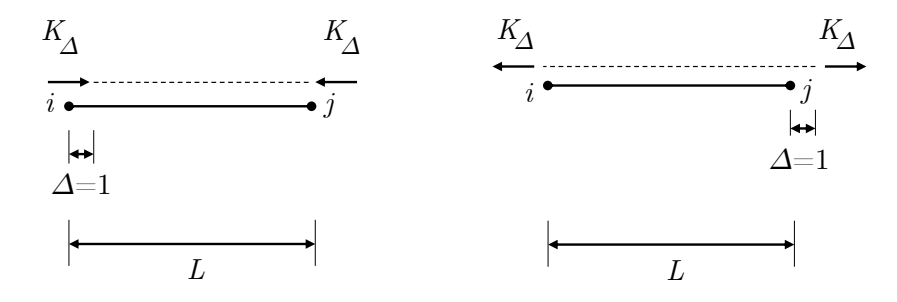

**Figura 2.7**: Representação do elemento de barra com deformações axiais unitárias (Baseado em [MARTHA,](#page-154-0) [2022\)](#page-154-0)

Ao comparar o elemento submetido aos deslocamentos unitários da Figura [2.7](#page-29-0) com a deslocabilidade  $d_1$  e  $d_4$  da Figura [2.6,](#page-28-0) concluí-se que os coeficientes de rigidez  $k'_{11}$  e  $k'_{44}$ são iguais a $K_{\Delta}$ , enquanto as forças  $k'_{14}$  e  $k'_{41}$  valem  $-K_{\Delta}$ .

<span id="page-29-2"></span>
$$
k'_{11} = k'_{44} = K_{\Delta} \tag{2.6}
$$

<span id="page-30-4"></span>
$$
k'_{14} = k'_{41} = -K_{\Delta} \tag{2.7}
$$

Além disso, o material que constitui o elemento de barra trabalha no regime elásticolinear e, portanto, a Lei de Hooke é aplicável para a relação tensão-deformação, como indicado a seguir:

<span id="page-30-2"></span>
$$
\sigma_{x'} = \epsilon_{x'} \cdot E \tag{2.8}
$$

O elemento da Figura [2.7](#page-29-0) está submetido a uma tensão normal *σx*′, que pode ser expressa em função da força normal *N* e da área da seção transversal *A* (Equação [2.9\)](#page-30-1). Igualando os valores da tensão normal das Equações [2.8](#page-30-2) e [2.9,](#page-30-1) e substituindo a deformação específica linear por ∆*/L*, obtém-se a Equação [2.10.](#page-30-3)

<span id="page-30-1"></span>
$$
\sigma_{x'} = \frac{N}{A} \tag{2.9}
$$

<span id="page-30-3"></span>
$$
\frac{N}{A} = E \frac{\Delta}{L} \tag{2.10}
$$

O esforço normal é igual a *K*∆, como pode ser observado na Figura [2.7.](#page-29-0) Reescrevendo a Equação [2.10](#page-30-3) com *K*<sup>∆</sup> no lugar de *N* e ∆ igual a 1, o parâmetro *K*<sup>∆</sup> é encontrado.

<span id="page-30-5"></span>
$$
K_{\Delta} = \frac{EA}{L} \tag{2.11}
$$

A partir das equações [2.6,](#page-29-2) [2.7](#page-30-4) e [2.11](#page-30-5) obtêm-se os coeficientes de rigidez axial a seguir. Esses valores são válidos para todas as matrizes de rigidez de elemento onde a área da seção transversal da barra é considerada constante.

$$
k'_{11} = k'_{44} = \frac{EA}{L} \tag{2.12}
$$

$$
k'_{14} = k'_{41} = -\frac{EA}{L} \tag{2.13}
$$

#### <span id="page-30-0"></span>**2.3.2 Barra sem Articulação**

Os elementos de barra que não possuem articulação em sua extremidade transferem integralmente o momento fletor para as partes que se conectam a ele. Além disso, os segmentos que se juntam com uma ligação rígida mantêm o ângulo original apesar da deformação da estrutura. Nesse contexto, considere um elemento de nós *A* e *B* (Figura [2.8\)](#page-31-0). Ele é solicitado por um momento concentrado *K* que gera uma deslocabilidade unitária *θ* em uma de suas extremidades. No nó oposto, surge um momento que se relaciona com o primeiro através de um fator *t*, chamado de coeficiente de transmissão de momento.

<span id="page-31-0"></span>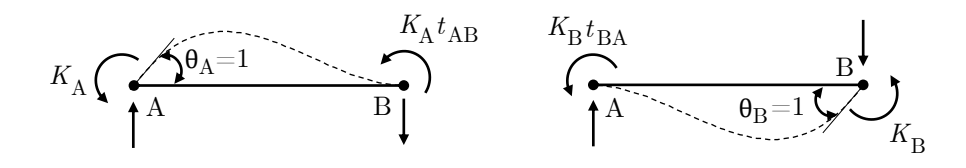

**Figura 2.8**: Elemento de barra submetido às rotações unitárias nas extremidades (Baseado em [MARTHA,](#page-154-0) [2022\)](#page-154-0)

Pela Equação [2.5,](#page-28-3) uma força ou momento gerado na direção *i* quando uma deslocabilidade unitária é aplicada em *j* possui o mesmo módulo da força ou momento que surge em *j* quando essa deslocabilidade é imposta na direção *i*. Dessa forma, é possível relacionar os coeficientes de transmissão de momentos  $t_{AB}$  e  $t_{BA}$  com as forças  $K_A$  e  $K_B$ como é mostrado a seguir:

$$
\frac{K_A}{K_B} = \frac{t_{BA}}{t_{AB}}\tag{2.14}
$$

Pela definição de coeficiente de rigidez apresentada anteriormente, os parâmetros  $k'_{33}$ e *k* ′ <sup>66</sup> correspondem, respectivamente, a *K<sup>A</sup>* e *K<sup>B</sup>* (Equações [2.15](#page-31-1) e [2.16\)](#page-31-2). Além disso, os termos  $k'_{36}$  e  $k'_{63}$  são iguais em módulo e equivalem aos momentos  $K_A t_{AB}$  e  $K_B t_{BA}$ (Equação [2.17\)](#page-31-3).

<span id="page-31-1"></span>
$$
k'_{33} = K_A \tag{2.15}
$$

<span id="page-31-3"></span><span id="page-31-2"></span>
$$
k'_{66} = K_B \tag{2.16}
$$

$$
k'_{36} = k'_{63} = K_A \cdot t_{AB} = K_B \cdot t_{BA} \tag{2.17}
$$

Pela Figura [2.6,](#page-28-0) quando o elemento de barra é submetido às rotações unitárias, surgem as forças verticais  $k'_{23}$ ,  $k'_{26}$ ,  $k'_{56}$ . Impondo o equilíbrio do elemento, é possível calcular esses termos dividindo-se o somatório do momento gerado na barra pelo seu comprimento. As forças que equilibram o segmento possuem o mesmo módulo, mas sentidos opostos, de modo a contrapor o momento resultante.

<span id="page-31-4"></span>
$$
k'_{23} = k'_{32} = \frac{K_A + K_A \cdot t_{AB}}{L} = \frac{K_A \cdot (1 + t_{AB})}{L}
$$
\n(2.18)

$$
k'_{53} = k'_{35} = -\frac{K_A + K_A \cdot t_{AB}}{L} = -\frac{K_A \cdot (1 + t_{AB})}{L}
$$
\n(2.19)

$$
k'_{26} = k'_{62} = \frac{K_B + K_B \cdot t_{BA}}{L} = \frac{K_B \cdot (1 + t_{BA})}{L}
$$
\n(2.20)

<span id="page-31-5"></span>
$$
k'_{56} = k'_{65} = -\frac{K_B + K_B \cdot t_{BA}}{L} = -\frac{K_B \cdot (1 + t_{BA})}{L}
$$
\n(2.21)

Quando é imposta uma deslocabilidade vertical unitária nas extremidades do elemento de barra, por sua vez, surgem as forças  $k'_{22}$ ,  $k'_{52}$ ,  $k'_{25}$   $k'_{55}$  (Figura [2.6\)](#page-28-0). Dessa forma, estabelecendo o equilíbrio do elemento nessas novas configurações, é possível obter o valor dessas forças cisalhantes a seguir. Nesse processo, utilizam-se os valores dos momentos deduzidos nas Equações [2.18](#page-31-4) a [2.21.](#page-31-5)

$$
k'_{22} = k'_{55} = \frac{K_A \cdot (1 + t_{AB}) + K_B \cdot (1 + t_{BA})}{L^2}
$$
\n(2.22)

$$
k'_{52} = k'_{25} = -\frac{K_A \cdot (1 + t_{AB}) + K_B \cdot (1 + t_{BA})}{L^2}
$$
\n(2.23)

Os valores de *K<sup>A</sup>* e *KB*, juntamente com os coeficientes de transmissão de momento, podem ser determinados empregando o Princípio dos Deslocamentos Virtuais (PDV). As expressões para esses parâmetros, para barras de seção constante, são escritas como se segue [\(MARTHA,](#page-154-0) [2022\)](#page-154-0):

$$
K_A = K_B = \frac{4EI}{L} \tag{2.24}
$$

<span id="page-32-2"></span><span id="page-32-1"></span>
$$
t_{AB} = t_{BA} = \frac{1}{2} \tag{2.25}
$$

Assim, todos os coeficientes de rigidez para o elemento de barra sem articulação podem ser expressos exclusivamente em termos do comprimento do segmento e dos parâmetros de rigidez flexional e axial. Com eles, é possível montar a matriz de rigidez de elemento sem articulação nos nós, apresentada a seguir:

<span id="page-32-0"></span>
$$
k' = \begin{bmatrix} +\frac{EA}{L} & 0 & 0 & -\frac{EA}{L} & 0 & 0\\ 0 & +\frac{12EI}{L^3} & +\frac{6EI}{L^2} & 0 & -\frac{12EI}{L^3} & +\frac{6EI}{L^2} \\ 0 & +\frac{6EI}{L^2} & +\frac{4EI}{L} & 0 & -\frac{6EI}{L^2} & +\frac{2EI}{L} \\ -\frac{EA}{L} & 0 & 0 & +\frac{EA}{L} & 0 & 0 \\ 0 & -\frac{12EI}{L^3} & -\frac{6EI}{L^2} & 0 & +\frac{12EI}{L^3} & -\frac{6EI}{L^2} \\ 0 & +\frac{6EI}{L^2} & +\frac{2EI}{L} & 0 & -\frac{6EI}{L^2} & +\frac{4EI}{L} \end{bmatrix}
$$
(2.26)

#### **2.3.3 Barra com Articulação no Nó Inicial**

Uma articulação em um encontro, geralmente representada por uma rótula, impede a transmissão de momento fletor entre as partes. Na Figura [2.9,](#page-33-0) apresenta-se um elemento com uma articulação no nó inicial, submetido a uma rotação unitária no nó final. Isso resulta em forças cisalhantes nas extremidades da barra e um momento no seu nó final, para equilibrá-la nessa configuração. Notavelmente, o ponto inicial pode rotacionar livremente devido à articulação, portanto, não surge momento nessa extremidade.

Essa configuração deformada pode ser obtida através da superposição das deformações de um elemento sem articulações, desde que se apliquem momentos contrários no nó inicial desse segmento, os quais se anulam após a superposição. De acordo com a definição do exemplo anterior, o momento *K<sup>B</sup>* aplicado no nó final, que gera uma rotação unitária, também resulta em um momento *KBtBA* na extremidade inicial. Na outra configuração deformada do elemento sem articulação, ao aplicar um momento *KBtBA* no nó inicial, deve surgir um momento relacionado ao já imposto através do coeficiente de transferência de momento *tAB*.

<span id="page-33-0"></span>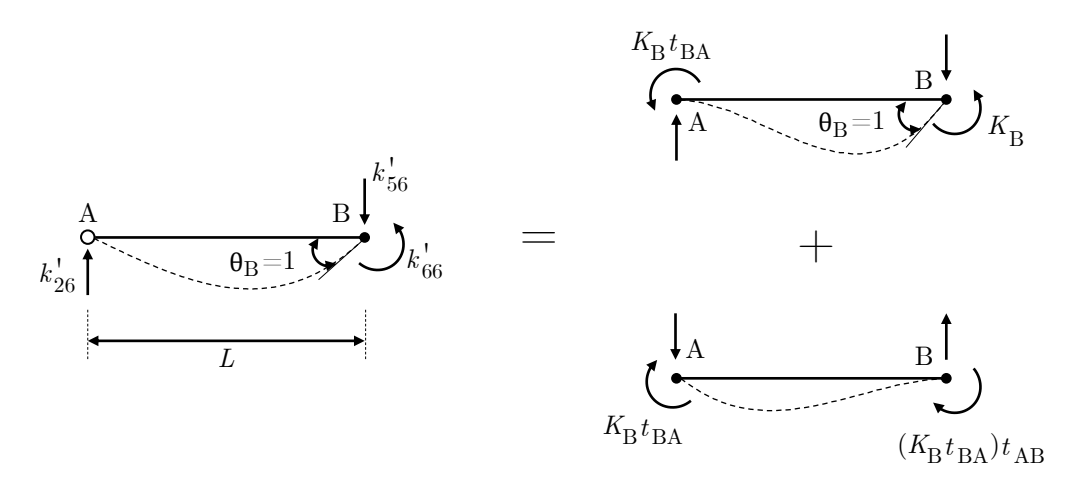

**Figura 2.9**: Elemento de barra com articulação no nó inicial e suporposição equivalente de configurações deformadas de um elemento sem articulação (Baseado em [MARTHA,](#page-154-0) [2022\)](#page-154-0)

Ao superpor as configurações deformadas do elemento sem articulação, é possível obter o coeficiente de rigidez $k_{66}^{\prime}$ . Observa-se que os momentos estão em sentidos contrários, enquanto *K<sup>B</sup>* está no sentido positivo (anti-horário). Assim, ao sobrepor os momentos de mesma intensidade e sentidos inversos na extremidade A, o resultado é nulo.

Utilizando a Equação [2.5](#page-28-3) e impondo o equilíbrio no elemento com a articulação no nó inicial, as demais forças são determinadas. Os resultados para esses coeficientes, em função de *KA*, *tAB* e *tBA*, são mostrados nas equações que se seguem:

$$
k'_{66} = K_B - (K_B t_{BA}) \cdot t_{AB} = K_B \cdot (1 - t_{AB} t_{BA}) \tag{2.27}
$$

$$
k'_{26} = k'_{62} = \frac{K_B \cdot (1 + t_{BA})}{L} - \frac{K_B \cdot (t_{BA} + t_{AB} t_{BA})}{L} = \frac{K_B \cdot (1 - t_{AB} t_{BA})}{L}
$$
(2.28)

$$
k'_{56} = k'_{65} = -\frac{K_B \cdot (1 - t_{AB} t_{BA})}{L} \tag{2.29}
$$

$$
k'_{22} = k'_{55} = \frac{K_B \cdot (1 - t_{AB} t_{BA})}{L} \cdot \frac{1}{L} = \frac{K_B \cdot (1 - t_{AB} t_{BA})}{L^2}
$$
(2.30)

$$
k'_{25} = k'_{52} = -\frac{K_B \cdot (1 - t_{AB} t_{BA})}{L} \cdot \frac{1}{L} = -\frac{K_B \cdot (1 - t_{AB} t_{BA})}{L^2}
$$
(2.31)

$$
k'_{33} = 0 \tag{2.32}
$$

$$
k'_{63} = k'_{36} = 0 \tag{2.33}
$$

$$
k'_{23} = k'_{32} = 0 \tag{2.34}
$$

$$
k'_{53} = k'_{35} = 0 \tag{2.35}
$$

Como a seção transversal do elemento de barra é constante, são válidas as Equações [2.24](#page-32-1) e [2.25](#page-32-2) para os parâmetros fundamentais. Substituindo esses termos nas expressões obtidas anteriormente, é possível formar a matriz de rigidez para a barra com articulação no nó inicial, como na Equação [2.36.](#page-34-1) É importante destacar que, devido à articulação na direção 3 do nó inicial, não haverá momentos nessa extremidade, independentemente da deslocabilidade imposta. Portanto, a terceira linha e coluna da matriz de rigidez são nulas.

<span id="page-34-1"></span><span id="page-34-0"></span>
$$
k' = \begin{bmatrix} +\frac{EA}{L} & 0 & 0 & -\frac{EA}{L} & 0 & 0\\ 0 & +\frac{3EI}{L^3} & 0 & 0 & -\frac{3EI}{L^3} & +\frac{3EI}{L^2} \\ 0 & 0 & 0 & 0 & 0 & 0\\ -\frac{EA}{L} & 0 & 0 & +\frac{EA}{L} & 0 & 0\\ 0 & -\frac{3EI}{L^3} & 0 & 0 & +\frac{3EI}{L^3} & -\frac{3EI}{L^2} \\ 0 & +\frac{3EI}{L^2} & 0 & 0 & -\frac{3EI}{L^2} & +\frac{3EI}{L} \end{bmatrix}
$$
(2.36)

#### **2.3.4 Barra com Articulação no Nó Final**

Um processo similar ao da seção anterior é desenvolvido para um elemento de barra com articulação no nó final. Para isso, segue-se o mesmo artifício de superposição de configurações deformadas isoladas do elemento sem articulação, como mostrado na Figura [2.10.](#page-35-0)

<span id="page-35-0"></span>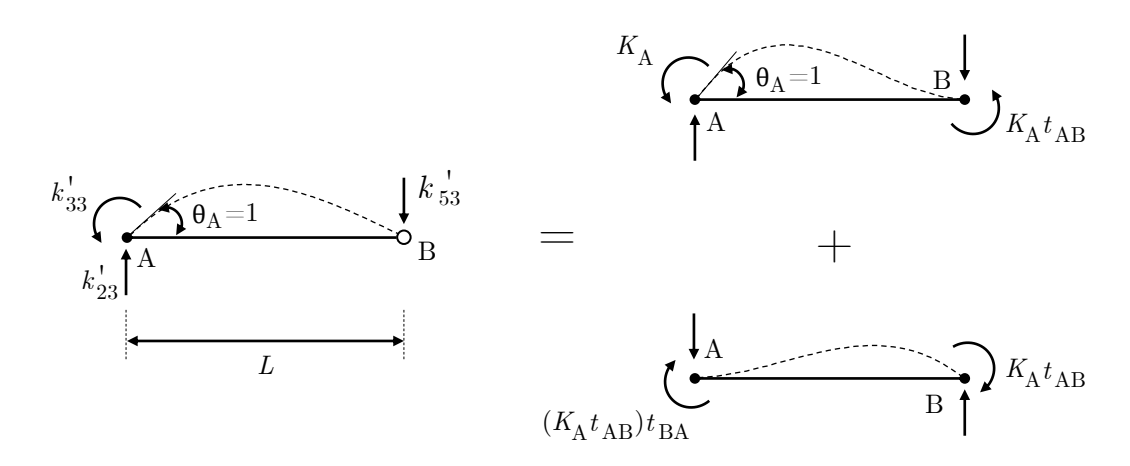

**Figura 2.10**: Elemento de barra com articulação no nó final e suporposição equivalente de configurações deformadas de um elemento sem articulação (Baseado em [MARTHA,](#page-154-0) [2022\)](#page-154-0)

A partir do processo de superposição, são obtidos os coeficientes  $k'_{33}$ ,  $k'_{23}$  e  $k'_{53}$ . Levando em consideração que o termo  $k'_{ij}$  é igual ao coeficiente  $k'_{ji}$ , ao estabelecer o equilíbrio do elemento com articulação no nó final que sofre as deslocabilidades unitárias, obtêm-se os demais coeficientes de rigidez. Nas equações a seguir eles são expressos em função dos parâmetros fundamentais.

$$
k'_{33} = K_A - (K_A t_{AB}) \cdot t_{BA} = K_A \cdot (1 - t_{AB} t_{BA})
$$
\n(2.37)

$$
k'_{23} = k'_{32} = \frac{K_A \cdot (1 + t_{AB})}{L} - \frac{K_A \cdot (t_{AB} + t_{AB} t_{BA})}{L} = \frac{K_A \cdot (1 - t_{AB} t_{BA})}{L}
$$
(2.38)

$$
k'_{53} = k'_{35} = -\frac{K_A \cdot (1 - t_{AB} t_{BA})}{L} \tag{2.39}
$$

$$
k'_{22} = k'_{55} = \frac{K_A \cdot (1 - t_{AB} t_{BA})}{L} \cdot \frac{1}{L} = \frac{K_A \cdot (1 - t_{AB} t_{BA})}{L^2}
$$
(2.40)

$$
k'_{52} = k'_{25} = -\frac{K_A \cdot (1 - t_{AB} t_{BA})}{L} \cdot \frac{1}{L} = -\frac{K_A \cdot (1 - t_{AB} t_{BA})}{L^2}
$$
(2.41)

$$
k'_{66} = 0 \tag{2.42}
$$
$$
k'_{63} = k'_{36} = 0 \tag{2.43}
$$

$$
k'_{62} = k'_{26} = 0 \tag{2.44}
$$

$$
k'_{56} = k'_{65} = 0 \tag{2.45}
$$

Novamente, considerando a seção transversal constante, é possível substituir os valores do momento *K<sup>B</sup>* e dos coeficientes de transmissão de momento (Equações [2.24](#page-32-0) e [2.25\)](#page-32-1) para obter a matriz de rigidez do elemento de barra com articulação no nó final, apresentada a seguir:

<span id="page-36-0"></span>
$$
k' = \begin{bmatrix} +\frac{EA}{L} & 0 & 0 & -\frac{EA}{L} & 0 & 0 \\ 0 & +\frac{3EI}{L^3} & +\frac{3EI}{L^2} & 0 & -\frac{3EI}{L^3} & 0 \\ 0 & +\frac{3EI}{L^2} & +\frac{3EI}{L} & 0 & -\frac{3EI}{L^2} & 0 \\ -\frac{EA}{L} & 0 & 0 & +\frac{EA}{L} & 0 & 0 \\ 0 & -\frac{3EI}{L^3} & -\frac{3EI}{L^2} & 0 & +\frac{3EI}{L^3} & 0 \\ 0 & 0 & 0 & 0 & 0 & 0 \end{bmatrix}
$$
(2.46)

#### **2.3.5 Barra Biarticulada**

<span id="page-36-1"></span>Considerando uma barra com articulação nas duas extremidades, ao aplicar as deslocabilidades unitárias nas direções locais, não surgem momentos fletores nem forças cisalhantes para garantir o equilíbrio do elemento na configuração deformada. Dessa forma, os coeficientes flexionais da matriz de rigidez resultante são nulos, e no elemento atuam apenas forças axiais ( $k'_{11}, k'_{14}, k'_{41}$  e  $k'_{44}$ ). Essa situação corresponde ao caso de um elemento de treliça plana, onde os elementos trabalham apenas sob tração ou compressão.

 $k' =$  $\lceil$   $+$ *EA L* 0 0  $-EA$ *L* 0 0 0 0 0 0 0 0 0 0 0 0 0 0 − *EA L*  $0 \qquad 0 \qquad +$ *EA L* 0 0 0 0 0 0 0 0 0 0 0 0 0 0 1  $\overline{1}$  $\overline{1}$  $\overline{1}$  $\overline{1}$  $\overline{1}$  $\overline{1}$  $\overline{1}$  $\overline{1}$  $\overline{1}$  $\overline{1}$  $\overline{1}$  $\overline{ }$  $\overline{1}$  $\overline{1}$  $\overline{1}$  $\overline{1}$  $\overline{1}$  $\overline{1}$  $\overline{1}$  $\overline{1}$  $\overline{1}$ (2.47)

#### **2.3.6 Barra com Ligações Semirrígidas**

Até o momento, foram tratados elementos de barra com idealizações das condições de contorno dos nós: ou eles transmitiam perfeitamente os momentos fletores (encontros rígidos) ou não transmitiam nenhum momento (encontros rotulados). Entretanto, na prática, ao construir uma ligação entre elementos estruturais, é bastante difícil alcançar uma transferência total ou nula de momentos fletores. Assim, em uma análise estrutural mais próxima da realidade, muitas vezes é mais apropriado simular uma transferência parcial, aproximando o modelo estrutural da estrutura construída.

Esse é o caso das ligações semirrígidas. O comportamento desses encontros é estudado por meio das curvas momento-rotação, obtidas por ensaios experimentais, simulações numéricas usando elementos finitos ou modelos teóricos [\(SILVA,](#page-156-0) [2009\)](#page-156-0). Ao adotar essa abordagem, é alcançada uma análise estrutural muito mais próxima da situação real do que ao considerar encontros perfeitamente engastados ou rotulados.

A curva momento-rotação é uma função que pode ser escrita nas formas das Equações [2.48](#page-37-0) e [2.49.](#page-37-1) Nessas expressões, *M* é o momento atuante na ligação e *ϕ* é chamada de rotação relativa ou capacidade de rotação.

<span id="page-37-1"></span><span id="page-37-0"></span>
$$
M = f(\phi) \tag{2.48}
$$

$$
\phi = g(M) \tag{2.49}
$$

A principal característica da ligação é sua rigidez, denotada neste trabalho como *Sc*. Essa rigidez equivale, matematicamente, à inclinação da reta tangente à curva momentorotação.

<span id="page-38-2"></span>
$$
S_c = \frac{dM}{d\phi_c} \tag{2.50}
$$

Essa rigidez, por si só, não é suficiente para determinar se o comportamento da ligação é mais flexível ou rígido. Por isso, Cunningham [\(1990\)](#page-154-0) propôs a introdução do fator fixo de rigidez (*fixity factor*), representado por *γ*. Esse parâmetro relaciona a rigidez da ligação com a rigidez do elemento ao qual está conectada (Equação [2.51\)](#page-38-0). A partir de uma reorganização dessa equação, é possível expressar *S<sup>c</sup>* em termos de *γ* (Equação [2.52\)](#page-38-1).

<span id="page-38-0"></span>
$$
\gamma = \frac{1}{1 + \frac{3EI}{S_c L}}
$$
\n
$$
^2FL = \gamma
$$
\n(2.51)

<span id="page-38-1"></span>
$$
S_c = \frac{3EI}{L} \cdot \frac{\gamma}{1 - \gamma} \tag{2.52}
$$

O fator fixo de rigidez varia de 0 a 1, com os valores extremos representando comportamentos ideais. Quando a rigidez é nula, o *γ* resulta em zero, enquanto uma rigidez extremamente alta se traduz em um *γ* unitário. Além disso, observando a Equação [2.51,](#page-38-0) para um *S<sup>c</sup>* fixo, quanto menor a rigidez flexional (EI) da barra conectada ao nó, mais rígido é o comportamento da ligação, refletido em um *γ* mais alto.

Um elemento de barra semirrígido é ilustrado na Figura [2.11.](#page-39-0) Todos os parâmetros denotados com subescrito *c* estão relacionados à ligação, enquanto os marcados com *b* dizem respeito à barra. A flexibilidade das ligações é representada através de molas de mesma rigidez dos encontros. Cada um deles pode possuir uma rigidez diferente, sendo a do nó inicial e final simbolizadas, respectivamente, por *Sci* e *Scj* . Além disso, é importante ressaltar que um lado da mola é conectado ao elemento e o outro é ligado diretamente ao nó global. Considera-se neste trabalho a simplificação onde se desconsidera o comprimento da mola.

Na primeira parte da Figura [2.11](#page-39-0) o elemento é representado em sua forma indeformada. São indicados, ainda, os esforços internos, deslocamentos e rotações nodais que ele adquire depois de sofrer uma deformação, segundo as direções locais. Na segunda parte, a barra é mostrada na sua configuração deformada. Quando isso ocorre, as molas também rotacionam, tanto em relação ao nó, em um ângulo *θc*, quanto em relação à barra (*θb*). Além disso, surgem nelas os momentos fletores *M<sup>c</sup>* e *Mb*.

É importante notar que, ao analisar uma ligação, os esforços axiais, cisalhantes, de flexão e de torção são transferidos entre as partes. No entanto, as deformações resultantes

<span id="page-39-0"></span>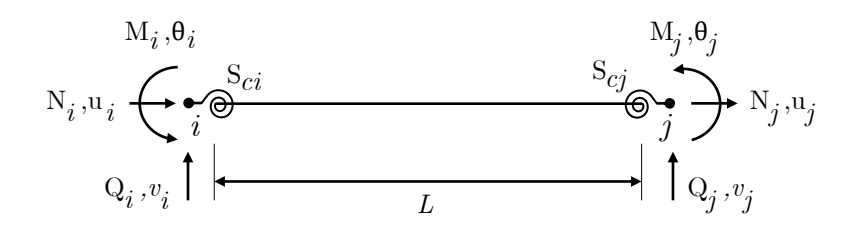

(a) Configuração indeformada

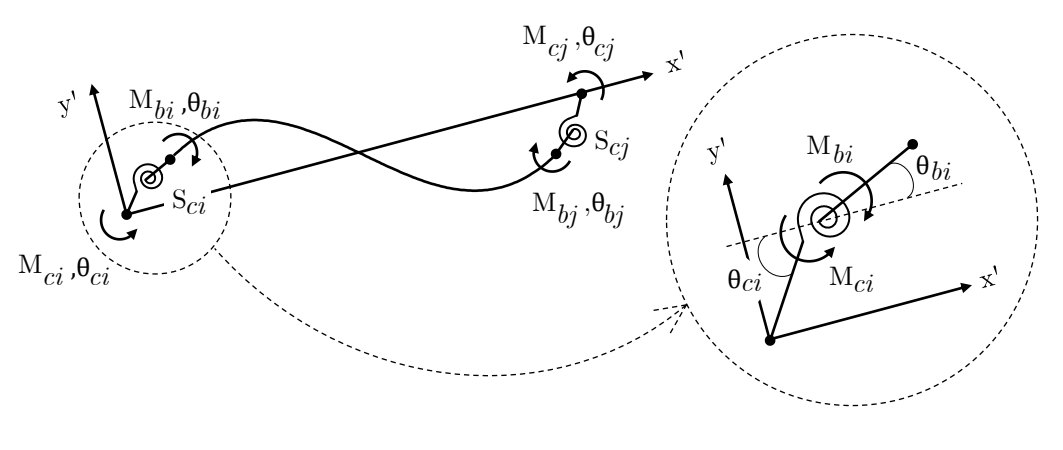

<span id="page-39-2"></span><span id="page-39-1"></span>(b) Configuração deformada

**Figura 2.11**: Elemento de barra com molas fictícias (Baseado em [SILVA,](#page-156-0) [2009\)](#page-156-0)

das forças axiais e cisalhantes são geralmente insignificantes em comparação com as provocadas pelos efeitos de flexão, especialmente em estruturas de aço convencionais [\(SILVA,](#page-156-0) [2009\)](#page-156-0). Além disso, neste trabalho, a análise é focada em sistemas estruturais planos, onde desconsideram-se as ações que não estão contidas no plano da estrutura, como os efeitos de torção. Portanto, apenas a deformação rotacional do elemento de mola é considerada.

Como mencionado, as molas podem sofrer duas rotações distintas: em relação ao elemento e em relação ao nó global. Dessa forma, define-se a rotação relativa da ligação, *ϕ*, para cada uma delas, como a diferença entre os ângulos aplicados, conforme as Equações [2.53](#page-39-1) e [2.54.](#page-39-2) Essas expressões seguem uma abordagem incremental.

$$
\Delta \phi_i = \Delta \theta_{ci} - \Delta \theta_{bi} \tag{2.53}
$$

$$
\Delta \phi_j = \Delta \theta_{cj} - \Delta \theta_{bj} \tag{2.54}
$$

A equação diferencial [2.50](#page-38-2) pode ser reescrita na forma incremental para cada ligação

como se segue:

<span id="page-40-1"></span><span id="page-40-0"></span>
$$
\Delta M_{ci} = S_{ci} \Delta \phi_{ci} \tag{2.55}
$$

$$
\Delta M_{cj} = S_{cj} \Delta \phi_{cj} \tag{2.56}
$$

Além disso, ao impor o equilíbrio de momentos que atuam no elemento de mola, pode-se escrever:

$$
\Delta M_{ci} + \Delta M_{bi} = 0 \tag{2.57}
$$

$$
\Delta M_{cj} + \Delta M_{bj} = 0 \tag{2.58}
$$

Substituindo os valores da rotação relativa nas expressões [2.55](#page-40-0) e [2.56,](#page-40-1) levando em consideração a relação entre os momentos em cada mola, são obtidas as equações a seguir:

$$
\Delta M_{ci} = S_{ci}(\Delta \theta_{ci} - \Delta \theta_{bi}) e \Delta M_{bi} = -\Delta M_{ci} = S_{ci}(\Delta \theta_{bi} - \Delta \theta_{ci})
$$
\n(2.59)

<span id="page-40-3"></span><span id="page-40-2"></span>
$$
\Delta M_{cj} = S_{cj} (\Delta \theta_{cj} - \Delta \theta_{bj}) e \ \Delta M_{bj} = -\Delta M_{cj} = S_{cj} (\Delta \theta_{bj} - \Delta \theta_{cj})
$$
\n(2.60)

As versões incrementais das Equações [2.59](#page-40-2) e [2.60](#page-40-3) são apresentadas, respectivamente, por:

<span id="page-40-5"></span>
$$
\begin{Bmatrix}\n\Delta M_{ci} \\
\Delta M_{bi}\n\end{Bmatrix} = \begin{bmatrix}\nS_{ci} & -S_{ci} \\
-S_{ci} & S_{ci}\n\end{bmatrix} \begin{Bmatrix}\n\Delta \theta_{ci} \\
\Delta \theta_{bi}\n\end{Bmatrix}
$$
\n(2.61)

<span id="page-40-6"></span>
$$
\begin{Bmatrix}\n\Delta M_{cj} \\
\Delta M_{bj}\n\end{Bmatrix} = \begin{bmatrix}\nS_{cj} & -S_{cj} \\
-S_{cj} & S_{cj}\n\end{bmatrix} \begin{Bmatrix}\n\Delta \theta_{cj} \\
\Delta \theta_{bj}\n\end{Bmatrix}
$$
\n(2.62)

Além disso, as seções internas do elemento de barra que participa dessas ligações possuem equilíbrio de momento-rotação, que é dado pela equação matricial incremental [2.63.](#page-40-4) Nessa relação, os termos  $k'_{mn}$  são os valores da linha  $m$  e da coluna  $n$  da matriz de rigidez do elemento de barra convencional, sem articulação nos nós (Equação [2.26\)](#page-32-2).

<span id="page-40-4"></span>
$$
\begin{Bmatrix}\n\Delta M_{bi} \\
\Delta M_{bj}\n\end{Bmatrix} = \begin{bmatrix}\nk'_{33} & k'_{36} \\
k'_{63} & k'_{66}\n\end{bmatrix} \begin{Bmatrix}\n\Delta \theta_{bi} \\
\Delta \theta_{bj}\n\end{Bmatrix}
$$
\n(2.63)

Desse modo, ao associar as Equações [2.61,](#page-40-5) [2.62](#page-40-6) e [2.63,](#page-40-4) têm-se:

$$
\begin{Bmatrix}\n\Delta M_{ci} \\
\Delta M_{bi} \\
\Delta M_{bj} \\
\Delta M_{cj}\n\end{Bmatrix} = \begin{bmatrix}\nS_{ci} & -S_{ci} & 0 & 0 \\
-S_{ci} & S_{ci} + k'_{33} & k'_{36} & 0 \\
S_{ci} & k'_{63} & S_{cj} + k'_{66} & -S_{cj} \\
S_{ci} & 0 & -S_{cj} & S_{cj}\n\end{bmatrix} \begin{Bmatrix}\n\Delta \theta_{ci} \\
\Delta \theta_{bi} \\
\Delta \theta_{bj} \\
\Delta \theta_{bj} \\
\Delta \theta_{cj}\n\end{Bmatrix}
$$
\n(2.64)

Considerando que as forças e momentos são aplicados diretamente nos nós globais (veja a Figura [2.11b](#page-39-0)), os momentos *M<sup>b</sup>* são nulos. Dessa forma, realizando o produto matricial anterior, pelas duas primeiras linhas do sistema de equações resultante, chegase à expressão [2.65](#page-41-0) e, a partir das duas últimas, obtém-se a Equação [2.66.](#page-41-1)

<span id="page-41-0"></span>
$$
\begin{bmatrix} S_{ci} + k'_{33} & k'_{36} \\ k'_{63} & S_{cj} + k'_{66} \end{bmatrix} \begin{Bmatrix} \Delta \theta_{bi} \\ \Delta \theta_{bj} \end{Bmatrix} = \begin{bmatrix} S_{ci} & 0 \\ 0 & S_{cj} \end{bmatrix} \begin{Bmatrix} \Delta \theta_{ci} \\ \Delta \theta_{cj} \end{Bmatrix}
$$
(2.65)

<span id="page-41-1"></span>
$$
\begin{Bmatrix}\n\Delta M_{ci} \\
\Delta M_{cj}\n\end{Bmatrix} = \begin{bmatrix}\nS_{ci} & 0 \\
0 & S_{cj}\n\end{bmatrix} \begin{Bmatrix}\n\Delta \theta_{ci} \\
\Delta \theta_{cj}\n\end{Bmatrix} - \begin{bmatrix}\nS_{ci} & 0 \\
0 & S_{cj}\n\end{bmatrix} \begin{Bmatrix}\n\Delta \theta_{bi} \\
\Delta \theta_{bj}\n\end{Bmatrix}
$$
\n(2.66)

Com essas duas relações, é possível escrever a expressão [2.67](#page-41-2) para o cálculo do momento ∆*Mc*. Nela, utiliza-se um termo para simplificação das expressões, *β*, com seu valor indicado na Equação [2.68.](#page-41-3)

<span id="page-41-2"></span>
$$
\begin{Bmatrix}\n\Delta M_{ci} \\
\Delta M_{cj}\n\end{Bmatrix} = \n\begin{bmatrix}\nS_{ci} & 0 \\
0 & S_{cj}\n\end{bmatrix} - \frac{1}{\beta} \begin{bmatrix}\nS_{ci} & 0 \\
0 & S_{cj}\n\end{bmatrix} \begin{bmatrix}\nS_{ci} + k'_{33} & k'_{36} \\
k'_{63} & S_{cj} + k'_{66}\n\end{bmatrix} \begin{bmatrix}\nS_{ci} & 0 \\
0 & S_{cj}\n\end{bmatrix}\n\begin{bmatrix}\n\Delta \theta_{ci} \\
\Delta \theta_{cj}\n\end{bmatrix}
$$
\n(2.67)

<span id="page-41-3"></span>
$$
\beta = (S_{ci} + k'_{33})(S_{cj} + k'_{66}) - k'_{63}k'_{36}
$$
\n(2.68)

<span id="page-41-4"></span>Pela análise da Figura [2.11](#page-39-0) e considerando o momento *M<sup>b</sup>* com valor nulo, é possível perceber que o momento incremental da ligação ∆*M<sup>i</sup>* é igual a ∆*Mci* e ∆ *M<sup>j</sup>* equivale a  $\Delta M_{cj}$ . Impondo equilíbrio de forças (Σ $F_{y'} = 0$ ) e momento (Σ $M_i = 0$ , por exemplo), os esforços cisalhantes e momentos fletores podem ser escritos na forma incremental como se segue:

$$
\begin{Bmatrix}\n\Delta Q_i \\
\Delta M_i \\
\Delta Q_j \\
\Delta Q_j \\
\Delta M_j\n\end{Bmatrix} = \begin{bmatrix}\n1/L & 1/L \\
0 & 0 \\
-1/L & -1/L \\
0 & 0\n\end{bmatrix} \begin{Bmatrix}\n\Delta M_{ci} \\
\Delta M_{cj}\n\end{Bmatrix}
$$
\n(2.69)

Na Figura [2.12](#page-42-0) o elemento com ligações flexíveis é mostrado na sua configuração deformada e são indicados os deslocamentos verticais e rotações incrementais dos nós. Um novo ângulo, *α*, é introduzido como sendo a rotação entre o eixo local do elemento antes e depois da deformação.

<span id="page-42-0"></span>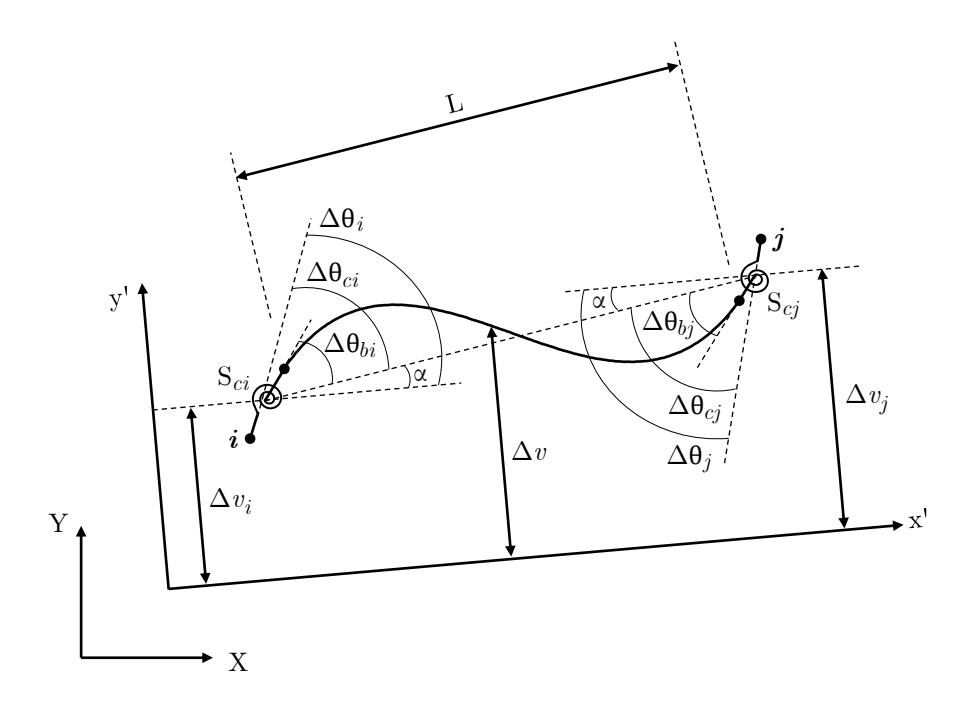

**Figura 2.12**: Deslocamentos nodais na configuração deformada do elemento flexível (Baseado em [SILVA,](#page-156-0) [2009\)](#page-156-0)

Assim, é possível estabelecer as seguintes igualdades:

$$
\Delta\theta_{ci} = \Delta\theta_i - \alpha \tag{2.70}
$$

$$
\Delta \theta_{cj} = \Delta \theta_j - \alpha \tag{2.71}
$$

onde  $\alpha = (\Delta v_j - \Delta v_i)/L$ .

A partir dessas expressões, chega-se à equação a seguir:

<span id="page-43-0"></span> $\overline{\phantom{a}}$ 

$$
\begin{Bmatrix}\n\Delta \theta_{ci} \\
\Delta \theta_{cj}\n\end{Bmatrix} = \begin{bmatrix}\n\frac{1}{L} & 1 & -\frac{1}{L} & 0 \\
\frac{1}{L} & 0 & -\frac{1}{L} & 1\n\end{bmatrix} \begin{Bmatrix}\n\Delta v_i \\
\Delta \theta_i \\
\Delta v_j \\
\Delta \theta_j\n\end{Bmatrix}
$$
\n(2.72)

, onde ∆*v<sup>i</sup>* e ∆*v<sup>j</sup>* são, respectivamente, os deslocamentos verticais incrementais dos nós *i* e *j*.

Ao substituir a expressão [2.72](#page-43-0) na Equação [2.67](#page-41-2) e inserir o resultado na Equação [2.69](#page-41-4) é possível obter a expressão [2.73.](#page-43-1) Nela, a matriz que relaciona os esforços internos com os deslocamentos e rotações nodais para o elemento com ligação flexível é aqui chamada de matriz auxiliar  $k'_{aux}$ . Ela pode ser determinada a partir da resolução do produto triplo da Equação [2.74.](#page-43-2)

<span id="page-43-2"></span><span id="page-43-1"></span>
$$
\begin{bmatrix}\n\Delta Q_i \\
\Delta M_i \\
\Delta Q_j \\
\Delta Q_j\n\end{bmatrix} = \begin{bmatrix}\nk'_{aux}(1,1) & k'_{aux}(1,2) & k'_{aux}(1,3) & k'_{aux}(1,4) \\
k'_{aux}(2,1) & k'_{aux}(2,2) & k'_{aux}(2,3) & k'_{aux}(2,4) \\
k'_{aux}(3,1) & k'_{aux}(3,2) & k'_{aux}(3,3) & k'_{aux}(3,4) \\
k'_{aux}(4,1) & k'_{aux}(4,2) & k'_{aux}(4,3) & k'_{aux}(4,4)\n\end{bmatrix} \begin{bmatrix}\n\Delta v_i \\
\Delta \theta_i \\
\Delta v_j\n\end{bmatrix}
$$
\n(2.73)\n
$$
k'_{aux}(3,1) & k'_{aux}(3,2) & k'_{aux}(3,3) & k'_{aux}(3,4) \\
\Delta \theta_j\n\end{bmatrix} \begin{bmatrix}\n\Delta v_i \\
\Delta v_j \\
\Delta v_j\n\end{bmatrix}
$$
\n(2.74)

A partir desse produto matricial, obtêm-se os coeficientes do elemento de barra flexível a seguir.

<span id="page-43-3"></span>
$$
k'_{aux}(1,1) = \frac{1}{L^2} \cdot \left[ S_{ci} + S_{cj} + \frac{S_{ci}S_{cj}(k'_{36} + k'_{63}) - S_{ci}^2(S_{cj} + k'_{66}) - S_{cj}^2(S_{ci} + k'_{33})}{\beta} \right] \tag{2.75}
$$

$$
k'_{aux}(1,2) = \frac{1}{L} \cdot \left[ S_{ci} + \frac{S_{ci}S_{cj}k'_{63} - S_{ci}^2(S_{cj} + k'_{66})}{\beta} \right]
$$
(2.76)

$$
k'_{aux}(1,3) = -\frac{1}{L^2} \cdot \left[ S_{ci} + S_{cj} + \frac{S_{ci}S_{cj}(k'_{36} + k'_{63}) - S_{ci}^2(S_{cj} + k'_{66}) - S_{cj}^2(S_{ci} + k'_{33})}{\beta} \right] (2.77)
$$

$$
k'_{aux}(1,4) = \frac{1}{L} \cdot \left[ S_{cj} + \frac{S_{ci}S_{cj}k'_{36} - S_{cj}^2(S_{ci} + k'_{33})}{\beta} \right]
$$
(2.78)

$$
k'_{aux}(2,2) = S_{ci} - \frac{S_{ci}^2 (S_{cj} + k'_{33})}{\beta} \tag{2.79}
$$

$$
k'_{aux}(2,3) = -\frac{1}{L} \cdot \left[ S_{ci} + \frac{S_{ci}S_{cj}k'_{36} - S_{ci}^2(S_{cj} + k'_{33})}{\beta} \right]
$$
(2.80)

$$
k'_{aux}(2,4) = \frac{S_{ci}S_{cj}k'_{36}}{\beta} \tag{2.81}
$$

$$
k'_{aux}(3,3) = \frac{1}{L^2} \cdot \left[ S_{ci} + S_{cj} + \frac{S_{ci}S_{cj}(k'_{36} + k'_{63}) - S_{ci}^2(S_{cj} + k'_{66}) - S_{cj}^2(S_{ci} + k'_{33})}{\beta} \right] (2.82)
$$

$$
k'_{aux}(3,4) = -\frac{1}{L} \cdot \left[ S_{cj} + \frac{S_{ci}S_{cj}k'_{36} - S_{cj}^2(S_{ci} + k'_{33})}{\beta} \right]
$$
(2.83)

<span id="page-44-0"></span>
$$
k'_{aux}(4,4) = S_{cj} - \frac{S_{cj}^2 (S_{ci} + k'_{33})}{\beta} \tag{2.84}
$$

Onde:

$$
S_{ci} = \frac{3EI}{L} \cdot \frac{\gamma_i}{1 - \gamma_i} \tag{2.85}
$$

$$
S_{cj} = \frac{3EI}{L} \cdot \frac{\gamma_j}{1 - \gamma_j} \tag{2.86}
$$

Na consideração de uma análise linear, têm-se:

$$
k'_{33} = k'_{66} = \frac{4EI}{L} \tag{2.87}
$$

$$
k'_{36} = k'_{63} = \frac{2\overline{E}I}{L} \tag{2.88}
$$

A partir das Equações [2.75](#page-43-3) a [2.84,](#page-44-0) a matriz de rigidez para o elemento com ligações flexíveis pode ser formada. No entanto, ao substituir os valores dos fatores de rigidez iguais a 1 nessas expressões, encontra-se uma indeterminação do tipo  $\frac{0}{0}$ . Uma solução para lidar com esse problema em um algoritmo computacional é adotar uma aproximação para o fator fixo de rigidez, utilizando um valor muito próximo de 1, tão próximo quanto a precisão da linguagem de programação e da máquina permitirem.

Essa abordagem foi testada usando Python e o programa Microsoft Excel. Durante esse processo, observou-se que os cálculos envolvidos para esses coeficientes são de ordem de grandeza muito elevada. Como resultado, as últimas casas decimais, sensíveis à precisão adotada para os cálculos e para o fator de rigidez, mostraram-se imprecisas. Portanto, ao

tentar obter as matrizes de rigidez de elemento tabeladas, encontrou-se um resultado de mesma ordem de grandeza, mas com uma diferença considerável.

Diante disso, outra estratégia foi buscada para obter a matriz  $k'_{aux}$ . Pode-se perceber que as expressões dos elementos dessa matriz (Equações [2.75](#page-43-3) a [2.84\)](#page-44-0) podem ser reescritas em termos de *γ<sup>i</sup>* e *γ<sup>j</sup>* . O objetivo é obter expressões simplificadas apenas em função desses fatores, eliminando, se possível, as indeterminações que impedem a substituição direta nas expressões.

As equações apresentadas a seguir são utilizadas para auxiliar nesse processo de simplificação, isolando as partes que se repetem nas expressões [2.75](#page-43-3) a [2.84](#page-44-0) e expressando-as em função de *γ<sup>i</sup>* e *γ<sup>j</sup>* .

$$
\beta = 3\left(\frac{EI}{L}\right)^2 \cdot \left[\frac{4 - \gamma_i \gamma_j}{(1 - \gamma_i)(1 - \gamma_j)}\right]
$$
\n(2.89)

$$
S_{ci} + S_{cj} = \frac{3EI}{L} \cdot \frac{(\gamma_i + \gamma_j - 2\gamma_i \gamma_j)}{(1 - \gamma_i)(1 - \gamma_j)}
$$
\n(2.90)

$$
S_{ci}S_{cj} = 9\left(\frac{EI}{L}\right)^2 \cdot \frac{\gamma_i \gamma_j}{(1-\gamma_i)(1-\gamma_j)}
$$
\n(2.91)

$$
S_{ci} + k'_{33} = \frac{EI}{L} \cdot \frac{4 - \gamma_i}{1 - \gamma_i}
$$
 (2.92)

$$
S_{cj} + k'_{66} = \frac{EI}{L} \cdot \frac{4 - \gamma_j}{1 - \gamma_j} \tag{2.93}
$$

Com isso, foram obtidos os termos simplificados que se encontram a seguir, com o auxílio da biblioteca de matemática simbólica em Python, Sympy [\(SYMPY.ORG,](#page-156-1) [2019\)](#page-156-1). É importante observar que o processo de simplificação eliminou todas as indeterminações das expressões anteriores. Portanto, esses coeficientes podem ser calculados por meio de substituição direta, sem a necessidade de aproximar o fator de rigidez para o caso especial de uma ligação perfeitamente engastada (*γ* unitário).

<span id="page-45-0"></span>
$$
k'_{aux}(1,1) = \frac{12EI}{L^3} \cdot \left(\frac{\gamma_i \gamma_j + \gamma_i + \gamma_j}{4 - \gamma_i \gamma_j}\right)
$$
\n(2.94)

$$
k'_{aux}(1,2) = \frac{6EI}{L^2} \cdot \frac{\gamma_i (2 + \gamma_j)}{4 - \gamma_i \gamma_j} \tag{2.95}
$$

$$
k'_{aux}(1,3) = \frac{12EI}{L^3} \cdot \left(\frac{\gamma_i \gamma_j + \gamma_i + \gamma_j}{\gamma_i \gamma_j - 4}\right)
$$
\n(2.96)

$$
k'_{aux}(1,4) = \frac{6EI}{L^2} \cdot \frac{\gamma_j (2 + \gamma_i)}{4 - \gamma_i \gamma_j} \tag{2.97}
$$

$$
k'_{aux}(2,2) = \frac{12EI}{L} \cdot \left(\frac{\gamma_i}{4 - \gamma_i \gamma_j}\right) \tag{2.98}
$$

$$
k'_{aux}(2,3) = \frac{6EI}{L^2} \cdot \frac{\gamma_i (2 + \gamma_j)}{\gamma_i \gamma_j - 4}
$$
\n(2.99)

$$
k'_{aux}(2,4) = \frac{6EI}{L} \cdot \left(\frac{\gamma_i \gamma_j}{4 - \gamma_i \gamma_j}\right) \tag{2.100}
$$

$$
k'_{aux}(3,3) = \frac{12EI}{L^3} \cdot \left(\frac{\gamma_i \gamma_j + \gamma_i + \gamma_j}{4 - \gamma_i \gamma_j}\right)
$$
\n(2.101)

$$
k'_{aux}(3,4) = \frac{6EI}{L^2} \cdot \frac{\gamma_j (2 + \gamma_i)}{\gamma_i \gamma_j - 4}
$$
\n(2.102)

<span id="page-46-1"></span>
$$
k'_{aux}(4,4) = \frac{12EI}{L} \cdot \left(\frac{\gamma_j}{4 - \gamma_i \gamma_j}\right) \tag{2.103}
$$

Tendo esses coeficientes, é possível montar a matriz de rigidez do elemento flexível conforme indicado na Equação [2.104.](#page-46-0) Na análise linear, os valores de  $k'_{11}$  e  $k'_{44}$  são  $EA/L$ , *k*<sup>1</sup><sub>14</sub> é −*EA/L*, e todos os outros coeficientes que não derivam da matriz auxiliar *k*<sup>2</sup><sub>aux</sub> são nulos. Devido à simetria, alguns dos coeficientes não foram deduzidos aqui, mas seus valores são obtidos por meio dessa propriedade.

Além disso, ao substituir os valores de 0 ou 1 para os fatores de rigidez nas Equações [2.94](#page-45-0) a [2.103,](#page-46-1) a matriz da Equação [2.104](#page-46-0) se torna idêntica às matrizes das condições padrão dos nós, rígidos ou rotulados, apresentadas nas seções anteriores.

<span id="page-46-0"></span>
$$
k' = \begin{bmatrix} \frac{EA}{L} & 0 & 0 & -\frac{EA}{L} & 0 & 0\\ 0 & k'_{aux}(1,1) & k'_{aux}(1,2) & 0 & k'_{aux}(1,3) & k'_{aux}(1,4) \\ 0 & k'_{aux}(2,1) & k'_{aux}(2,2) & 0 & k'_{aux}(2,3) & k'_{aux}(2,4) \\ -\frac{EA}{L} & 0 & 0 & \frac{EA}{L} & 0 & 0 \\ 0 & k'_{aux}(3,1) & k'_{aux}(3,2) & 0 & k'_{aux}(3,3) & k'_{aux}(3,4) \\ 0 & k'_{aux}(4,1) & k'_{aux}(4,2) & 0 & k'_{aux}(4,3) & k'_{aux}(4,4) \end{bmatrix}
$$
(2.104)

## **2.4 Alternância Entre Sistemas de Eixos**

No decorrer do processo de resolução da estrutura pelo método de rigidez direta, é necessário realizar transformações de eixos para que vetores ou matrizes possam ser expressos em relação a um sistema de coordenadas diferente. Por exemplo, ao montar o vetor de forças generalizadas globais (*F*), é essencial converter as componentes do vetor de reações de engastamento perfeito, geralmente dadas no sistema de coordenadas local, para o sistema global. Esta seção visa orientar como realizar essa transformação de eixos tanto para vetores quanto para matrizes.

Observe a Figura [2.13:](#page-47-0) na primeira parte, um elemento de comprimento *L* e inclinação *θ* em relação ao eixo global *X* é mostrado, juntamente com as forças generalizadas de barra no sistema local (*f* **′** ). Em seguida, essas forças, que ainda se referem ao elemento, são expressas em termos do sistema global de coordenadas. A notação utilizada para este novo sistema de coordenadas locais, segundo as direções globais, consiste em letras minúsculas sem o símbolo de apóstrofo (′ ).

<span id="page-47-0"></span>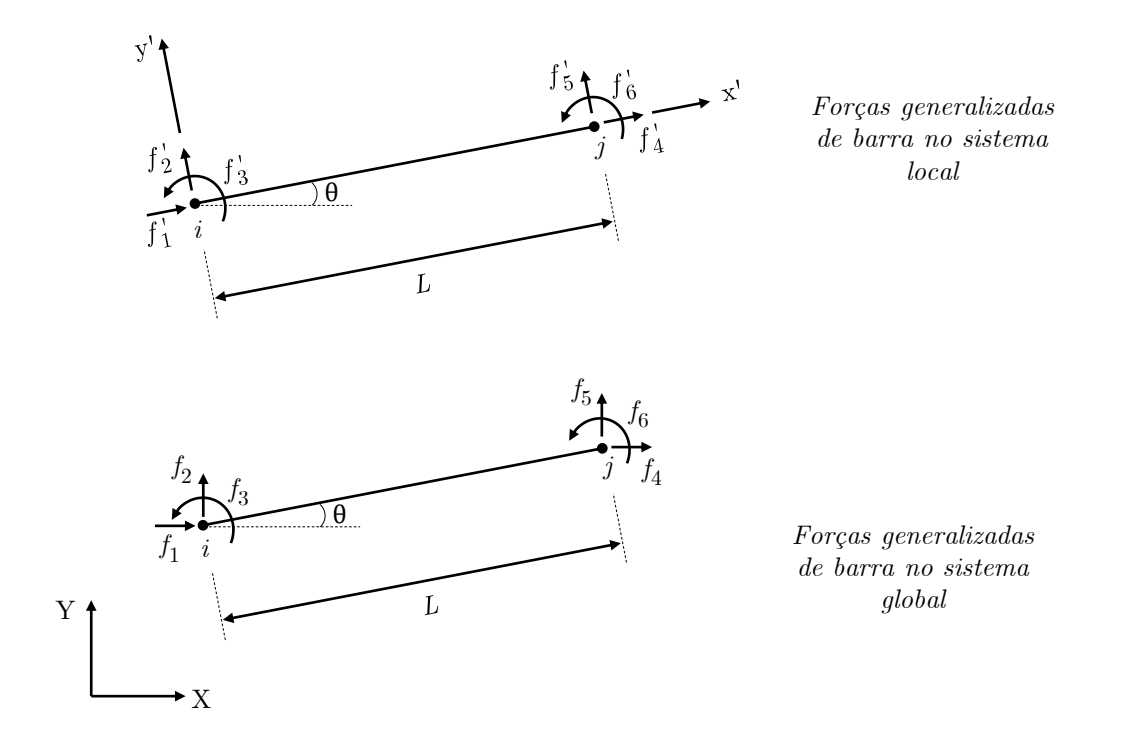

**Figura 2.13**: Rotação do elemento do sistema local para o global (Baseado em [MARTHA,](#page-154-1) [2022\)](#page-154-1)

Para expressar o vetor *f* **′** no sistema de coordenadas global, cada uma de suas componentes é decomposta em relação ao novo eixo e, em seguida, somadas àquelas que pertencem à mesma direção.

$$
f_1 = +f'_1 \cdot \cos \theta - f'_2 \cdot \sin \theta \tag{2.105a}
$$

$$
f_2 = +f'_1 \cdot \operatorname{sen}\theta + f'_2 \cdot \cos\theta \tag{2.105b}
$$

$$
f_3 = f_3' \tag{2.105c}
$$

$$
f_4 = +f'_4 \cdot \cos \theta - f'_5 \cdot \sin \theta \tag{2.105d}
$$

$$
f_5 = +f_4' \cdot \operatorname{sen}\theta + f_2' \cdot \cos\theta \tag{2.105e}
$$

<span id="page-48-0"></span>
$$
f_6 = f'_6 \tag{2.105f}
$$

Essa relação pode ser representada na forma matricial, como mostrado a seguir:

$$
\begin{bmatrix} f_1 \\ f_2 \\ f_3 \\ f_4 \\ f_5 \\ f_6 \end{bmatrix} = \begin{bmatrix} +\cos\theta & -\sin\theta & 0 & 0 & 0 & 0 \\ +\sin\theta & +\cos\theta & 0 & 0 & 0 & 0 \\ 0 & 0 & 1 & 0 & 0 & 0 \\ 0 & 0 & 0 & +\cos\theta & -\sin\theta & 0 \\ 0 & 0 & 0 & +\sin\theta & +\cos\theta & 0 \\ f_6 \end{bmatrix} \cdot \begin{bmatrix} f'_1 \\ f'_2 \\ f'_3 \\ f'_4 \\ f'_5 \\ f'_6 \end{bmatrix}
$$
 (2.106)

A expressão [2.106](#page-48-0) pode ser escrita na forma condensada como se segue:

<span id="page-48-1"></span>
$$
\mathbf{f} = \mathbf{R}^T \cdot \mathbf{f}' \tag{2.107}
$$

A matriz *R* é chamada de matriz de transformação por rotação. Na Equação [2.108](#page-48-1) ela é definida em função do ângulo de inclinação *θ* da barra em relação ao eixo global *X*.

$$
R = \begin{bmatrix} +\cos\theta & +\sin\theta & 0 & 0 & 0 & 0 \\ -\sin\theta & +\cos\theta & 0 & 0 & 0 & 0 \\ 0 & 0 & 1 & 0 & 0 & 0 \\ 0 & 0 & 0 & +\cos\theta & +\sin\theta & 0 \\ 0 & 0 & 0 & -\sin\theta & +\cos\theta & 0 \\ 0 & 0 & 0 & 0 & 0 & 1 \end{bmatrix}
$$
(2.108)

Através das coordenadas dos nós do elemento, o comprimento da barra pode ser calculado usando a Equação [2.109.](#page-49-0) Nessa expressão, *X<sup>i</sup>* e *Y<sup>i</sup>* representam as coordenadas do primeiro nó informado e *X<sup>j</sup>* e *Y<sup>j</sup>* , do segundo nó. Com esse valor, é possível obter o cosseno e o seno do ângulo de inclinação da barra, por meio das expressões [2.110](#page-49-1) e [2.111,](#page-49-2) respectivamente, as quais são válidas para qualquer posição e orientação no sistema global

em que a barra possa estar. Isso permite a montagem da matriz *R* para o segmento.

<span id="page-49-0"></span>
$$
L = \sqrt{(X_j - X_i)^2 + (Y_j - Y_i)^2}
$$
\n(2.109)

<span id="page-49-1"></span>
$$
\cos \theta = \frac{X_j - X_i}{L} \tag{2.110}
$$

<span id="page-49-2"></span>
$$
\operatorname{sen}\theta = \frac{Y_j - Y_i}{L} \tag{2.111}
$$

A partir dessa matriz e de sua transposta pode-se rotacionar os vetores em relação aos eixos locais e globais como é apresentado nas equações a seguir. Nelas, *v* representa um vetor. Para a dedução da Equação [2.113](#page-49-3) foi utilizada a propriedade de que a matriz de rotação é ortogonal, ou seja, a sua inversa coincide com a transposta.

<span id="page-49-4"></span><span id="page-49-3"></span>
$$
\mathbf{v} = \mathbf{R}^T \cdot \mathbf{v}' \tag{2.112}
$$

$$
v' = R \cdot v \tag{2.113}
$$

Para a obtenção de uma expressão válida para a rotação de matrizes, o vetor de forças generalizadas no sistema local (*f* **′** ) é tomado como exemplo. Ele pode ser obtido pela multiplicação da matriz de rigidez local (*k* **′** ) pelo vetor de deslocabilidades nodais no sistema local (*d* **′** ).

$$
\mathbf{f}' = \mathbf{k}' \cdot \mathbf{d}' \tag{2.114}
$$

Multiplicando ambos os lados da equação pela transposta da matriz de rotação, têmse:

$$
\boldsymbol{R}^T \cdot \boldsymbol{f'} = \boldsymbol{R}^T \cdot \boldsymbol{k'} \cdot \boldsymbol{d'} \tag{2.115}
$$

Pela Equação [2.113](#page-49-3) é possível reescrever:

<span id="page-49-5"></span>
$$
\boldsymbol{R}^T \cdot \boldsymbol{f}' = \boldsymbol{R}^T \cdot \boldsymbol{k}' \cdot \boldsymbol{R} \cdot \boldsymbol{d} \tag{2.116}
$$

Do lado esquerdo da igualdade, pela expressão [2.112,](#page-49-4) surge o vetor de forças generalizadas no sistema global.

$$
\mathbf{f} = \mathbf{R}^T \cdot \mathbf{k}' \cdot \mathbf{R} \cdot \mathbf{d} \tag{2.117}
$$

Além disso, o vetor *f* relaciona-se com o vetor de deslocabilidades nodais do elemento no sistema global como se segue:

<span id="page-49-6"></span>
$$
\boldsymbol{f} = \boldsymbol{k} \cdot \boldsymbol{d} \tag{2.118}
$$

Comparando as Equações [2.117](#page-49-5) e [2.118,](#page-49-6) conclui-se que:

<span id="page-50-0"></span>
$$
\mathbf{k} = \mathbf{R}^T \cdot \mathbf{k}' \cdot \mathbf{R} \tag{2.119}
$$

Dessa forma, a partir do produto triplo em [2.119](#page-50-0) é feita a rotação de uma matriz do sistema local para o global. As expressões deduzidas nesta seção serão úteis mais a frente, principalmente na montagem da matriz de rigidez global e do vetor de forças generalizadas globais.

#### **2.5 Matriz de Rigidez Global**

Como mencionado anteriormente, a matriz de rigidez global é obtida pela soma direta dos coeficientes de rigidez dos elementos que a compõem. Essa soma segue um padrão específico, que será abordado nesta seção.

Ao considerar um elemento integrante da estrutura, a primeira informação importante é a condição de contorno dos seus nós. Para cada uma delas, utiliza-se uma das matrizes de rigidez de elemento no sistema local, deduzidas nas seções anteriores, desde que as mesmas hipóteses simplificadoras discutidas neste trabalho sejam consideradas. A barra pode ter nós rígidos [\(2.26\)](#page-32-2), rotuladas no nó inicial [\(2.36\)](#page-34-0), rotuladas no nó final [\(2.46\)](#page-36-0), ou biarticuladas [\(2.47\)](#page-36-1). Além disso, também é considerada a possibilidade de o elemento possuir ligações flexíveis [\(2.104\)](#page-46-0).

Uma vez que a matriz de rigidez do elemento foi calculada no sistema local, é necessário rotacioná-la para o sistema global utilizando a Equação [2.119.](#page-50-0) Em seguida, procede-se à soma dos coeficientes de rigidez.

A Figura [2.14](#page-51-0) ilustra simbolicamente duas matrizes de rigidez de elemento no sistema global, uma para cada barra que faz parte da estrutura usada como exemplo (veja a Figura [2.1\)](#page-21-0). A matriz do primeiro elemento foi obtida considerando encontros rígidoarticulados, conforme a Equação [2.46,](#page-36-0) enquanto a matriz da barra 2 foi considerada com ligações articuladas-rígidas, de acordo com a Equação [2.36.](#page-34-0) Nessas representações, a matriz é apresentada como um sistema de grade com índices laterais que correspondem, inicialmente, às suas direções locais. Os quadrados vazios indicam as posições na matriz de rigidez local onde o coeficiente de rigidez é nulo.

Então, é necessário definir uma estratégia para preencher a matriz global com base nesses coeficientes. Para isso, considere a Figura [2.15.](#page-52-0) Nela, a estrutura é representada de

<span id="page-51-0"></span>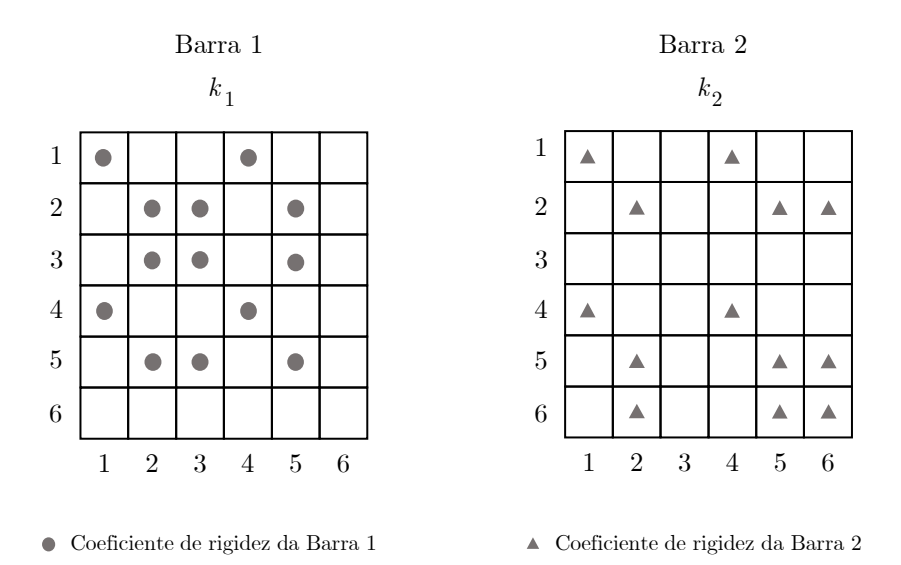

**Figura 2.14**: Representação simbólica das matrizes de rigidez local para as barras da estrutura do exemplo

acordo com as direções globais em cada nó, bem como as direções locais (com relação aos eixos globais) nas extremidades das barras isoladas. Por exemplo, observe que a direção local 5 da primeira barra e a orientação 2 da segunda coincidem com a direção global 5. Portanto, ambos os coeficientes de rigidez dessas barras que seguem essa direção devem ser somados na matriz de rigidez global na mesma posição. Isso ocorre porque ambos estão sendo aplicados no mesmo ponto e na mesma direção.

Dessa forma, para simplificar o processo de associação entre uma direção local e uma global, define-se, para cada barra, um vetor conhecido como vetor de espalhamento (*e*), conforme indicado na Equação [2.120.](#page-51-1) Nessa expressão, *i* representa o índice do nó inicial do elemento e *j* o do nó final. No vetor de espalhamento, a posição de um valor indica a direção local, enquanto o valor em si corresponde à direção global. Por exemplo, a direção local 1 de uma barra é associada à direção global 3*i* − 2, a direção local 2 é associada à direção global 3*i* − 1, e assim por diante, conforme observado na expressão.

<span id="page-51-1"></span>
$$
e = \{3i - 2, 3i - 1, 3i, 3j - 2, 3j - 1, 3j\}^T
$$
\n(2.120)

A primeira barra foi criada do nó 1 para o 2, e a segunda vai do nó 2 para o 3. Com base nisso, os vetores de espalhamento para os dois segmentos podem ser descritos como

<span id="page-52-0"></span>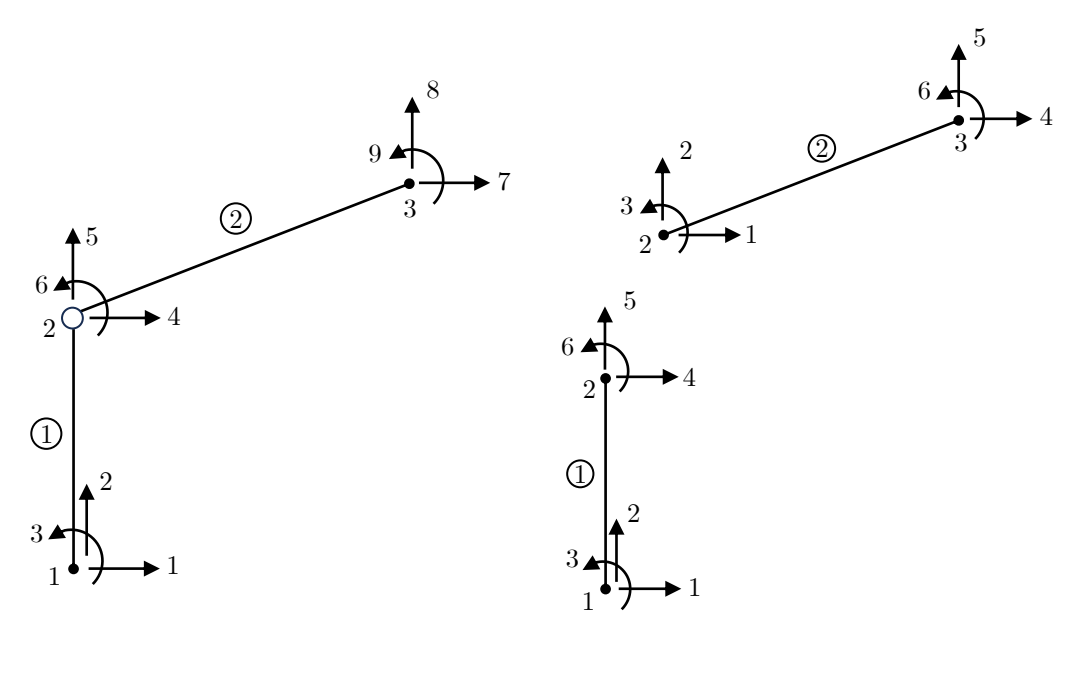

Direções globais Direções locais

**Figura 2.15**: Apresentação das direções globais e locais para a estrutura de exemplo (Baseado em [MARTHA,](#page-154-1) [2022\)](#page-154-1)

exposto nas equações a seguir:

$$
e_1 = \{1, 2, 3, 4, 5, 6\}^T
$$
\n
$$
(2.121)
$$

$$
e_2 = \{4, 5, 6, 7, 8, 9\}^T
$$
\n
$$
(2.122)
$$

Na Figura [2.16,](#page-53-0) esses vetores são apresentados para cada barra, lado a lado com as direções locais equivalentes. Em seguida, os índices laterais da matriz de rigidez são trocados pelos valores do vetor de espalhamento de cada barra, tanto para as linhas quanto para as colunas. É importante destacar que o fato de os índices das direções locais serem iguais às globais para a barra 1 é apenas uma coincidência devido à forma como se enumerou, arbitrariamente, os nós da estrutura.

O processo de alocação dos coeficientes de rigidez na matriz global é apresentado na Figura [2.17.](#page-54-0) Inicialmente, considere que a matriz *K* também é representada em um sistema de grade, num tabuleiro de dimensões 9 por 9, a princípio com valores nulos. Em seguida, a partir das coordenadas do vetor de espalhamento que foram colocadas nas laterais das matrizes locais, é realizada a associação. Tome como exemplo a matriz de rigidez local da segunda barra. O coeficiente localizado na  $1^{\text{a}}$ linha e na  $4^{\text{a}}$ coluna,  $k_{14}^2,$ é somado à 4ª linha e 7ª coluna da matriz global (*K*4*,*7), conforme indicado pela leitura dos

<span id="page-53-0"></span>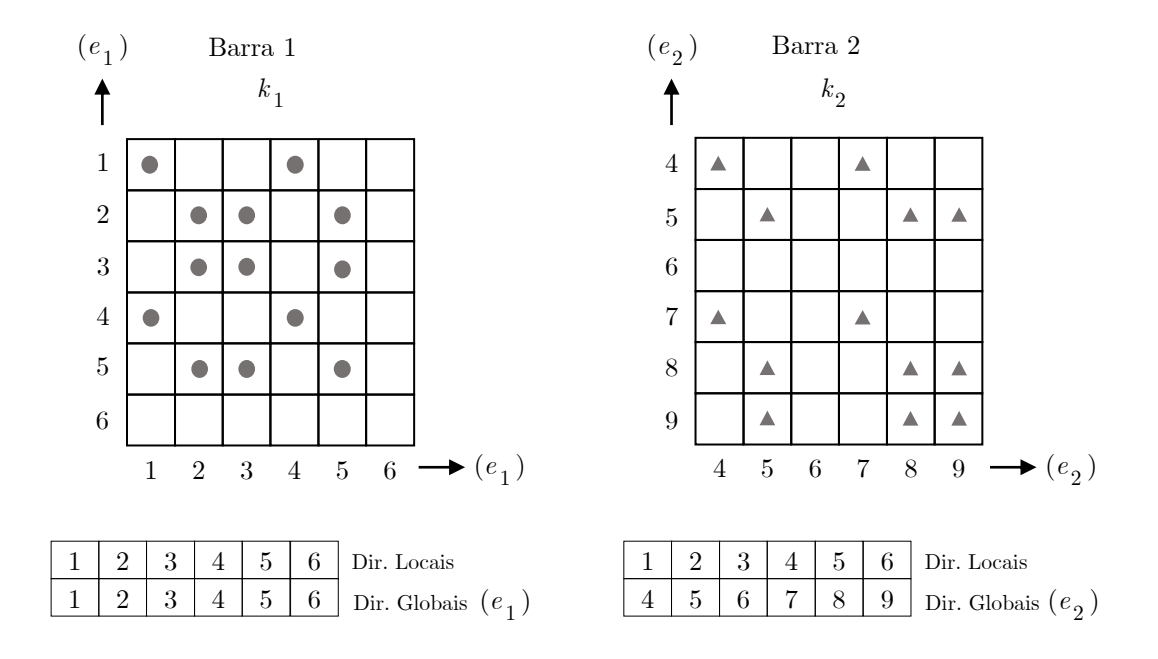

**Figura 2.16**: Representação dos vetores de espalhamento para cada barra da estrutura de exemplo e a seu papel na matriz de rigidez local

índices laterais na matriz do elemento de barra.

Esse mecanismo é repetido até que todos os coeficientes de rigidez das barras que formam a estrutura tenham sido somados na matriz global. Na Figura [2.17,](#page-54-0) é indicada também a posição do coeficiente de rigidez de um apoio elástico. Na estrutura do exemplo, ele está localizado na direção global 7. Dessa forma, sua rigidez é adicionada diretamente na 7ª linha e 7ª coluna da matriz de rigidez global. Assim, de maneira geral, para um apoio elástico em uma direção global *i*, seu valor de rigidez é somado na posição *Ki,i*.

Algumas constatações importantes podem ser tiradas da matriz de rigidez global preenchida. A primeira delas é que a rótula inserida no nó 2 liberou a rotação na direção global 6 e, por esse motivo, a 6ª linha e coluna da matriz são formadas apenas por zeros (espaços em branco na representação em grade da Figura [2.17\)](#page-54-0). Além disso, as duas barras se encontram no nó 2 e as linhas e colunas com índices iguais às direções globais associadas a esse ponto são as únicas que possuem o somatório de coeficientes de rigidez das duas barras, com exceção da direção 6 (rótula).

Dessa forma, é possível montar uma matriz que represente a rigidez da estrutura como um todo. Perceba que o processo de enumeração dos nós é arbitrário e poderia ser escolhida uma sequência diferente da adotada no presente trabalho. Nesse caso, as direções globais

<span id="page-54-0"></span>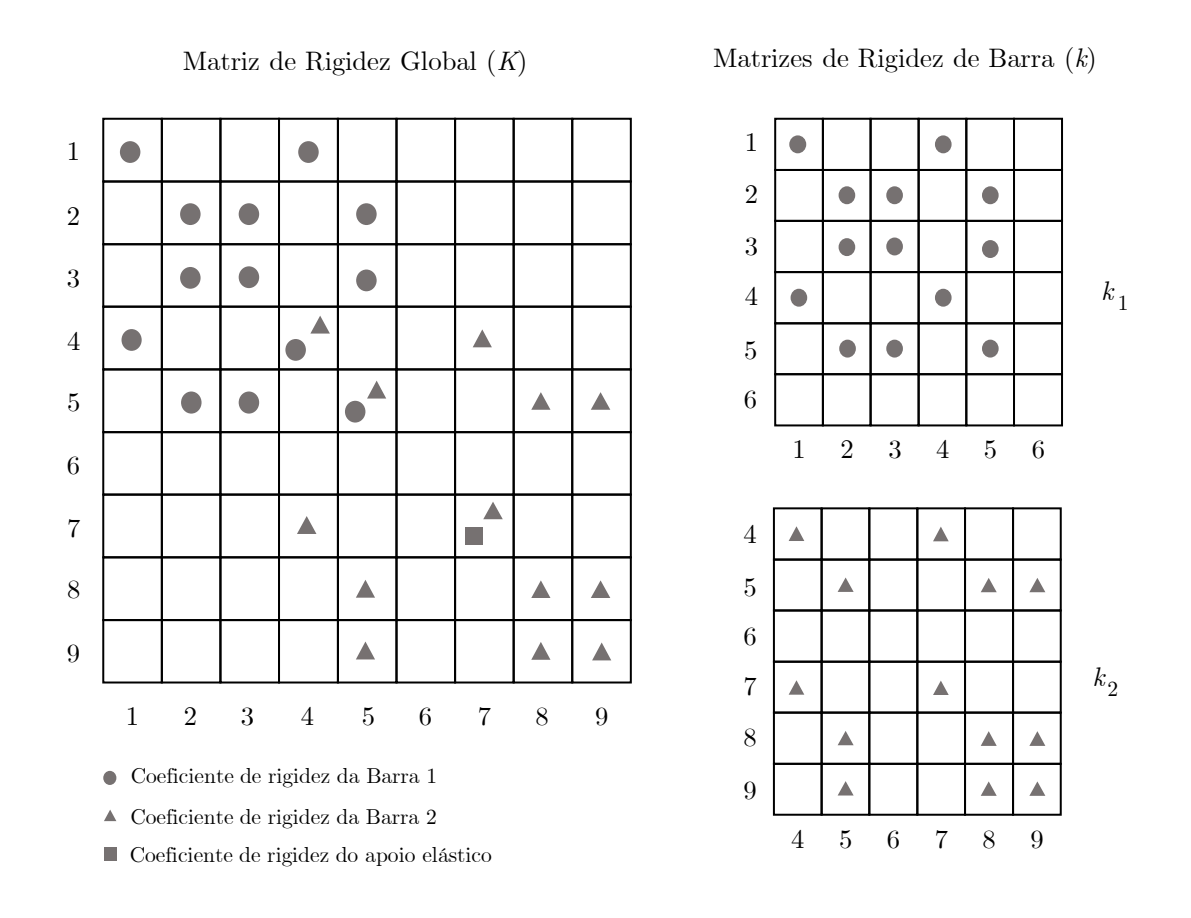

**Figura 2.17**: Esquema de montagem da matriz de rigidez global a partir dos coeficientes de rigidez de barra no sistema global (Baseado em [MARTHA,](#page-154-1) [2022\)](#page-154-1)

estariam em posições diferentes das adotadas. No entanto, como o vetor de espalhamento leva em consideração os índices dos nós globais, os novos índices levariam os coeficientes de rigidez a serem alocados nos lugares corretos. Assim, esse processo mostra-se eficiente do ponto de vista de programação, já que é possível estabelecer uma sequência simples de ações a serem seguidas pela máquina para qualquer estrutura inserida. Os nós, como será visto na discussão a respeito do programa desenvolvido para este trabalho, podem ser inseridos como o usuário desejar, mas isso não irá influenciar na resposta final do programa.

#### **2.6 Vetor de Forças Generalizadas Globais**

Uma determinada estrutura possui uma única matriz de rigidez, independentemente do carregamento que atua sobre ela. A solicitação externa é considerada, por sua vez, no vetor de forças generalizadas globais (*F*). Esta seção visa apresentar o processo de montagem desse vetor, levando em consideração os carregamentos que solicitam a estrutura.

No método da rigidez direta, o equilíbrio dos nós é essencial para obter a resposta do problema. O objetivo é descobrir as componentes das forças que atuam em todos os nós da estrutura.

Considere a barra 2 da estrutura usada como exemplo (Figura [2.1\)](#page-21-0), submetida a um carregamento uniformemente distribuído *q*. O primeiro passo é obter as reações de engastamento perfeito para esse carregamento, conforme mostrado na Figura [2.18.](#page-55-0) Neste trabalho, essas forças são denotadas por  $\hat{f}$ . Note que, no caso do elemento articuladorígido, não há a força $\hat{f}_3^{'2}$ devido à rótula no nó inicial.

Essas reações, para elementos de barra com seção transversal constante, são tabeladas para carregamentos característicos e geralmente são apresentadas em relação aos eixos locais. Portanto, é necessário rotacionar o vetor  $\hat{f}'$  para o sistema global de eixos  $(\hat{f})$ , conforme indicado pela Equação [2.112.](#page-49-4)

<span id="page-55-0"></span>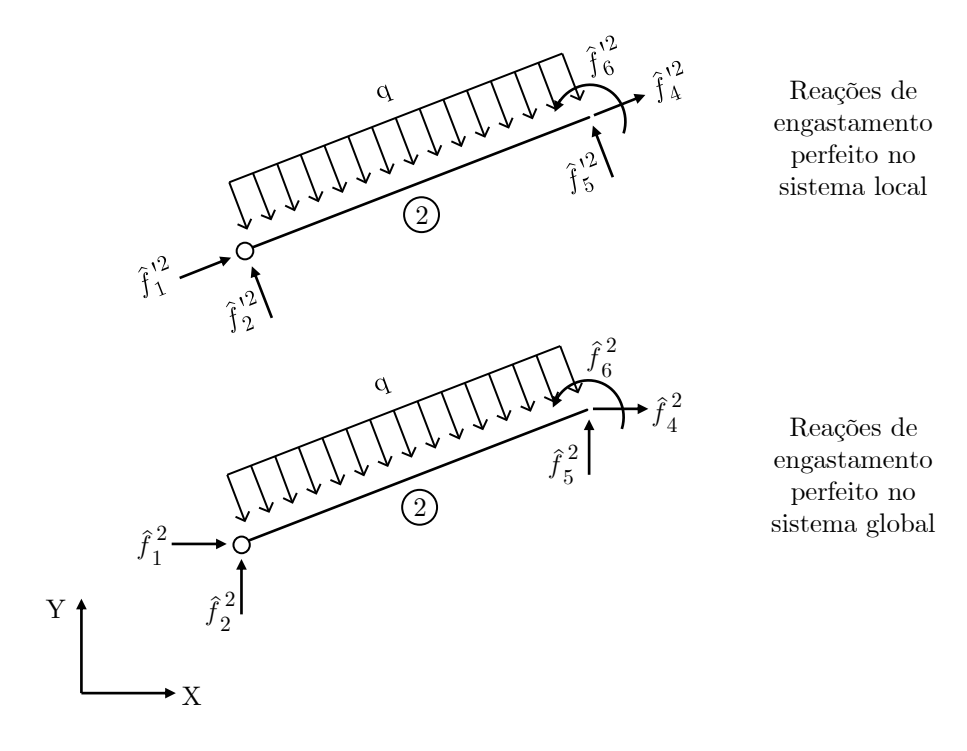

**Figura 2.18**: Vetor de reações de engastamento perfeito em relação aos sistemas de eixo local e global (Baseado em [MARTHA,](#page-154-1) [2022\)](#page-154-1)

As tabelas de engastamento perfeito para os carregamentos característicos usados na criação do programa desenvolvido para este trabalho encontram-se no Apêndice A. Elas estão expostas em função das condições de contorno dos nós, anteriormente discutidas, como: elemento sem articulação, com articulação no nó inicial e no nó final e biarticulada.

Para o caso de barras com ligações flexíveis considera-se que as reações de engastamento são as mesmas do elemento sem articulação.

As reações de engastamento perfeito são ações que atuam no elemento para equilibrálo quando solicitado por um carregamento externo. Dessa forma, é preciso obter a força que a barra atua no nó devido a essa solicitação, apresentada neste trabalho como forças equivalentes (*fe*). A força que o elemento atua no nó possui o mesmo módulo da que é aplicada no segmento, mas com sentidos invertidos (Equação [2.123\)](#page-56-0).

<span id="page-56-0"></span>
$$
\mathbf{f}_e = -\hat{\mathbf{f}} \tag{2.123}
$$

Esse processo é visualizado na Figura [2.19](#page-56-1) para a barra 2. As reações de engastamento perfeito para o segmento, expressas no sistema global de eixos, são convertidas em forças equivalentes para serem aplicadas nos nós 2 e 3. Esse procedimento deve ser repetido para todos os carregamentos de elemento que solicitam a estrutura. A força *P* indicada é um carregamento nodal propriamente dito que, por atuar diretamente no nó e possuir direção global, não necessita de transformações.

<span id="page-56-1"></span>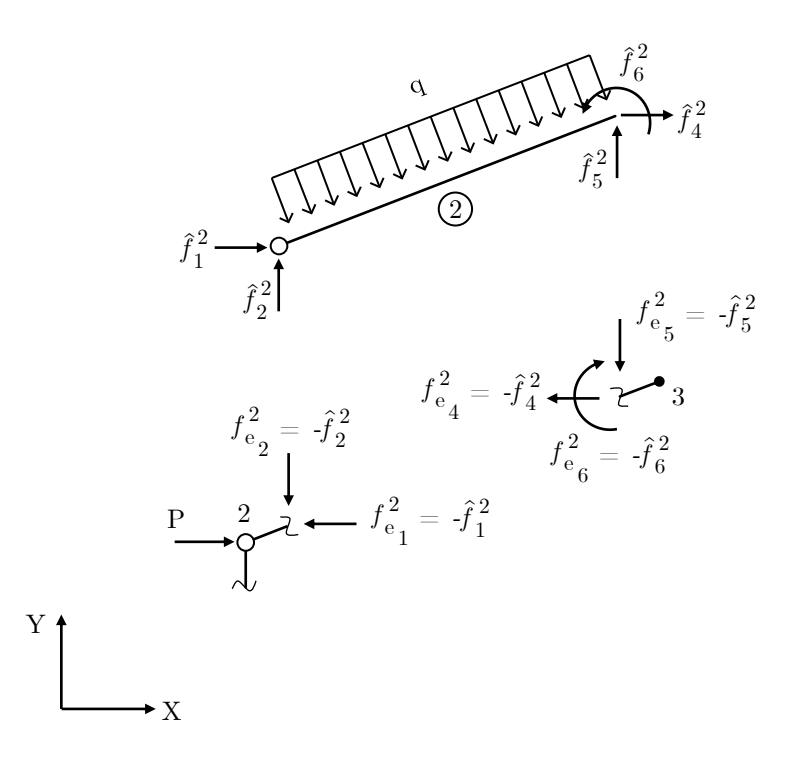

**Figura 2.19**: Montagem dos vetores de carga equivalentes (Baseado em [MARTHA,](#page-154-1) [2022\)](#page-154-1)

Uma vez que todos os nós da estrutura foram isolados e as forças que atuam sobre eles devido às solicitações externas foram representadas, pode-se montar o vetor de forças generalizadas globais. Para isso, observe o esquema da Figura [2.20,](#page-57-0) onde são considerados, de forma genérica, todos os vetores de carregamentos nodais propriamente ditos (*P* ) e de cargas equivalentes (*fe*) para a estrutura do exemplo.

<span id="page-57-0"></span>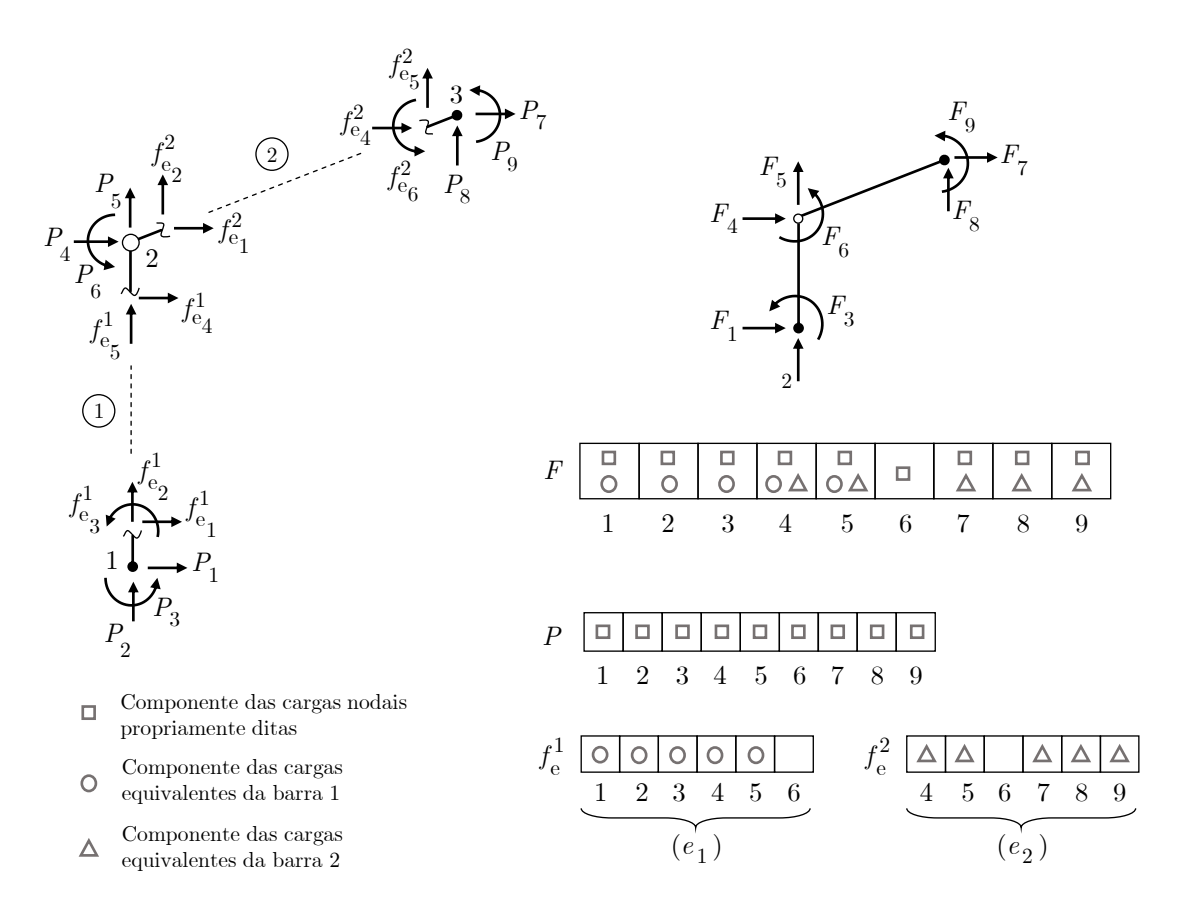

**Figura 2.20**: Montagem do vetor de forças generalizadas globais (Baseado em [MARTHA,](#page-154-1) [2022\)](#page-154-1)

O vetor de forças generalizadas globais tem dimensão 3*n* × 1. No exemplo analisado, com 3 nós, ele possui 9 casas, inicialmente com valores nulos. Em seguida, são preenchidos com as componentes do vetor de cargas nodais propriamente ditas (*P* ). Para a alocação das forças nodais equivalentes (*fe*) de cada barra, utiliza-se como referência os índices presentes no vetor de espalhamento correspondente.

Por exemplo, a segunda barra exerce uma força no nó 2 devido ao carregamento interno de módulo  $f_{e_1}^2$ . A partir do vetor de espalhamento, pode-se observar que a direção local 1 dessa barra corresponde à direção global 4. Portanto, essa componente é somada na 4ª posição do vetor *F*. Esse processo se repete para todas as barras que integram a estrutura.

É importante destacar que, para o caso da direção global 6, onde foi considerada uma descontinuidade de momento fletor (rótula), não há reações de engastamento per-

feito. O vetor de forças nodais propriamente ditas, por sua vez, geralmente é informado pelo usuário. Dessa forma, ele pode tentar adicionar um momento concentrado que age diretamente no ponto 6. O vetor *F* pode ter esse valor considerado, como indicado na Figura [2.20.](#page-57-0) No entanto, no decorrer do processo de cálculo, um momento nessa direção será desconsiderado e não gerará deformações, esforços internos ou reações de apoio na estrutura, como será visto mais a frente.

#### **2.7 Deslocamentos e Rotações Nodais**

Até o momento, foram consideradas as particularidades da estrutura, representadas pela matriz *K*, e o carregamento que atua sobre ela, traduzido pelo vetor *F*. O último fator a ser levado em conta antes da solução geral do problema são as restrições de apoio. É importante notar que, no caso de uma estrutura em que as restrições nodais são inexistentes ou insuficientes, a Equação geral [2.1](#page-25-0) representa um sistema de equações sem solução real, e a estrutura é considerada hipostática (instável).

Existem várias maneiras de se considerar as restrições de deslocamentos e rotações nodais. Nesse contexto, a matriz de rigidez global e o vetor de forças generalizadas globais são modificados para incluir essa contenção da estrutura. Uma dessas técnicas, empregada no programa desenvolvido para este trabalho, é conhecida como diagonalização na direção do grau restrito. Para ilustrar esse método, são utilizadas as formas genéricas da matriz e do vetor de forças da Equação [2.124.](#page-58-0) Nessa expressão, considera-se que o grau de liberdade *i* possui deslocamento prescrito igual a *ρ<sup>i</sup>* .

<span id="page-58-0"></span>
$$
\begin{bmatrix}\nK_{1,1} & K_{1,2} & K_{1,3} & \cdots & K_{1,i} & \cdots & K_{1,n} \\
K_{2,1} & K_{2,2} & K_{2,3} & \cdots & K_{2,i} & \cdots & K_{2,n} \\
K_{3,1} & K_{3,2} & K_{3,3} & \cdots & K_{3,i} & \cdots & K_{3,n} \\
\vdots & & & & \vdots \\
K_{i,1} & K_{i,2} & K_{i,3} & \cdots & K_{i,i} & \cdots & K_{i,n} \\
K_{i,1} & K_{i,2} & K_{i,3} & \cdots & K_{i,i} & \cdots & K_{i,n} \\
\vdots & & & & \vdots \\
K_{n,1} & K_{n,2} & K_{n,3} & \cdots & K_{n,i} & \cdots & K_{n,n}\n\end{bmatrix}\n\begin{bmatrix}\nD_1 \\
D_2 \\
D_3 \\
\vdots \\
D_{i-1} \\
\vdots \\
D_{i-1} \\
D_i \\
\vdots \\
D_n\n\end{bmatrix} = \n\begin{bmatrix}\nF_1 \\
F_2 \\
F_3 \\
\vdots \\
F_{i-1} \\
F_i \\
\vdots \\
F_i \\
F_i \\
\vdots \\
F_n\n\end{bmatrix}
$$
\n(2.124)

Com isso, modificam-se os termos da equação geral conforme indicado na Equação

[2.125.](#page-59-0) A direção global na qual está sendo aplicado o deslocamento prescrito é a direção *i*. Assim, cada linha do vetor *F*, exceto a de índice *i*, é subtraída pelo produto entre o termo correspondente da matriz *K*, da mesma linha do vetor de forças e da coluna *i*, e o valor do recalque aplicado *ρ<sup>i</sup>* . A linha *i* desse vetor é substituída diretamente pelo valor do deslocamento prescrito. Em seguida, todos os termos da matriz que pertencem à linha e à coluna de índices *i* são zerados, com exceção do termo da diagonal principal (*Ki,i*), que é substituído pelo valor 1.

Um deslocamento nodal prescrito pode ser tanto um recalque, como o deslocamento *r* imposto na estrutura de exemplo, aplicado no ponto 1 (Figura [2.1\)](#page-21-0), quanto uma restrição de apoio. No segundo caso, o deslocamento prescrito na direção restringida pelo apoio é igual a 0. É importante ressaltar que a consideração da rigidez da mola dos apoios elásticos já foi feita diretamente na montagem da matriz de rigidez e, dessa forma, nessa etapa, considera-se que o deslocamento prescrito nesses pontos é nulo (direção engastada).

<span id="page-59-0"></span> *K*1*,*<sup>1</sup> *K*1*,*<sup>2</sup> *K*1*,*<sup>3</sup> · · · 0 · · · *K*1*,n K*2*,*<sup>1</sup> *K*2*,*<sup>2</sup> *K*2*,*<sup>3</sup> · · · 0 · · · *K*2*,n K*3*,*<sup>1</sup> *K*3*,*<sup>2</sup> *K*3*,*<sup>3</sup> · · · 0 · · · *K*3*,n* . . . 0 0 0 0 · · · 1 · · · 0 0 . . . *Kn,*<sup>1</sup> *Kn,*<sup>2</sup> *Kn,*<sup>3</sup> · · · 0 · · · *Kn,n D*<sup>1</sup> *D*<sup>2</sup> *D*<sup>3</sup> . . . *Di*−<sup>1</sup> *Di D<sup>i</sup>*+1 . . . *D<sup>n</sup>* = *F*<sup>1</sup> − *K*1*,i* · *ρ<sup>i</sup> F*<sup>2</sup> − *K*2*,i* · *ρ<sup>i</sup> F*<sup>3</sup> − *K*3*,i* · *ρ<sup>i</sup>* . . . *Fi*−<sup>1</sup> − *Ki*−1*,i* · *ρ<sup>i</sup> ρi F<sup>i</sup>*+1 − *K<sup>i</sup>*+1*,i* · *ρ<sup>i</sup>* . . . *F<sup>n</sup>* − *Kn,i* · *ρ<sup>i</sup>* (2.125)

<span id="page-59-1"></span>Para ilustrar esse processo usando a estrutura do exemplo, é criada uma versão matricial da equação geral, como na Equação [2.126.](#page-59-1) Nessa expressão, para auxiliar na criação da matriz de rigidez, utilizou-se como base a representação simbólica dessa matriz presente na Figura [2.17.](#page-54-0)

$$
\begin{bmatrix}\nK_{1,1} & 0 & 0 & K_{1,4} & 0 & 0 & 0 & 0 & 0 \\
0 & K_{2,2} & K_{2,3} & 0 & K_{2,5} & 0 & 0 & 0 & 0 \\
0 & K_{3,2} & K_{3,3} & 0 & K_{3,5} & 0 & 0 & 0 & 0 \\
K_{4,1} & 0 & 0 & K_{4,4} & 0 & 0 & K_{4,7} & 0 & 0 \\
0 & K_{5,2} & K_{5,3} & 0 & K_{5,5} & 0 & 0 & K_{5,8} & K_{5,9} \\
0 & 0 & 0 & 0 & 0 & 0 & 0 & 0 & 0 \\
0 & 0 & 0 & K_{7,4} & 0 & 0 & K_{7,7} & 0 & 0 \\
0 & 0 & 0 & 0 & K_{8,4} & 0 & 0 & K_{8,8} & K_{8,9} \\
0 & 0 & 0 & 0 & K_{9,5} & 0 & 0 & K_{9,8} & K_{9,9}\n\end{bmatrix}\n\begin{bmatrix}\nD_1 \\
D_2 \\
D_3 \\
D_4 \\
D_5 \\
D_6 \\
D_7 \\
D_8 \\
D_9\n\end{bmatrix} =\n\begin{bmatrix}\nF_1 \\
F_2 \\
F_3 \\
F_4 \\
F_5 \\
F_6 \\
F_7 \\
F_8 \\
F_9\n\end{bmatrix}
$$
\n(2.126)

A estrutura tem três restrições no nó 1 e duas no ponto 2. Na Equação [2.127](#page-60-0) é representado o processo de consideração do apoio na direção 2, onde se encontra o recalque *r*, e na Equação [2.128](#page-61-0) são realizados os mesmos procedimentos para a restrição na direção global 8. Nessas expressões, cada sequência de cálculo é mostrada de forma independente.

<span id="page-60-0"></span>
$$
\begin{bmatrix}\nK_{1,1} & 0 & 0 & K_{1,4} & 0 & 0 & 0 & 0 & 0 \\
0 & 1 & 0 & 0 & 0 & 0 & 0 & 0 & 0 \\
0 & 0 & K_{3,3} & 0 & K_{3,5} & 0 & 0 & 0 & 0 \\
K_{4,1} & 0 & 0 & K_{4,4} & 0 & 0 & K_{4,7} & 0 & 0 \\
0 & 0 & K_{5,3} & 0 & K_{5,5} & 0 & 0 & K_{5,8} & K_{5,9} \\
0 & 0 & 0 & 0 & 0 & 0 & 0 & 0 & 0 \\
0 & 0 & 0 & 0 & K_{7,4} & 0 & 0 & K_{7,7} & 0 & 0 \\
0 & 0 & 0 & 0 & K_{8,4} & 0 & 0 & K_{8,8} & K_{8,9} \\
0 & 0 & 0 & 0 & K_{9,5} & 0 & 0 & K_{9,8} & K_{9,9}\n\end{bmatrix}\n\begin{bmatrix}\nD_1 \\
D_2 \\
D_3 \\
D_4 \\
D_5 \\
D_6 \\
D_7 \\
D_8 \\
D_9\n\end{bmatrix} =\n\begin{bmatrix}\nF_1 - 0 \cdot r \\
F_3 - K_{3,2} \cdot r \\
F_4 - 0 \cdot r \\
F_5 - K_{5,2} \cdot r \\
F_6 - 0 \cdot r \\
F_7 - 0 \cdot r \\
F_8 - 0 \cdot r \\
F_9 - 0 \cdot r\n\end{bmatrix}
$$
\n(2.127)

<span id="page-61-0"></span>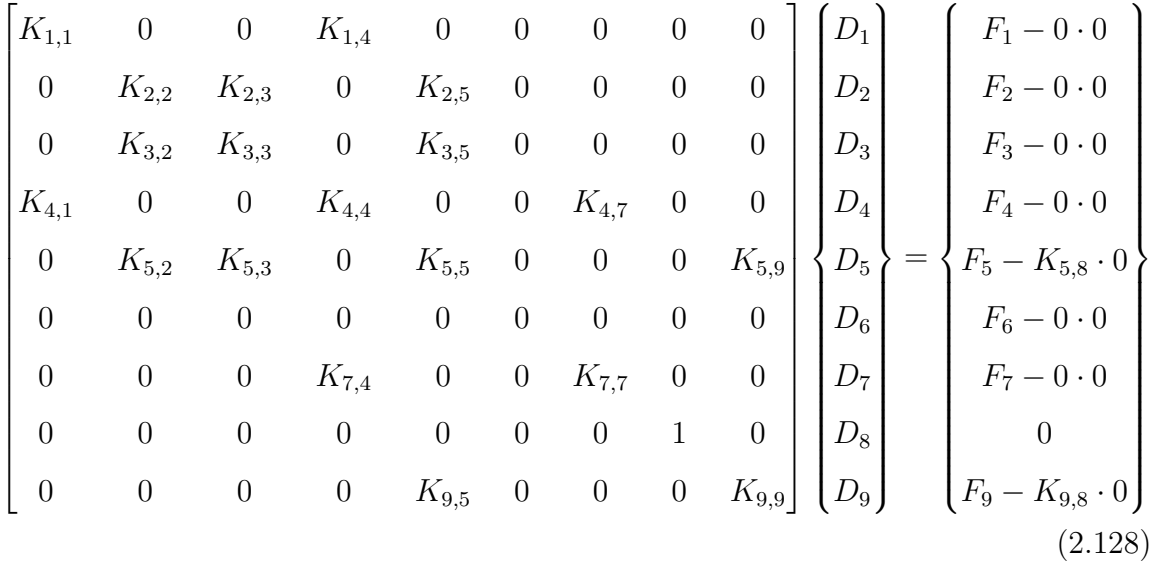

Como é possível perceber, após o processo de consideração das restrições de apoio, algumas linhas e colunas da matriz, associadas à direção onde existe alguma descontinuidade, continuam sendo nulas. Caso se prossiga com a matriz dessa forma, o sistema de equações não terá solução, já que uma dessas equações será do tipo 0 · *D* = *F*. Dessa forma, é necessário excluir as linhas e colunas da matriz de rigidez global que são nulas, deletando também a linha do vetor de forças globais de mesmo índice.

Como mencionado anteriormente, o vetor *F* foi criado considerando que o usuário pode colocar um momento concentrado no ponto onde há uma rotula. Como resultado, nessa direção, a componente das forças globais não é nula. Com o processo de exclusão da linha e coluna nulas da matriz, que se originam de uma descontinuidade, a linha correspondente do vetor é excluída. Assim, mesmo que o usuário coloque um momento nessa direção, ele não terá efeito algum no resultado.

Através da equação geral do método [\(2.1\)](#page-25-0), que leva em conta o equilíbrio de todos os nós, após realizadas as modificações discutidas, é possível obter o vetor de deslocamentos nodais globais (*D*). Isso é feito pela inversão da matriz *K*, e, caso a matriz inversa não esteja definida, o sistema de equações de equilíbrio não possui solução real e a estrutura é considerada hipostática.

$$
\mathbf{D} = \mathbf{K}^{-1} \cdot \mathbf{F} \tag{2.129}
$$

#### **2.8 Esforços Internos**

O primeiro passo para obtenção dos esforços de extremidade é a montagem do vetor deslocabilidades locais. Para isso, observe a Figura [2.21.](#page-62-0) Os deslocamentos dos nós são transferidos para as barras através do vetor de espalhamento de cada uma. Esses deslocamentos e rotações (*d*) estão no sistema global e, pelo uso da Equação [2.113,](#page-49-3) eles são transformados para o sistema local de cada segmento (*d* **′** ).

<span id="page-62-0"></span>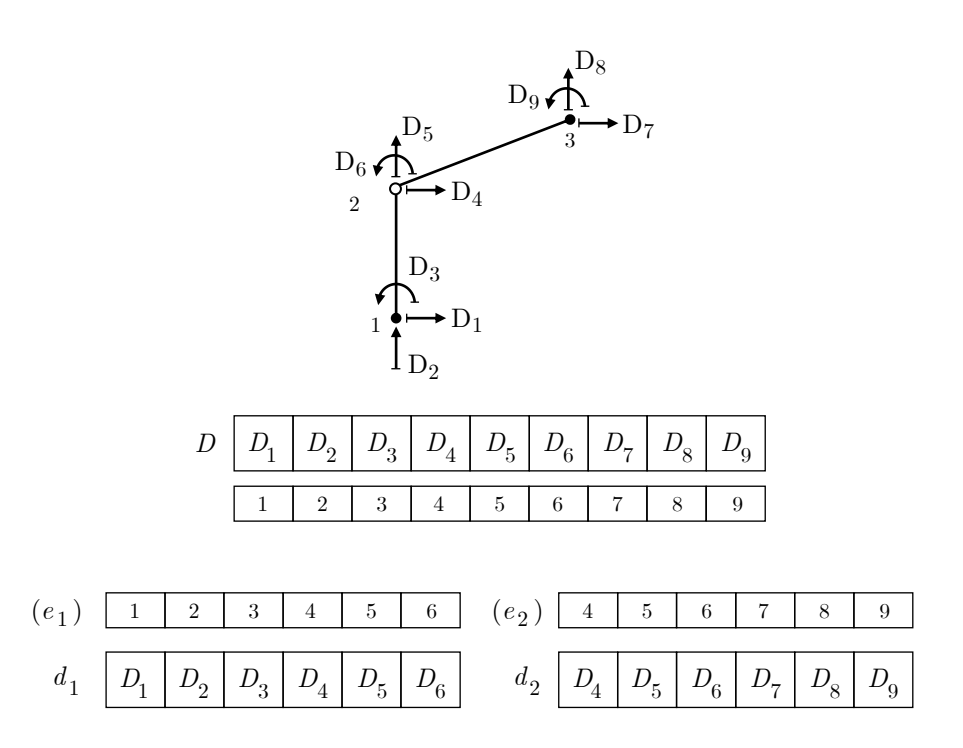

**Figura 2.21**: Montagem dos vetores de deslocabilidades locais através do vetor global

A partir desse vetor, as componentes do vetor de forças generalizadas locais são calculadas pela Equação [2.130.](#page-62-1) Do ponto de vista computacional, deve-se escolher entre armazenar cada matriz de rigidez de elemento no sistema local ao realizar a montagem da matriz global ou recalcular essa matriz em momentos diferentes da sequência de instruções do método. Isso envolve ponderar o espaço disponível para armazenamento e a capacidade de cálculo da máquina. Observe que, quanto mais nós são considerados na estrutura, maiores são as matrizes e vetores presentes no cálculo e maior é o espaço necessário na memória para o seu armazenamento.

<span id="page-62-1"></span>
$$
\mathbf{f'} = \mathbf{k'} \cdot \mathbf{d'} \tag{2.130}
$$

Os esforços de extremidade do elementos são, então, calculados pela superposição das reações de engastamento perfeito no sistema local  $(\hat{f}')$  com as forças generalizadas de barra no sistema de coordenadas de cada segmento (*f* **′** ), como é apresentado na Figura [2.22](#page-63-0) para a barra 2.

<span id="page-63-0"></span>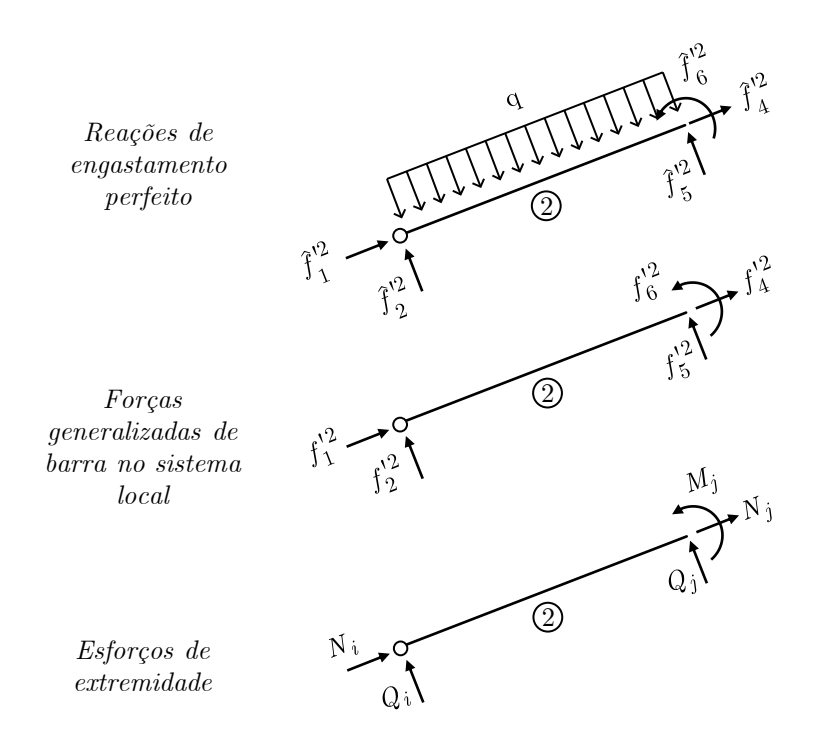

**Figura 2.22**: Obtenção do vetor de esforços de extremidade (Baseado em [MARTHA,](#page-154-1) [2022\)](#page-154-1)

Essa superposição, de maneira genérica para uma barra, pode ser escrita como se segue. Nessas expressões, considera-se que o segmento está submetido a *m* carregamentos internos.

$$
N_i = f_1' + \sum_{s=1}^{m} \hat{f}_{1,s}' \tag{2.131a}
$$

$$
Q_i = f_2' + \sum_{s=1}^{m} \hat{f}_{2,s}' \tag{2.131b}
$$

$$
M_i = f'_3 + \sum_{s=1}^{m} \hat{f}'_{3,s} \tag{2.131c}
$$

$$
N_j = f_4' + \sum_{s=1}^{m} \hat{f}_{4,s}' \tag{2.131d}
$$

$$
Q_j = f_5' + \sum_{s=1}^{m} \hat{f}_{5,s} \tag{2.131e}
$$

$$
M_j = f'_6 + \sum_{s=1}^{m} \hat{f}'_{6,s} \tag{2.131f}
$$

Uma observação importante é que, como pode ser percebido nas equações anteriores, os esforços internos aqui considerados são apresentados como vetores e seus sentidos positivos são aqueles que estão na orientação positiva dos eixos locais. Essa ressalva é válida, já que quando se trata de esforços internos, adota-se, normalmente, uma convenção de sinais diferentes dessa. Por exemplo, o momento fletor em uma viga, na convenção de esforços internos, é positivo quando traciona as fibras inferiores das seções. No presente trabalho, ele vai ser positivo quando estiver no sentido positivo do eixo *z* ′ , que é o anti-horário. Daí vem a importância das conectividades e da atenção às orientações dos sistemas locais das barras.

#### **2.9 Reações de Apoio**

As reações de apoio podem ser determinadas considerando o equilíbrio dos nós. Na Figura [2.23,](#page-64-0) é apresentada uma situação em que convergem duas barras para um nó. Para cada uma dessas barras, as forças de extremidade no sistema local (*f* **′** ) foram obtidas seguindo o processo descrito anteriormente. Em seguida, esses vetores foram rotacionados para o sistema global utilizando a Equação [2.112.](#page-49-4)

<span id="page-64-0"></span>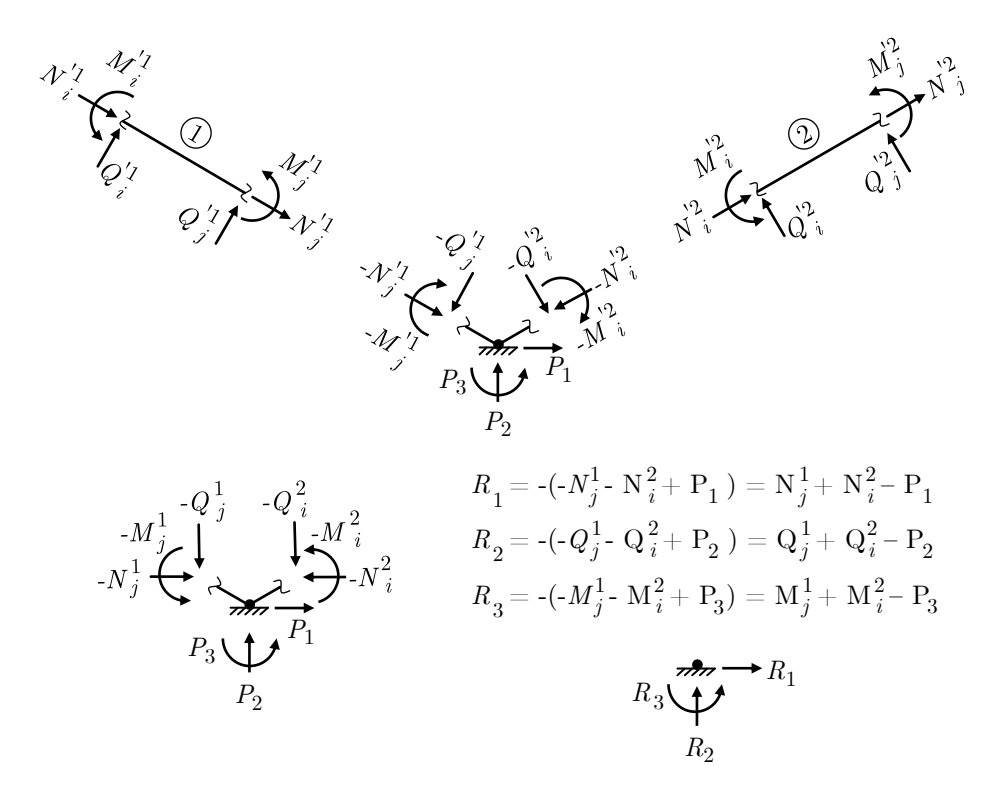

**Figura 2.23**: Obtenção das reações de apoio (Baseado em [MARTHA,](#page-154-1) [2022\)](#page-154-1)

As componentes desses vetores que atuam nas direções correspondentes ao nó com restrição de apoio são transferidas para ele, com os sentidos invertidos. Além disso, é considerada a possibilidade de uma carga nodal propriamente dita aplicada diretamente no ponto do apoio.

As reações são forças que buscam equilibrar o somatório das componentes que atuam sobre o nó restrito. Assim, elas devem ter o mesmo módulo, mas sentido contrário à soma das componentes das forças provenientes dos esforços internos das barras com as forças que atuam diretamente sobre o ponto. Essas equações, para a restrição do exemplo, estão indicadas na Figura [2.23.](#page-64-0)

De maneira geral, para um nó restrito na direção *i*, no qual convergem *n* barras e são solicitados por *m* vetores de forças nodais propriamente ditas, a reação de apoio *R<sup>i</sup>* é calculada conforme a expressão a seguir. Nessa equação, *fint<sup>i</sup>* indica a componente na direção *i* do vetor de esforços internos de um elemento de barra.

$$
R_i = \sum_{r=1}^{n} f_{int_i}^n - \sum_{s=1}^{m} P_i^m
$$
\n(2.132)

# **Capítulo 3**

# **Python**

O Python é uma linguagem de programação de alto nível desenvolvida nos anos 1990 por Guido van Rossum, no Centro de Matemática Stichting, na Holanda [\(PYTHON.ORG\)](#page-155-0). O nome Python não tem relação com a serpente, e sim com a série de comédia da BBC, *Monty Python's Flying Circus*, da qual Guido é fã [\(PERKOVIC,](#page-155-1) [2022\)](#page-155-1). Inicialmente, sua intenção era criar uma sucessora para a linguagem *ABC*. Até hoje, ele lidera o desenvolvimento do projeto [\(PYTHON.ORG\)](#page-155-0).

Segundo Banin [\(2018\)](#page-154-2), o Python tem várias características notáveis:

- **Portabilidade:** suas bibliotecas padrão funcionam em diversos sistemas operacionais, como Unix, Linux, Windows (todas as versões), MacOS, BeOS, VMS, entre outros. Isso significa que um programa usando apenas recursos internos pode ser executado em diferentes sistemas operacionais sem problemas;
- **Licença de código aberto:** o código Python pode ser usado e distribuído sem restrições. Tanto os programadores podem criar e distribuir software livremente quanto o código-fonte pode ser modificado e utilizado sem limitações;
- **Combinação de simplicidade e robustez:** Python possui uma sintaxe simples, como *Perl* e *Scheme*, mas também possui recursos comparáveis às linguagens como *C*, *C++* e *Java*. Isso permite sua aplicação em projetos complexos, envolvendo muitos módulos e interação com bancos de dados, redes, multimídia, entre outros. Além disso, é possível interagir com softwares desenvolvidos em outras linguagens, como *C*; e
- **Ampla utilização:** a linguagem tem uma ampla variedade de aplicações, incluindo

ferramentas de administração de sistemas operacionais, desenvolvimento de aplicativos gráficos, produção de jogos, programação web, programas de engenharia, entre outros.

Souza [\(2020\)](#page-156-2) destaca que a simplicidade do Python permite que os programadores se concentrem no problema em vez da sintaxe. Além disso, a grande quantidade de bibliotecas disponíveis facilita o processo de desenvolvimento. O portal PyPI (*The Python Package Index*) já conta com mais de 300 mil pacotes disponíveis para download [\(PYPI,](#page-155-2) [2022a\)](#page-155-2).

Nas próximas seções são apresentados alguns conceitos fundamentais da linguagem, bem como algumas bibliotecas, tanto internas quanto externas, que tornaram possível a criação do programa desenvolvido para este trabalho. Além disso, é discutida a criação de interfaces gráficas com o Python.

## **3.1 Noções Básicas**

Um código em Python pode consistir em um ou mais módulos, onde um módulo é um arquivo contendo uma sequência de instruções, definição de funções e/ou definição de classes [\(LAMBERT,](#page-154-3) [2022\)](#page-154-3). É válido destacar que o Python também possui o paradigma de linguagem orientada a objetos. Um programa simples pode ser escrito em um único módulo, mas à medida que o código cresce em tamanho e complexidade, é aconselhável dividí-lo em diferentes arquivos. Isso resulta em um módulo principal (ou programa principal) e módulos de suporte (funções ou sub-rotinas) [\(LAMBERT,](#page-154-3) [2022\)](#page-154-3).

Em Python, a organização do código é crucial e exige a correta indentação de todos os blocos de instruções. Um espaçamento inadequado pode resultar em erros de sintaxe ou no comportamento indesejado do programa. Além disso, Python é sensível a maiúsculas e minúsculas.

Existem 5 tipos básicos de dados na linguagem Python: números de ponto flutuante (reais), inteiros, complexos, booleanos e caracteres (*string*). O booleano pode assumir o valor verdadeiro (*true*) ou falso (*false*). Além disso, as *strings* são referenciadas com aspas simples ou duplas. Na Tabela [3.1,](#page-68-0) são apresentados alguns exemplos desses tipos.

As tuplas (*tuples*) e as listas (*lists*) são estruturas de dados em Python que permitem reunir elementos de diferentes tipos em uma sequência. Os elementos dentro dessas estruturas são separados por vírgulas. Em uma tupla, os dados são encapsulados entre

<span id="page-68-0"></span>

| Tipo                                 | <b>Exemplos</b>                         |
|--------------------------------------|-----------------------------------------|
| Número inteiro $(int)$               | $10, -20, 0$                            |
| Número de ponto flutuante $(f$ loat) | 3.14, 2.0, 123.45, 0.0                  |
| Número complexo $(complex)$          | $3 + 4i, -5i, 7 -2i$                    |
| Booleano (bool)                      | True $(T)$ , False $(F)$                |
| Caractere $(string)$                 | "Olá Mundo", " ", "0.86", "+9f*", "0.5" |

**Tabela 3.1**: Exemplos dos tipos primitivos do Python

parênteses, enquanto em uma lista, eles são colocados entre colchetes [\(BEHRMAN,](#page-154-4) [2023\)](#page-154-4). Cada um dos valores dentro delas podem ser acessados a partir do índice de sua posição na sequência. É importante notar que em Python a indexação começa a partir do índice 0. Isso significa que o primeiro elemento de uma tupla ou lista está no índice 0, o segundo elemento está no índice 1, e assim por diante.

- Sintaxe de uma tupla:  $T = (t_1, t_2, t_3, \dots, t_n)$
- Sintaxe de uma lista:  $L = [l_1, l_2, l_3, \cdots, l_n]$

A diferença fundamental entre as tuplas e as listas é que as tuplas são imutáveis, o que significa que seus elementos não podem ser alterados depois de definidos, enquanto as listas são mutáveis, permitindo adição, remoção e alteração de elementos. Devido a essa característica, as listas são mais versáteis e adequadas para uma variedade maior de aplicações.

Uma *string* também pode ser vista como uma sequência, na qual cada caractere é um item. No entanto, assim como as tuplas, as strings são imutáveis. Para modificar uma *string*, é necessário criar uma nova e atribuí-la à variável correspondente.

Outra estrutura de dados útil em Python são os dicionários, que são representados entre chaves. Eles consistem em pares de chave e valor, nos quais cada valor é associado a uma chave. Ao contrário das listas e tuplas, em que os valores são acessados pelo seu índice na sequência, nos dicionários, os valores são acessados pela chave correspondente, que é um nome definido pelo programador. Essa abordagem permite uma busca eficiente dos valores associados a cada chave.

• Sintaxe de um dicionário:  $D = \{ch_1 : vl_1, ch_2 : vl_2, ch_3 : vl_3, \cdots, ch_n : vl_n\}$ 

As estruturas condicionais desempenham um papel crucial em linguagens de programação, permitindo a execução de determinadas instruções apenas se uma ou mais condi-

ções forem atendidas. Em Python, essa estrutura é denominada *if* (se). As condicionais podem ser simples ou compostas [\(NETO; SILVA,](#page-155-3) [2022\)](#page-155-3). Na condicional simples, apenas um bloco de comandos é executado se a condição especificada for verdadeira (Figura [3.1\)](#page-69-0).

<span id="page-69-0"></span>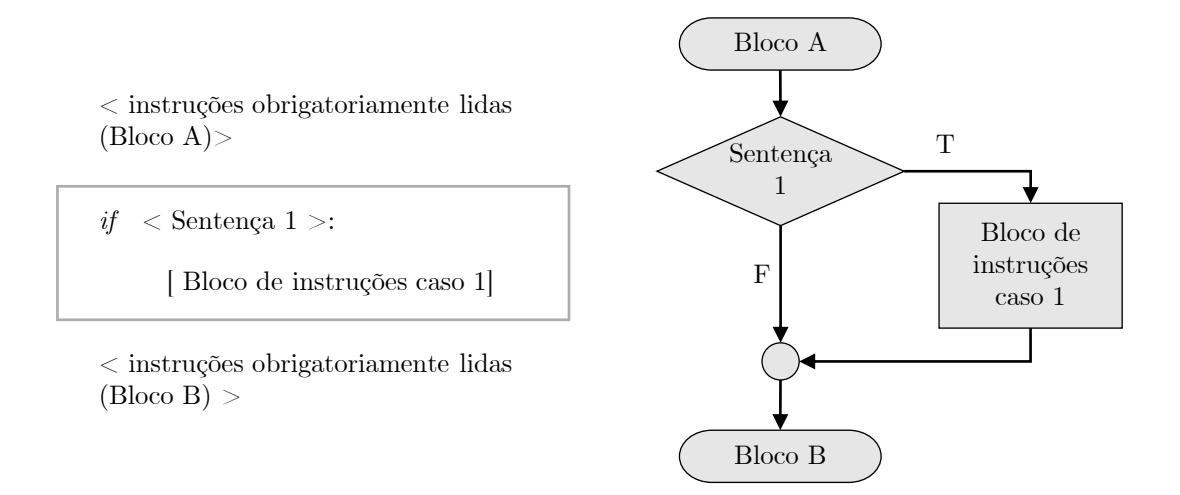

**Figura 3.1**: Estrutura condicional simples do Python

<span id="page-69-1"></span>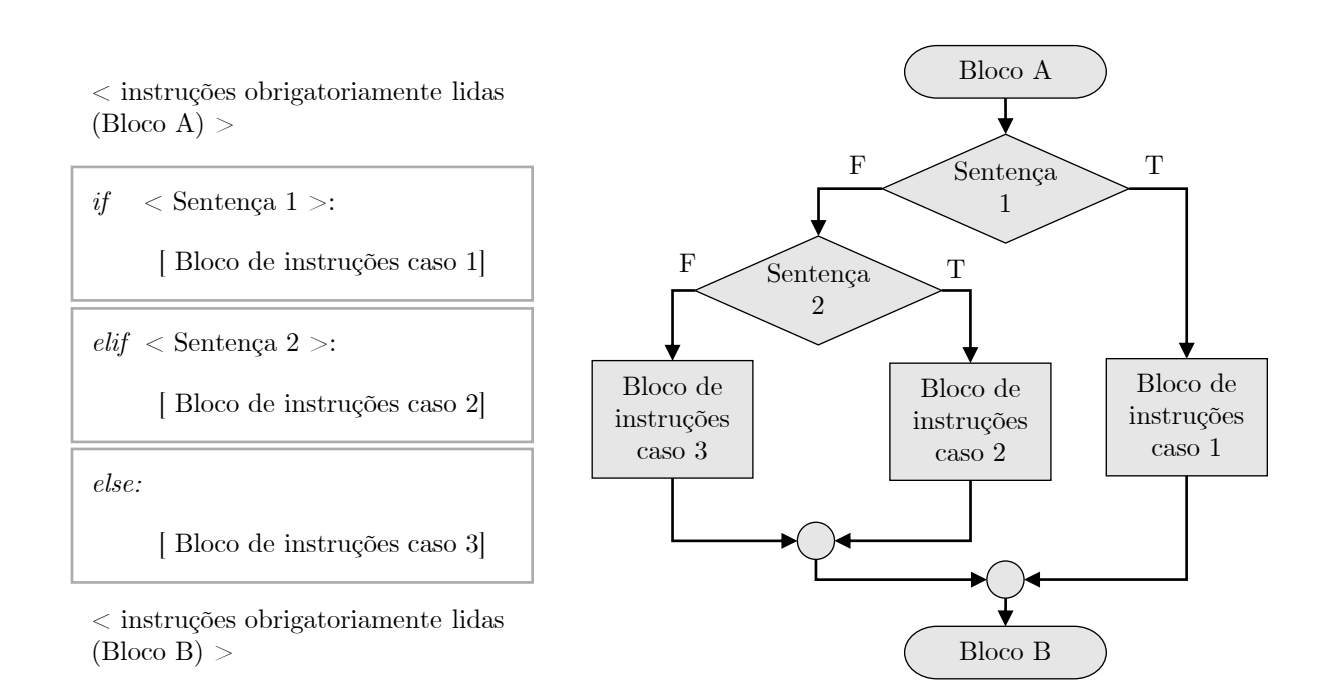

**Figura 3.2**: Estrutura condicional composta do Python

Na condicional composta (Figura [3.2\)](#page-69-1), há dois ou mais blocos de código isolados entre si. Nessa estrutura, a primeira condição é avaliada com o comando *if*. Se essa condição for falsa, o código verifica a próxima condição na cláusula *elif* (e se). Se a condição em *elif* também for falsa, o bloco de código indicado em *else* (outro) é executado. A parte *if* é

obrigatória e deve ser escrita apenas uma vez. Além disso, pode-se ter quantas cláusulas *elif* forem necessárias.

Os laços, por sua vez, são estruturas usadas para executar um bloco de código repetidas vezes. Para isso, Python oferece os comandos *while* e *for*. No *while* (enquanto), um bloco de código é executado enquanto uma condição especificada permanecer verdadeira. No entanto, se a condição se tornar falsa, a execução do bloco é interrompida e o controle passa para o próximo trecho do código. Já o *for* (para) especifica o número de vezes que o *loop* será executado. A Figura [3.3](#page-70-0) apresenta a sintaxe dessas construções.

Ao contrário de outras linguagens, como *Java* e *PHP*, o Python não itera uma variável de um limite inferior até um superior usando o comando *for*. Em vez disso, ele trabalha com a manipulação de dados iteráveis, onde a variável de iteração assume os valores de um conjunto [\(NETO; SILVA,](#page-155-3) [2022\)](#page-155-3).

<span id="page-70-0"></span>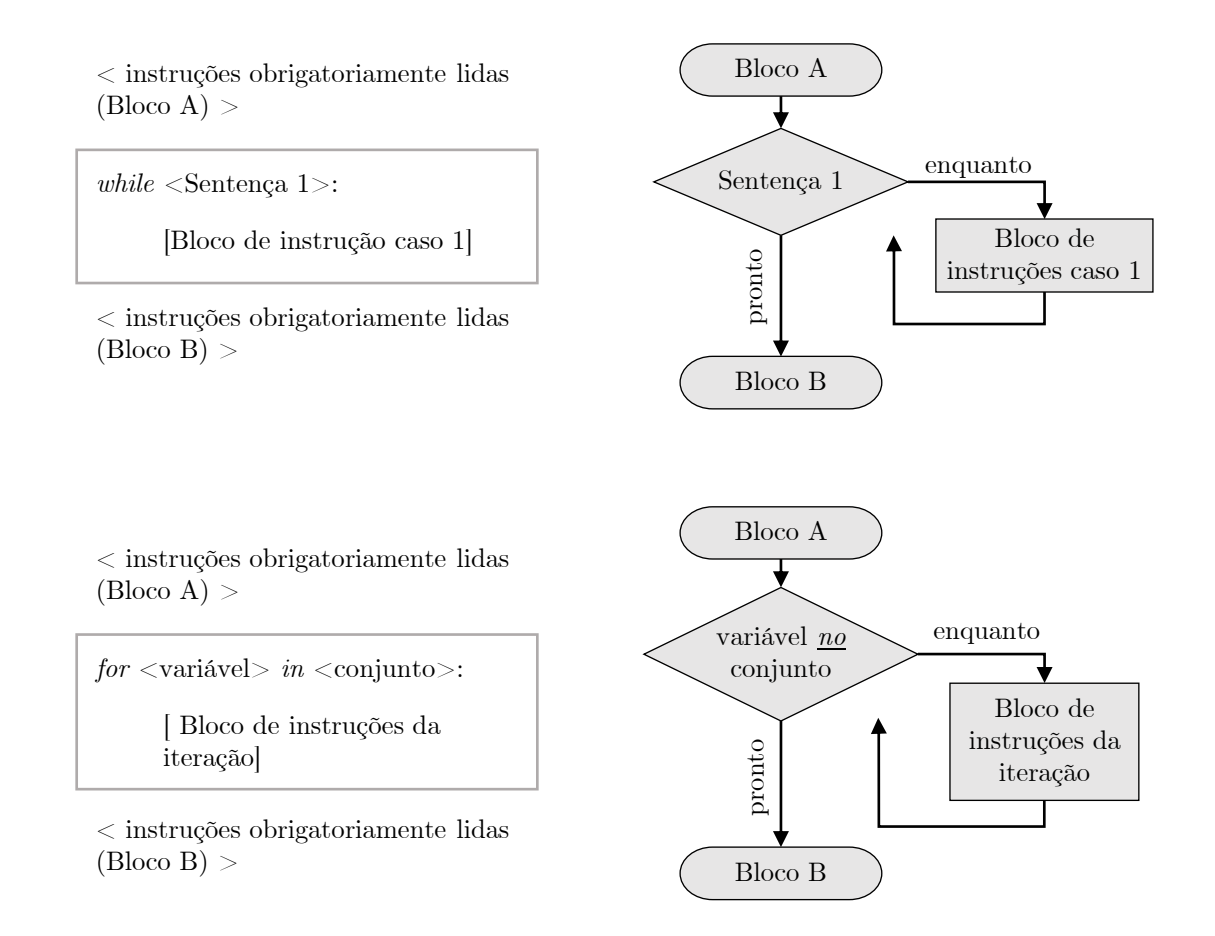

**Figura 3.3**: Estruturas de laços em Python

Neto e Silva [\(2022\)](#page-155-3) também destacam que no Python existem dois tipos de erro possíveis em um código: erro de sintaxe ou erro de execução. O erro de sintaxe ocorre quando o *script* não segue as regras da linguagem durante a escrita. Já o erro de execução só é percebido quando o código é executado e uma exceção é disparada em uma de suas linhas. Por exemplo, quando uma variável tenta assumir o valor 1*/*0, o erro *ZeroDivisionError: division by zero* é exibido, mesmo que a sintaxe esteja correta.

Portanto, cabe ao programador lidar adequadamente com os erros, de modo a evitar que o código seja interrompido abruptamente. Uma forma de fazer isso é usando as estruturas *try* e *except* (Figura [3.4\)](#page-71-0). Nessa construção, o *script* tenta executar um bloco de comandos e, caso ocorra qualquer erro durante a execução, o programa não é interrompido, mas sim direcionado para o bloco de ações definido na parte *except*. Além disso, o Python permite identificar o tipo de exceção gerada, o que possibilita ao programa informar ao usuário como o erro ocorreu ou executar ações específicas para cada tipo de erro.

<span id="page-71-0"></span>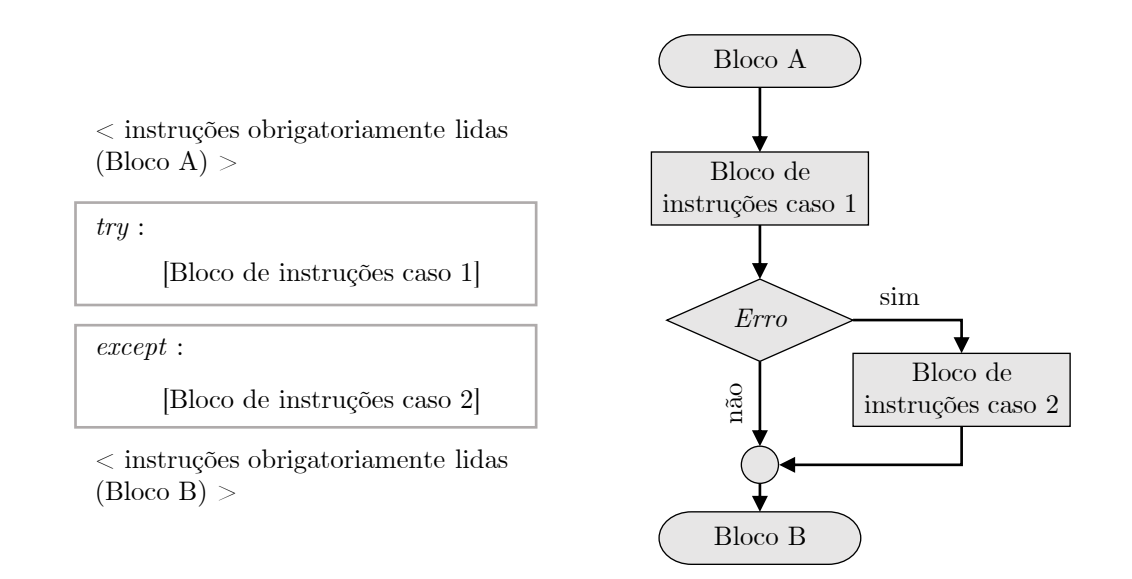

**Figura 3.4**: Estruturas try e except em Python

#### **3.2 Interface Gráfica**

Uma interface gráfica, também conhecida como GUI (*Graphical User Interface*), permite que o usuário interaja com um programa de computador por meio de um ponteiro, como o mouse, uma caneta *touch* ou o próprio dedo em uma tela sensível ao toque [\(MILLER; RANUM,](#page-154-5) [2014\)](#page-154-5). As interfaces gráficas têm como principais objetivos receber parâmetros e controlar o fluxo de operações [\(BENIZ; ESPINDOLA et al.,](#page-154-6) [2016\)](#page-154-6).

Entre as bibliotecas para criação de GUIs em Python, o Tkinter é a mais amplamente
utilizada. Ele oferece uma variedade de ferramentas, chamadas de *widgets*, que permitem a rápida construção de interfaces complexas. Além disso, o Tkinter fornece ao programador funções para manipular essas *widgets*, como alterar propriedades, posicionar na tela ou responder a entradas do usuário [\(SEETHA et al.,](#page-155-0) [2023\)](#page-155-0).

Um código usando Tkinter possui um *loop* original ativo, que mantém a janela principal na tela e continua em execução enquanto ela estiver aberta. Dentro dessa janela, são colocadas as *widgets*, como quadros, botões, rótulos, caixas de texto, *treeviews* (reunião de dados hierárquicos), barras de rolagem, entre outras [\(BENIZ; ESPINDOLA et](#page-154-0) [al.,](#page-154-0) [2016\)](#page-154-0). Também é possível adicionar janelas secundárias, criando uma rede complexa de fluxo de trabalho. Cada objeto no Tkinter é sempre vinculado a outro, chamado de mestre (*master*), em um sistema hierárquico.

O posicionamento das *widgets* na tela é gerenciado por métodos como o *grid*, que estabelece um sistema de linhas e colunas invisíveis na janela. Uma abordagem mais simples é o método *pack*, onde as *widgets* são colocadas uma após a outra, centralizandose na janela à qual estão ligadas. Além disso, é possível utilizar coordenadas x e y com o método *place* para especificar a posição na tela.

As informações do usuário são registradas quando ele interage com uma *widget*. O Tkinter permite associar eventos a elas, que são ações a serem realizadas pelo código com base nas informações de entrada, como clicar em um botão, mover o *mouse* na tela ou qualquer outra ação [\(BENIZ; ESPINDOLA et al.,](#page-154-0) [2016\)](#page-154-0).

O CustomTkinter [\(SCHIMANSKY,](#page-155-1) [2024\)](#page-155-1), por sua vez, é uma extensão da biblioteca Tkinter que expande o número de ferramentas e opções utilizadas na criação das janelas. Pode ser usada juntamente com as ferramentas originais do Tkinter e tem como objetivo criar uma interface gráfica altamente customizável. Com o CustomTkinter, é possível criar temas, alterando cores, fontes e formatos das *widgets* [\(SEETHA et al.,](#page-155-0) [2023\)](#page-155-0). Isso possibilita criar janelas com uma aparência mais moderna e com mais funcionalidades. A interface gráfica do programa desenvolvido para este trabalho foi criada inteiramente com o CustomTkinter.

#### **3.3 Bibliotecas**

As bibliotecas internas são aquelas que já se vêm pré-instaladas no Python. A seguir são destacadas algumas das principais bibliotecas padrão usadas na criação do código do programa desenvolvido para este trabalho.

- **math**: a biblioteca *math* traz consigo as funções matemáticas definidas pelo padrão *C*. Inclui funções de arredondamento, potência, logarítmicas, trigonométricas, hiperbólicas, de conversão angular, constantes e funções especiais [\(PYTHON.ORG,](#page-155-2)  $d)$ :
- **datetime**: possui módulos importantes como o *time*, que retorna o horário exato do dispositivo em que está sendo executado, e *date*, que exibe a data do calendário gregoriano atual [\(PYTHON.ORG,](#page-155-3) [a\)](#page-155-3);
- **random**: com ela, é possível gerar números inteiros pseudoaleatórios e trabalhar com a aleatoriedade de um conjunto. Foi utilizado no programa para gerar uma chave *string* para servir de nome para os arquivos temporários [\(PYTHON.ORG,](#page-155-4) [e\)](#page-155-4);
- **os**: permite manipular funcionalidades dependentes do sistema operacional. Com ela, é possível usar o módulo *exists* para verificar se um determinado caminho (*path*) existe no dispositivo onde o programa está sendo executado. Além disso, com o módulo *remove*, é possível deletar um arquivo do computador [\(PYTHON.ORG,](#page-155-5) [b\)](#page-155-5); e
- **webbrowser**: permite uma interface de alto nível para disponibilizar documentos da web aos usuários. Entre suas funcionalidades, é possível abrir um link da internet. Para o programa desenvolvido, ela é usada para redirecionar o usuário à página onde é possível baixar este trabalho [\(PYTHON.ORG,](#page-155-6) [f\)](#page-155-6).

As bibliotecas externas, por sua vez, precisam ser instaladas manualmente, seja através de um gerenciador de pacotes do Python, como o *pip*, por exemplo, ou por outros meios. As bibliotecas destacadas a seguir ajudaram na criação do programa de análise estrutural desenvolvido, principalmente no cálculo matricial e vetorial e geração dos relatórios nos formatos empregados:

- **Numpy**: essa é a principal biblioteca para computação científica em Python. Com o Numpy [\(NUMPY,](#page-155-7) [2018\)](#page-155-7), é possível criar e manipular matrizes *N*-dimensionais, realizar operações elemento por elemento, cálculos de álgebra linear, entre outras funcionalidades. Ao utilizar o Numpy, as matrizes são tratadas como objetos próprios, formadas apenas por dados de um único tipo, o que permite um desempenho muito mais eficiente em comparação com operações similares utilizando listas padrão do Python [\(BRESSERT,](#page-154-1) [2012\)](#page-154-1);
- **Openpyxl**: o Openpyxl é uma biblioteca que possibilita a leitura e escrita de arquivos Microsoft Excel 2010 e posteriores, com extensões xlsx, xlsm, xltx e xltm. É um projeto de código aberto mantido por voluntários [\(OPENPYXL,](#page-155-8) [2023\)](#page-155-8). No programa desenvolvido para este trabalho, ela é utilizada para criar os relatórios das análises em planilhas Excel, além de possibilitar a geração de gráficos de curvas suaves para representar as configurações deformadas das estruturas analisadas;
- **FPDF**: o PyFPDF é uma biblioteca que simplifica a criação de arquivos PDF de forma versátil [\(PYPI,](#page-155-9) [2015\)](#page-155-9). Ele se baseia em um sistema de células de texto, podendo colocar linhas de contorno e, assim, criar uma espécie de planilha no documento. Além disso, consegue-se adicionar imagens PNG em seu escopo, o que permitiu incluir nele a configuração deformada das estruturas;
- **Docx**: essa biblioteca é utilizada para criar documentos do Microsoft Word (.docx). Com ela, é possível adicionar diversos objetos ao arquivo, como parágrafos, tabelas, seções, fontes, entre outros [\(DOCX\)](#page-154-2). Também é possível inserir imagens PNG nos documentos;
- **pywin32**: o pywin32 [\(PYPI,](#page-155-10) [2023b\)](#page-155-10) é uma biblioteca que possui um módulo interno chamado *win32com*. Ele permite a automação e interação com componentes COM (*Component Object Model*) da plataforma Windows. Todos os programas que são instalados nesse sistema operacional geralmente têm cadastrados suas principais componentes no sistema COM [\(LI et al.,](#page-154-3) [2023\)](#page-154-3). Com isso, é possível gerar um código Python que consegue abrir e manipular esses *softwares*. Na aplicação desenvolvida, o módulo *win32com* é usado para conseguir abrir o arquivo do programa Microsoft Excel (.xlsx) e transformar o gráfico da configuração deformada presente nele em uma imagem PNG, e salvá-la na mesma pasta que o documento original;
- **darkdetect**: permite verificar se o dispositivo está com o modo escuro ativado, no MacOS, Windows ou Linux (com modo escuro GTK) [\(PYPI,](#page-155-11) [2022b\)](#page-155-11). No programa desenvolvido, ela é usada para permitir a alternância entre os temas claro e escuro para a aplicação; e
- **Sympy**: consiste em uma biblioteca para lidar com matemática simbólica em Python [\(SYMPY.ORG,](#page-156-0) [2019\)](#page-156-0). Ela foi usada neste trabalho para auxiliar na simplificação das expressões dos coeficientes de rigidez da matriz de elemento com ligações flexíveis, apresentadas na Seção [2.3.6.](#page-37-0)

O programa desenvolvido para este trabalho foi criado utilizando a versão 3.11.4 do Python e a plataforma *Visual Studio Code* [\(MICROSOFT,](#page-154-4) [2022\)](#page-154-4) para a escrita do código. Além disso, o arquivo executável do programa foi gerado com a aplicação *Auto-py-to-exe* [\(PYPI,](#page-155-12) [2023a\)](#page-155-12).

# **Capítulo 4**

## **SFAP**

O SFAP (*Structural Frame Analysis Program*) é uma ferramenta desenvolvida em linguagem Python para realizar análise estrutural linear de estruturas reticuladas planas. Ele possui uma interface gráfica projetada para facilitar a entrada de dados e a saída ou exportação dos resultados gerados. Para realizar a análise, o usuário precisa inserir os parâmetros da estrutura, como nós, conectividades, propriedades dos elementos de barra, restrições nodais e carregamentos.

O programa oferece vários tipos de solicitações externas, como carregamento uniforme parcial ou totalmente distribuído, carregamento concentrado, variação uniforme e não-uniforme de temperatura, além de forças nodais. Também é possível aplicar apoios elásticos nos nós e recalques de apoio. Além disso, o SFAP permite a consideração de ligações semirrígidas nos elementos, considerando uma análise linear nesses pontos de encontro.

Nas próximas seções é mostrada uma visão detalhada do programa, apresentando a rotina de cálculo prescrita no código e os aspectos que envolvem a interface gráfica, como os menus, janelas e as opções de edição. Tem-se por objetivo neste capítulo mostrar como o programa funciona e criar uma documentação que servirá de guia para a sua utilização.

#### **4.1 Estrutura do Código**

Existem diversas maneiras de aplicar o método da rigidez direta na lógica de programação. O SFAP foi desenvolvido a partir de estruturas simples de iteração e condicionais, além de fazer uso de bibliotecas internas e externas do Python para exportar os resultados. Nesta seção, será apresentada de forma simbólica a sequência de código do SFAP para algumas de suas aplicações. Para ajudar na compreensão dos esquemas que serão mostrados adiante, na Tabela [4.1](#page-77-0) são listadas as variáveis usadas e seus significados correspondentes.

| Variável           | Significado                                        |
|--------------------|----------------------------------------------------|
| def                | Incluir configuração deformada                     |
| excel              | Incluir arquivo em formato .xlsx (Microsoft Excel) |
| txt                | Incluir arquivo de texto (.txt)                    |
| pdf                | Incluir arquivo PDF                                |
| word               | Incluir arquivo em formato .docx (Microsoft Word)  |
| $inc\text{-}dados$ | Incluir dados de entrada                           |
| $inc$ -desl        | Incluir deslocamentos nodais globais               |
| $inc-est$          | Incluir esforços internos das barras               |
| $inc$ - $reações$  | Incluir reações de apoio                           |
| D                  | Lista contendo deslocamentos nodais globais        |
| E                  | Lista contendo esforços de extremidade de barra    |
| Ra                 | Lista contendo as reações de apoio                 |
| $n$ el             | Número de elementos                                |
| $n$ res            | Número de restrições nodais                        |
| $n\_car$           | Número de carregamentos                            |
| $n\_rec$           | Número de recalques de apoio                       |
| ngl                | Número de graus de liberdade                       |
| sen                | Seno de ângulo de inclinação da barra              |
| cos                | Cosseno de ângulo de inclinação da barra           |
| L                  | Comprimento da barra                               |
| R                  | Matriz de transformação por rotação da barra       |
| Rt                 | Transposta da matriz de rotação                    |
| $k$ <sub>sl</sub>  | Matriz de rigidez de elemento no sistema local     |
| $k\_sg$            | Matriz de rigidez de elemento no sistema global    |
| $f\_sl$            | Vetor de forças generalizadas locais               |
| esp                | Vetor de espalhamento da barra                     |
| $f\_eng\_sl$       | Vetor de reações de engastamento no sistema local  |
| $f\_{eng\_sg}$     | Vetor de reações de engastamento no sistema global |
| K                  | Matriz de rigidez global                           |
| F                  | Vetor de forças generalizadas globais              |

<span id="page-77-0"></span>**Tabela 4.1**: Quadro resumo de variáveis presentes nos fluxogramas do código do SFAP

O primeiro passo para realizar uma análise estrutural com o SFAP envolve a inserção dos dados da estrutura. Isso pode ser feito de duas maneiras: através da interface gráfica, utilizando os menus e janelas do programa, ou clicando no botão *Open* na tela inicial e selecionando um documento de entrada contendo as informações da estrutura. No segundo caso, é essencial garantir que o documento siga a sintaxe correta, conforme apresentado no Apêndice B. Internamente, o SFAP organiza os dados em listas do Python. Por exemplo,

quando um nó é cadastrado, o índice, a abscissa e a ordenada desse ponto são agrupados em uma lista e inseridos em uma lista maior, que contém as coordenadas de todos os nós.

Com os dados fornecidos, o usuário pode solicitar que o programa gere os resultados para a estrutura indicada, seja clicando no botão *Calculate* na página principal ou utilizando a opção *Export* na área designada do programa. Ao acionar diretamente o botão de cálculo da estrutura, e caso não haja erros nas informações que impeçam as operações subsequentes, o código é direcionado para uma função que contém as instruções para o cálculo estrutural usando o método da rigidez direta (MRD). Os resultados são exibidos no menu *Output* na região de visualização da tela inicial. Já a seleção do botão *Export* resulta no redirecionamento para uma função de exportação. Todo o processo é apresentado de forma detalhada no fluxograma da Figura [4.1.](#page-78-0)

<span id="page-78-0"></span>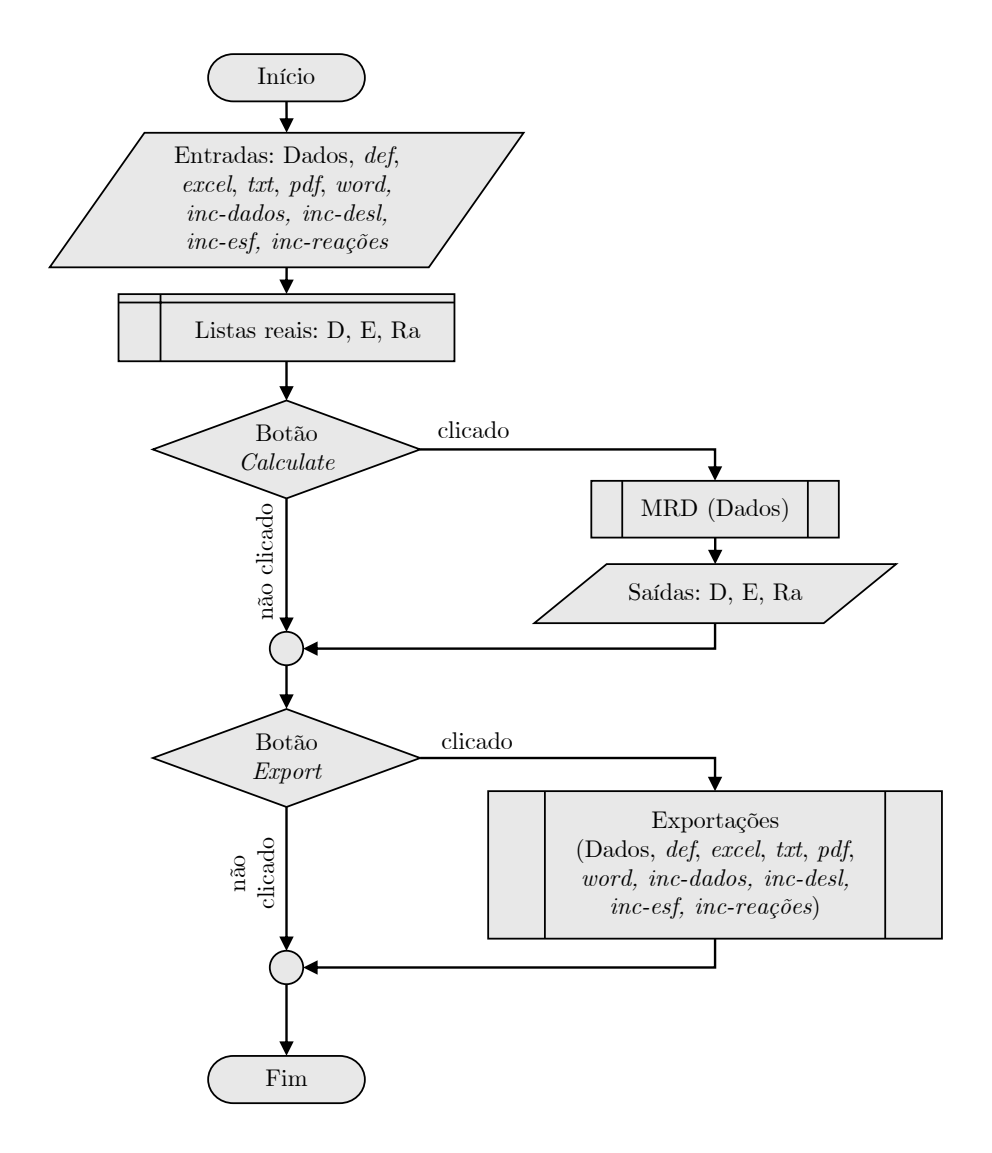

**Figura 4.1**: Fluxograma geral do código do programa SFAP

Caso a opção seja pela exportação dos resultados, é necessário especificar em quais formatos eles serão exibidos e quais tópicos devem ser incluídos. Os formatos de exportação permitidos são do tipo .xlsx (Microsoft Excel), .docx (Microsoft Word), PDF e .txt (arquivo de texto). Os relatórios podem conter os dados de entrada informados pelo usuário, resultados de deslocamentos nodais globais, esforços internos e reações de apoio. Essas configurações são representadas por variáveis que assumem o valor 1 se verdadeiro e 0 se falso.

A sequência do código do SFAP ao entrar na parte de exportação é apresentada na Figura [4.2.](#page-80-0) Esse modo de exibição de resultados traz consigo uma funcionalidade não encontrada ao clicar no botão *Calculate*: a inserção de nós internos aos elementos pré-estabelecidos para geração da configuração deformada. Essa inclusão é feita através da modificação das listas internas do programa, realizada por uma sub-rotina à parte, discutida na Seção [4.7.](#page-112-0)

Uma vez que todas as listas alteradas pela divisão dos segmentos originais em partes menores são modificadas, o programa avança para a sub-rotina de resolução da estrutura pelo método da rigidez direta. Essa sub-rotina retorna, caso não haja problemas nos cálculos, as listas contendo os deslocamentos nodais globais (*D*), os esforços de extremidade de elemento (*E*) e as reações de apoio (*Ra*).

Com base nesses dados, é possível montar os arquivos de exportação escolhidos pelo usuário. Os primeiros processos realizados pelo SFAP envolvem a criação dos arquivos .xlsx (Microsoft Excel) e .txt (documento de texto), pois esses são feitos com uma estrutura um pouco mais simples que os demais. Em seguida, prossegue-se para a gravação dos arquivos em formatos .pdf e .docx (Microsoft Word). Cada um desses tipos de arquivo é construído por uma sub-rotina externa ao programa principal. Como esses processos internos já realizam a gravação dos arquivos, a função de exportação em si não gera retornos.

Os documentos do programa Microsoft Excel (.xlsx) são criados utilizando a biblioteca Openpyxl (Figura [4.3\)](#page-81-0). Primeiramente, é criada uma pasta de trabalho (*workbook*), à qual são adicionadas as planilhas subsequentes (*spreadsheets*). Para cada inclusão, verifica-se as variáveis de controle. Os dados de entrada são preenchidos diretamente na tabela de dados, utilizando as informações reunidas nas listas ao longo do programa. Os resultados de deslocamentos nodais, esforços internos e reações de apoio são inseridos com base nas

<span id="page-80-0"></span>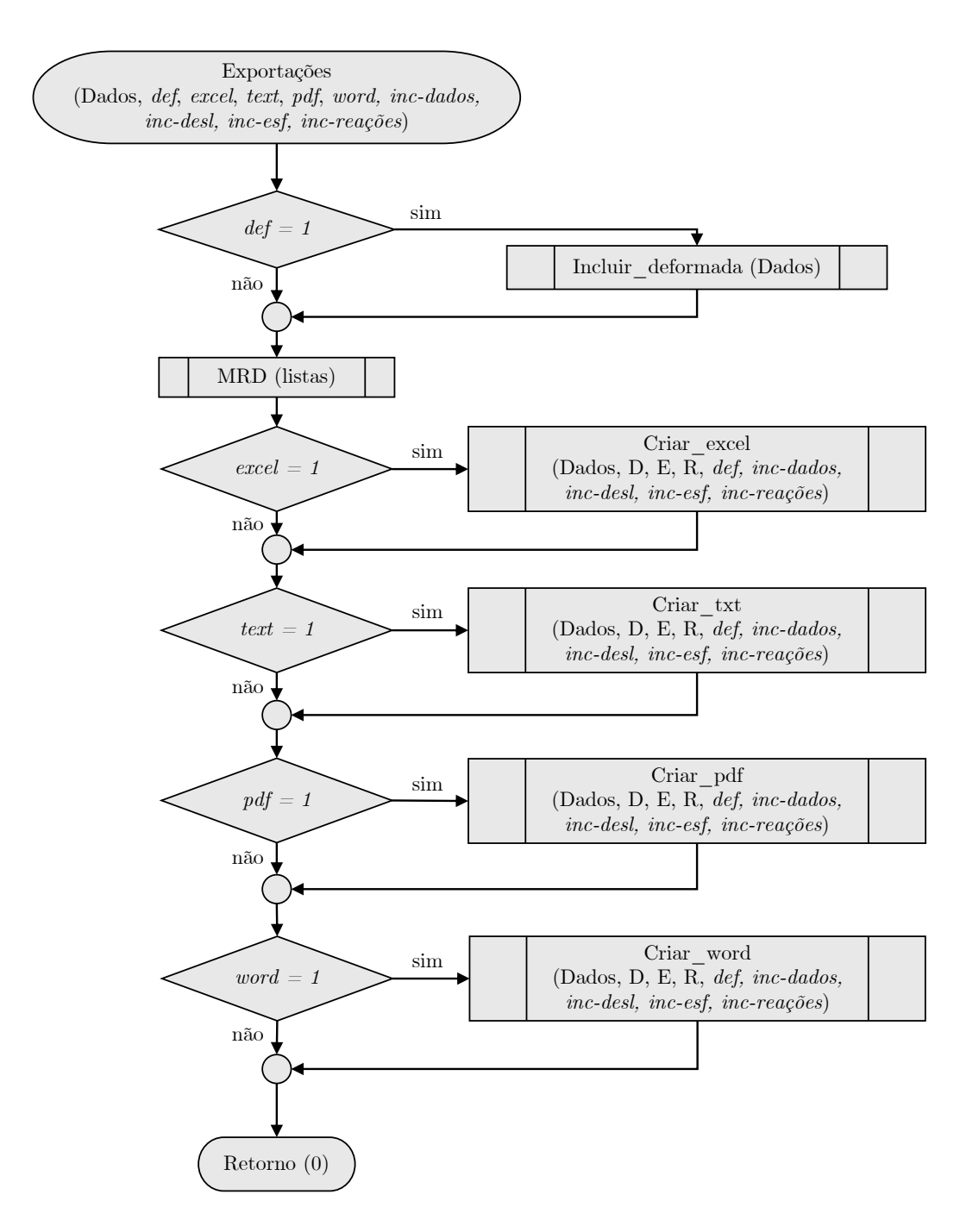

**Figura 4.2**: Fluxograma da função de exportação do SFAP

<span id="page-81-0"></span>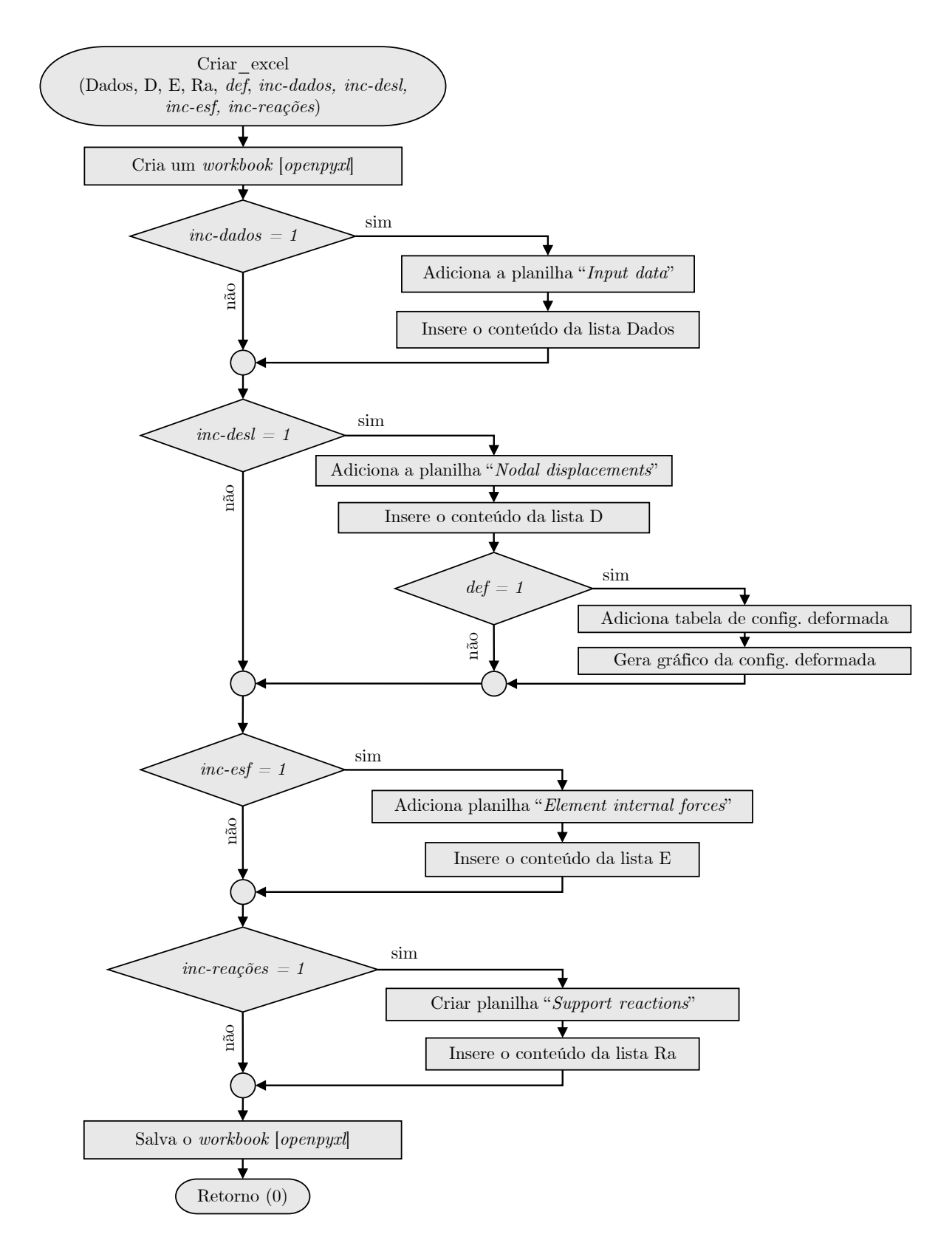

**Figura 4.3**: Fluxograma da exportação de um arquivo Excel no SFAP

listas geradas como retorno da função do método da rigidez direta (MRD).

Todas as inserções no relatório ocorrem de forma direta, com exceção da seção de deslocamentos nodais globais. Primeiramente, os resultados dos deslocamentos de cada nó são inseridos. Em seguida, caso o usuário tenha optado pela inclusão da configuração deformada da estrutura, uma tabela extra é adicionada, contendo as coordenadas dos pontos nas novas posições após a aplicação da solicitação externa, acompanhada por um gráfico de curvas suaves que representa uma aproximação dessa configuração.

A lógica por trás da criação de um documento de texto (.txt) é semelhante à adotada para a construção do arquivo do programa Microsoft Excel (.xlsx). Utiliza-se a função interna do Python, *Open*, no modo de escrita (*write*), para gerar o arquivo .txt.

O fluxograma que mostra a rotina seguida pelo SFAP para a geração de um documento de texto (Figura [4.4\)](#page-83-0) é similar ao esquema mostrado da criação do arquivo na extensão .xlsx (Figura [4.3\)](#page-81-0). No arquivo .txt, no entanto, não é possível adicionar imagens. Assim, caso o usuário opte por incluir a configuração deformada no relatório em documento de texto, dessa seção, apenas a tabela contendo as coordenadas dos nós para a geração da configuração deformada é adicionada no arquivo.

O próximo passo na sequência é a geração do relatório em PDF (.pdf), utilizando a biblioteca externa FPDF. Essa biblioteca permite a criação de arquivos simples nos quais podem ser inseridas tabelas e imagens. A lógica envolvida nessa exportação é demonstrada no fluxograma apresentado na Figura [4.5.](#page-84-0) Os procedimentos para a criação das tabelas com os conteúdos das listas de dados e resultados da estrutura são praticamente os mesmos que os realizados para os tipos anteriores.

No arquivo PDF usando a biblioteca FPDF, não é possível adicionar um gráfico diretamente. Portanto, quando a inclusão da configuração deformada é solicitada, em vez de adicionar o gráfico, o programa faz novamente a chamada da função de geração de um documento em formato .xlsx (Microsoft Excel). O nome do arquivo gerado é composto por uma sequência pseudoaleatória<sup>[1](#page-0-0)</sup> de 10 caracteres seguida pela indicação "\_excel\_temp\_sfap.xlsx". Esse documento é então salvo e fechado.

Com o uso da biblioteca pywin32, que permite a manipulação de aplicativos do Windows, no modo *win32com.client*, o gráfico da configuração deformada gerado na pasta de

<sup>1</sup>Para saber mais sobre as sequências pseudoaleatórias utilizadas, consulte a documentação da biblioteca *random* do Python [\(PYTHON.ORG,](#page-155-4) [e\)](#page-155-4)

<span id="page-83-0"></span>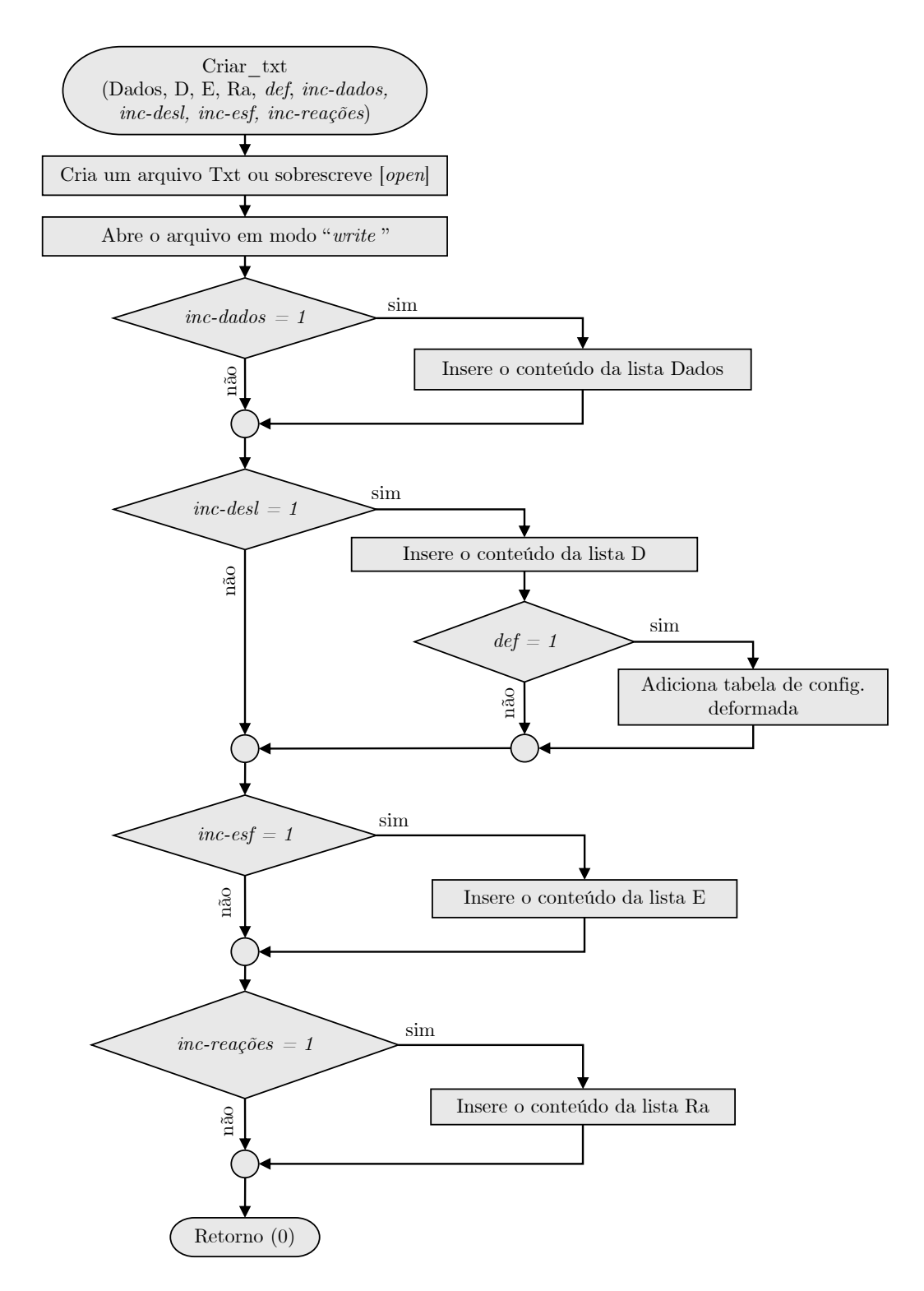

**Figura 4.4**: Fluxograma da exportação de um arquivo de texto Txt no SFAP

<span id="page-84-0"></span>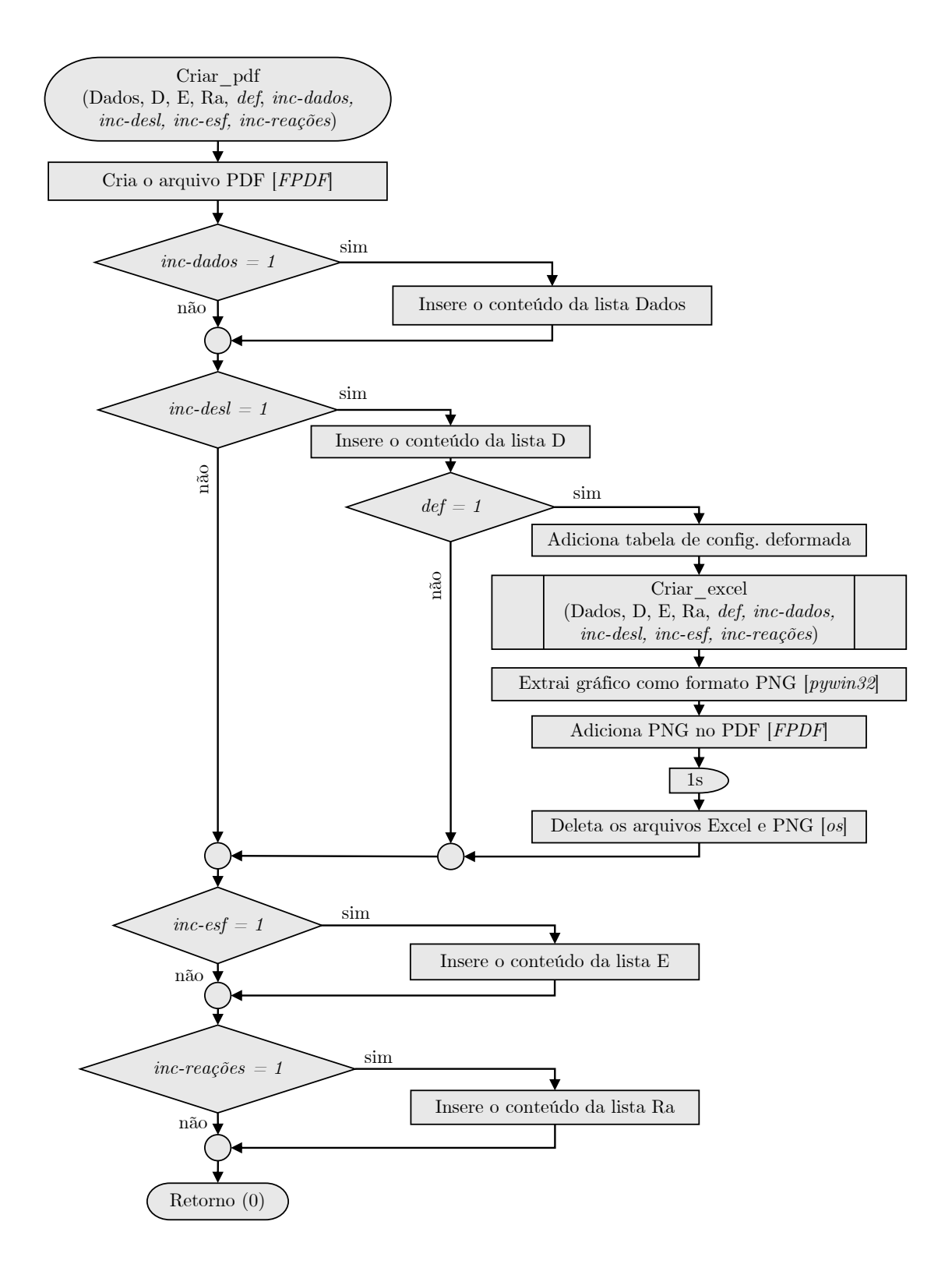

**Figura 4.5**: Fluxograma da exportação de um arquivo PDF no SFAP

trabalho Microsoft Excel (.xlsx) é convertido em um documento .png e salvo na mesma pasta que o arquivo PDF. O nome dessa imagem é gerado com uma chave pseudoaleatória própria que é concatenada com a *string* "\_png\_temp\_sfap.png". É importante ressaltar que, como essa biblioteca lida com aplicativos do Windows, ela pode não ser compatível com outros sistemas operacionais.

Em seguida, a imagem PNG é inserida no PDF usando a biblioteca FPDF. Após essa etapa, o código é interrompido por 1 segundo para permitir que todas as ações anteriores sejam concluídas. Em seguida, utilizando a biblioteca interna *os*, os arquivos temporários .xlsx e .png são excluídos. Se ocorrer algum problema durante essa fase, uma mensagem de aviso é exibida e seu conteúdo é discutido na Seção [4.9.](#page-119-0)

O processo seguido para criar um relatório em um documento do Microsoft Word (.docx) é análogo ao de construção do PDF. Essa sequência é indicada na Figura [4.6.](#page-86-0) Para essa etapa, é utilizada a biblioteca docx e é adotada a mesma lógica mencionada anteriormente para a inclusão de um arquivo PNG no documento .docx. No Apêndice D são mostradas imagens dos relatórios gerados com o SFAP.

Seja qual for o caminho seguido pelo código, seja através da área de exportação do SFAP ou diretamente pelo botão *Calculate*, o programa é direcionado à função MRD, onde tenta obter as respostas da estrutura informada. Na Figura [4.7,](#page-87-0) essa sequência é analisada. Os procedimentos seguidos nessa análise se baseiam na teoria discutida no Capítulo [2.](#page-20-0)

A partir dos dados do usuário, reunidos em listas internas do Python, o código varre todos os elementos, juntando propriedades de seção transversal e material, além da condição de contorno dos nós. Com essas informações, entra-se no processo (1) para montagem da matriz de rigidez global (Figura [4.8\)](#page-88-0).

Com os valores do cosseno e seno do ângulo de inclinação do elemento em análise, criase a matriz de transformação por rotação (Equação [2.108\)](#page-48-0) e sua transposta. Em seguida, o programa chama uma subrotina de criação de matriz de rigidez de barra, que toma as propriedades de material e geometria do segmento, além da condição de contorno dos nós, e monta, para o caso informado, a matriz *k* ′ . Como a área é considerada constante no programa desenvolvido, pode-se fazer o uso do resultado das expressões deduzidas no Capítulo [2](#page-20-0) (Equações [2.26,](#page-32-0) [2.36,](#page-34-0) [2.46,](#page-36-0) [2.47](#page-36-1) e [2.104\)](#page-46-0).

A matriz de rigidez de elemento que é obtida como retorno da função está no sistema

<span id="page-86-0"></span>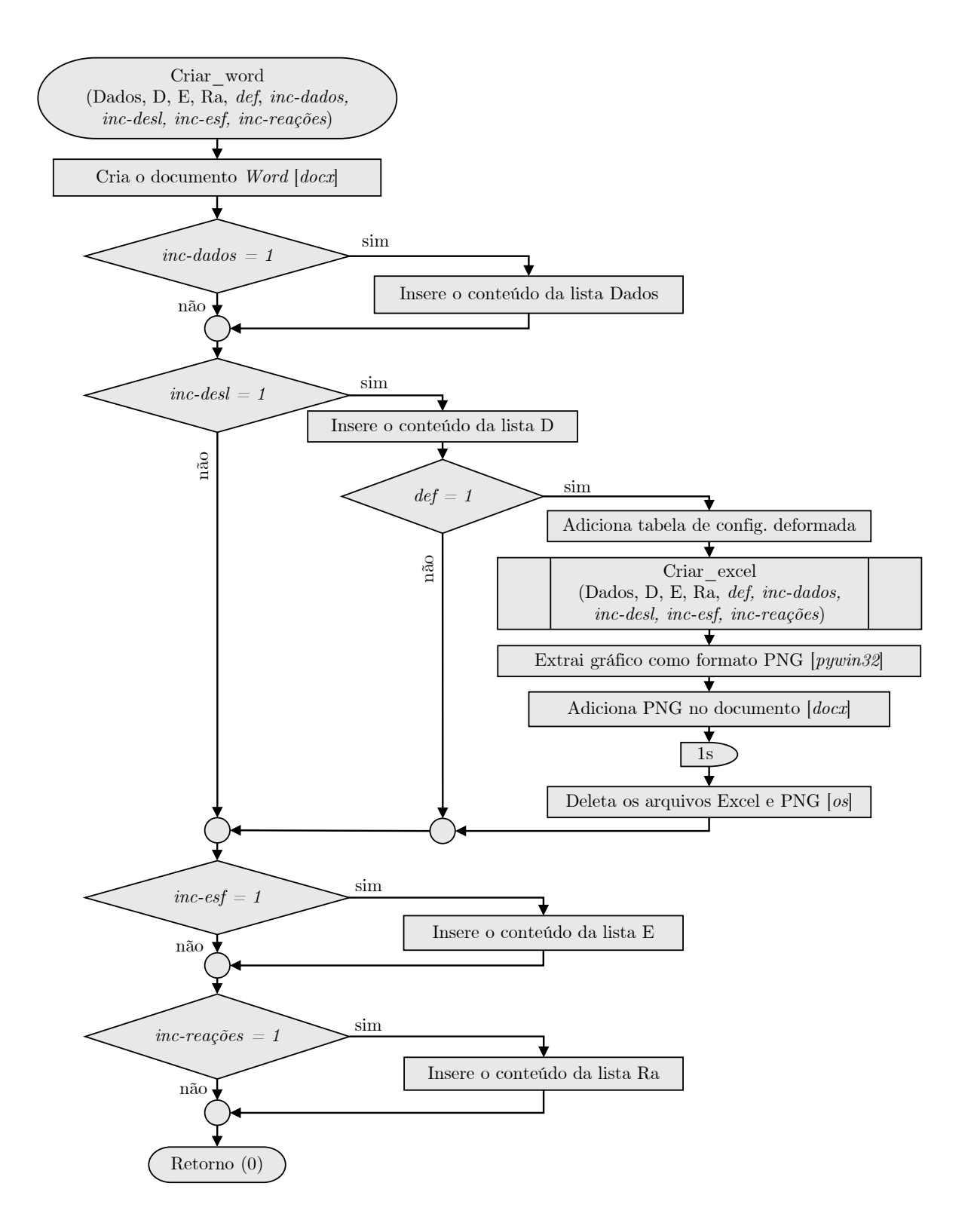

**Figura 4.6**: Fluxograma da exportação de um arquivo Word no SFAP

<span id="page-87-0"></span>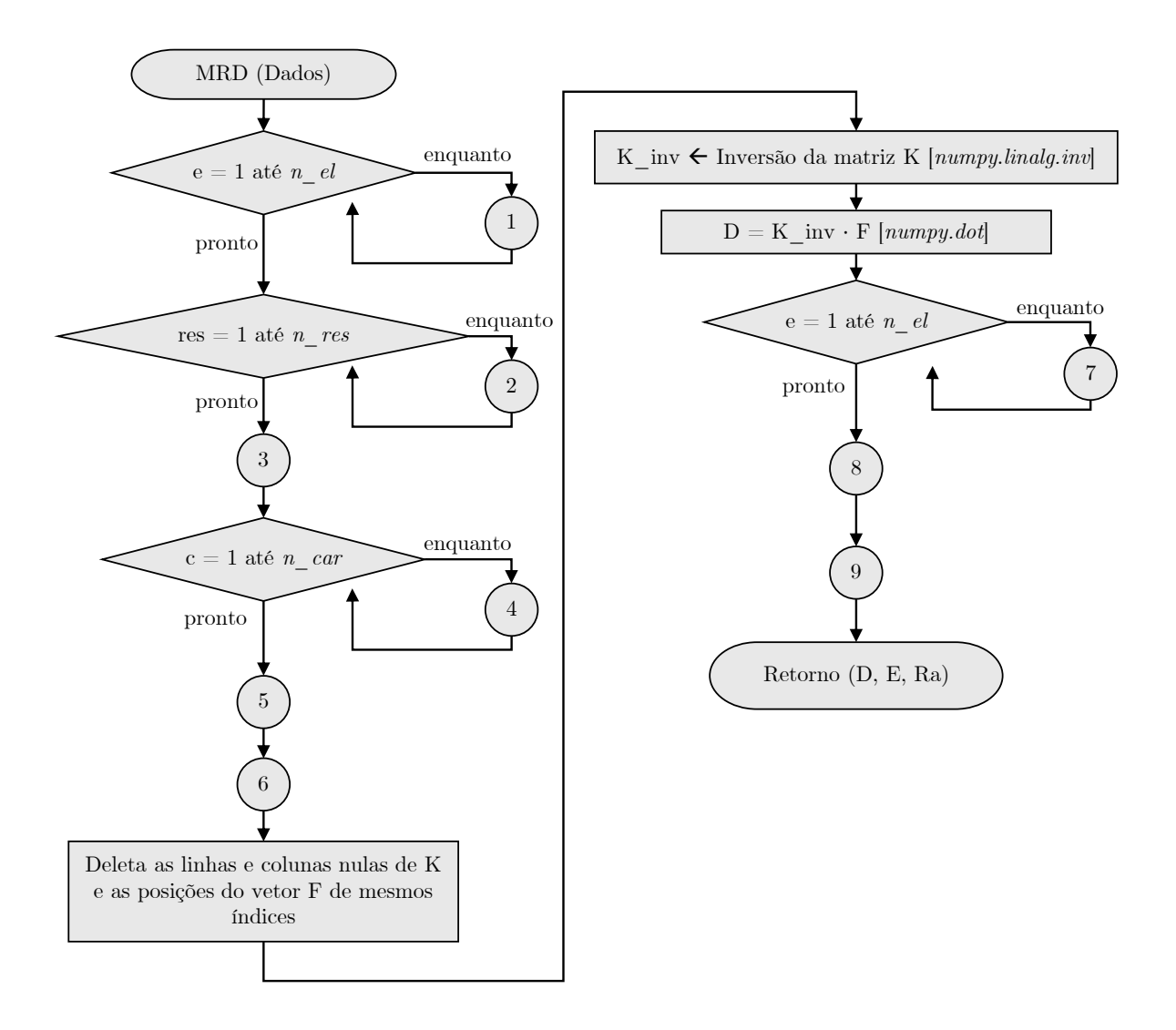

**Figura 4.7**: Fluxograma geral da função do método da rigidez direta (MRD)

local. Desse modo, é preciso rotacioná-la com o produto triplo da Equação [2.119.](#page-50-0) Em seguida, monta-se o vetor de espalhamento para a barra (Equação [2.120\)](#page-51-0), a partir do índice do nós inicial (*i*) e final (*j*) do segmento.

Para um elemento reticulado plano, a matriz de rigidez possui dimensão 6. Assim, realizam-se duas iterações de 1 a 6, de forma a varrer as suas linhas e colunas adicionando cada um de seus coeficientes nas respectivas posições da matriz de rigidez global, com o auxílio do vetor de espalhamento.

Uma vez que as barras foram contempladas na matriz de rigidez, deve-se alocar as rigidezes dos apoios elásticos (Figura [4.9\)](#page-89-0). Para isso, um vetor de tamanho *ngl* é criado, inicialmente com valores nulos. Em cada direção global onde está sendo aplicado um

<span id="page-88-0"></span>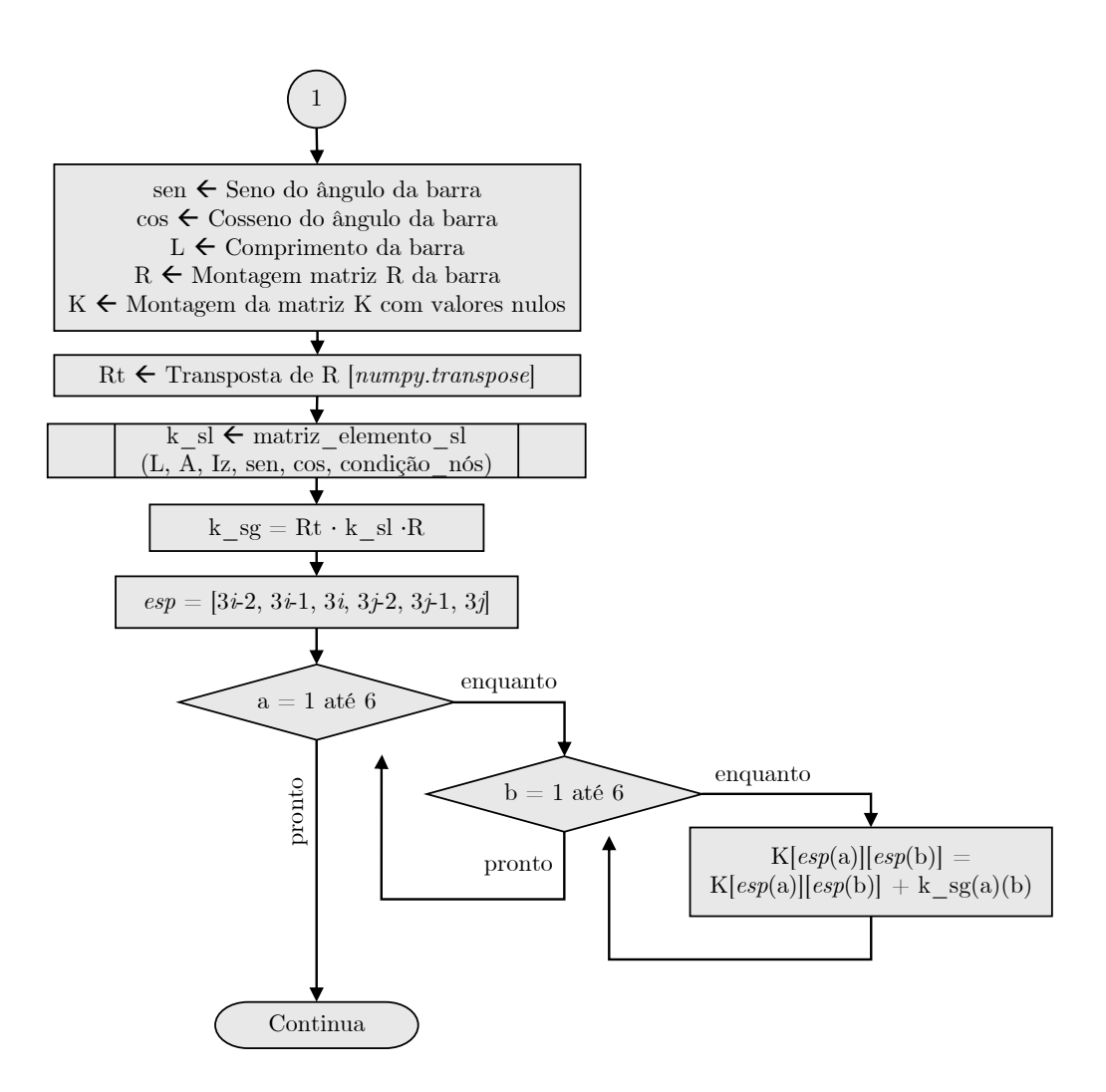

**Figura 4.8**: Fluxograma de montagem da matriz de rigidez global

apoio elástico, soma-se a constante da mola. Esse vetor, então, é varrido em busca de uma componente não nula que, quando encontrada, é adicionada na posição da diagonal principal na direção global correspondente.

O próximo passo é a criação do vetor de forças generalizadas globais. Para isso, criase uma lista de dimensão *ngl* com valores nulos. Em cada direção global são somadas as componentes do vetor de forças nodais propriamente ditas (*P*), originalmente informado pelo usuário (Figura [4.11\)](#page-91-0).

Em seguida, todos os elementos são varridos em busca de carregamentos presentes em seu interior. Em caso afirmativo, uma função de reações de engastamento perfeito é chamada. Para barras de seção transversal constante, os resultados são tabelados (veja Apêndice A). Essas expressões geram as componentes no sistema local. Dessa forma, rotaciona-se o vetor para o sistema global (Equação [2.112\)](#page-49-0).

Como visto, essa é a ação do nó sobre a barra. Assim, é necessário inverter as com-

<span id="page-89-0"></span>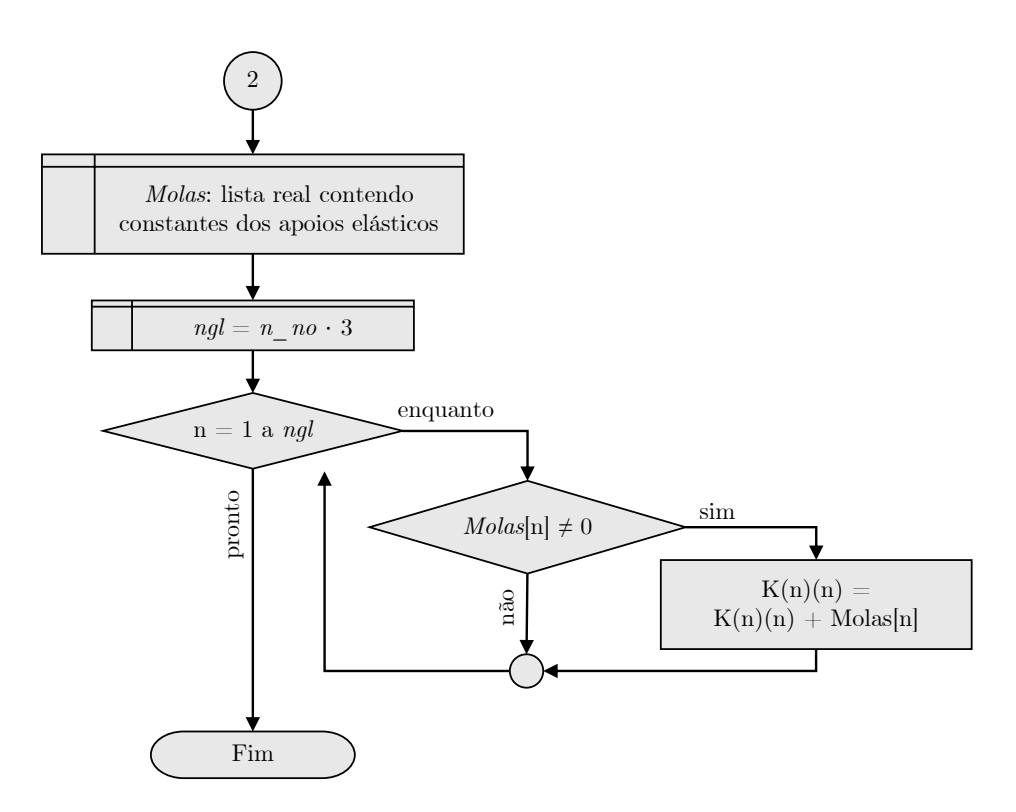

**Figura 4.9**: Fluxograma da consideração da rigidez de apoios elásticos na matriz K

ponentes para que possam compor o vetor de forças generalizadas globais. O vetor com sentido contrário ao de reações de engastamento é conhecido como forças equivalentes. Com o auxílio do vetor de espalhamento para a barra em consideração, suas componentes são somadas diretamente nas direções globais do vetor *F*.

Montado o vetor de forças generalizadas globais e a matriz de rigidez global, deve-se realizar a consideração das restrições nodais em ambos. Para facilitar esse processo, no código do SFAP, adota-se uma lista auxiliar, chamada de *Restrições*, e de dimensão *ngl* (Figura [4.12\)](#page-92-0). Cada uma de suas casas é preenchida inicialmente com algum valor que não seja numérico (o texto "vazio" no fluxograma).

A partir disso, varre-se a lista de apoios cadastrados pelo usuário. Para cada direção global restrita associada a esse apoio, substitui-se a variável presente no vetor *Restrições* ("vazio") pelo valor 0. Considera-se como uma restrição de apoio os sentidos nos quais o usuário optou por deixar como "fixo" (*fix*) ou "elástico" (*spring*).

Considerando um apoio no nó *i*, as direções globais que passam por ele são calculadas da seguinte forma, para uma restrição em X, Y e Z, respectivamente.

$$
dir_X = 3i - 2 \tag{4.1}
$$

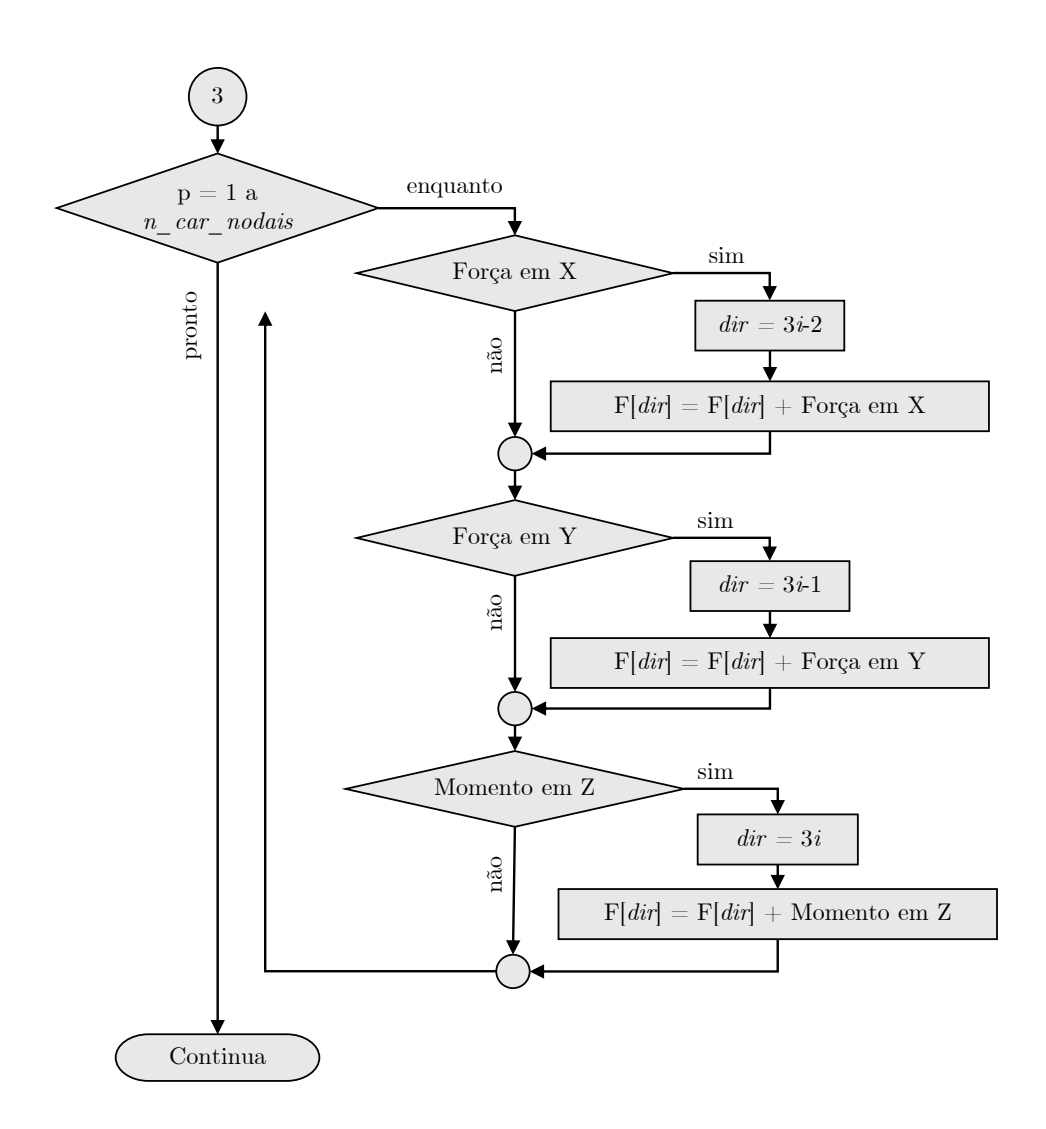

**Figura 4.10**: Fluxograma da consideração das forças nodais propriamente ditas no vetor de forças generalizadas globais

$$
dir_Y = 3i - 1 \tag{4.2}
$$

$$
dir_Z = 3i \tag{4.3}
$$

Além disso, o SFAP permite a inclusão de recalques de apoio. Assim, uma iteração é feita para alocar diretamente o valor do recalque no vetor de *Restrições* nas direções globais correspondentes. Ao final dessa montagem, o vetor estará completo por um valor numérico para as direções onde o deslocamento é prescrito, e com o texto "vazio" para onde não há impedimentos. Nota-se que é importante que o texto inserido não seja numérico, uma vez que a restrição pode ser qualquer número real.

O processo de consideração das restrições nodais de deslocamento e rotação é feito através do método de diagonalização da matriz de rigidez. Esse processo é melhor discutido na Seção [2.7.](#page-58-0) Um fluxograma de como um programa computacional pode operar esse

<span id="page-91-0"></span>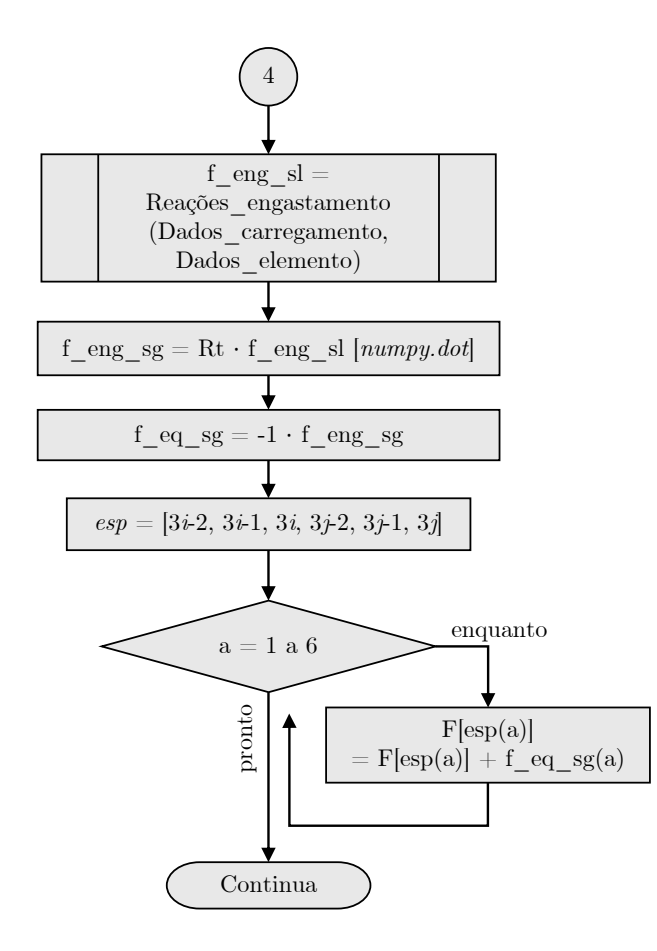

**Figura 4.11**: Fluxograma da alocação das reações de engastamento perfeito no vetor de forças generalizadas globais

procedimento é apresentado na Figura [4.13.](#page-93-0)

Inicialmente, é feita uma varredura pelo vetor *Restrições* à procura de um valor que seja diferente do texto usado anteriormente como controle ("vazio"). Caso seja encontrado, faz-se uma iteração sobre as linhas da matriz de rigidez e do vetor de forças generalizadas globais. Para a linha do vetor *F* de mesmo índice que a direção global da restrição, substitui-se o valor que está presente nele pela componente correspondente do vetor *Restrições*. Para as demais linhas do vetor *F*, o valor presente nele é subtraído pelo produto do coeficiente da matriz de rigidez, de mesma linha e coluna igual ao índice da restrição, pelo valor do deslocamento prescrito.

<span id="page-92-0"></span>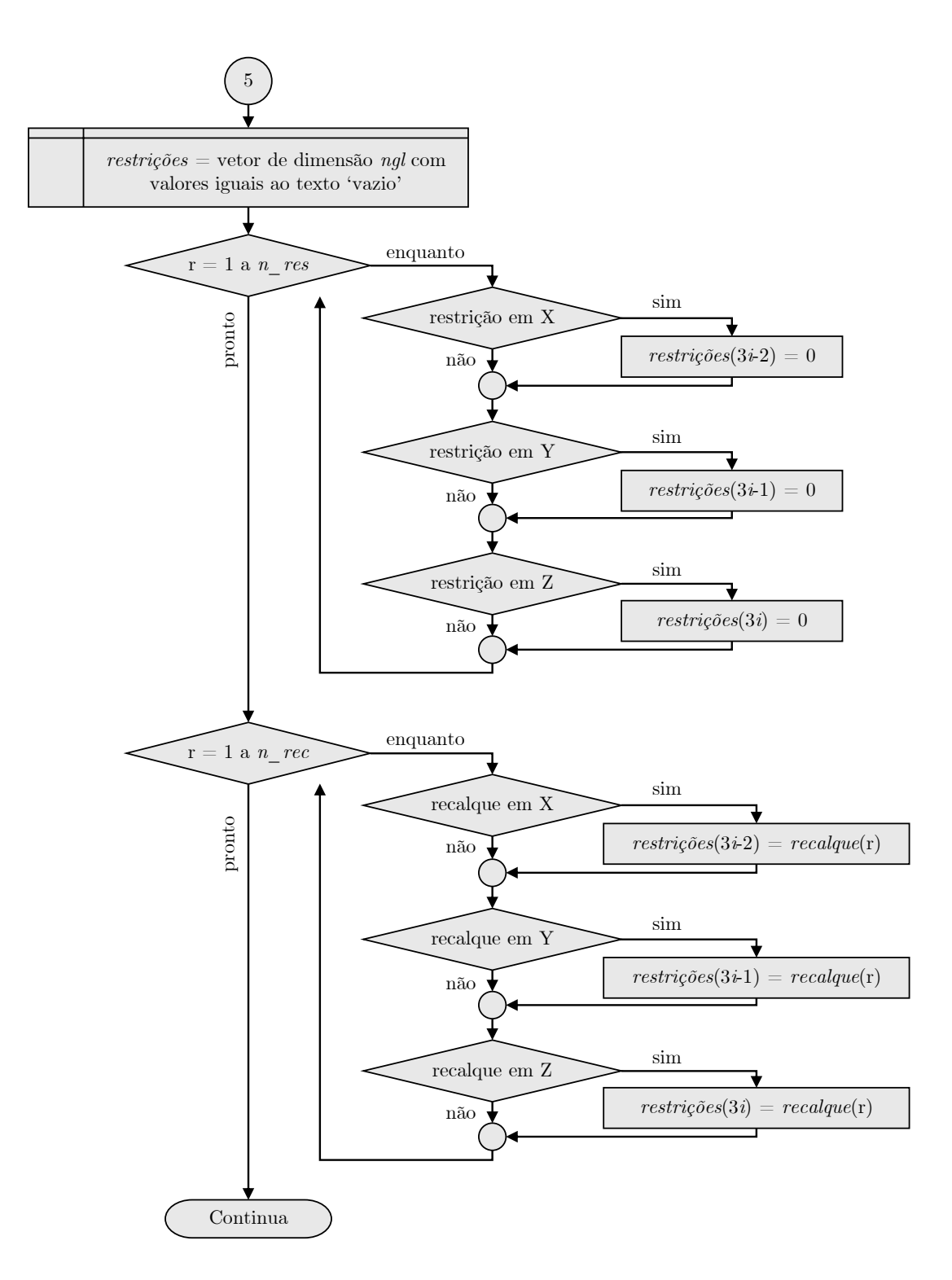

**Figura 4.12**: Fluxograma de montagem do vetor auxiliar Restrições

<span id="page-93-0"></span>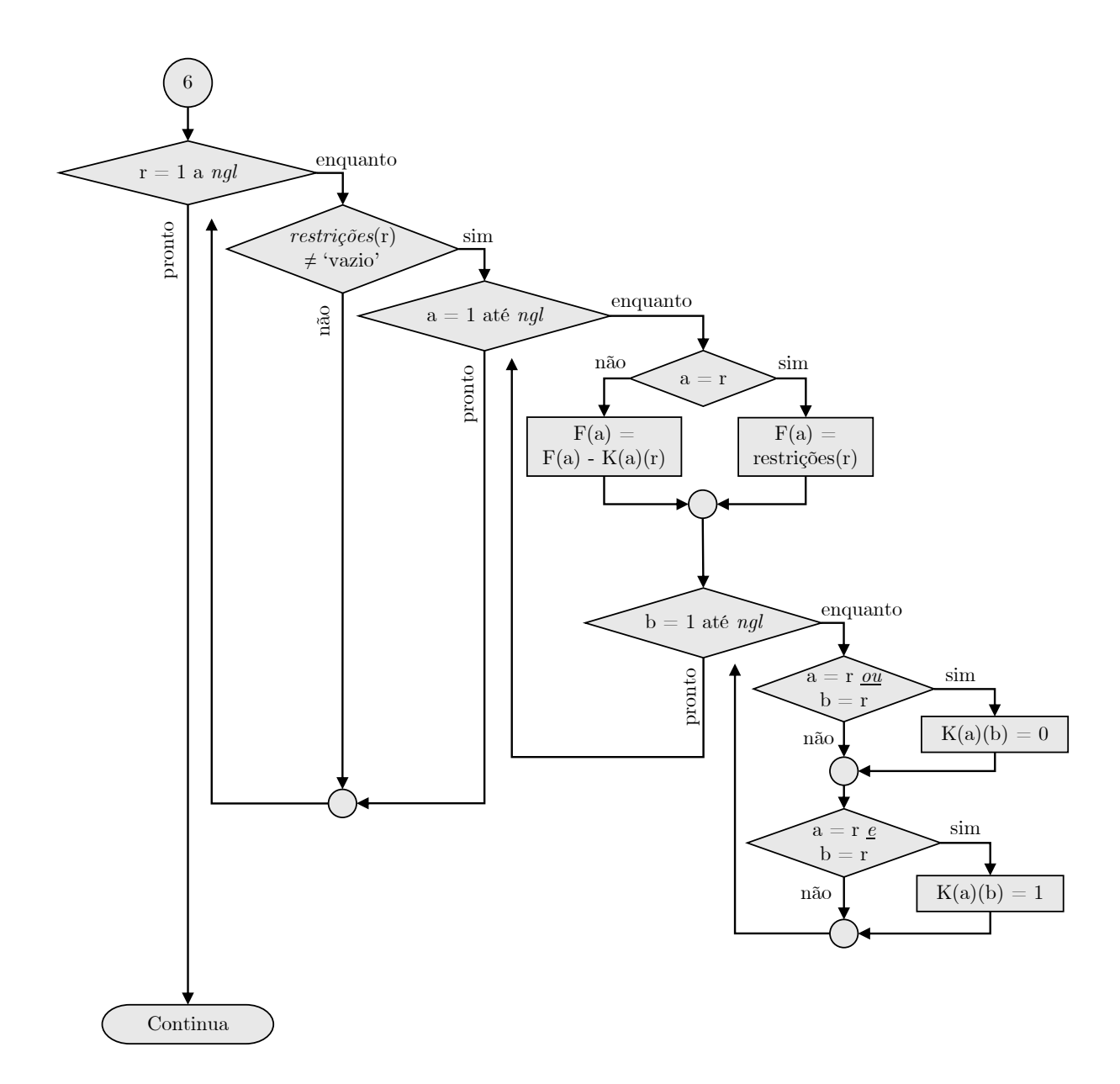

**Figura 4.13**: Fluxograma do processo de alteração da matriz de rigidez global e do vetor de forças generalizadas globais a partir das restrições nodais de deslocamento e rotação

Uma vez realizadas as alterações para considerar as restrições nodais, varre-se as linhas e colunas da matriz de rigidez para zerar a linha e coluna de índice correspondente à direção global restringida, exceto pela interseção entre elas, que adquire o valor unitário.

Ao final desses processos, caso a estrutura possua alguma descontinuidade, como uma rótula, por exemplo, a matriz de rigidez global terá uma linha e uma coluna nulas na direção global correspondente. Assim, ao prosseguir, o sistema de equações pode não ter soluções reais, mesmo que a estrutura não seja hipostática. Para lidar com esse problema, são deletadas as linhas e colunas nulas da matriz *K*. É importante ressaltar que, para que seja possível realizar as operações matriciais subsequentes, é necessário excluir também a componente correspondente do vetor *F*.

Para solucionar o sistema de equações de equilíbrio (Equação [2.1\)](#page-25-0), a matriz de rigidez *K* é invertida. No Python, utilizando a biblioteca *Numpy*, esse processo pode ser feito pela função *linalg.inv*. No código do SFAP, esse processo está presente dentro de uma estrutura do tipo *try* e *except*. Assim, caso a matriz não possua uma inversa, o código não é interrompido, mas uma variável de erro é alterada e uma mensagem avisando a instabilidade da estrutura é exibida na tela.

Após essa fase, é possível obter o vetor de deslocabilidades globais (*D*), pela multiplicação da inversa da matriz de rigidez global pelo vetor de forças generalizadas globais (Equação [2.129\)](#page-61-0).

Com esse vetor, parte-se para obtenção dos esforços de extremidade de barra. Para isso, uma iteração sobre os elementos é feita e entra-se no processo (7) (Figura [4.7\)](#page-87-0). Um detalhamento da sequência do código nessa parte é apresentado na Figura [4.14.](#page-95-0)

Para cada elemento, é calculado o vetor de espalhamento. Com esses índices, é criado um vetor de deslocamentos nodais de elemento no sistema global, que é preenchido diretamente com os valores presentes no vetor de deslocamentos nodais globais. A partir da Equação [2.113,](#page-49-1) é feita a sua rotação para o sistema local. No código do SFAP, as matrizes de rigidez de barra não são guardadas. Assim, dentro da consideração dos esforços internos, a função de montagem dessas matrizes é chamada novamente. Pela multiplicação dessa matriz com o vetor de deslocamentos nodais locais, obtém-se o vetor de forças generalizadas locais (*fsl*).

Um vetor auxiliar, de 6 casas, é criado com valores nulos. Cada uma das componentes do vetor das forças generalizadas locais é somada nas correspondentes direções locais desse vetor (Equação [2.131\)](#page-63-0). Segue-se, então, para a varredura sobre todos os carregamentos de elemento. Para cada um que esteja aplicado na barra em consideração, é chamada a função de reações de engastamento. Com esse vetor, somam-se também as suas componentes no vetor auxiliar. Com isso, o vetor de esforços internos é construído e seu valor é guardado na lista interna *E*.

A última resposta a ser buscada pelo programa são as reações de apoio (Equação [2.132\)](#page-65-0). Inicialmente, o vetor *Ra* é criado com dimensão *ngl* e valores nulos. Uma varredura é realizada sobre a lista de forças nodais propriamente ditas informada pelo usuário

<span id="page-95-0"></span>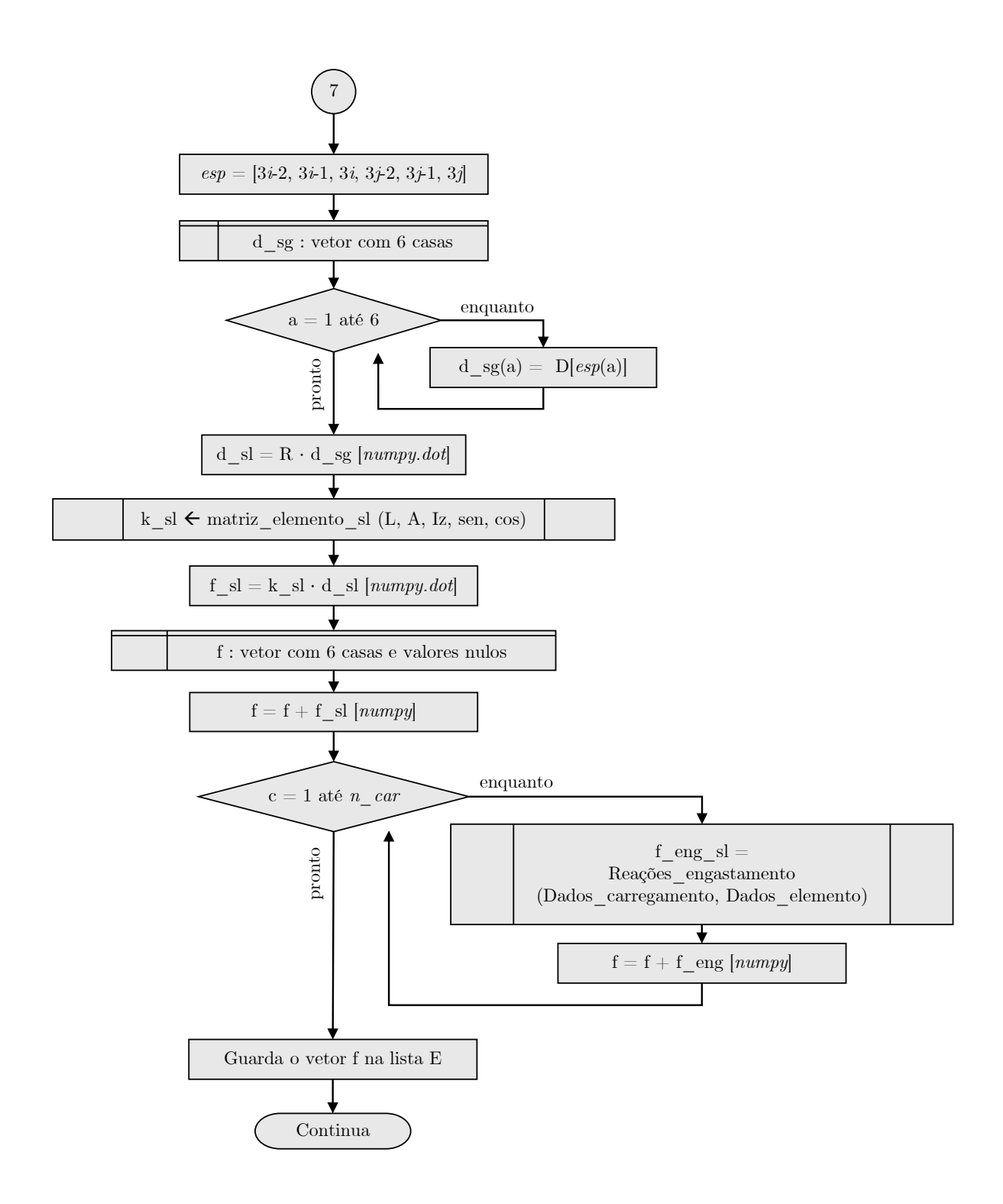

**Figura 4.14**: Fluxograma do processo de obtenção dos esforços de extremidade de barra

<span id="page-96-0"></span>(Figura [4.15\)](#page-96-0). Caso o carregamento esteja aplicado em uma direção que possui alguma restrição de deslocamento ou rotação, seu valor é subtraído dos valores presentes em *Ra*.

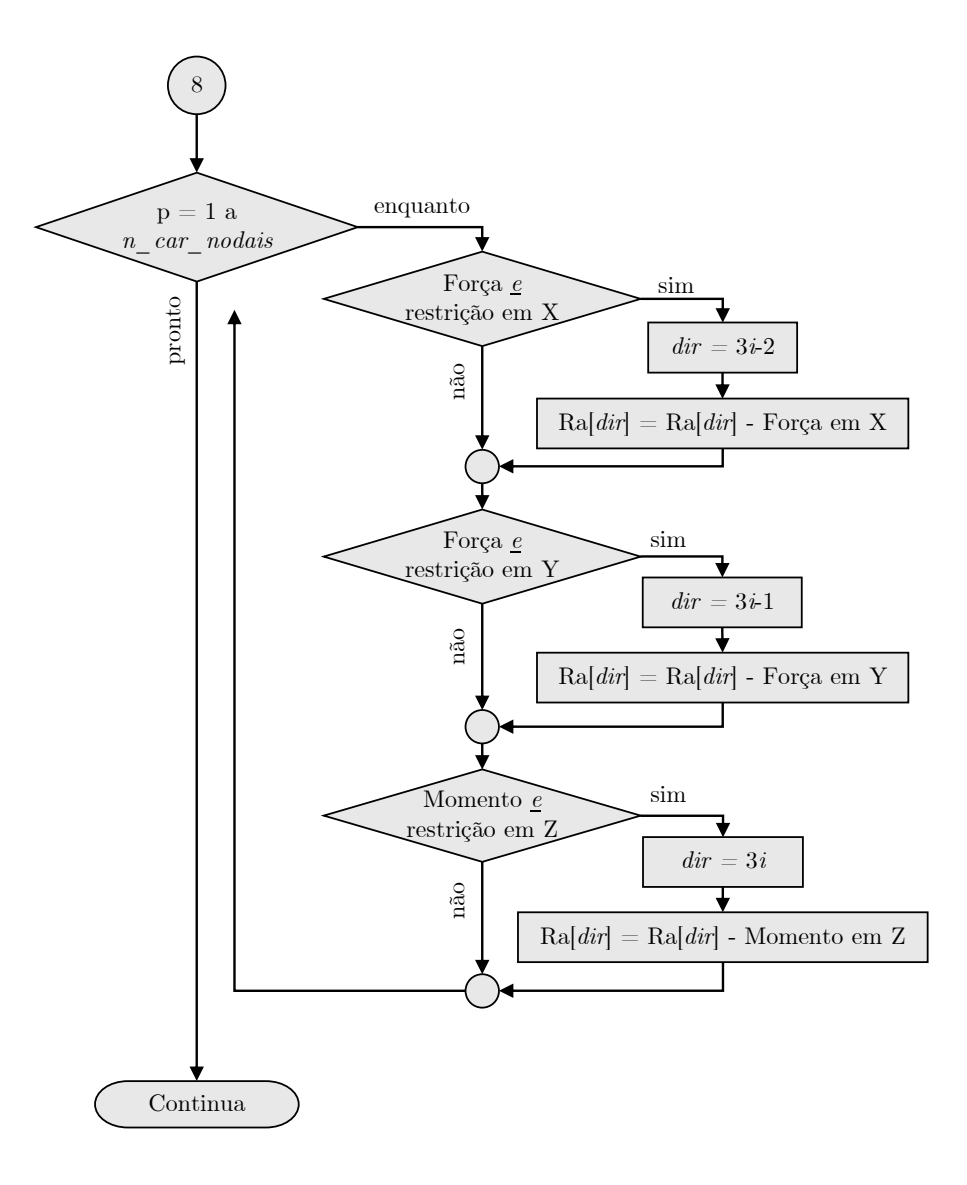

**Figura 4.15**: Fluxograma da consideração de forças nodais propriamente ditas no vetor de reações de apoio

Por fim, realiza-se uma varredura sobre todos os elementos da estrutura (Figura [4.16\)](#page-97-0), verificando se o nó inicial (*i*) ou final (*j*) possui alguma restrição de deslocamento ou rotação. Em caso afirmativo, calcula-se a direção global correspondente e soma-se o valor do vetor de esforços internos na posição global do vetor de reações de apoio.

Com isso, o programa consegue calcular as respostas de qualquer estrutura inserida pelo usuário. As próximas subseções detalham a interface gráfica desenvolvida para o programa SFAP, a partir da qual o usuário pode submeter os dados de entrada e realizar as análises e exportações destacadas nesta seção.

<span id="page-97-0"></span>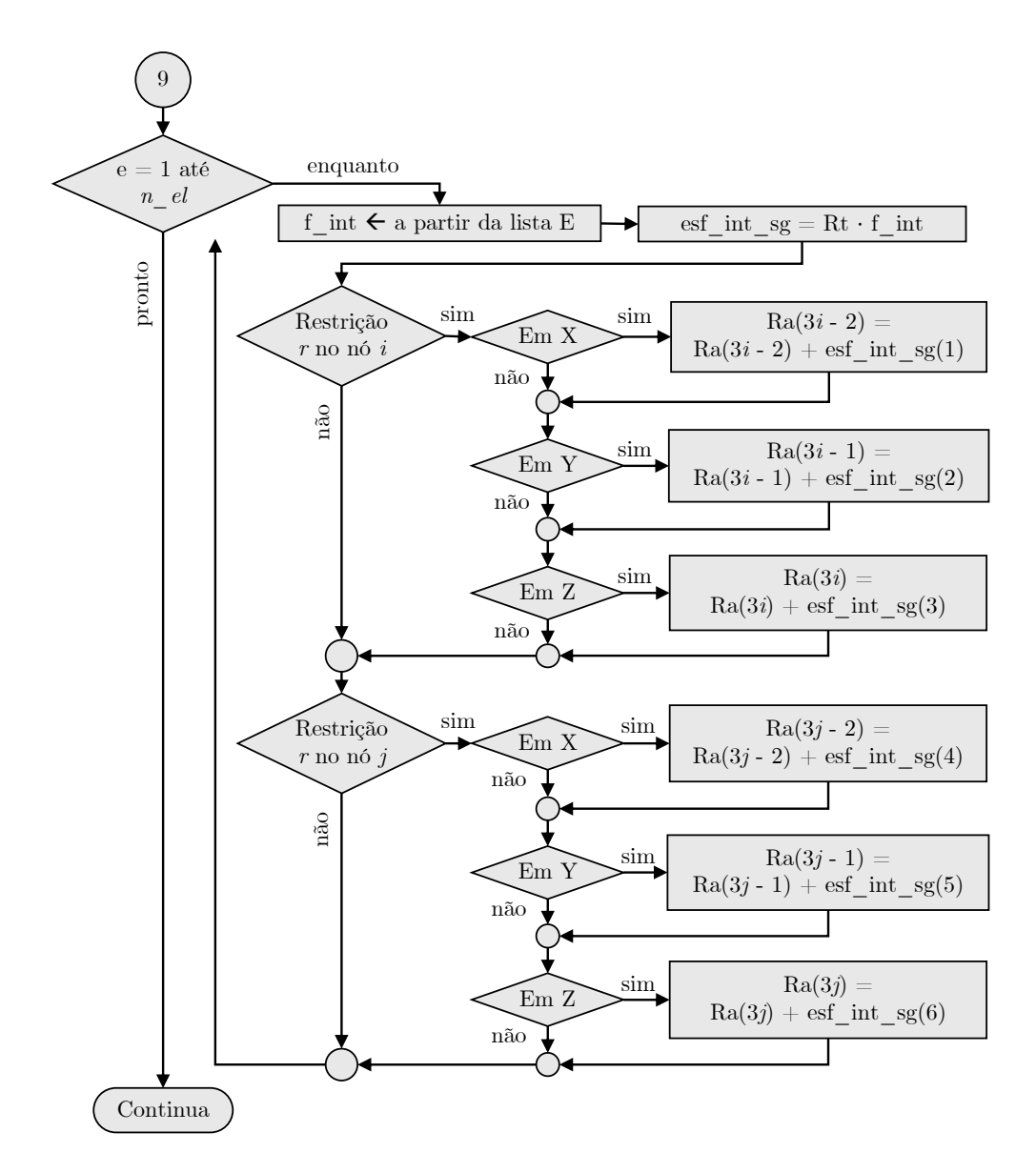

**Figura 4.16**: Fluxograma da consideração dos esforços internos nas reações de apoio

#### **4.2 Tela Inicial**

A tela principal do SFAP está dividida em três áreas distintas, conforme ilustrado na Figura [4.17:](#page-98-0) o menu de opções (1), a área de visualização de dados (2) e a área de edição (3). A área de visualização de dados inclui um menu com duas abas, uma dedicada à exibição dos dados de entrada (*Input*) e outra aos resultados da análise (*Output*). Por sua vez, na área de edição, encontram-se disponíveis menus para ajuste dos parâmetros geométricos da estrutura, propriedades das barras, restrições nodais, carregamentos e opções de exportação.

<span id="page-98-0"></span>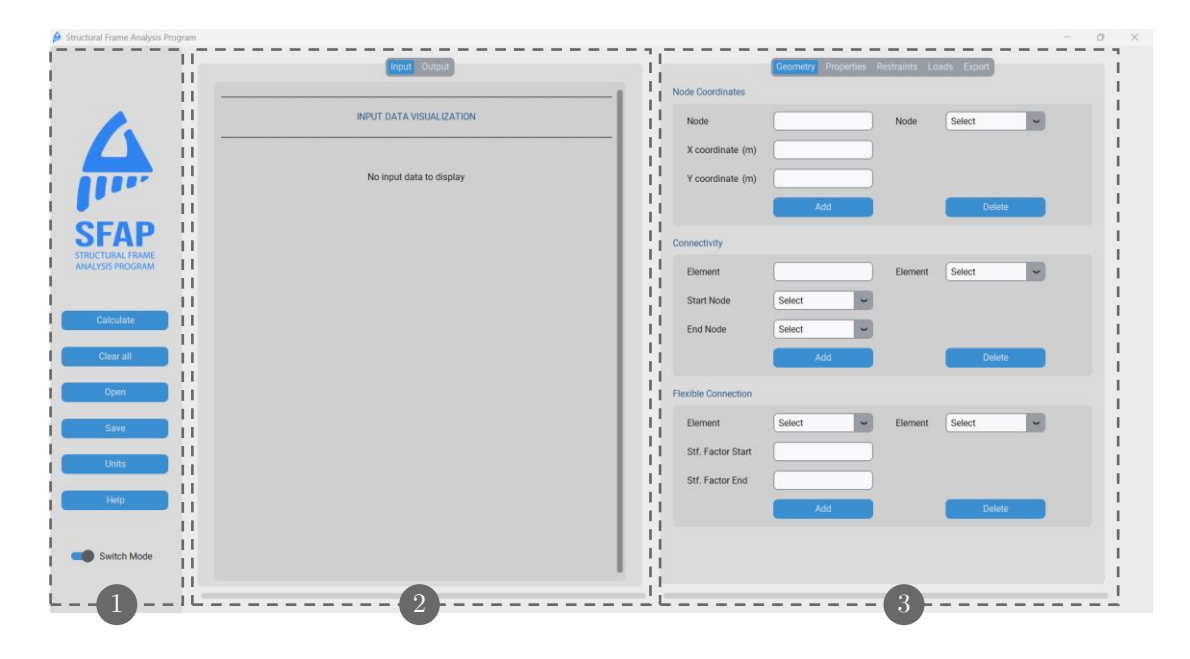

**Figura 4.17**: Divisão da tela principal do SFAP - (1) opções (2) exibição (3) edição

O menu de opções oferece botões para executar ações globais no programa. O botão *Calculate* é utilizado quando todas as informações necessárias para calcular a estrutura estão preenchidas. Os resultados são automaticamente exibidos na guia *Output* do menu de visualização, a menos que ocorra algum erro na solução do problema. Para abrir um arquivo do SFAP com informações da estrutura, é utilizado o botão *Open*. Os arquivos suportados para abertura são nos formatos "*.sfap*" e "*.txt*". É crucial observar a sintaxe correta do arquivo para garantir que o programa possa lê-lo, e a forma correta de exposição e organização do texto é apresentada no Apêndice B.

As edições feitas no programa podem ser salvas em um arquivo "*.sfap*" usando a opção *Save*. O botão *Help* abre o navegador padrão de internet do usuário, direcionando-o para um link onde ele terá acesso a esta documentação. Ao clicar em *Clear all*, todos os dados inseridos nos menus do programa são apagados, e ele retorna à configuração original. É importante notar que essa ação não pode ser desfeita.

Quando o botão *Units* é acionado, a janela da Figura [4.18](#page-99-0) é aberta. Nela, é possível editar as unidades de medida usadas no programa. Essa mudança, no entanto, não altera os cálculos realizados pelo programa, apenas a exibição dos resultados. Na Tabela [4.2](#page-99-1) são listadas as unidades de medida disponíveis no SFAP.

O SFAP oferece dois temas de interface: o modo escuro e o modo claro. O código utiliza a função *darkdetect* do Python para verificar se o modo escuro está ativado no

<span id="page-99-0"></span>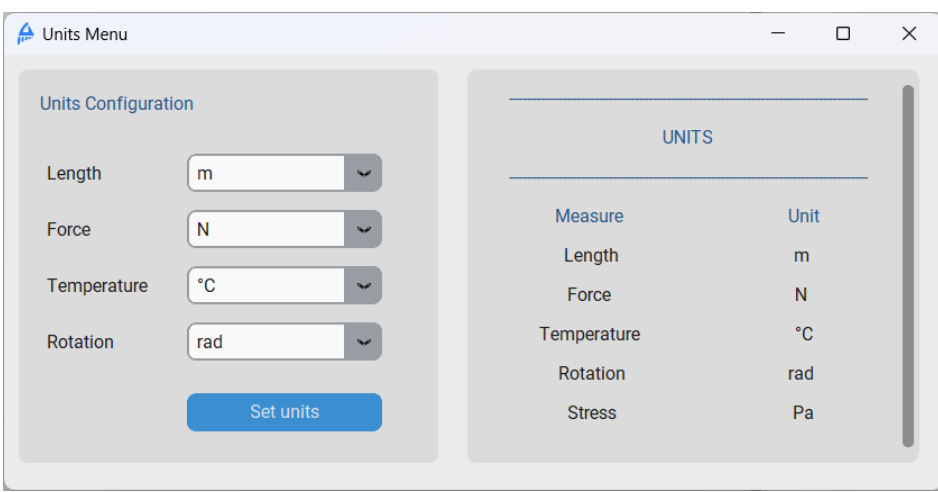

**Figura 4.18**: Janela de edição de unidades do SFAP

<span id="page-99-1"></span>

| Parâmetro   | Unidades              |
|-------------|-----------------------|
| Comprimento | m, dm, cm, mm, in, ft |
| Força       | N, kN, kgf, tf        |
| Temperatura | $\rm{^{\circ}C.~K}$   |
| Rotação     | rad, grad             |

**Tabela 4.2**: Unidades de medida disponíveis no SFAP

computador onde o programa está sendo executado. O programa é aberto de acordo com o tema ativo, e para alternar entre eles, basta clicar no botão *Switch Mode* no menu de opções. A Figura [4.19](#page-99-2) destaca os dois temas disponíveis para o programa.

<span id="page-99-2"></span>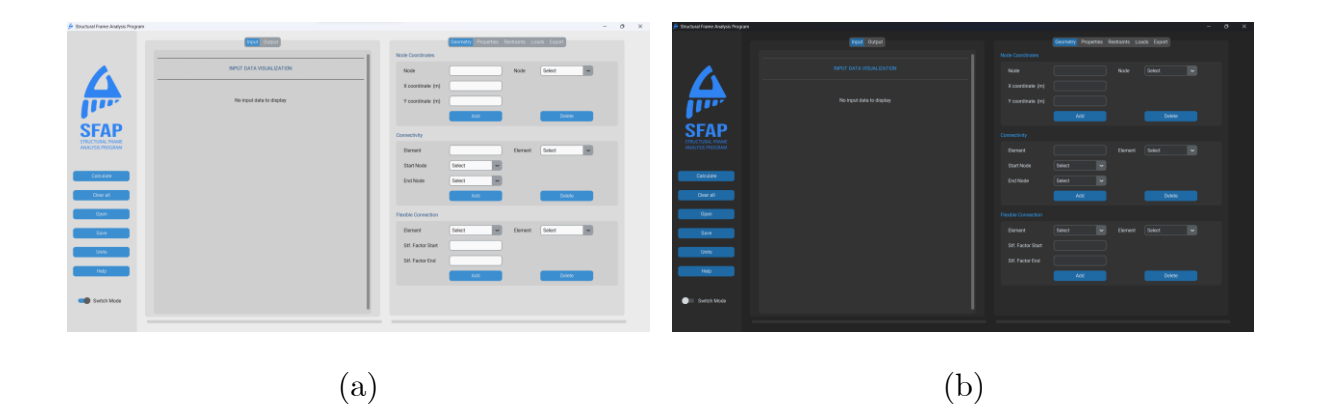

**Figura 4.19**: Tela inicial do SFAP nos temas (a) claro e (b) escuro

#### **4.3 Parâmetros Geométricos**

A aba *Geometry* apresenta as opções necessárias para inserir os dados geométricos da estrutura, conforme ilustrado na Figura [4.20.](#page-100-0) O primeiro passo consiste em inserir as coordenadas nodais de acordo com o sistema global de eixos. Uma vez inseridos os nós, eles são exibidos nas caixas de seleção na área de definição das conectividades (*Connectivity*), onde é realizado o cadastro de um novo elemento de barra.

A seção *Flexible Connections* é destinada a adicionar uma ligação semirrígida a um elemento. Inicialmente, todas as barras são consideradas engastadas pelo SFAP. Qualquer configuração diferente deve ser especificada nessa área por meio da inserção do fator fixo de rigidez das ligações, nas caixas indicadas com "*Stf. Factor*" (consulte a Seção [2.3.6\)](#page-37-0). Assim, esse campo é destinado, também, à consideração de rótulas perfeitas, utilizando o fator de rigidez igual a 0.

<span id="page-100-0"></span>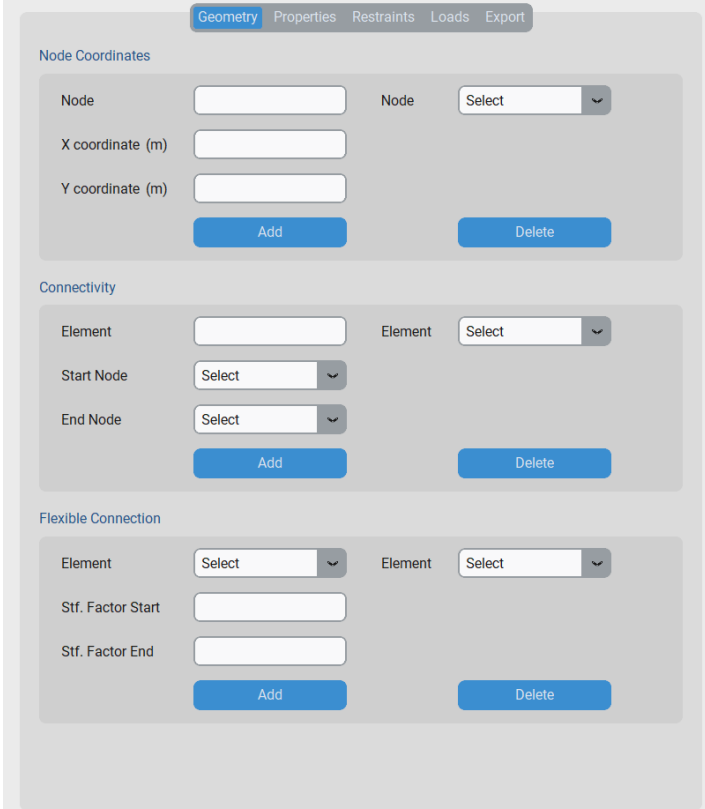

**Figura 4.20**: Aba para edição de parâmetros geométricos da estrutura no SFAP

É importante destacar que os números reais inseridos nos campos correspondentes do SFAP devem ser digitados usando o ponto como separador decimal. Além disso, é possível utilizar a letra "E" para representar números na base 10. Por exemplo o número real 0*,* 001

deve ser inserido como 0*.*001, 1*.*0*E* − 3 ou 1*.*0*e* − 3.

#### **4.4 Propriedades dos Elementos de Barra**

Cada barra da estrutura deve estar associada a um material e a uma seção específicos. Na aba *Properties* (Figura [4.21\)](#page-101-0), é possível inserir essas propriedades. Para facilitar esse processo de associação, uma vez que o nome do material ou da seção é especificado, é possível vinculá-lo a uma barra específica, escolhendo a opção *Element*, ou a todas as barras da estrutura, por meio da opção *All*.

<span id="page-101-0"></span>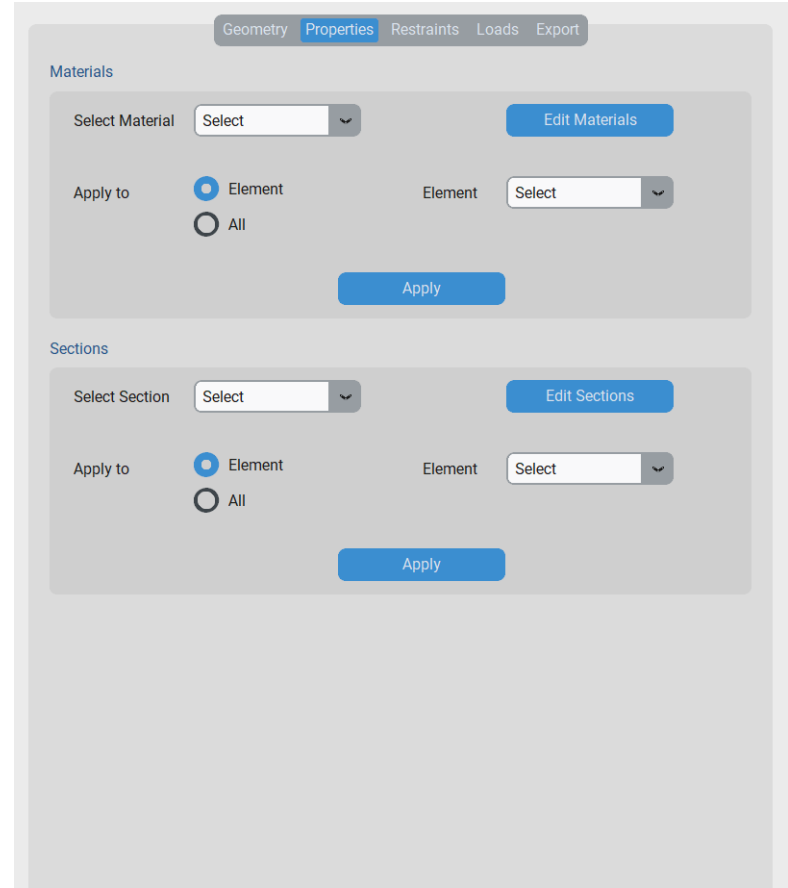

**Figura 4.21**: Aba para edição das propriedades das barras no SFAP

Ao clicar no botão *Edit Materials*, a janela da Figura [4.22](#page-102-0) é aberta. Nela, pode-se criar um novo material, caracterizado por um nome, módulo de elasticidade, coeficiente de Poisson, coeficiente de dilatação térmica linear e um tipo. Existem 3 tipos de materiais disponíveis: concreto isotrópico (*Concrete Isotropic*), aço isotrópico (*Steel Isotropic*) e genérico isotrópico (*Generic Isotropic*). Caso se escolha o concreto ou aço, os campos das demais propriedades são automaticamente preenchidos com valores pré-definidos (Tabela

[4.3\)](#page-102-1). É válido destacar que caso seja informado um nome de material já cadastrado, o anterior é substituído pela nova entrada.

<span id="page-102-0"></span>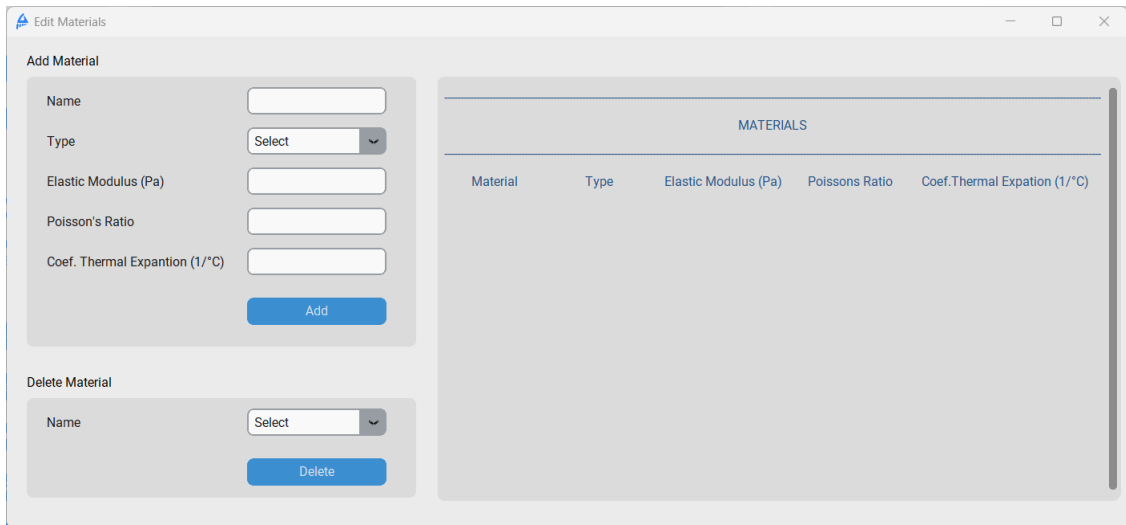

**Figura 4.22**: Janela de edição de materiais

<span id="page-102-1"></span>

| Parâmetro                                        | Concreto isotrópico Aço isotrópico |                     |
|--------------------------------------------------|------------------------------------|---------------------|
| Módulo de Elasticidade (GPa)                     | 25                                 | 205                 |
| Coeficiente de Poisson                           | 0.2                                | 0.3                 |
| Coef. de dilação térmica linear $(1)^{\circ}$ C) | $1.0 \cdot 10^{-5}$                | $1.2 \cdot 10^{-5}$ |

**Tabela 4.3**: Valores pré-definidos de propriedades de materiais

A janela da Figura [4.23](#page-104-0) é exibida ao acionar o botão *Edit Section* na aba *Properties*. Nela, é possível criar uma nova seção inserindo o nome, tipo e dimensões ou as propriedades de área da seção. Existem cinco tipos de seção disponíveis: retangular, circular, I, H e genérica. Quando uma seção de formato definido é escolhida, o programa habilita as opções para a entrada das dimensões. Se o tipo genérico é selecionado, as caixas de propriedades de seção (área e momento de inércia) e de altura são ativadas.

As dimensões ou propriedades necessárias para o registro de uma nova seção são apresentadas na Tabela [4.4.](#page-103-0) É importante destacar que a área, o momento de inércia e a altura da seção não podem ser nulos. Se for inserido um dado inválido, uma mensagem de erro é exibida, e a seção não é cadastrada. Essa validação também é realizada durante a leitura do arquivo de entrada.

<span id="page-103-0"></span>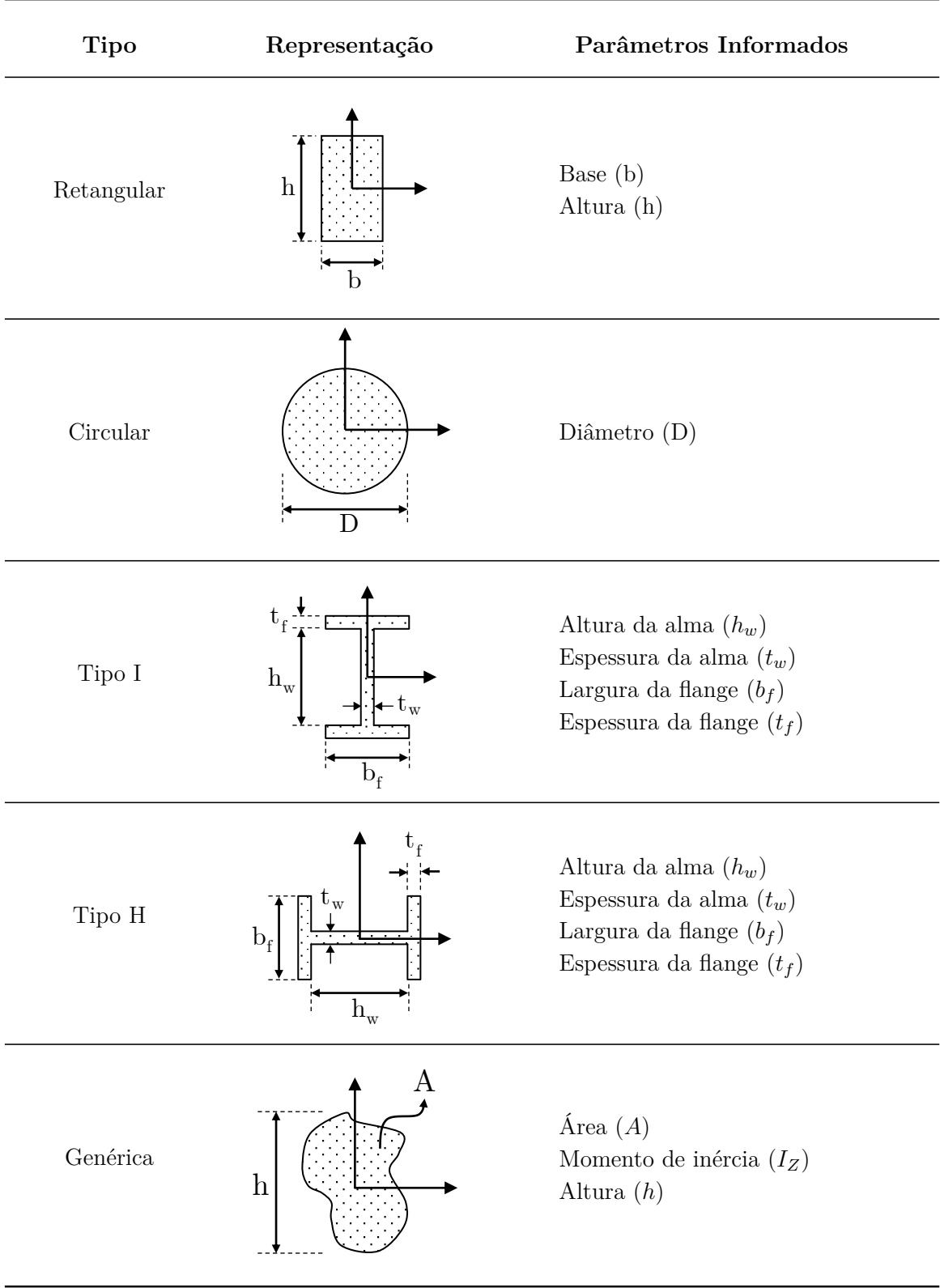

**Tabela 4.4**: Medidas e propriedades dos tipos de seções

<span id="page-104-0"></span>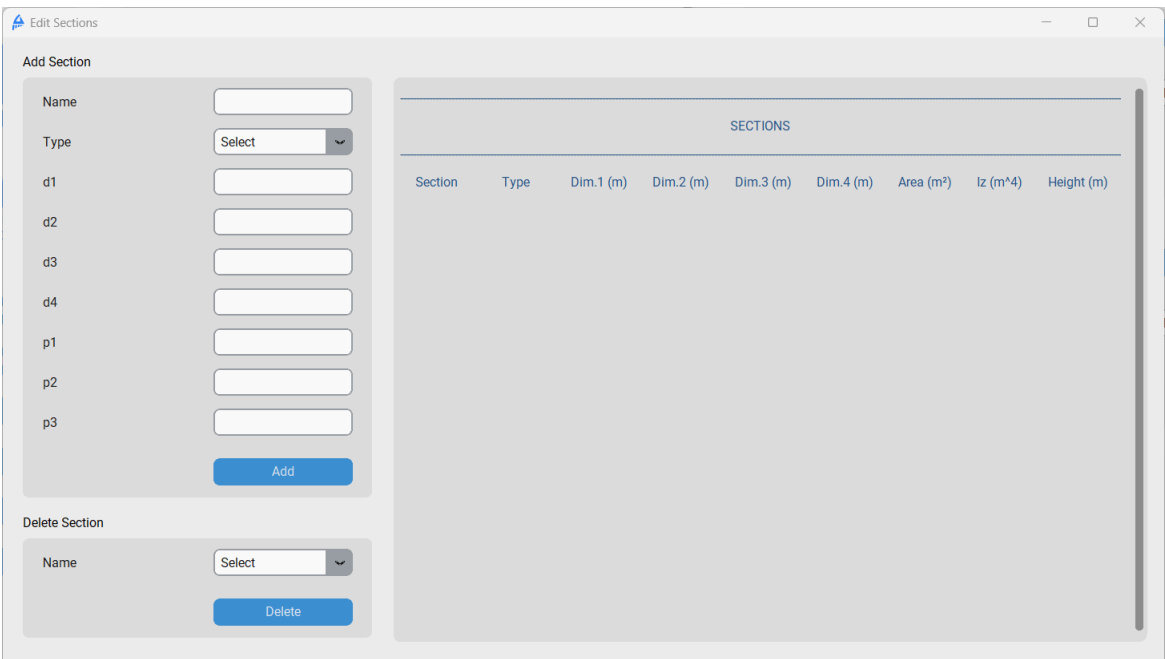

**Figura 4.23**: Janela de edição de seções transversais

#### **4.5 Restrições Nodais**

A guia *Restraints*, mostrada na Figura [4.24,](#page-105-0) destina-se à criação edição das restrições nodais da estrutura. Nela, é possível aplicar um apoio ou um recalque a um nó. É importante destacar que apenas uma associação de apoio ou recalque é permitida por nó. Se o usuário tentar atribuir outra associação, a anterior será substituída pela nova.

Ao selecionar a opção *Edit Supports*, a janela da Figura [4.25](#page-105-1) é aberta. Um novo apoio pode ser criado, especificando um nome e as restrições nas direções globais. Não é permitido, no entanto, a criação de um apoio com todas as direções indicadas como livre (*free*). Quando a restrição do tipo mola (*spring*) é selecionada, a correspondente caixa para inserção do valor de rigidez da mola (*K*) é habilitada.

<span id="page-105-0"></span>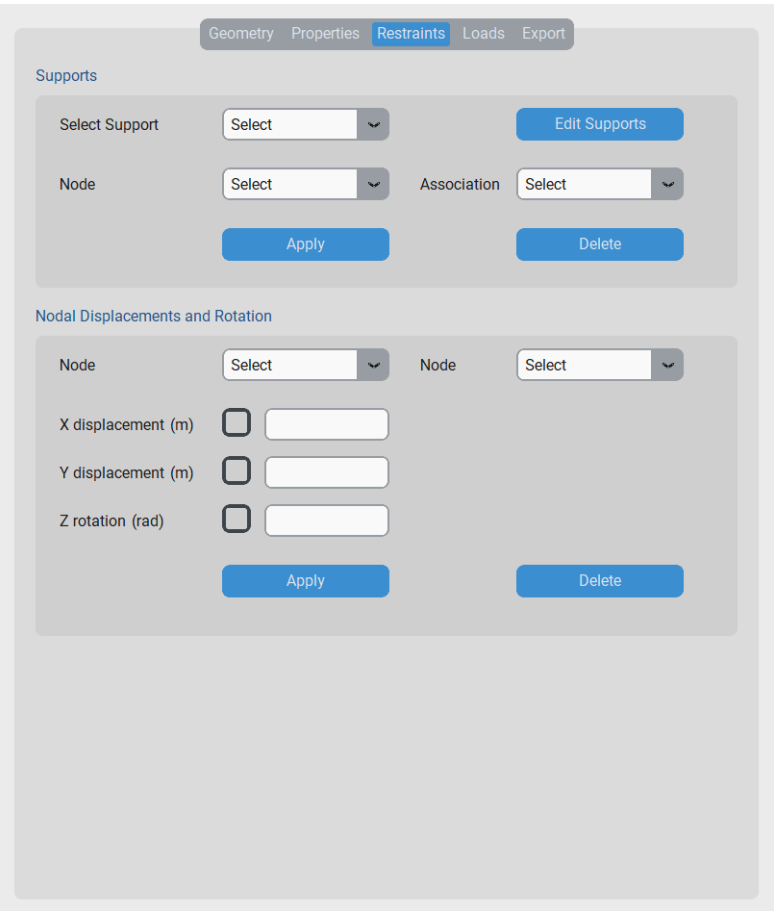

**Figura 4.24**: Aba de edição de restrições nodais

<span id="page-105-1"></span>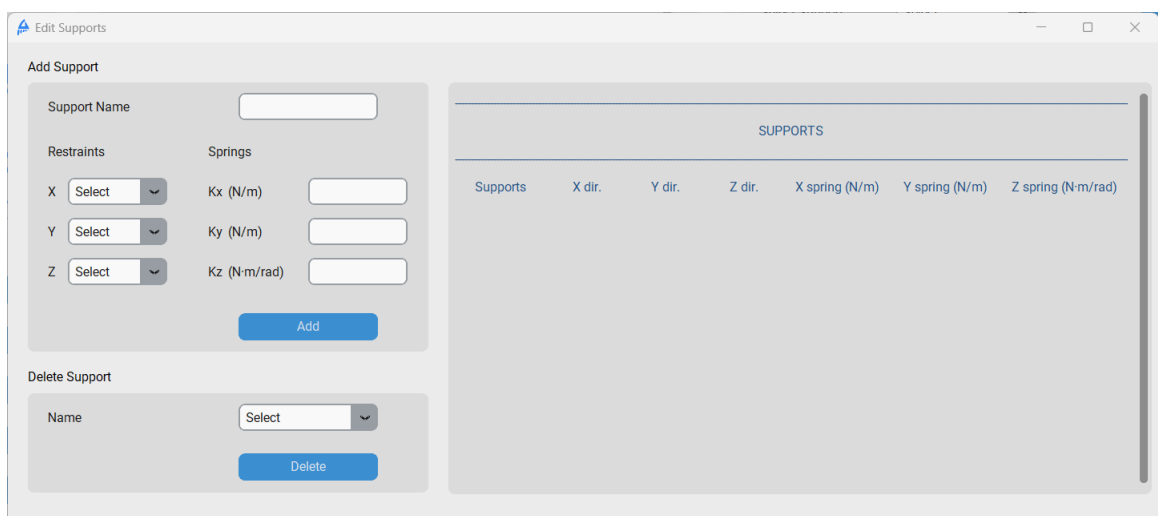

**Figura 4.25**: Aba de edição de restrições nodais

### **4.6 Definição de Carregamentos**

A definição de carregamentos é feita através da guia *Loads*, exibida na Figura [4.26.](#page-106-0) Essa aba possui um menu interno onde é agrupado o carregamento pelo seu tipo. O usuário pode editar e aplicar carregamentos uniformes, concentrados e térmicos. Não há limites para aplicação de carregamentos nos elementos ou nós, e a adição de uma solicitação externa não é obrigatória para a execução do programa.

A Figura [4.26](#page-106-0) apresenta ainda a aba interna *Distributed*, onde estão localizados os botões de edição para os carregamentos uniformemente distribuídos. Esses carregamentos podem ser parcial ou totalmente distribuídos no elemento. A Figura [4.27](#page-107-0) ilustra esses dois tipos.

<span id="page-106-0"></span>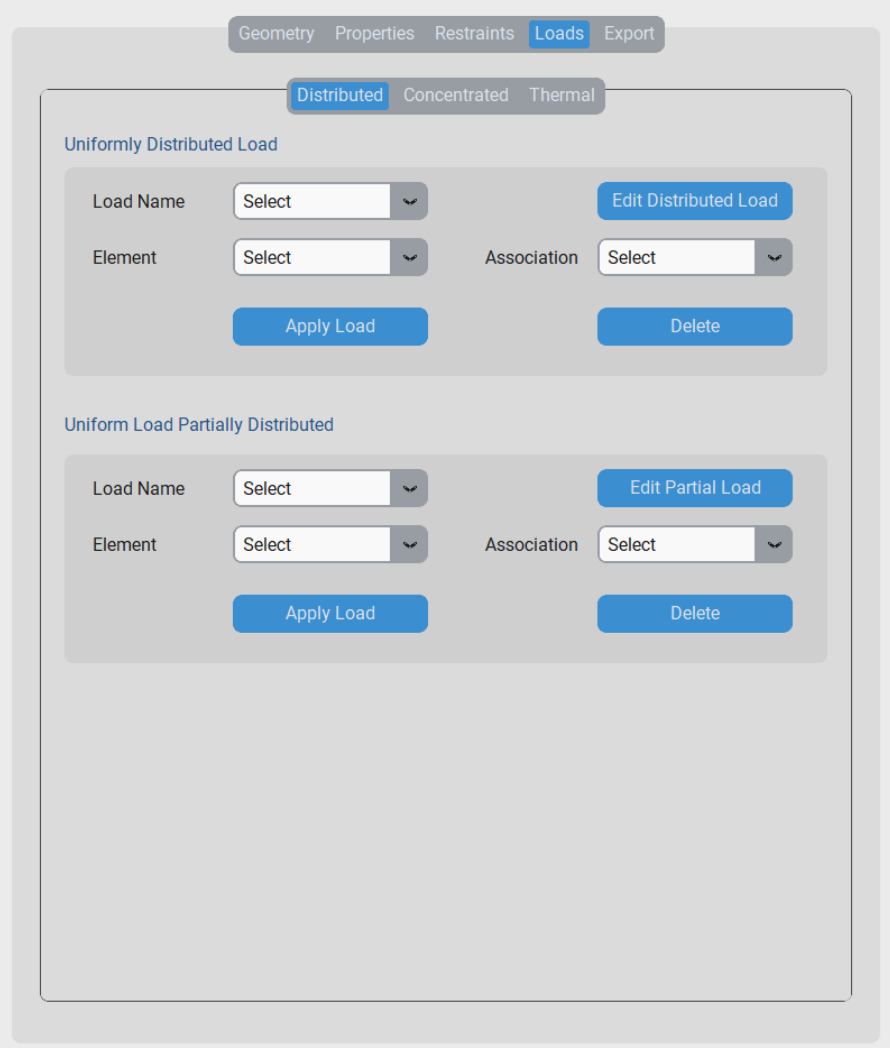

**Figura 4.26**: Aba de carregamentos distribuídos uniformemente

Ao clicar no botão *Edit Distributed Load* surge na tela a janela da Figura [4.28.](#page-107-1) Os pa-

<span id="page-107-0"></span>râmetros exigidos para um novo cadastro são nome do carregamento, as suas componentes (*q*) e a escolha de um sistema de eixos.

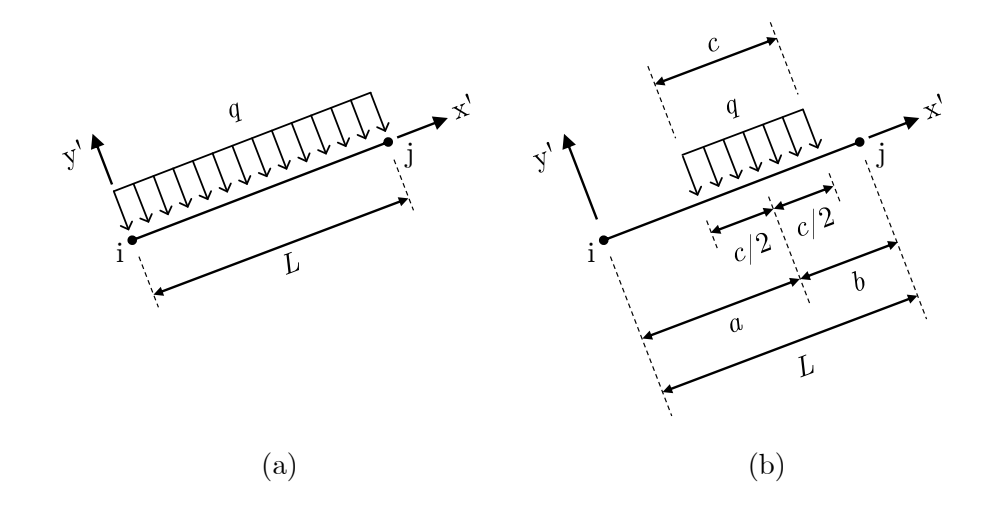

**Figura 4.27**: Carregamento uniforme total (a) e parcialmente (b) distribuídos

<span id="page-107-1"></span>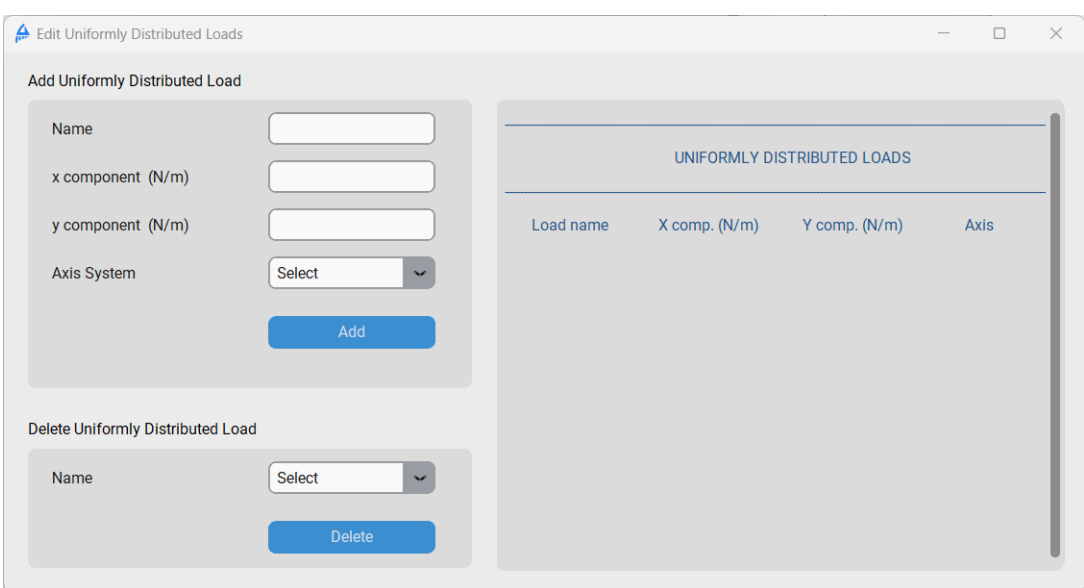

**Figura 4.28**: Janela de edição de carregamento uniforme totalmente distribuído

Ao acionar o botão *Edit Partial Load* a janela de edição indicada na Figura [4.29](#page-108-0) é exibida. Para cadastrar um novo carregamento parcialmente distribuído é necessário informar um nome para ele, as componentes  $x'$  (ou  $X$ ) e  $y'$  (ou  $Y$ ), o comprimento do carregamento (*c*), a distância entre o nó inicial do elemento e o centro da distribuição (*a*) e o sistema de eixos escolhido. O comprimento do elemento (*L*) e da distância do centro do carregamento ao nó final do elemento (*b*) são computadas automaticamente.

É importante destacar a relevância das conectividades no processo de aplicação de
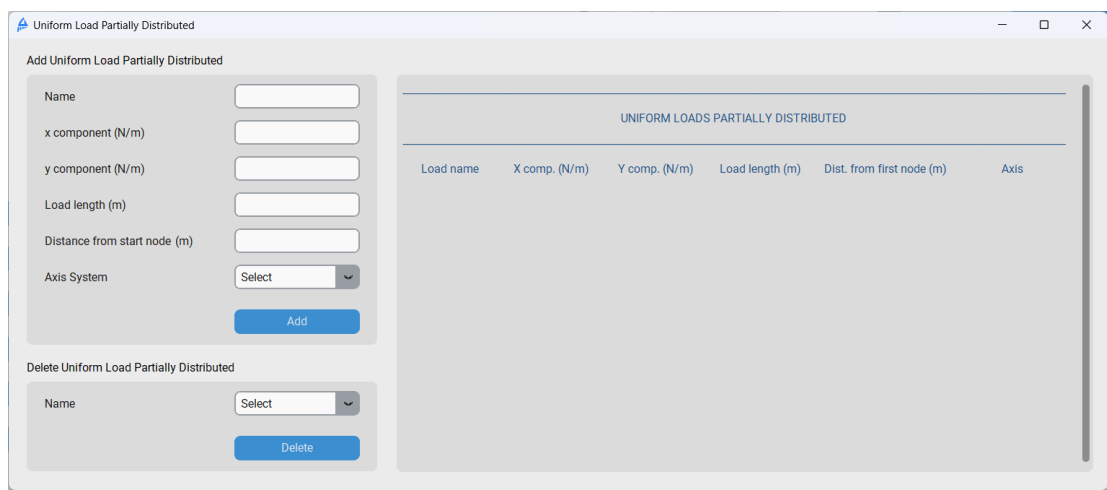

**Figura 4.29**: Janela de edição de carregamento uniforme parcialmente distribuído

cargas para carregamentos cujo sistema de eixos informado é o local. Na Figura [4.30,](#page-108-0) apresenta-se a mesma barra definida de (a) *i* para *j* e de (b) *j* para *i* . Nos dois casos é aplicado o mesmo carregamento *q* cadastrado no SFAP, que é um carregamento uniforme parcialmente distribuído com orientação negativa em relação ao eixo *y* ′ . Devido à alteração nas conectividades da barra, o sistema local é definido de maneira diferente e, por conseguinte, o carregamento atua de forma distinta no elemento de barra. Essa consideração é válida para todos os carregamentos que dependem do sistema local de eixos.

<span id="page-108-0"></span>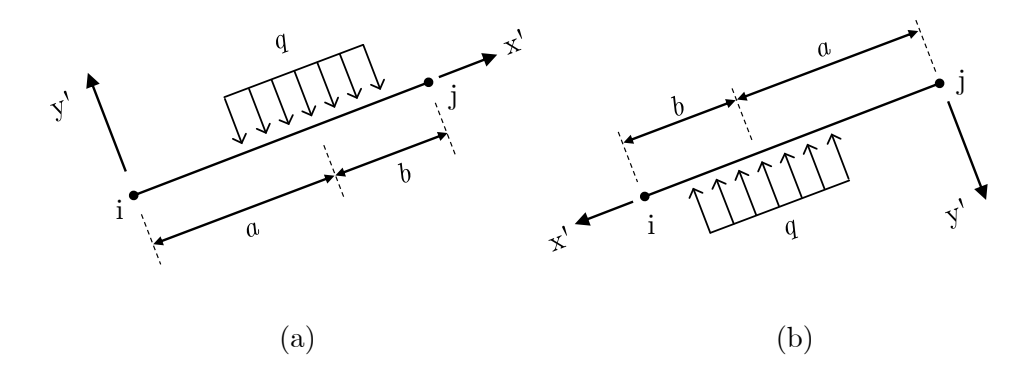

**Figura 4.30**: Orientação dos eixos locais para aplicação de novos carregamentos: barra definida da nó i para o nó j (a) e de j para i (b)

A aba destinada à inserção de carregamentos concentrados (*Concentrated*) é apresentada na Figura [4.31.](#page-109-0) Nessa área, é possível aplicar um carregamento concentrado a um elemento, através da região rotulada como *Concentrated Load*, ou a um nó, utilizando a área *Nodal Load*.

Ao clicar no botão *Edit Concentrated Load*, a janela de edição de carregamentos

<span id="page-109-0"></span>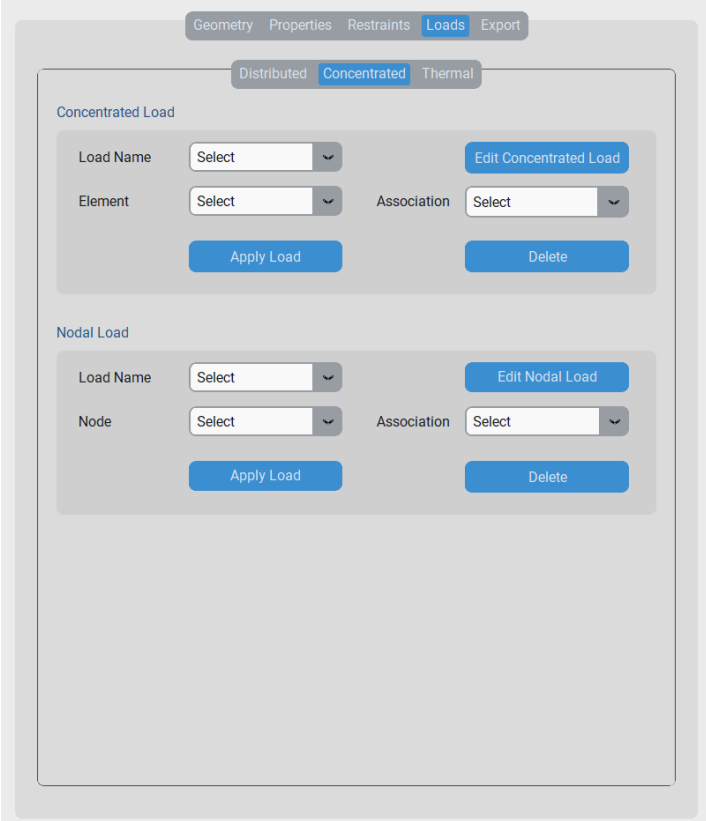

**Figura 4.31**: Aba de carregamentos concentrados

concentrados de elemento, apresentada na Figura [4.32,](#page-109-1) é exibida. Para cada novo cadastro, é necessário associar o carregamento a um nome, às componentes do vetor, bem como à distância entre o ponto de aplicação e o nó inicial (*a*) do elemento e ao sistema de eixos escolhido. As medidas para esse carregamento estão indicadas na Figura [4.33,](#page-110-0) onde o elemento é definido do nó *i* ao nó *j*.

<span id="page-109-1"></span>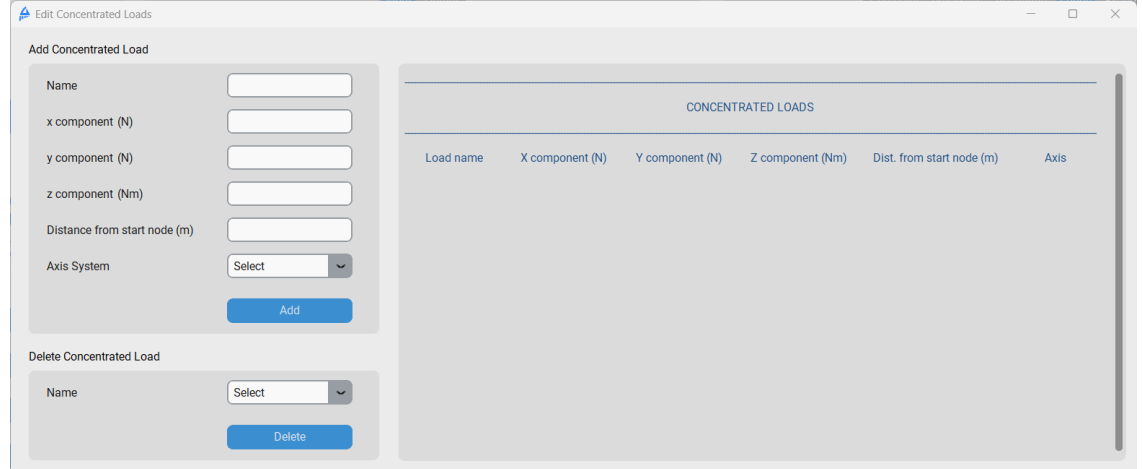

**Figura 4.32**: Janela de edição dos carregamentos concentrados de elemento

<span id="page-110-0"></span>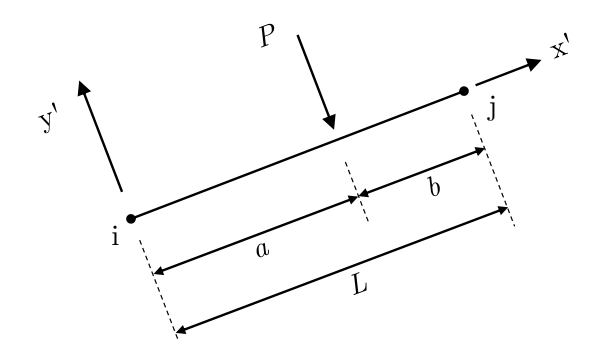

**Figura 4.33**: Carregamento concentrado de elemento de barra

A janela de edição de carregamentos nodais, acessada ao clicar no botão *Edit Nodal Loads*, é apresentada na Figura [4.34.](#page-110-1) Para cadastrar uma nova solicitação, é necessário fornecer um nome para o carregamento e as componentes do vetor em relação aos eixos globais. A representação de um carregamento nodal e suas componentes é mostrada na Figura [4.35.](#page-110-2)

<span id="page-110-1"></span>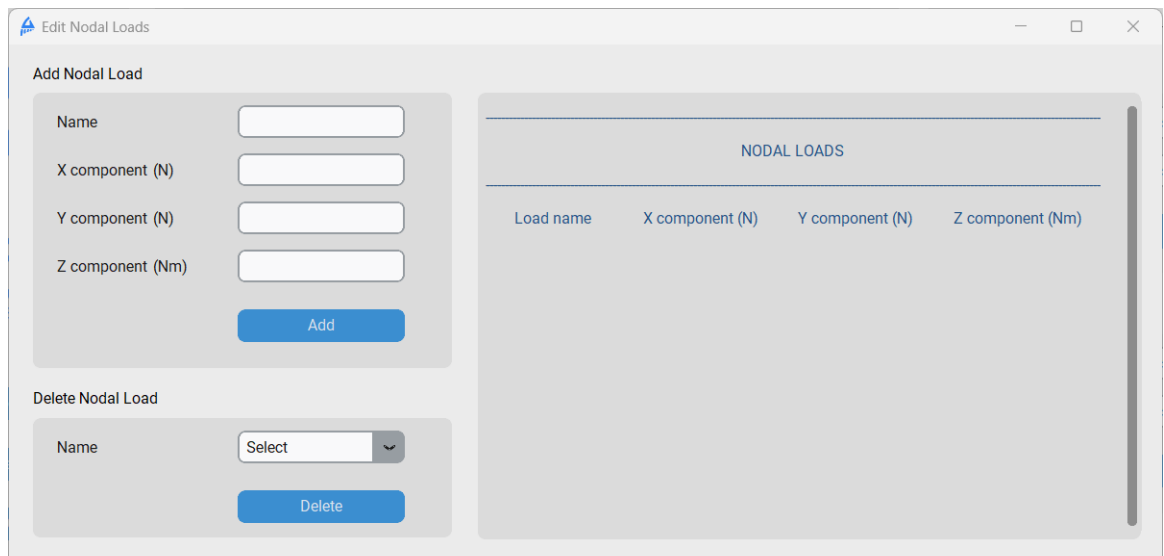

<span id="page-110-2"></span>**Figura 4.34**: Janela de edição de carregamentos nodais

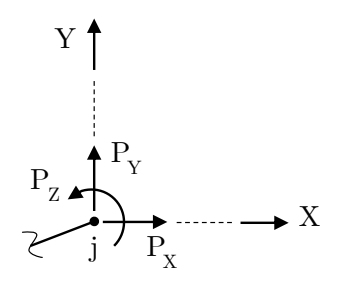

**Figura 4.35**: Representação de um carregamento nodal

A guia *Thermal* do menu de carregamentos (*Loads*) é destinada à edição e aplicação de carregamentos de temperatura uniforme e não-uniforme, como ilustrado na Figura [4.36.](#page-111-0) No primeiro caso, o elemento de barra em questão é submetido à mesma variação de temperatura em toda a seção transversal. Nesse cenário, o programa considera apenas o efeito axial da dilatação térmica. Já no segundo caso, a fibra inferior da barra pode estar exposta a uma variação de temperatura diferente da fibra superior, resultando em deformações axiais e flexionais.

<span id="page-111-0"></span>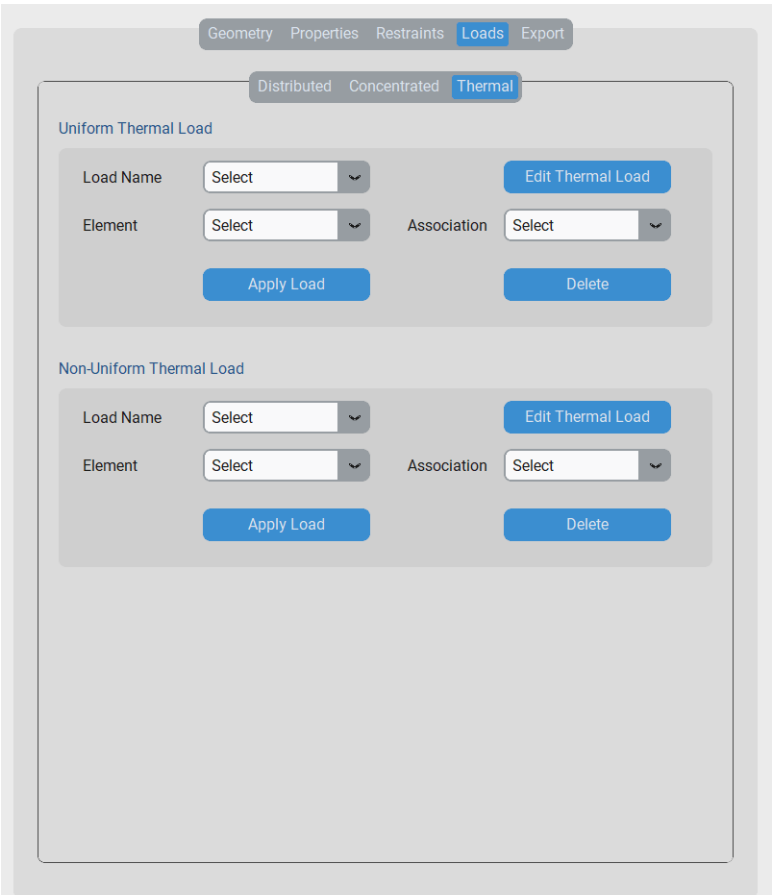

**Figura 4.36**: Aba de carregamentos térmicos do menu Loads

Na Figura [4.37,](#page-112-0) é apresentado um elemento de barra submetido a um carregamento térmico. Nela, a fibra superior da seção é considerada como sendo aquela localizada na parte positiva do eixo local *y* ′ , enquanto a fibra inferior está na parte negativa.

Ao se clicar no botão *Edit Thermal Load* na seção *Uniform Thermal Load*, a janela da Figura [4.38](#page-112-1) é aberta. Para realizar um novo cadastro é necessário inserir um novo nome para o carregamento e um valor para a variação de temperatura aplicado ao elemento de barra.

<span id="page-112-0"></span>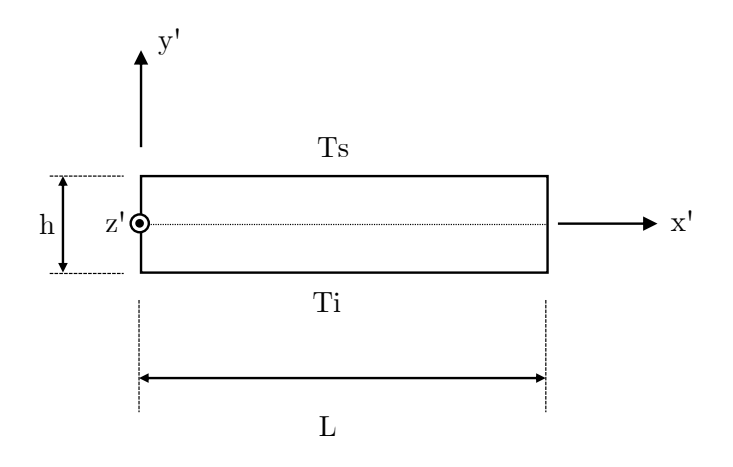

<span id="page-112-1"></span>**Figura 4.37**: Representação do elemento de barra submetido a uma variação de temperatura. Ts: temperatura na fibra superior; Ti: temperatura na fibra inferior

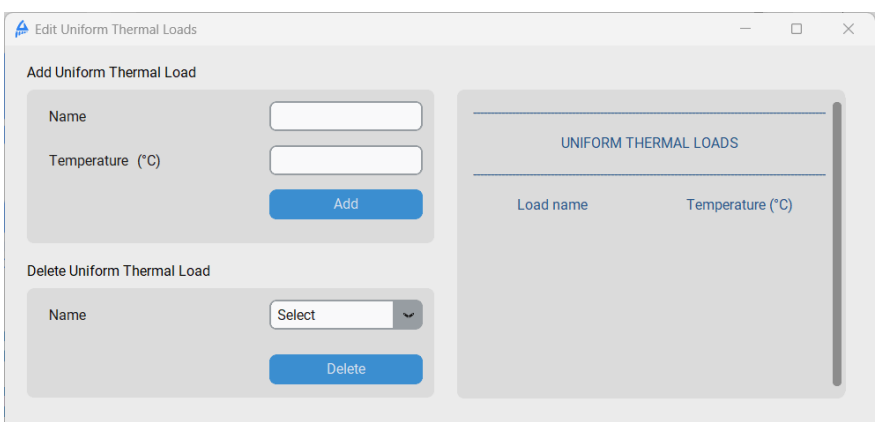

**Figura 4.38**: Janela de edição de carregamento térmico uniforme

Ao selecionar a opção *Edit Thermal Load* na seção *Non-Uniform Thermal Load* é possível acessar a janela da Figura [4.39.](#page-112-2) Deve-se informar o valor da temperatura na fibra superior e inferior, além de se associar um nome ao carregamento, para realizar um novo cadastro.

<span id="page-112-2"></span>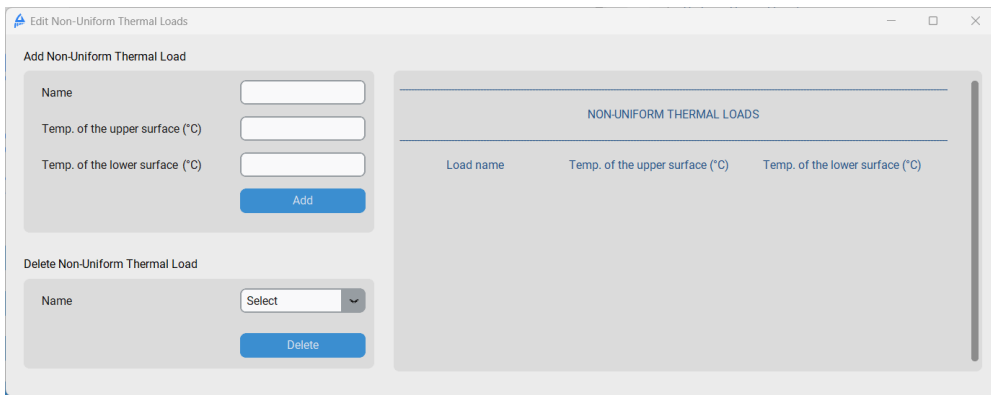

**Figura 4.39**: Janela de edição de carregamento térmico não-uniforme

## **4.7 Exportação dos Resultados**

Os resultados obtidos no SFAP podem ser exportados nas extensões .xlsx (Microsoft Excel), .docx (Microsoft Word), .pdf e .txt (documento de texto) através da guia *Export* na área de edição do programa, conforme ilustrado na Figura [4.40.](#page-113-0) O primeiro passo é selecionar as opções de exportação desejadas na seção *Export Options*. Em seguida, especifica-se se a configuração deformada da estrutura deve ser considerada no documento. Caso afirmativo, é necessário inserir o fator de escala (*Scale Factor*) e o número de nós internos para plotar a curva deformada. Para o número de nós, são permitidos apenas números inteiros presentes no intervalo [1, 50], e o fator de escala pode ser qualquer número real, geralmente entre 0 e 1.

<span id="page-113-0"></span>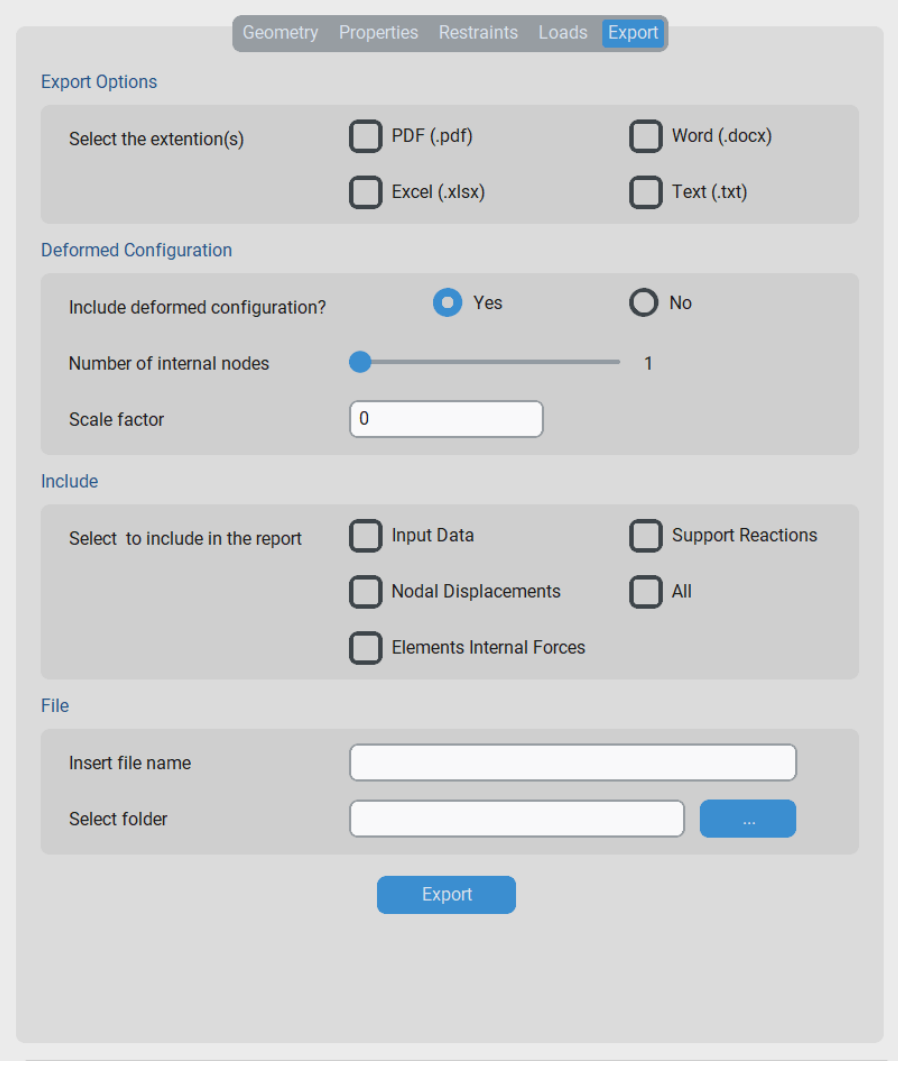

**Figura 4.40**: Guia de exportação de resultados

Na área *Include*, é possível indicar quais informações incluir no documento, como

os dados fornecidos pelo usuário (*Input Data*), deslocamentos nodais calculados (*Nodal Displacements*), esforços internos dos elementos de barra (*Elements Internal Forces*) e reações de apoios (*Support Reactions*). Posteriormente, deve-se atribuir um nome aos arquivos e indicar a pasta na qual eles serão salvos. Importante ressaltar que nomes de arquivos não podem conter espaços.

Ao acionar o botão *Export*, o programa não é imediatamente direcionado ao cálculo da estrutura. Inicialmente, os dados de entrada do usuário passam por um tratamento prévio para incluir a opção deformada da estrutura. Essa sequência é feita através da sub-rotina "*Incluir-deformada*" (veja a Figura [4.2](#page-80-0) e a Seção [4.1\)](#page-76-0). Para ilustrar o processo seguido pelo SFAP, utiliza-se a Figura [4.41a](#page-114-0). A estrutura de exemplo contém três barras, conectadas entre si em um ponto central, e cada uma ancorada a um apoio do 2º gênero na outra extremidade. A estrutura possui diferentes tipos de carregamento, como um carregamento uniforme parcialmente distribuído na barra 2, um carregamento concentrado na barra 3 e uma variação não-uniforme de temperatura na barra 1 (Figura [4.41b](#page-114-0)).

<span id="page-114-0"></span>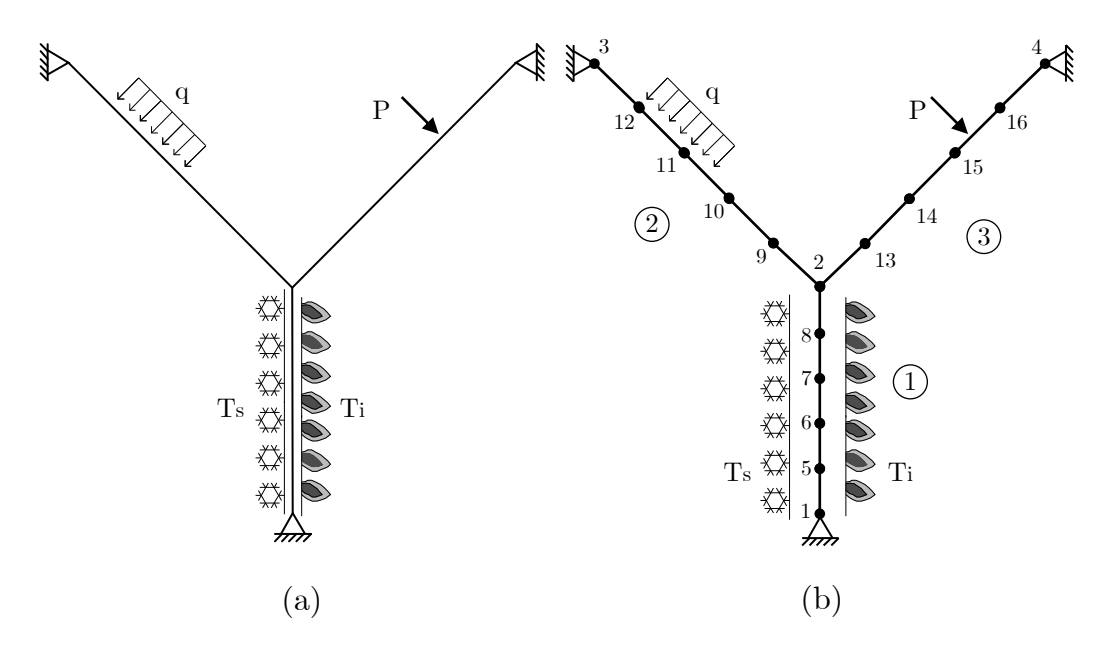

**Figura 4.41**: Estrutura para exemplificar o procedimento de inclusão da configuração deformada pelo SFAP: (a) estrutura e carregamentos e (b) conectividades e divisão em segmentos internos

Quando o usuário indica que a configuração deformada deve ser incluída na análise, novos pontos são adicionados no interior de cada elemento de barra. Para realizar isso, utiliza-se o número de nós internos informados na área de exportação para calcular o valor do incremento em *X* e *Y* . Com o objetivo de garantir um espaçamento uniforme entre os nós internos, é calculado um valor específico para cada barra, utilizando as equações a seguir:

$$
\Delta X = \frac{X_j - X_i}{N_{internos} + 1} \tag{4.4}
$$

$$
\Delta Y = \frac{Y_j - Y_i}{N_{internos} + 1} \tag{4.5}
$$

em que *X<sup>i</sup>* e *Y<sup>i</sup>* são as coordenadas do nó inicial e *X<sup>j</sup>* e *Y<sup>j</sup>* , do nó final. As coordenadas dos novos nós são, então, determinadas somando a coordenada anterior ao valor da respectiva variação.

Os novos nós seguem a numeração a partir do último ponto informado pelo usuário. No exemplo da Figura [4.41b](#page-114-0), a estrutura de entrada possui 4 nós e pretende-se dividíla através da inserção de 5 nós internos a cada barra. Após calcular os incrementos em  $X$  e  $Y$  para a primeira barra, o  $5^{\rm o}$  nó é criado, e o procedimento se repete até que todos os nós desse elemento sejam alocados. Em seguida, são calculados os nós das barras seguintes informadas pelo usuário. A partir disso, a lista contendo as conectividades é completamente refeita pelos novos pareamentos.

É crucial observar que os novos segmentos precisam possuir as mesmas propriedades de material e seção que a barra que os originou. Portanto, o programa refaz as associações barra-material e barra-seção para todas as barras da estrutura dividida. Como os apoios e os recalques de apoio foram associados aos pontos originais da estrutura, e esses permanecem inalterados, não é necessário modificar as associações desses nós às restrições. Essa consideração também é válida para os carregamentos nodais propriamente ditos.

Devido à alteração nos índices dos segmentos com as novas conectividades, torna-se necessário realizar novas atribuições de barras e seus carregamentos. O SFAP começa atribuindo a todos os novos elementos a associação com a carga totalmente distribuída ou térmica (uniforme e não-uniforme) que estava sobre a barra original. Isso pode ser feito diretamente, pois esses dois carregamentos estavam distribuídos sobre todo o comprimento da barra inicialmente informada. A complexidade do processo reside no caso do carregamento parcialmente distribuído e no carregamento concentrado. Nesses casos, é necessário realizar uma verificação isolada para cada barra.

Considere o carregamento parcialmente distribuído na barra 2 da Figura [4.41b](#page-114-0) como exemplo. Observa-se que os segmentos 2-9, 9-10 e 12-3 não possuem carregamento em seu interior. Além disso, a barra 11-12 agora possui um carregamento totalmente distribuído, e a barra 10-11 é solicitada por uma carga parcialmente distribuída.

No caso da barra 11-12, é criado um novo carregamento totalmente distribuído, mantendo as mesmas componentes e sistema de eixos da solicitação original. Entretanto, o nome desse novo carregamento é alterado para o nome original acrescido do índice do elemento. Nesse exemplo, é criada a nova solicitação "q\_9", pois o carregamento totalmente distribuído está na 9ª barra. Após esse novo cadastro, é realizada a associação do elemento 9 com o carregamento "q\_9".

Para o segmento 10-11, também é criado um novo carregamento parcialmente distribuído, com as mesmas componentes e sistema de eixos da solicitação original. No entanto, para o novo cadastro, é necessário recalcular o valor das dimensões do carregamento, ou seja, o comprimento do segmento interno carregado (*c*) e a distância entre o centro dele até o nó inicial (*a*) da barra (veja a Figura [4.27b](#page-107-0)). A regra para o novo nome segue o mesmo padrão mencionado anteriormente. Dessa forma, o novo carregamento criado é denominado "q\_8", e ele é associado ao elemento 8.

No caso da barra original 3 da Figura [4.41a](#page-114-0), após a subdivisão o carregamento concentrado passa a ficar no segmento 15-16 (Figura [4.41b](#page-114-0)). Para esse caso, cria-se também uma nova solicitação com as mesmas componentes do carregamento original *P* e o mesmo sistema de eixos. Deve-se recalcular, no entanto, a distância (*a*) entre o ponto de aplicação da solicitação e o nó inicial do novo segmento (veja a Figura [4.33\)](#page-110-0). A nova carga é renomeada seguindo o mesmo padrão anterior, resultando em "P\_14". Em seguida, ela é associada ao segmento 14.

Após realizar todas as correções devido à inserção dos novos pontos, o programa avança para a função de cálculo da estrutura por meio do método da rigidez direta. Os resultados são então direcionados para a função de criação dos documentos selecionados na seção *Export*. A configuração deformada, quando solicitada, consiste essencialmente em um gráfico de curvas suaves gerado no programa Microsoft Excel (.xlsx), conectando os pontos da estrutura. Quanto maior for o número de nós internos informado pelo usuário para a sua criação, mais próximo esse gráfico se aproxima da configuração teórica. Esse gráfico só pode ser visualizado nos formatos .xlsx (Microsoft Excel), .docx (Microsoft Word) e PDF.

Os deslocamentos obtidos para a estruturas são, geralmente, muito pequenos. Dessa forma, se um gráfico da configuração deformada fosse criado diretamente com os pequenos deslocamentos da estrutura, o resultado seria um gráfico muito próximo da configuração indeformada. Assim, para que seja possível visualizar de forma mais clara como que a estrutura está se deformando sob o carregamento e deslocamentos aplicados, é utilizado o fator de escala. Como mencionado, geralmente ele se encontra entre 0 e 1.

Para a criação do gráfico da configuração deformada, uma tabela adicional é gerada. Nessa tabela, são registradas as coordenadas dos pontos da estrutura em relação aos eixos globais, juntamente com os deslocamentos nodais calculados. Em seguida, são determinados os deslocamentos nodais máximos, em módulo, nas direções dos eixos *X* e *Y* . A partir deles, são criadas duas novas colunas com os valores normalizados e multiplicados pelo fator de escala, conforme as Equações [4.6](#page-117-0) e [4.7.](#page-117-1) Nessas expressões, *Xdef,i* e *Ydef,i* representam as coordenadas da configuração deformada na direção *i*, *Xorig,i* e *Yorig,i* são as coordenadas originais dos pontos nessa mesma direção, *umax* e *vmax* são os deslocamentos máximos em relação aos eixos *X* e *Y* , respectivamente, e *fescala* é o fator de escala escolhido.

<span id="page-117-0"></span>
$$
X_{def,i} = X_{orig,i} + \frac{u_i}{|u_{max}|} \cdot f_{escala}
$$
\n
$$
(4.6)
$$

<span id="page-117-1"></span>
$$
Y_{def,i} = Y_{orig,i} + \frac{v_i}{|v_{max}|} \cdot f_{escala} \tag{4.7}
$$

Assim, é possível perceber que, caso o fator de escala escolhido seja negativo todos os deslocamentos da estrutura terão seus sentidos invertidos. É fundamental ressaltar que os valores apresentados no gráfico da configuração deformada não correspondem às coordenadas reais dos pontos da estrutura após a aplicação do carregamento. Eles representam uma ampliação visual dos deslocamentos calculados, conforme determinado pelas expressões [4.6](#page-117-0) e [4.7.](#page-117-1) Portanto, trata-se apenas de uma representação aumentada da configuração deformada da estrutura. É importante observar que o SFAP impõe um limite de 50 nós internos em cada elemento para evitar sobrecargas na máquina onde está sendo executado.

### **4.8 Exibição dos Dados de Entrada e dos Resultados**

Sempre que um novo dado é adicionado, o SFAP o exibe na aba *Input* da área de visualização, conforme mostrado na Figura [4.17.](#page-98-0) Da mesma forma, ao excluir um dado ou alterar as unidades de medida, essa exibição é atualizada automaticamente. Na Figura [4.42,](#page-118-0) pode-se ver a exibição dessa aba com dados de exemplo. Quando há muitas informações para serem exibidas e não é possível acomodá-las na tela principal, parte do

conteúdo fica oculto e é necessário usar a barra de rolagem na lateral direita para navegar por eles.

O SFAP foi projetado com medidas absolutas para o tamanho de alguns botões e menus, o que significa que esses componentes têm dimensões fixas e não se ajustam ao tamanho disponível na tela do computador. Isso pode causar problemas em máquinas com telas muito pequenas, onde o espaço necessário para exibir todos os botões não é garantido. Para lidar com essa situação, foi incluída uma barra de rolagem no canto inferior do menu, como mostrado na Figura [4.42.](#page-118-0) A barra de rolagem pode ser arrastada para visualizar os botões e menus completos, caso a exibição integral esteja comprometida.

<span id="page-118-0"></span>

|                |                   | <b>NODE COORDINATES</b>       |  |
|----------------|-------------------|-------------------------------|--|
| <b>Node</b>    | $\mathbf{X}$      | Y                             |  |
| $\sim$         | (m)               | (m)                           |  |
| $\mathbf{1}$   | 0.000             | 0.000                         |  |
| 2 <sup>2</sup> | 0.000             | 5.000                         |  |
| 3              | 8.000             | 5.000                         |  |
| $\overline{4}$ | 8.000             | 0.000                         |  |
|                |                   | <b>ELEMENT CONNECTIVITIES</b> |  |
| Element        | Node i            | Node j                        |  |
| $\mathbf{1}$   | $\mathbf{1}$      | $\overline{2}$                |  |
| $\overline{2}$ | 2 <sup>1</sup>    | $\overline{3}$                |  |
| $\overline{3}$ | $\overline{3}$    | $\overline{4}$                |  |
|                |                   | <b>MATERIALS</b>              |  |
| Material       | Type              |                               |  |
| Mat            | Generic Isotropic |                               |  |
|                |                   | <b>SECTIONS</b>               |  |

**Figura 4.42**: Área de exibição automática dos dados de entrada na aba Input presente na área de visualização do SFAP

O usuário pode optar por calcular apenas com os nós originais da estrutura, sem a necessidade de adição de pontos internos aos elementos e exposição da configuração deformada. Para isso, basta utilizar o botão *Calculate* disponível na tela principal do SFAP, conforme mostrado na Figura [4.17.](#page-98-0) Ao acionar essa opção, o programa é direcionado

diretamente à função de cálculo por meio do método da rigidez direta. Se não houver problemas nos dados inseridos ou no sistema de equações, os resultados são exibidos na guia *Output* na área de visualização do programa, como ilustrado na Figura [4.43.](#page-119-0) As mesmas barras de rolagem discutidas anteriormente também estão presentes nessa exibição.

<span id="page-119-0"></span>

|                                |                                                                    |                            | <b>NODAL DISPLACEMENTS</b>     |                                                     |  |                |
|--------------------------------|--------------------------------------------------------------------|----------------------------|--------------------------------|-----------------------------------------------------|--|----------------|
| <b>Node</b>                    |                                                                    | Disp. X Disp. Y Rotation Z |                                |                                                     |  |                |
| <b>Service</b>                 |                                                                    | $(m)$ (m) (rad)            |                                |                                                     |  |                |
| $1 -$                          | 1.500e-03 -2.000e-02 9.719e-03                                     |                            |                                |                                                     |  |                |
| $2^{\circ}$                    | -3.437e-02 -2.138e-02 3.841e-03                                    |                            |                                |                                                     |  |                |
| 3                              | -3.622e-02 -1.025e-03 4.979e-03                                    |                            |                                |                                                     |  |                |
| $4^{\circ}$                    | 0.000e+00  0.000e+00  8.002e-03                                    |                            |                                |                                                     |  |                |
|                                |                                                                    |                            | <b>ELEMENT INTERNAL FORCES</b> |                                                     |  |                |
|                                | Element Ni Qi Mi Nj Qj                                             |                            |                                |                                                     |  | <b>Million</b> |
| $\sim 100$                     |                                                                    |                            |                                | $(N)$ $(N)$ $(N \cdot m)$ $(N)$ $(N)$ $(N \cdot m)$ |  |                |
| $1 -$                          | 7.500e+04 -1.182e+04 4.366e-11 -7.500e+04 3.182e+04 -9.911e+04     |                            |                                |                                                     |  |                |
| $2^{\circ}$                    | 3.182e+04 7.500e+04 9.911e+04 -3.182e+04 5.000e+03 1.809e+05       |                            |                                |                                                     |  |                |
| 3                              | 5.000e+03  2.382e+04  -1.809e+05  -5.000e+03  9.618e+04  1.455e-11 |                            |                                |                                                     |  |                |
| <b>SUPPORT REACTION VALUES</b> |                                                                    |                            |                                |                                                     |  |                |
| <b>Node</b>                    | <b>Example 18 Rx</b> Ry Rz                                         |                            |                                |                                                     |  |                |
|                                |                                                                    | $(N)$ $(N)$ $(N \cdot m)$  |                                |                                                     |  |                |
| $1 -$                          |                                                                    | 1.182e+04 7.500e+04        |                                |                                                     |  |                |

**Figura 4.43**: Área de exibição automática de resultados na aba Output presente na área de visualização do SFAP

### **4.9 Mensagens de Aviso e de Erro**

O SFAP inclui mecanismos para validar os dados de entrada, tanto através dos menus do programa quanto pela leitura de um arquivo com os dados da estrutura. Além disso, exibe mensagens para alertar o usuário caso os dados estejam incompletos ou se ocorrer algum erro no processo de cálculo. Nesta seção, são apresentadas as caixas de diálogo que podem surgir com o uso do programa.

### **4.9.1 Validação de Dados através dos Menus**

Certas entradas no SFAP só aceitam números reais. Se um dado inválido for inserido para esses parâmetros, uma mensagem de erro, como mostrado na Figura [4.44,](#page-120-0) será exibida, solicitando ao usuário que insira um valor real válido. Essa notificação é ilustrada na figura para o caso de coordenadas nodais, com mensagens semelhantes obtidas com os registros incorretos de propriedades de material e de seção, rigidezes de molas em apoios elásticos, componentes e distâncias características de carregamentos, bem como valores de temperatura.

<span id="page-120-0"></span>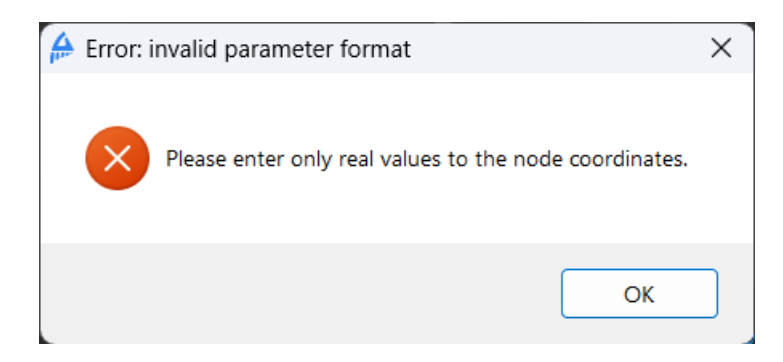

**Figura 4.44**: Mensagem de erro na entrada incorreta de dados reservados para receberem números reais

Para outros parâmetros, como índices de nós e de barras, são necessários números inteiros. Se um valor que não seja um número inteiro for inserido, uma caixa de diálogo, conforme exemplificado na Figura [4.45,](#page-120-1) será exibida.

<span id="page-120-1"></span>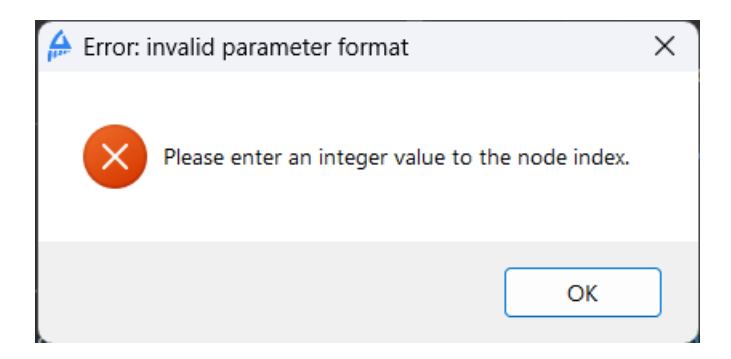

**Figura 4.45**: Mensagem de erro na entrada incorreta de dados reservados para receberem números inteiros

Durante o uso do programa, é necessário atribuir um nome a certos parâmetros, como na criação de um novo material, seção, apoio, carregamento e nome de arquivo, por exemplo. Esses nomes devem ser conjuntos de caracteres que não incluam espaços, aspas, "/", "\", ":", "\*", "'", "?", "<" e "|". Se um nome inválido for inserido, o usuário será informado por meio da mensagem de erro mostrada na Figura [4.46.](#page-121-0)

<span id="page-121-0"></span>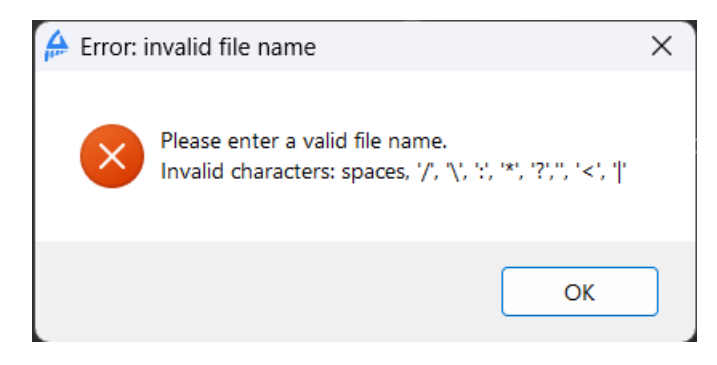

**Figura 4.46**: Mensagem de erro no cadastro de parâmetros com nomes contendo caracteres inválidos

Na seção *Flexible Connections* da guia *Geometry* no menu de opções, é possível associar uma ligação semirrígida a um elemento de barra já inserido (consulte a Figura [4.20\)](#page-100-0). Essa ligação é representada pelo fator de rigidez, conforme explicado na Seção [2.3.6.](#page-37-0) O fator de rigidez aceita apenas valores reais no intervalo de 0 a 1, onde 0 representa um encontro rotulado perfeito e 1 representa uma ligação completamente engastada. Se um valor for inserido fora desse intervalo ou que não esteja em conformidade com o tipo esperado, a mensagem da Figura [4.47a](#page-121-1) será exibida. Ao deletar uma associação de ligação flexível com uma barra, também é necessário seguir a sintaxe esperada. Se a lista flutuante na região destinada para deletar uma associação de ligação flexível for utilizada, a sintaxe é respeitada. No entanto, caso o usuário edite essa entrada e insira um valor diferente do esperado, a caixa de diálogo da Figura [4.47b](#page-121-1) será exibida.

<span id="page-121-1"></span>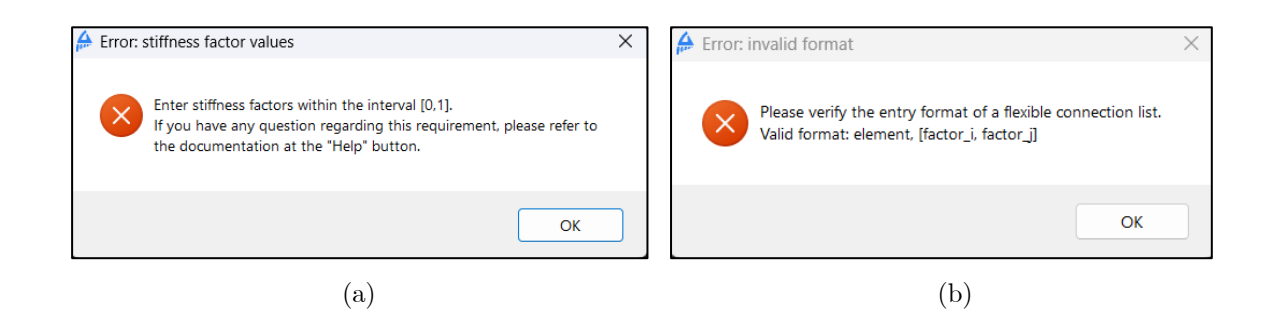

**Figura 4.47**: Mensagens de erro exibidas caso sejam inseridos valores inválidos para adição (a) e exclusão (b) de uma associação barra-ligação flexível

A aba *Export* do menu de opções (veja a Figura [4.40\)](#page-113-0) possui algumas verificações especiais. As caixas de diálogo da Figura [4.48](#page-122-0) são exibidas quando o usuário comete erros nos dados inseridos, ou insuficientes, dessa aba. Primeiramente, é necessário garantir que

pelo menos um formato de exportação está selecionado antes de seguir com o processo (Figura [4.48a](#page-122-0)). Em seguida, caso deseje incluir a configuração deformada, deve-se especificar um valor real para o fator de escala (Figura [4.48b](#page-122-0)). Além disso, para gerar um relatório ao final da exportação, é necessário incluir pelo menos um dos itens listados no menu *Include* da aba *Export*. Caso contrário, a janela da Figura [4.48c](#page-122-0) é aberta. Por fim, o usuário deve informar o caminho da pasta para salvar o arquivo de exportação. Se esse caminho não for reconhecido como válido na máquina em que o programa é executado, a exportação não é realizada e a mensagem de erro da Figura [4.48d](#page-122-0) é exibida.

<span id="page-122-0"></span>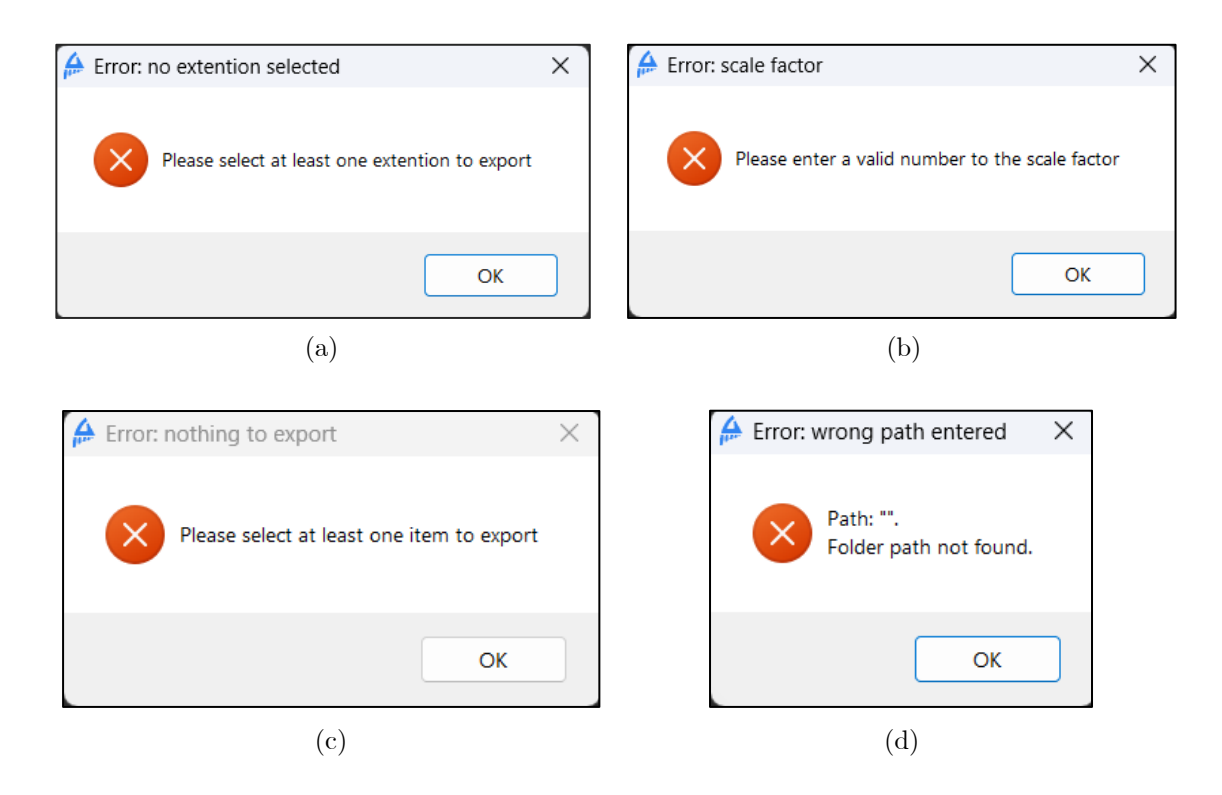

**Figura 4.48**: Mensagens de erro da guia Export: (a) ausência de pelo menos um formato de exportação , (b) fator de escala de formato inválido , (c) falta de pelo menos um tópico a ser incluído e (d) caminho desconhecido da pasta

Quando nenhum erro é encontrado na inserção de dados via menus e tudo está pronto para exportar os resultados, basta clicar no botão *Export* na aba correspondente do menu de opções. Em seguida, o código avança para a função de cálculo e, com os resultados obtidos, o programa tenta criar os arquivos nas extensões desejadas. No entanto, é importante observar alguns detalhes antes de gerar esses arquivos de exportação.

Primeiramente, para que o programa consiga reescrever um arquivo, é necessário que o arquivo não esteja aberto durante o novo uso da função *Export*. Por exemplo, se um arquivo do programa Microsoft Excel for gerado e, após abri-lo, o usuário clicar novamente

em *Export* informando o mesmo nome do arquivo que está aberto e com a mesma extensão (.xlsx), a mensagem de erro da Figura [4.49](#page-123-0) será exibida.

Outros erros também acionam a janela da Figura [4.49,](#page-123-0) como tentar criar o arquivo em uma pasta que necessita de permissões especiais não concedidas, espaço insuficiente no disco para salvar o(s) arquivo(s), ausência de softwares instalados no computador (Microsoft Excel, Microsoft Word ou um conversor de arquivos PDF) e recursos insuficientes do sistema (RAM e CPU).

<span id="page-123-0"></span>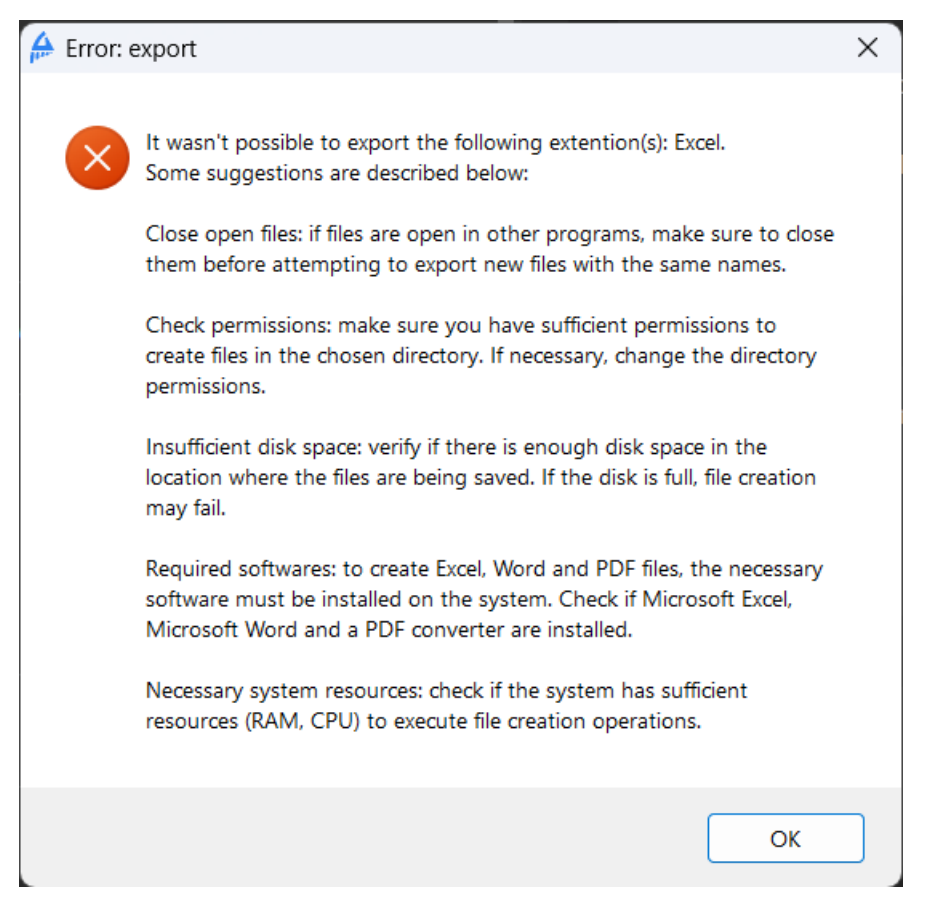

**Figura 4.49**: Mensagem de erro do programa ao não se conseguir gerar os arquivos de exportação

### **4.9.2 Validação de Dados do Arquivo de Entrada**

Quando se opta pela entrada de dados via leitura de um arquivo em formato "*.sfap*" ou "*.txt*", é exigido que esse arquivo siga o padrão correto, que é possível ser encontrado no Apêndice B. Caso isso não ocorra, são exibidas mensagens de erro que ajudam o usuário a localizar em qual parte do texto está essa desconformidade.

Para cada nova inclusão no arquivo, deve-se utilizar uma palavra-chave. Por exemplo,

antes da inserção das coordenadas dos nós dos pontos da estrutura, a expressão "*Coordinates*" deve ser escrita. Esse procedimento deve ser seguido para todas as opções que o programa possui de inserção, mesmo que para a estrutura em análise essa opção não seja utilizada. A ausência ou escrita incorreta dessas palavras-chave leva ao erro destacado na caixa de diálogo da Figura [4.50.](#page-124-0)

<span id="page-124-0"></span>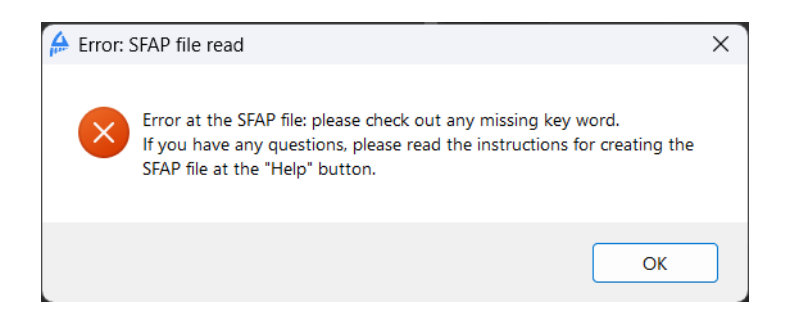

**Figura 4.50**: Mensagem de erro após leitura do arquivo de entrada devido à ausência ou escrita incorreta das palavras chaves

Internamente, o código do SFAP utiliza listas do Python para alocar os dados do usuário. Quando, por exemplo, uma coordenada de um nó é inserida, o programa recebe o índice do nó e os valores de *X* e *Y* , que são agrupados em uma lista. Essas listas individuais são, então, reunidas em uma lista maior contendo todas as informações dos nós.

Uma validação crucial realizada pelo programa ao ler um arquivo de entrada é sobre o tamanho dessas listas. Se o usuário informar, por exemplo, que o número de nós cadastrados é 4, mas não adicionar as informações referentes a um dos nós, a mensagem de erro da Figura [4.51a](#page-124-1) é exibida. Nesse caso, o usuário é informado sobre onde o problema ocorreu (nas informações de coordenadas), e que trata-se de um erro no tamanho da lista maior, que contém todos os nós. O programa mostra o tamanho esperado para a lista e o valor que foi lido.

<span id="page-124-1"></span>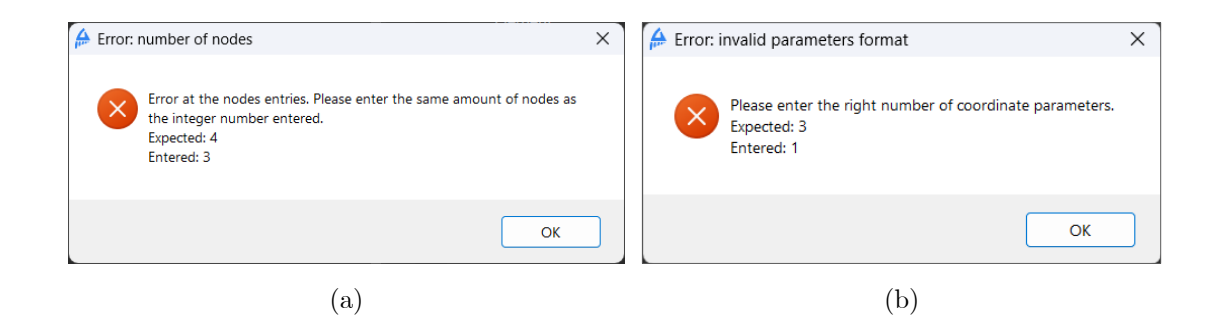

**Figura 4.51**: Mensagens de erro devido ao tamanho incorreto da lista externa (a) e interna (b) para as coordenadas nodais

Outro erro possível é a entrada de uma informação a menos ou a mais para um dos nós. No exemplo em questão, se o usuário informar apenas o índice do nó e não suas coordenadas, então, nesse caso, onde foi informado apenas 1 parâmetro (índice) dos 3 necessários (índice, abcissa e ordenada), a caixa de diálogo da Figura [4.51b](#page-124-1) é exibida.

Como é mostrado no guia para criação do arquivo de entrada no Apêndice B, as configurações do menu *Export* são escritas em formato binário, representado por 0 e 1, com exceção do número de nós internos e do fator de escala. Se essas informações forem passadas de forma incorreta, são exibidas as mensagens de erro da Figura [4.52.](#page-125-0)

Para o número de nós internos, é exigido que o valor passado seja um número inteiro presente no intervalo [1,50] (Figuras [4.52a](#page-125-0) e [4.52b](#page-125-0)). Além disso, o fator de escala deve ser um número real (Figura [4.52c](#page-125-0)). Todos os demais números que representam as configurações do menu de exportação devem estar escritos no padrão 0 e 1; caso contrário, a janela da Figura [4.52d](#page-125-0) é exibida.

<span id="page-125-0"></span>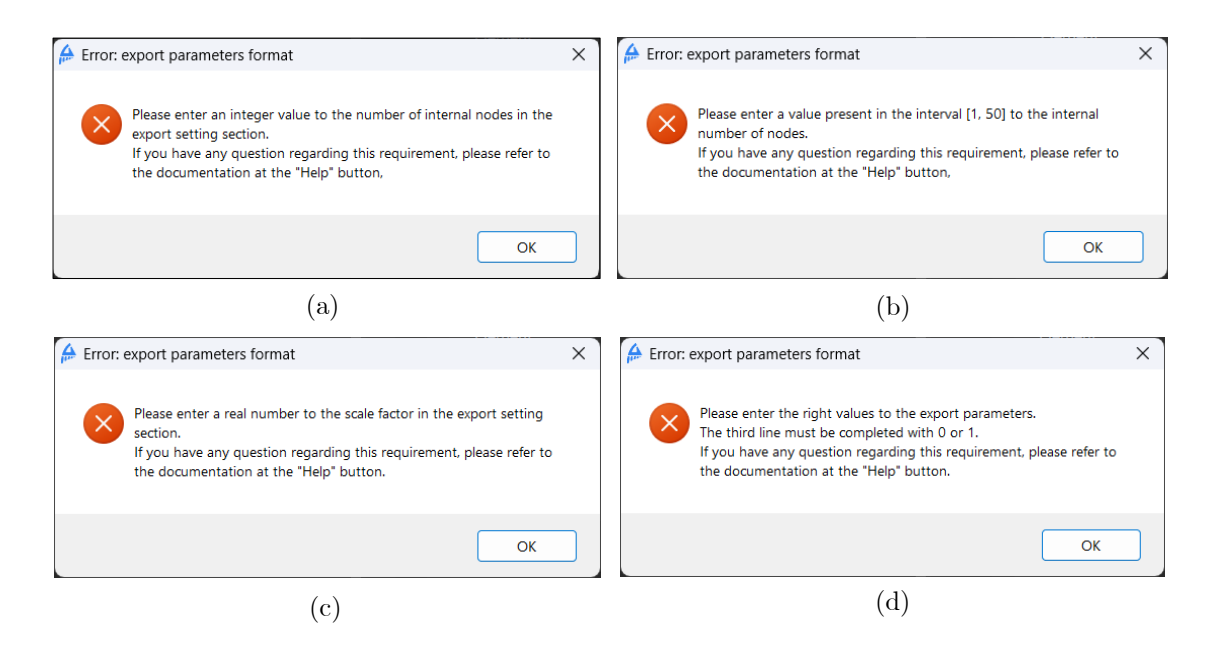

**Figura 4.52**: Mensagens de erro na leitura do arquivo de entrada devido a problemas na seção Export: número de nós internos não inteiro (a) ou fora do intervalo de 1 a 50 (b), fator de escala em formato inválido (c) e opções de exportação em formatos diferentes de 0 e 1 (d)

### **4.9.3 Mensagens de Aviso**

Com o botão *Clear All* presente na tela inicial (Figura [4.17\)](#page-98-0), é possível deletar todos os dados já inseridos no programa. No entanto, após escolhida essa opção, não é possível reaver os dados cadastrados. Para garantir que a decisão de limpar as entradas foi feita de forma não acidental, é exibida a mensagem de aviso da Figura [4.53a](#page-126-0). A mesma precaução é tomada quando se escolhe pela leitura de um arquivo de entrada, onde os dados remanescentes também são excluídos (Figura [4.53b](#page-126-0)).

<span id="page-126-0"></span>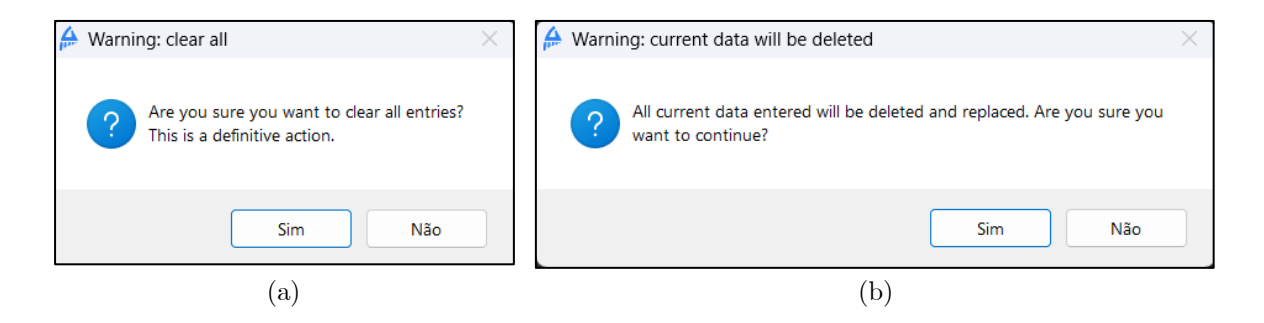

**Figura 4.53**: Mensagens de aviso ao deletar os dados remanescentes no programa, seja ao clicar no botão *Clear All* (a) ou ao ler um arquivo de entrada (b)

Além disso, ao inserir todas as informações da estrutura corretamente e ao clicar em *Calculate* ou no botão *Export*, o programa é direcionado eventualmente à função de cálculo da estrutura. Caso encontre algum erro na resolução do sistema de equações de equilíbrio, discutido no Capítulo [2,](#page-20-0) e a estrutura seja considerada hipostática, a caixa de diálogo da Figura [4.54](#page-126-1) é exibida. Quando essa mensagem é mostrada, nenhum resultado é exibido na aba *Output*, e nenhum arquivo de exportação é gerado.

<span id="page-126-1"></span>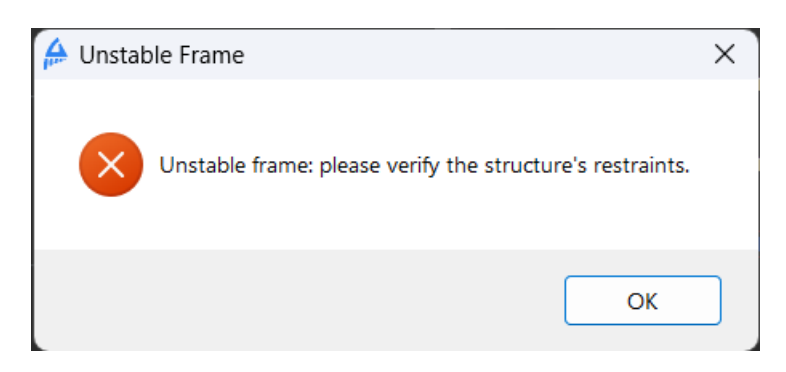

**Figura 4.54**: Mensagem de aviso ao ser encontrado um erro no sistema de equações de equilíbrio (estrutura hipostática)

# **Capítulo 5 Estudos de Caso**

Neste capítulo, são apresentados os resultados das análises estruturais de exemplos de estruturas utilizando o programa computacional SFAP. Além disso, é realizada uma comparação desses resultados com dados consultados em referências bibliográficas ou obtidos por meio da versão 4.00.04 do programa Ftool. Os arquivos de entrada para essas análises estão presentes no Apêndice [C.](#page-168-0)

# **5.1 Elementos de Barra Perfeitamente Rotulados ou Engastados**

Considera-se como elemento perfeitamente engastado aquele que transfere totalmente o momento fletor, seja para outras barras ou para os apoios. Nos encontros perfeitamente rotulados, por sua vez, não há transferência desse esforço entre as partes. A seguir são apresentados alguns exemplos elaborados pelo autor ou retirados dos trabalhos de Martha [\(2022\)](#page-154-0) e Sussekind [\(1981\)](#page-156-0) que ilustram estruturas com esses tipos de ligação.

### **5.1.1 Exemplo 1**

No exemplo ilustrado na Figura [5.1a](#page-128-0), apresenta-se um pórtico composto por um quadro interno e duas barras inclinadas [\(MARTHA,](#page-154-0) [2022\)](#page-154-0). Todos elementos possuem seção transversal genérica, com área de 0*,* 01 *m*<sup>2</sup> e momento de inércia de 0*,* 001 *m*<sup>4</sup> , enquanto o material tem um módulo de elasticidade de 1*,* 0 · 10<sup>8</sup> *kN/m*<sup>2</sup> . As conectividades dos segmentos são mostradas na Figura [5.1b](#page-128-0), com orientações indicadas por setas que vão do nó inicial ao final de cada barra.

<span id="page-128-0"></span>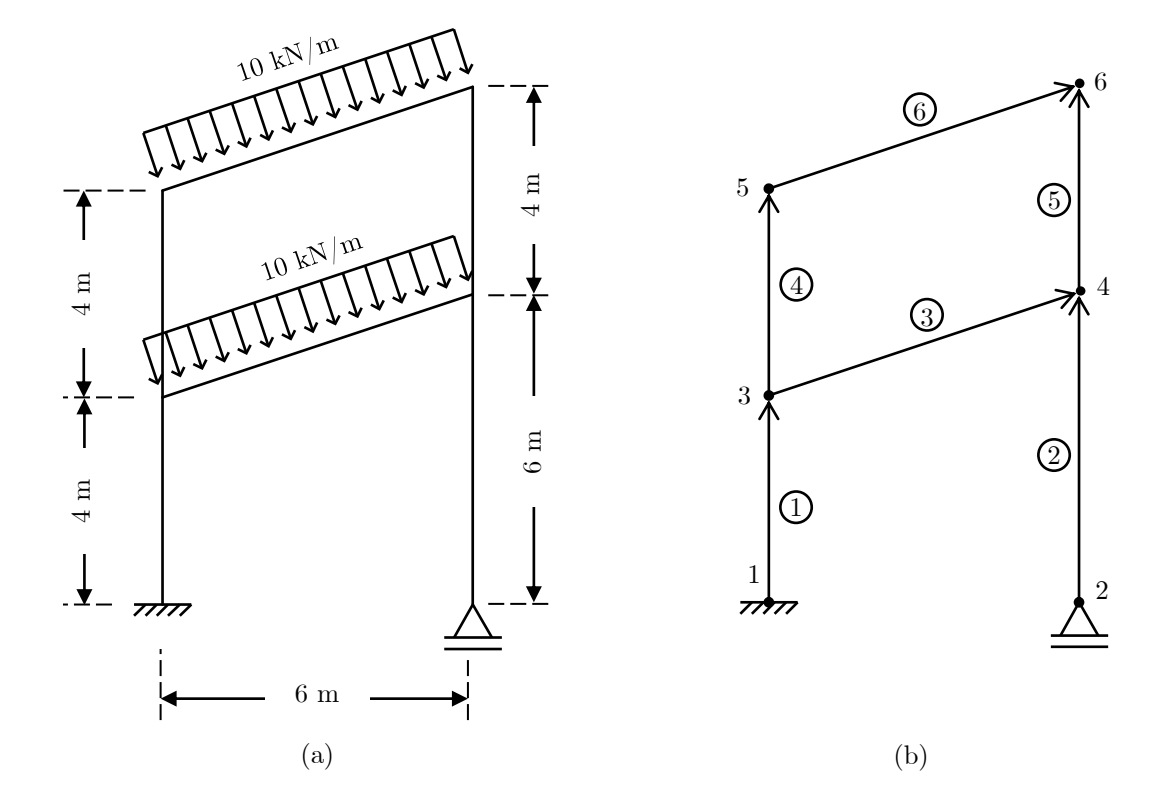

**Figura 5.1**: (a) Pórtico plano do exemplo 1 e (b) suas conectividades

A Tabela [5.1](#page-128-1) compara os deslocamentos e rotações nodais da estrutura da Figura [5.1](#page-128-0) entre as soluções do Ftool e do SFAP. Adicionalmente, os resultados dos esforços de extremidade de barra e das reações de apoio para esse pórtico são apresentados nas Tabelas [5.2](#page-129-0) e [5.3,](#page-129-1) respectivamente. Essa análise revela uma total correspondência entre os resultados do SFAP e do Ftool.

| Nó             | Ref.                 | $\mathbf{u}(\mathbf{m})$       | $\mathbf{v}(\mathbf{m})$       | $\theta(\mathbf{m})$           | Desvio máx.<br>$(\%)$ |
|----------------|----------------------|--------------------------------|--------------------------------|--------------------------------|-----------------------|
| 1              | Ftool<br>SFAP        | $0,000E + 00$<br>$0,000E + 00$ | $0,000E + 00$<br>$0,000E + 00$ | $0,000 + E00$<br>$0,000 + E00$ | 0,00                  |
| $\overline{2}$ | Ftool<br><b>SFAP</b> | 3,367E-03<br>3,367E-03         | $0,000E + 00$<br>$0,000E + 00$ | $-4,892E-05$<br>$-4,892E-05$   | 0,00                  |
| 3              | Ftool<br><b>SFAP</b> | 3,308E-03<br>3,308E-03         | $-9,868E-05$<br>$-9,868E-05$   | $-8,009E-04$<br>$-8,009E-04$   | 0,00                  |
| $\overline{4}$ | Ftool                | 3,660E-03                      | $-4,280E-04$                   | $-4,892E-05$                   | 0,00                  |

<span id="page-128-1"></span>**Tabela 5.1**: Comparativo de deslocamentos e rotações nodais para o pórtico do exemplo 1

*Continua na próxima página*

|                | Continuação |                          |                          |                      |             |  |  |  |  |
|----------------|-------------|--------------------------|--------------------------|----------------------|-------------|--|--|--|--|
| Nó             | Ref.        | $\mathbf{u}(\mathbf{m})$ | $\mathbf{v}(\mathbf{m})$ | $\theta(\mathbf{m})$ | Desvio máx. |  |  |  |  |
|                |             |                          |                          |                      | $(\%)$      |  |  |  |  |
|                | <b>SFAP</b> | 3,660E-03                | $-4,280E-04$             | $-4,892E-05$         |             |  |  |  |  |
| $\overline{5}$ | Ftool       | 5,277E-03                | $-1,880E-04$             | $-3,703E-04$         |             |  |  |  |  |
|                | <b>SFAP</b> | 5,277E-03                | $-1,880E-04$             | $-3,703E-04$         | 0,00        |  |  |  |  |
| 6              | Ftool       | 5,300E-03                | $-5,307E-04$             | $-1,571E-04$         | 0,00        |  |  |  |  |
|                | <b>SFAP</b> | 5,300E-03                | $-5,307E-04$             | $-1,571E-04$         |             |  |  |  |  |

<span id="page-129-0"></span>**Tabela 5.2**: Comparativo dos esforços de extremidade de barra para o pórtico do exemplo 1

| <b>Barra</b>   | Ref.        | $N_i$    | $Q_i$    | $\mathbf{M_{i}}$ | $N_i$    | $Q_i$    | $M_i$    | Desvio<br>máx. |
|----------------|-------------|----------|----------|------------------|----------|----------|----------|----------------|
|                |             | (kN)     | (kN)     | (kNm)            | (kN)     | (kN)     | (kNm)    | $(\%)$         |
| $\mathbf{1}$   | Ftool       | $+24,67$ | $+32,00$ | $+84,02$         | $-24,67$ | $-32,00$ | $+43,98$ | 0,00           |
|                | <b>SFAP</b> | $+24,67$ | $+32,00$ | $+84,02$         | $-24,67$ | $-32,00$ | $+43,98$ |                |
| $\overline{2}$ | Ftool       | $+71,33$ | 0,00     | 0,00             | $-71,33$ | 0,00     | 0,00     | 0,00           |
|                | <b>SFAP</b> | $+71,33$ | $+0,00$  | $+0,00$          | $-71,33$ | $-0,00$  | $+0,00$  |                |
| 3              | Ftool       | $-36,27$ | $+14,56$ | $-19,18$         | $+36,27$ | $+36,04$ | $-48,73$ |                |
|                | <b>SFAP</b> | $-36,27$ | $+14,56$ | $-19,18$         | $+36,27$ | $+36,04$ | $-48,73$ | 0,00           |
| $\overline{4}$ | Ftool       | $+22,33$ | $-7,02$  | $-24,80$         | $-22,33$ | $+7,02$  | $-3,27$  |                |
|                | <b>SFAP</b> | $+22,33$ | $-7,02$  | $-24,80$         | $-22,33$ | $+7,02$  | $-3,27$  | 0,00           |
|                | Ftool       | $+25,67$ | $+23,02$ | $+48,73$         | $-25,67$ | $-23,02$ | $+43,33$ |                |
| $\overline{5}$ | <b>SFAP</b> | $+25,67$ | $+23,02$ | $+48,73$         | $-25,67$ | $-23,02$ | $+43,33$ | 0,00           |
|                | Ftool       | $+13,72$ | $+18,96$ | $+3,27$          | $-13,72$ | $+31,63$ | $-43,33$ |                |
| 6              | <b>SFAP</b> | $+13,72$ | $+18,96$ | $+3,27$          | $-13,72$ | $+31,63$ | $-43,33$ | 0,00           |

<span id="page-129-1"></span>**Tabela 5.3**: Comparativo das reações de apoio para o pórtico do exemplo 1

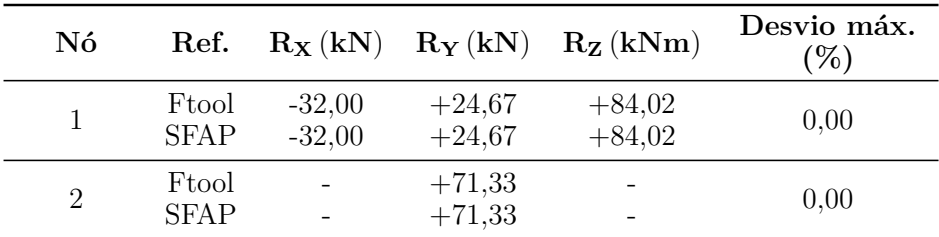

É preciso lembrar que os esforços de extremidade apresentados não seguem a convenção de sinais para esforços internos, indicando a orientação desses vetores em relação ao sistema local de eixos das barras, conforme detalhado no Capítulo [2.](#page-20-0)

Na Figura [5.2,](#page-130-0) são comparadas as configurações deformadas geradas pelo SFAP (a) e pelo Ftool (b). No caso do SFAP, cada barra foi dividida em 10 segmentos, com um fator de escala de 0,6. Os deslocamentos seguem o mesmo sentido em ambas as representações. No entanto, como mencionado anteriormente, a representação deformada pelo SFAP é um gráfico Excel de curvas suaves que conectam os nós, o que resulta em uma aproximação da configuração deformada real da estrutura. A precisão dessa representação depende do número de pontos internos às barras informados pelo usuário, explicando possíveis pequenas diferenças entre as duas representações.

<span id="page-130-0"></span>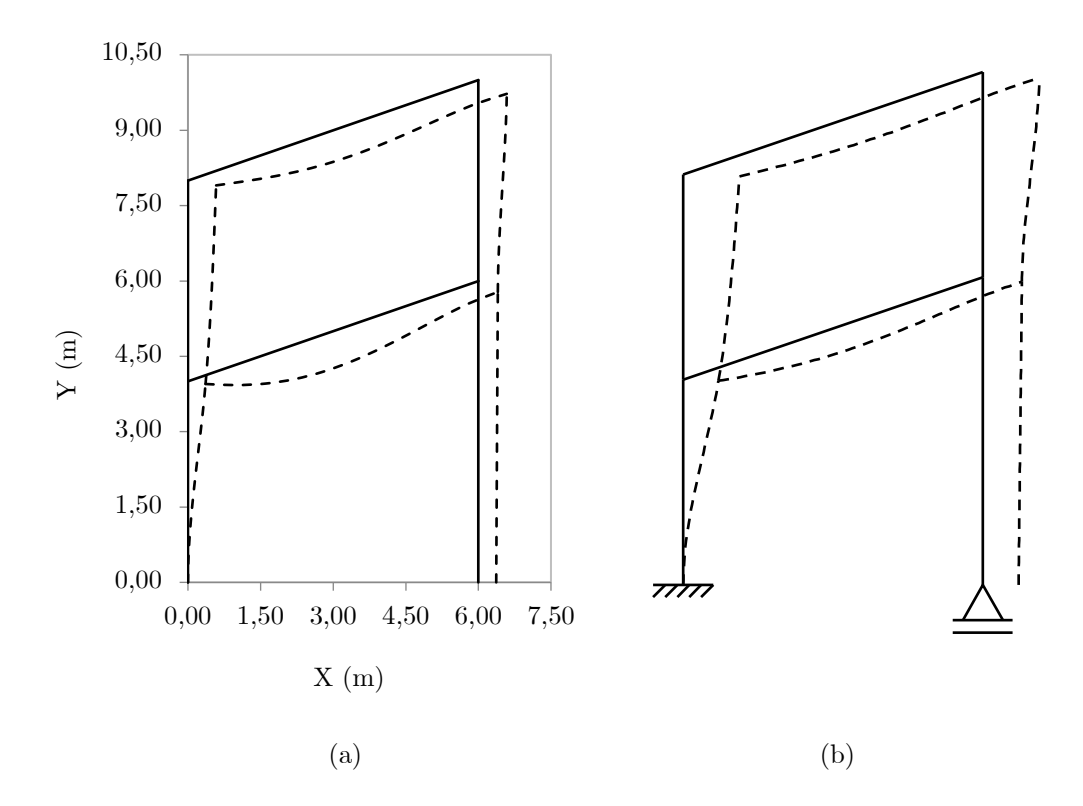

**Figura 5.2**: Configurações deformadas (a) pelo SFAP e (b) pelo Ftool para o exemplo 1

### **5.1.2 Exemplo 2**

O próximo exemplo é um pórtico plano que inclui uma barra inclinada, três quadros internos e duas ligações perfeitamente rotuladas (MARTHA, 2022). A estrutura analisada nesse exemplo é apresentada na Figura [5.3a](#page-131-0), juntamente com suas conectividades na Figura [5.3b](#page-131-0). Todas as barras possuem seção transversal genérica, com área de 0*,* 01 *m*<sup>2</sup> e momento de inércia de 0*,* 001 *m*<sup>4</sup> , além de material com módulo de elasticidade de  $1, 0 \cdot 10^8 \, kN/m^2$ .

<span id="page-131-0"></span>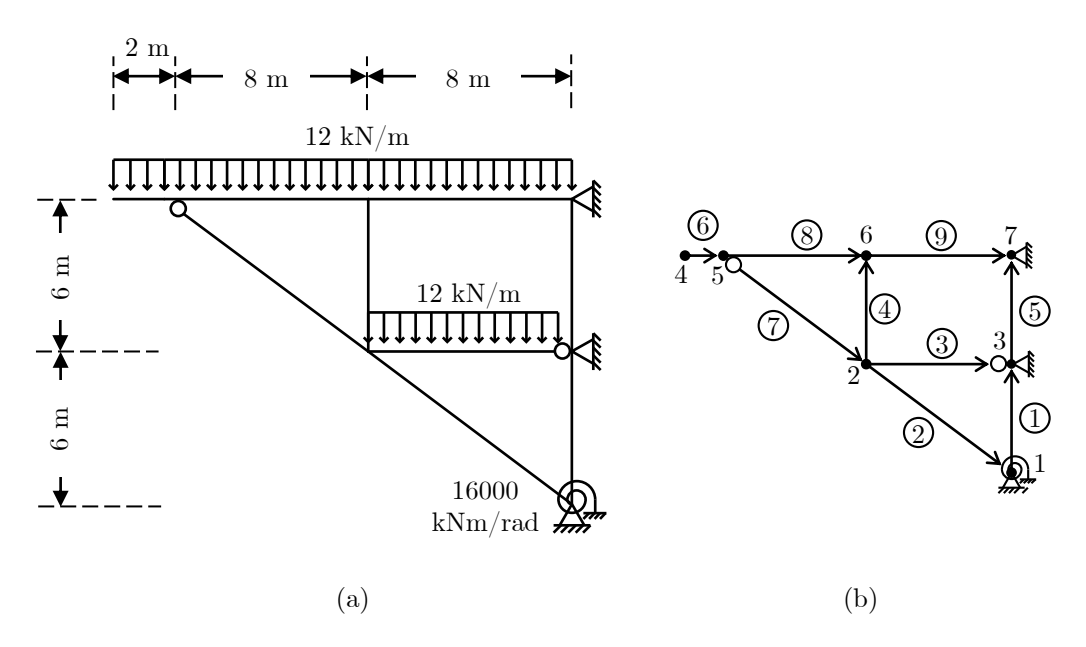

**Figura 5.3**: (a) Pórtico plano do exemplo 2 e (b) suas conectividades

As Tabelas [5.4](#page-131-1) a [5.6](#page-132-0) exibem as reações de apoio, os deslocamentos e rotações nodais e os esforços de extremidade das barras, respectivamente. Os resultados do SFAP mostraram-se consistentes com os obtidos pelo Ftool.

| Nó             | Ref.                 | $\mathbf{R}_{\mathbf{X}}\left(\mathbf{kN}\right)$ | $R_Y(kN)$              | $R_{Z}$ (kNm)      | Desvio máx.<br>$(\%)$ |
|----------------|----------------------|---------------------------------------------------|------------------------|--------------------|-----------------------|
| 1              | Ftool<br><b>SFAP</b> | $-280,19$<br>$-280,19$                            | $+218,26$<br>$+218,26$ | $-8,32$<br>$-8,32$ | 0,00                  |
| $\overline{2}$ | Ftool<br><b>SFAP</b> | 173,77<br>173,77                                  | $+41,96$<br>$+41,96$   |                    | 0,00                  |
| 3              | Ftool<br><b>SFAP</b> | $+106,42$<br>$+106,42$                            | $+51,78$<br>$+51,78$   |                    | 0,00                  |

<span id="page-131-1"></span>**Tabela 5.4**: Comparativo das reações de apoio para o pórtico do exemplo 2

**Tabela 5.5**: Comparativo de deslocamentos e rotações nodais para o pórtico do exemplo 2

| Nó             | Ref.                 | $\mathbf{u}(\mathbf{m})$ | $\mathbf{v}(\mathbf{m})$                                                     | $\theta(\mathbf{m})$ | Desvio máx.<br>$(\%)$ |
|----------------|----------------------|--------------------------|------------------------------------------------------------------------------|----------------------|-----------------------|
|                | Ftool<br><b>SFAP</b> |                          | $0,000E+00$ $0,000E+00$ $+5,198E-04$<br>$0,000E+00$ $0,000E+00$ $+5,198E-04$ |                      | 0,00                  |
| $\mathfrak{D}$ | Ftool                | $-1,489E-03$             | -7,887E-03                                                                   | $-2,861E-04$         | 0,00                  |

*Continua na próxima página*

| Continuação    |                      |                                |                                |                              |                       |  |  |
|----------------|----------------------|--------------------------------|--------------------------------|------------------------------|-----------------------|--|--|
| Nó             | Ref.                 | $\mathbf{u}(\mathbf{m})$       | $\mathbf{v}(\mathbf{m})$       | $\theta$ (m)                 | Desvio máx.<br>$(\%)$ |  |  |
|                | <b>SFAP</b>          | $-1,489E-03$                   | $-7,887E-03$                   | $-2,861E-04$                 |                       |  |  |
| 3              | Ftool<br><b>SFAP</b> | $0,000E + 00$<br>$0,000E + 00$ | $0,000E + 00$<br>$0,000E + 00$ | $-4,447E-04$<br>$-4,447E-04$ | 0,00                  |  |  |
| $\overline{4}$ | Ftool<br><b>SFAP</b> | $-1,430E-03$<br>$-1,430E-03$   | $-8,222E-03$<br>$-8,222E-03$   | $-6,553E-04$<br>$-6,553E-04$ | 0,00                  |  |  |
| 5              | Ftool<br><b>SFAP</b> | $-1,430E-03$<br>$-1,430E-03$   | $-9,613E-03$<br>$-9,613E-03$   | $-8,153E-04$<br>$-8,153E-04$ | 0,00                  |  |  |
| 6              | Ftool<br><b>SFAP</b> | $-7,428E-04$<br>$-7,428E-04$   | $-8,467E-03$<br>$-8,467E-03$   | $+4,568E-04$<br>$+4,568E-04$ | 0,00                  |  |  |
| $\overline{7}$ | Ftool<br><b>SFAP</b> | $0,000E + 00$<br>$0,000E + 00$ | $0,000E + 00$<br>$0,000E + 00$ | $+1,259E-03$<br>$+1,259E-03$ | 0,00                  |  |  |

<span id="page-132-0"></span>**Tabela 5.6**: Comparativo dos esforços de extremidade das barras para o pórtico do exemplo 2

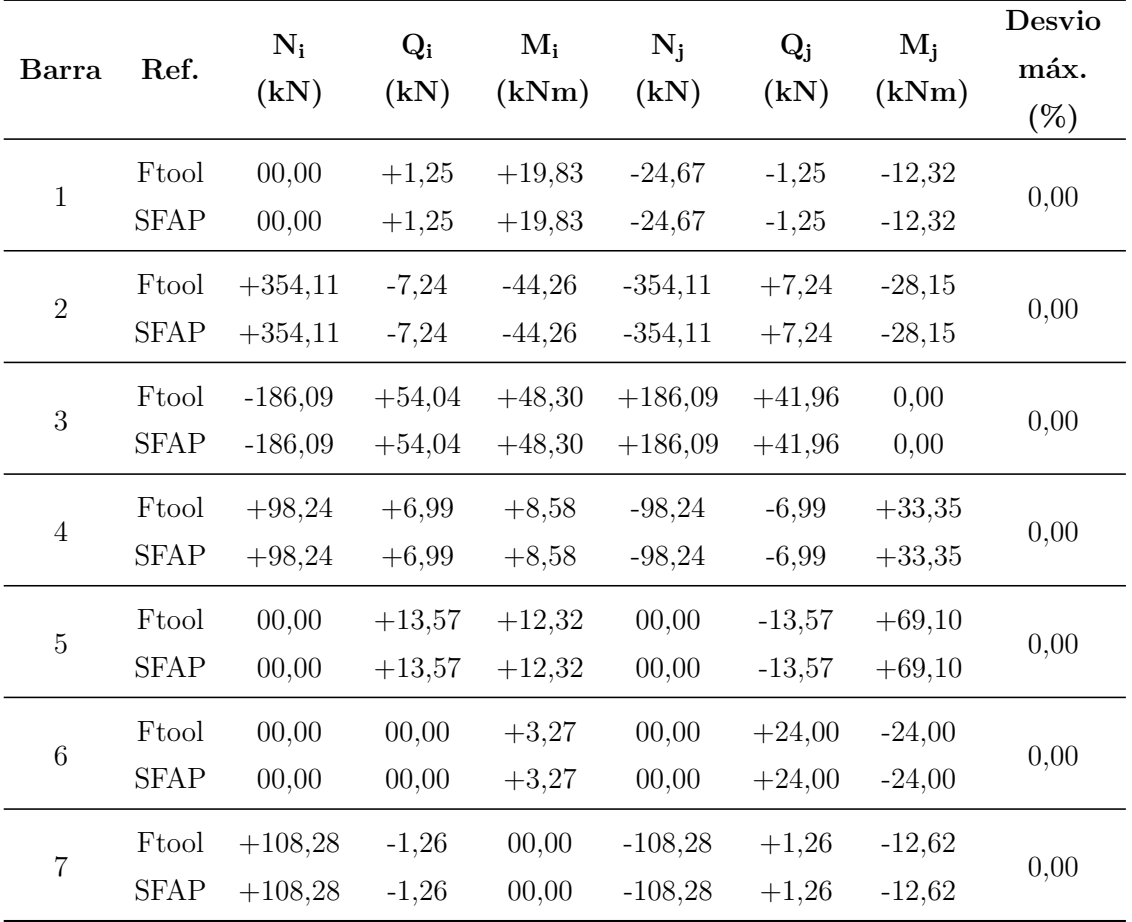

*Continua na próxima página*

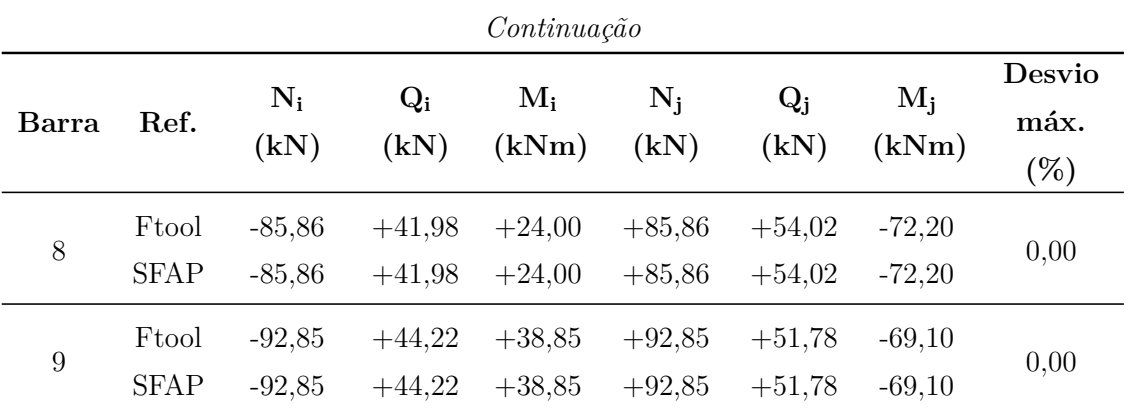

Para obter a configuração deformada da estrutura pelo SFAP (Figura [5.4a](#page-133-0)), foram utilizados 10 segmentos internos em cada barra e o fator de escala foi mantido em 1,0. É evidente que a representação é congruente com a obtida através do Ftool (Figura [5.4b](#page-133-0)).

<span id="page-133-0"></span>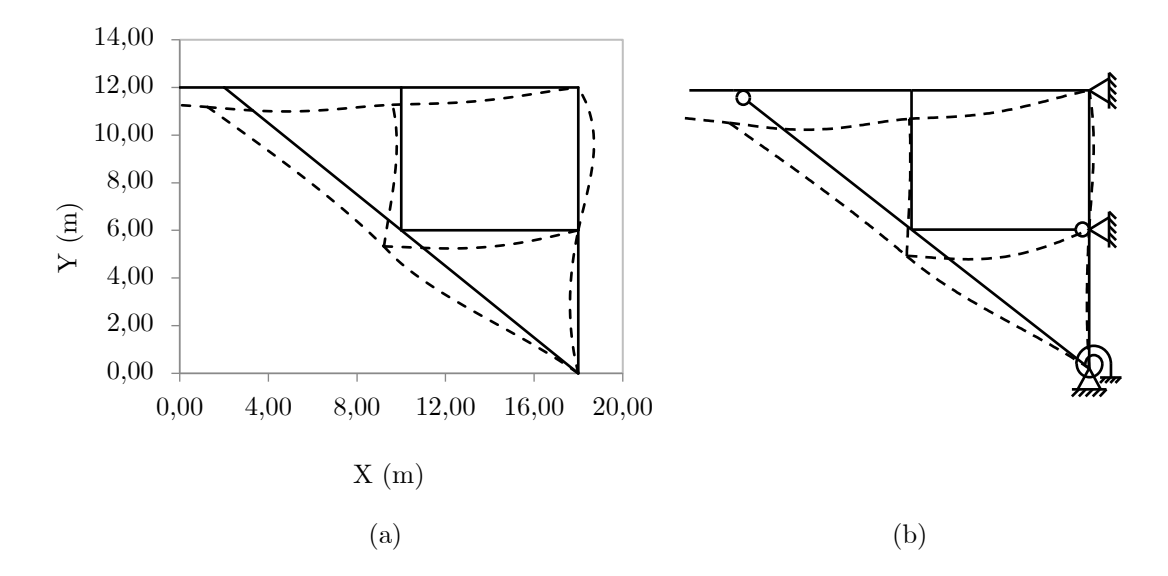

**Figura 5.4**: Configurações deformadas (a) pelo SFAP e (b) pelo Ftool para o pórtico do exemplo 2

### **5.1.3 Exemplo 3**

Neste exemplo, é analisado o pórtico representado na Figura [5.5a](#page-134-0), com as conectividades descritas na Figura [5.5b](#page-134-0) (MARTHA, 2022). Todas as barras possuem seção transversal genérica, com uma área de 0*,* 01 *m*<sup>2</sup> e momento de inércia de 0*,* 001 *m*<sup>4</sup> , além de material com módulo de elasticidade igual a 1*,* 0 · 10<sup>8</sup> *kN/m*<sup>2</sup> .

<span id="page-133-1"></span>Os resultados dos deslocamentos e rotações nodais, dos esforços de extremidade das barras e das reações de apoio são apresentados nas Tabelas [5.7](#page-133-1) a [5.9,](#page-135-0) respectivamente, demonstram uma perfeita conformidade com aqueles obtidos através do Ftool.

<span id="page-134-0"></span>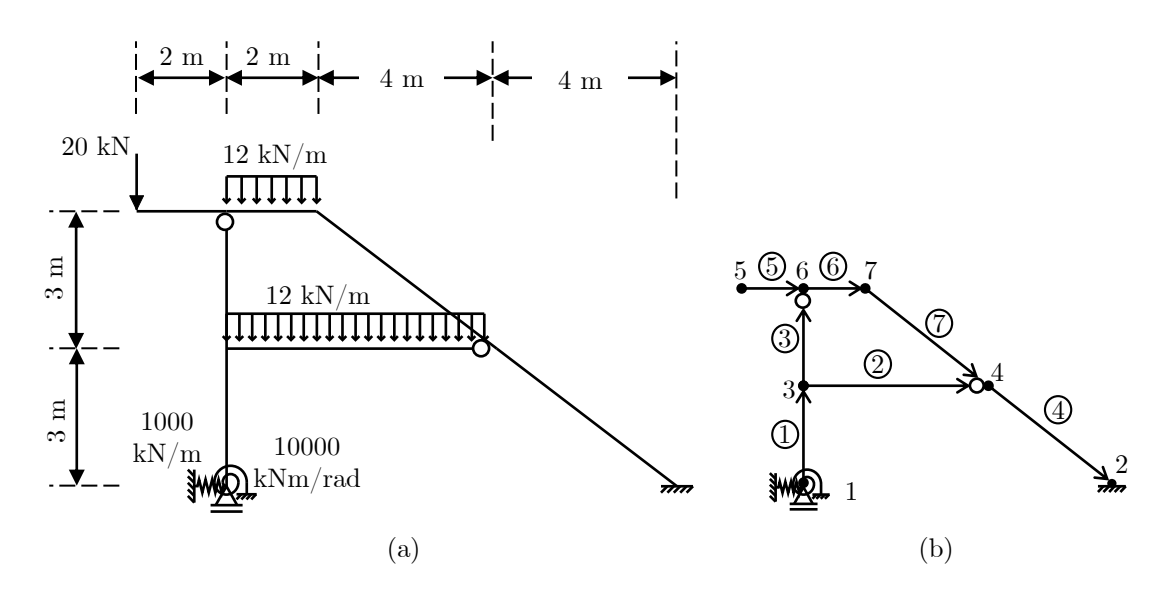

**Figura 5.5**: (a) Pórtico plano do exemplo 3 e (b) suas conectividades

**Tabela 5.7**: Comparativo de deslocamentos e rotações nodais para o pórtico do exemplo 3

| Nó             | Ref.                 | $\mathbf{u}(\mathbf{m})$      | $\mathbf{v}(\mathbf{m})$       | $\theta$ (m)                   | Desvio máx.<br>$(\%)$ |
|----------------|----------------------|-------------------------------|--------------------------------|--------------------------------|-----------------------|
| $\mathbf{1}$   | Ftool                | $-2,459E-03$                  | $0,000E + 00$                  | $-1,064E-04$                   | 0,00                  |
|                | <b>SFAP</b><br>Ftool | $-2,459E-03$<br>$0,000E + 00$ | $0,000E + 00$                  | $-1,064E-04$                   |                       |
| $\overline{2}$ | <b>SFAP</b>          | $0,000E + 00$                 | $0,000E + 00$<br>$0,000E + 00$ | $0,000E + 00$<br>$0,000E + 00$ | 0,00                  |
| 3              | Ftool                | $-1,550E-03$                  | $-2,760E-04$                   | $-5,361E-04$                   | 0,00                  |
|                | <b>SFAP</b>          | $-1,550E-03$                  | $-2,760E-04$                   | $-5,361E-04$                   |                       |
| $\overline{4}$ | Ftool                | $-1,516E-03$                  | $-2,157E-03$                   | 3,155E-04                      | 0,00                  |
|                | <b>SFAP</b>          | $-1,516E-03$                  | $-2,157E-03$                   | 3,155E-04                      |                       |
| $\overline{5}$ | Ftool                | $-6,879E-04$                  | $-7,671E-04$                   | 3,056E-04                      | 0,00                  |
|                | <b>SFAP</b>          | $-6,879E-04$                  | $-7,671E-04$                   | 3,056E-04                      |                       |
| 6              | Ftool                | $-6,879E-04$                  | $-4,226E-04$                   | $-9,440E-05$                   | 0,00                  |
|                | <b>SFAP</b>          | $-6,879E-04$                  | $-4,226E-04$                   | $-9,440E-05$                   |                       |
| 7              | Ftool                | $-7,045E-04$                  | $-1,107E-03$                   | $-4,773E-04$                   | 0,00                  |
|                | <b>SFAP</b>          | $-7,045E-04$                  | $-1,107E-03$                   | $-4,773E-04$                   |                       |

| <b>Barra</b>   | Ref.                 | $N_i$<br>(kN)        | $Q_i$<br>(kN)        | $M_i$<br>(kNm)       | $N_i$<br>(kN)        | $Q_j$<br>(kN)        | $M_i$<br>(kNm)       | Desvio<br>máx.<br>$(\%)$ |
|----------------|----------------------|----------------------|----------------------|----------------------|----------------------|----------------------|----------------------|--------------------------|
| $\mathbf{1}$   | Ftool<br><b>SFAP</b> | $+92,00$<br>$+92,00$ | $-2,46$<br>$-2,46$   | $+10,64$<br>$+10,64$ | $-92,00$<br>$-92,00$ | $+2,46$<br>$+2,46$   | $-18,01$<br>$-18,01$ | 0,00                     |
| $\overline{2}$ | Ftool<br><b>SFAP</b> | $-5,83$<br>$-5,83$   | $+43,15$<br>$+43,15$ | $+42,87$<br>$+42,87$ | $+5,83$<br>$+5,83$   | $+28,85$<br>$+28,85$ | 0,00<br>0,00         | 0,00                     |
| 3              | Ftool<br><b>SFAP</b> | $+48,86$<br>$+48,86$ | $-8,29$<br>$-8,29$   | $-24,86$<br>$-24,86$ | $-48,86$<br>$-48,86$ | $+8,29$<br>$+8,29$   | 0,00<br>0,00         | 0,00                     |
| $\overline{4}$ | Ftool<br><b>SFAP</b> | $+16,37$<br>$+16,37$ | $-17,72$<br>$-17,72$ | $-38,00$<br>$-38,00$ | $-16,37$<br>$-16,37$ | $+17,72$<br>$+17,72$ | $-50,62$<br>$-50,62$ | 0,00                     |
| $\bf 5$        | Ftool<br><b>SFAP</b> | 0,00<br>0,00         | $-20,00$<br>$-20,00$ | 0,00<br>0,00         | 0,00<br>0,00         | $+20,00$<br>$+20,00$ | $-40,00$<br>$-40,00$ | 0,00                     |
| $\,6\,$        | Ftool<br><b>SFAP</b> | $+8,29$<br>$+8,29$   | $+28,86$<br>$+28,86$ | $+40,00$<br>$+40,00$ | $-8,29$<br>$-8,29$   | $-4,86$<br>$-4,86$   | $-6,29$<br>$-6,29$   | 0,00                     |
| $\overline{7}$ | Ftool<br><b>SFAP</b> | $+3,71$<br>$+3,71$   | $+8,86$<br>$+8,86$   | $+6,29$<br>$+6,29$   | $-3,71$<br>$-3,71$   | $-8,86$<br>$-8,86$   | $+38,00$<br>$+38,00$ | 0,00                     |

**Tabela 5.8**: Comparativo dos esforços de extremidade das barras para o pórtico do exemplo 3

<span id="page-135-0"></span>**Tabela 5.9**: Comparativo das reações de apoio para o pórtico do exemplo 3

| Nó             | Ref.                 |                    | $R_X(kN)$ $R_Y(kN)$  | $R_Z(kNm)$           | Desvio máx.<br>$(\%)$ |
|----------------|----------------------|--------------------|----------------------|----------------------|-----------------------|
|                | Ftool<br><b>SFAP</b> | $+2,46$<br>$+2,46$ | $+92,00$<br>$+92,00$ | $+10,64$<br>$+10,64$ | 0,00                  |
| $\overline{2}$ | Ftool<br><b>SFAP</b> | $-2,46$<br>$-2,46$ | $+24,00$<br>$+24,00$ | $-50,62$<br>$-50,62$ | 0,00                  |

A configuração deformada para o pórtico aqui estudado, gerada pelo SFAP (Figura [5.6a](#page-136-0)), foi obtida com a utilização de 10 segmentos internos e um fator de escala de 0,7. Em comparação com a deformação produzida pelo Ftool (Figura [5.6b](#page-136-0)), os deslocamentos calculados pelo SFAP apresentam congruência com aqueles derivados da teoria, indicando os mesmos sentidos.

<span id="page-136-0"></span>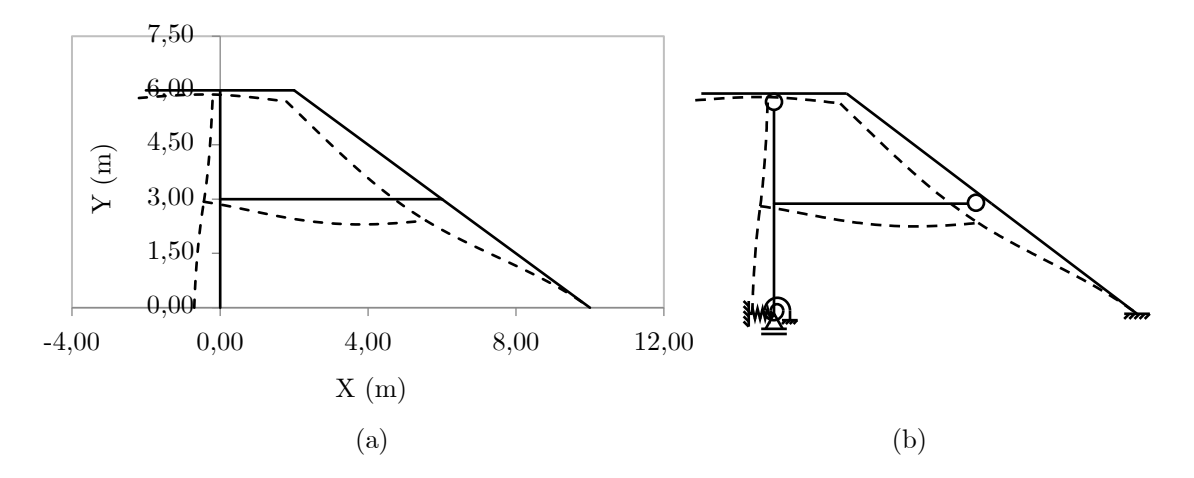

**Figura 5.6**: Configurações deformadas (a) pelo SFAP e (b) pelo Ftool - exemplo 3

### **5.1.4 Exemplo 4**

Para o próximo exemplo, foi considerado um pórtico plano sujeito a diversas solicitações externas, incluindo carregamento uniformemente distribuído, carregamento concentrado, variação não-uniforme de temperatura e recalques de apoio. Todas as barras foram concebidas com uma seção transversal genérica, apresentando uma área de 0*,* 01 *m*<sup>2</sup> e um momento de inércia de 0*,* 001 *m*<sup>4</sup> , além de material com módulo de elasticidade de 1*,* 0 · 10<sup>8</sup> *kN/m*<sup>2</sup> . O pórtico analisado é representado na Figura [5.7a](#page-136-1), enquanto suas conectividades são indicadas na Figura [5.7b](#page-136-1).

<span id="page-136-1"></span>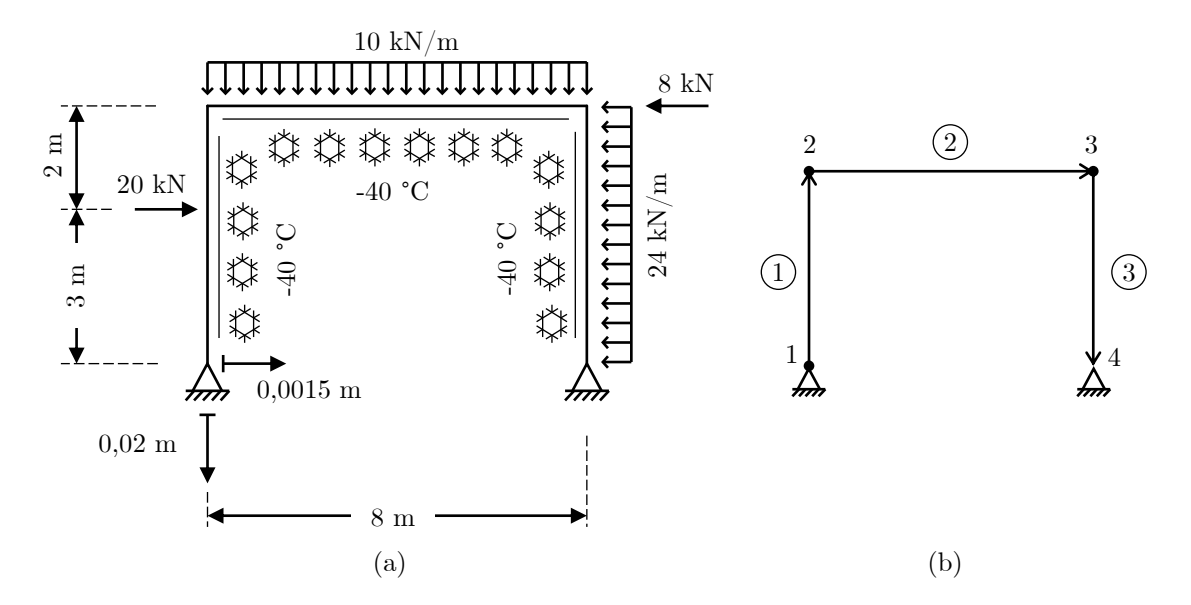

**Figura 5.7**: (a) Pórtico plano do exemplo 4 e (b) suas conectividades

Nas Tabelas [5.10](#page-137-0) a [5.12,](#page-137-1) são apresentadas as comparações entre os resultados do SFAP e do Ftool para os deslocamentos e rotações nodais, esforços de extremidade das barras e reações de apoio, respectivamente. Em todos os casos, os resultados demonstraram uma total conformidade com os obtidos na teoria.

|                |                      |                                |                                |                              | Desvio máx. |
|----------------|----------------------|--------------------------------|--------------------------------|------------------------------|-------------|
| Nó             | Ref.                 | $\mathbf{u}(\mathbf{m})$       | $\mathbf{v}(\mathbf{m})$       | $\theta(\mathbf{m})$         | $(\%)$      |
| 1              | Ftool<br><b>SFAP</b> | $+1,500E-03$<br>$+1,500E-03$   | $-2,000E-02$<br>$-2,000E-02$   | $+9,719E-03$<br>$+9,719E-03$ | 0,00        |
| $\overline{2}$ | Ftool<br><b>SFAP</b> | $-3,437E-02$<br>$-3,437E-02$   | $-2,138E-02$<br>$-2,138E-02$   | $+3,841E-03$<br>$+3,841E-03$ | 0,00        |
| 3              | Ftool<br><b>SFAP</b> | $-3,622E-02$<br>$-3,622E-02$   | $-1,025E-03$<br>$-1,025E-03$   | $+4,979E-03$<br>$+4.979E-03$ | 0,00        |
| 4              | Ftool<br><b>SFAP</b> | $0,000E + 00$<br>$0,000E + 00$ | $0,000E + 00$<br>$0,000E + 00$ | $+8,002E-03$<br>$+8,002E-03$ | 0,00        |

<span id="page-137-0"></span>**Tabela 5.10**: Comparativo de deslocamentos e rotações nodais para o pórtico do exemplo 4

**Tabela 5.11**: Comparativo dos esforços de extremidade das barras - exemplo 4

| Barra          | Ref.                 | $N_i$<br>(kN)        | $Q_i$<br>(kN)        | $\mathbf{M}_{\mathbf{i}}$<br>(kNm) | $N_i$<br>(kN)        | $Q_i$<br>(kN)        | $M_i$<br>(kNm)         | Desvio<br>máx.<br>$(\%)$ |
|----------------|----------------------|----------------------|----------------------|------------------------------------|----------------------|----------------------|------------------------|--------------------------|
| 1              | Ftool<br><b>SFAP</b> | $+75,00$<br>$+75,00$ | $-11,82$<br>$-11,82$ | 00,00<br>$+00,00$                  | $-75,00$<br>$-75,00$ | $+31,82$<br>$+31,82$ | $-99,11$<br>$-99,11$   | 0,00                     |
| $\overline{2}$ | Ftool<br><b>SFAP</b> | $+31,82$<br>$+31,82$ | $+75,00$<br>$+75,00$ | $+99,11$<br>$+99,11$               | $-31,82$<br>$-31,82$ | $+5,00$<br>$+5,00$   | $+180,89$<br>$+180,89$ | 0,00                     |
| 3              | Ftool<br><b>SFAP</b> | $+5,00$<br>$+5,00$   | $+23,82$<br>$+23,82$ | $-180,89$<br>$-180,89$             | $-5,00$<br>$-5,00$   | $+96,18$<br>$+96,18$ | 00,00<br>$+00,00$      | 0,00                     |

<span id="page-137-1"></span>**Tabela 5.12**: Comparativo das reações de apoio para o pórtico do exemplo 4

| Nó             | Ref.        |          |          | $R_X(kN)$ $R_Y(kN)$ $R_Z(kNm)$ | Desvio máx. |
|----------------|-------------|----------|----------|--------------------------------|-------------|
|                |             |          |          |                                | $(\%)$      |
|                | Ftool       | $+11,82$ | $+75,00$ |                                |             |
|                | <b>SFAP</b> | $+11,82$ | $+75,00$ |                                | 0,00        |
| $\overline{2}$ | Ftool       | $+96,18$ | $+5,00$  |                                |             |
|                | <b>SFAP</b> | $+96,18$ | $+5,00$  |                                | 0,00        |

Nas Figuras [5.8a](#page-138-0) e [5.8b](#page-138-0), são mostradas as configurações deformadas obtidas pelo

SFAP e pelo Ftool, respectivamente. Para a representação gerada pelo SFAP, todas as barras foram divididas em 10 segmentos internos, e o fator de escala adotado foi 1,0. Observa-se que os deslocamentos obtidos com o SFAP neste estudo são consistentes com os resultados do Ftool.

<span id="page-138-0"></span>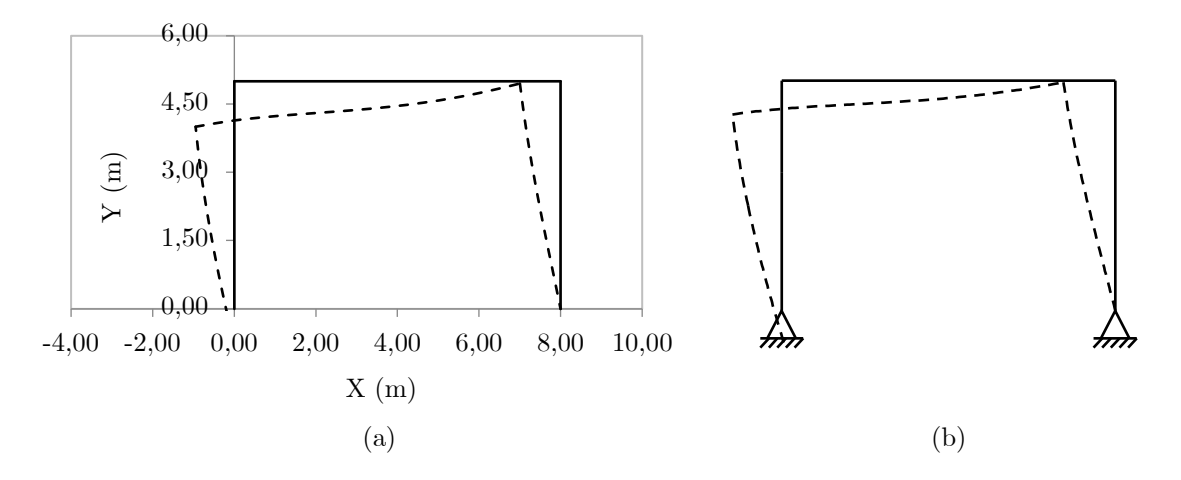

**Figura 5.8**: Configurações deformadas (a) pelo SFAP e (b) pelo Ftool para o exemplo 4

### **5.1.5 Exemplo 5**

Para o próximo exemplo foi escolhida a treliça da Figura [5.9a](#page-138-1), formada por 8 quadros internos e solicitada por 3 carregamentos nodais. Todos os encontros são considerados perfeitamente rotulados e na Figura [5.9b](#page-138-1) são mostradas as conectividades dessa estrutura. Todas as barras possuem seção transversal retangular de 20 *cm* por 50 *cm* e material de módulo de elasticidade igual a 2*,* 05 *GP a*.

<span id="page-138-1"></span>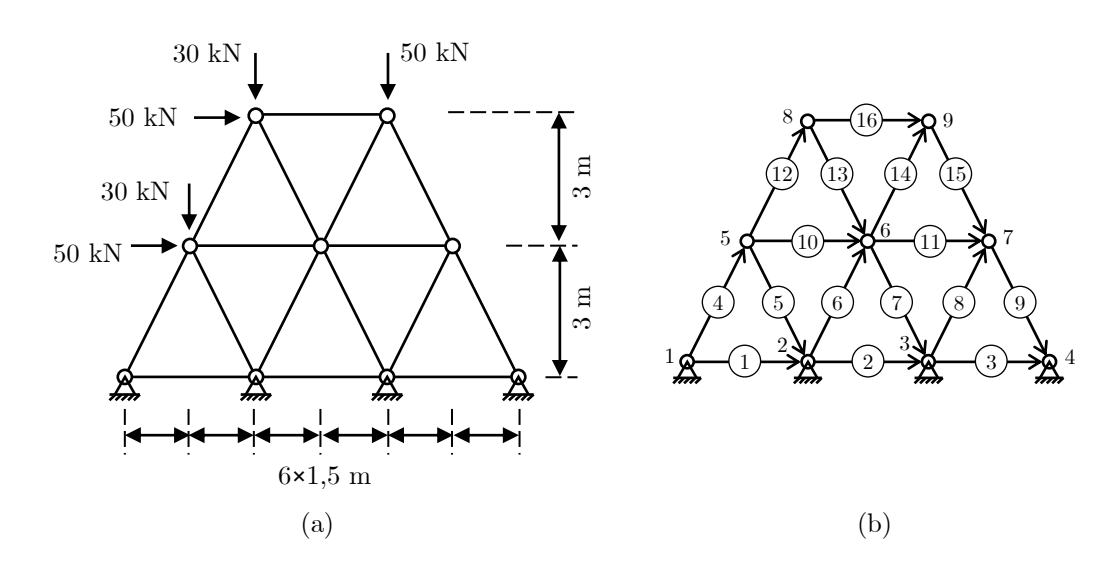

**Figura 5.9**: Exemplo de (a) treliça simples e (b) suas conectividades

Essa estrutura foi testada usando o SFAP e o Ftool e os resultados comparativos entre os dois programas para os deslocamentos e rotações nodais, os esforços de extremidade e as reações de apoio são reunidos nas Tabelas [5.13](#page-139-0) a [5.15,](#page-140-0) respectivamente.

| Nó               | Ref.        | $\mathbf{u}(\mathbf{m})$ | $\mathbf{v}(\mathbf{m})$ | $\theta(\mathbf{m})$ | Desvio máx. |  |
|------------------|-------------|--------------------------|--------------------------|----------------------|-------------|--|
|                  |             |                          |                          |                      | $(\%)$      |  |
| $\mathbf{1}$     | Ftool       | $000E + 00$              | $000E + 00$              | $000E + 00$          | 0,00        |  |
|                  | <b>SFAP</b> | $000E + 00$              | $000E + 00$              | $000E + 00$          |             |  |
| $\overline{2}$   | Ftool       | $000E + 00$              | $000E + 00$              | $000E + 00$          | 0,00        |  |
|                  | <b>SFAP</b> | $000E + 00$              | $000E + 00$              | $000E + 00$          |             |  |
|                  | Ftool       | $000E + 00$              | $000E + 00$              | $000E + 00$          |             |  |
| $\sqrt{3}$       | <b>SFAP</b> | $000E + 00$              | $000E + 00$              | $000E + 00$          | 0,00        |  |
| 4                | Ftool       | $000E + 00$              | $000E + 00$              | $000E + 00$          |             |  |
|                  | <b>SFAP</b> | $000E + 00$              | $000E + 00$              | $000E + 00$          | 0,00        |  |
| $\overline{5}$   | Ftool       | $+1,558E-05$             | $-1,981E-06$             | $000E + 00$          |             |  |
|                  | <b>SFAP</b> | $+1,558E-05$             | $-1,981E-06$             | $000E + 00$          | 0,00        |  |
| $\,6\,$          | Ftool       | $+1,305E-05$             | $-4,218E-06$             | $000E + 00$          |             |  |
|                  | <b>SFAP</b> | $+1,305E-05$             | $-4,218E-06$             | $000E + 00$          | 0,00        |  |
| $\overline{7}$   | Ftool       | $+1,227E-05$             | $-5,049E-06$             | $000E + 00$          |             |  |
|                  | <b>SFAP</b> | $+1,227E-05$             | $-5,049E-06$             | $000E + 00$          | 0,00        |  |
| 8                | Ftool       | $+2,703E-05$             | $-5,537E-06$             | $000E + 00$          |             |  |
|                  | <b>SFAP</b> | $+2,703E-05$             | $-5,537E-06$             | $000E + 00$          | 0,00        |  |
|                  | Ftool       | $+2,347E-05$             | $-9,552E-06$             | $000E + 00$          |             |  |
| $\boldsymbol{9}$ | <b>SFAP</b> | $+2,347E-05$             | $-9,552E-06$             | $000E + 00$          | 0,00        |  |

<span id="page-139-0"></span>**Tabela 5.13**: Comparativo de deslocamentos e rotações nodais para a treliça do exemplo 5

**Tabela 5.14**: Comparativo dos esforços de extremidade das barras para a treliça do exemplo 5

| Barra          | Ref.                 | $N_i$<br>(kN)  | $Q_i$<br>(kN)  | $\mathbf{M}_{\mathbf{i}}$<br>(kNm) | $N_i$<br>(kN)  | $Q_i$<br>(kN)  | $M_i$<br>(kNm) | Desvio<br>máx.<br>$\mathscr{C}_0$ |
|----------------|----------------------|----------------|----------------|------------------------------------|----------------|----------------|----------------|-----------------------------------|
|                | Ftool<br><b>SFAP</b> | 00,00<br>00,00 | 00,00<br>00,00 | 00,00<br>00,00                     | 00,00<br>00,00 | 00,00<br>00,00 | 00,00<br>00,00 | 0,00                              |
| $\overline{2}$ | Ftool                | 00,00          | 00,00          | 00,00                              | 00,00          | 00,00          | 00,00          | 0,00                              |

*Continua na próxima página*

<span id="page-140-0"></span>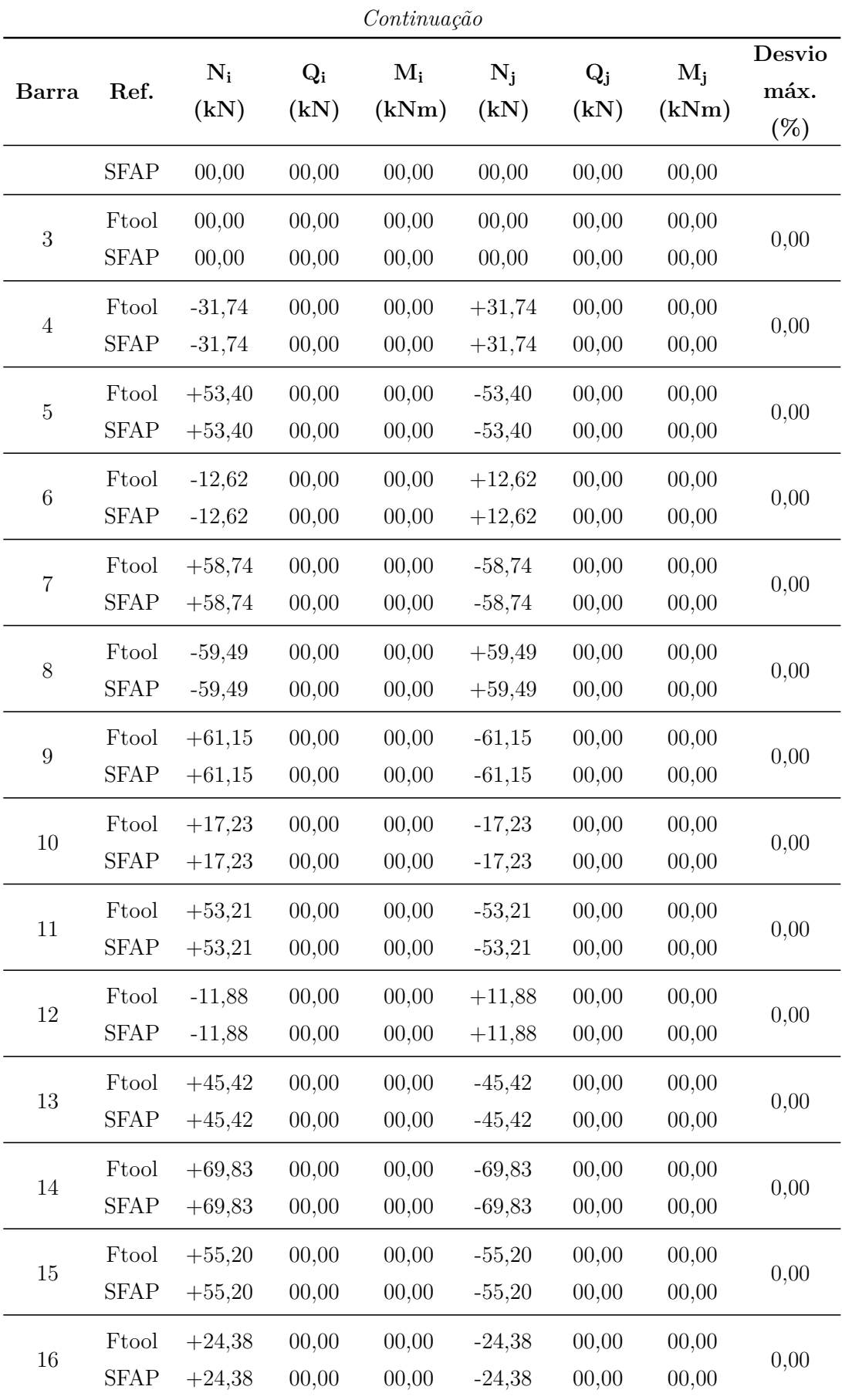

| Nó             | Ref.        | $R_X(kN)$ | $R_Y(kN)$ | $R_Z(kNm)$ | Desvio máx. |  |
|----------------|-------------|-----------|-----------|------------|-------------|--|
|                |             |           |           |            | $(\%)$      |  |
|                | Ftool       | $-14,20$  | $-28,39$  |            |             |  |
| 1              | <b>SFAP</b> | $-14,20$  | $-28,39$  |            | 0,00        |  |
| $\overline{2}$ | Ftool       | $-29,53$  | $+36,48$  |            |             |  |
|                | <b>SFAP</b> | $-29,53$  | $+36,48$  |            | 0,00        |  |
| 3              | Ftool       | $-28,93$  | $+47,22$  |            |             |  |
|                | <b>SFAP</b> | $-28,93$  | $+47,22$  |            | 0,00        |  |
| 4              | Ftool       | $-27,35$  | $+54,70$  |            |             |  |
|                | <b>SFAP</b> | $-27,35$  | $+54,70$  |            | 0,00        |  |

**Tabela 5.15**: Comparativo das reações de apoio para o pórtico do exemplo 5

Na Figura [5.10](#page-141-0) é feito o comparativo entre as configurações deformadas do SFAP e do Ftool. Para o programa desenvolvido para este trabalho, escolheu-se a divisão interna em 9 nós internos a cada barra e 0,7 de fator de escala. É possível observar que as duas representações mostram-se congruentes no sentido dos deslocamentos e rotações e que as barras possuem o mesmo comportamento.

<span id="page-141-0"></span>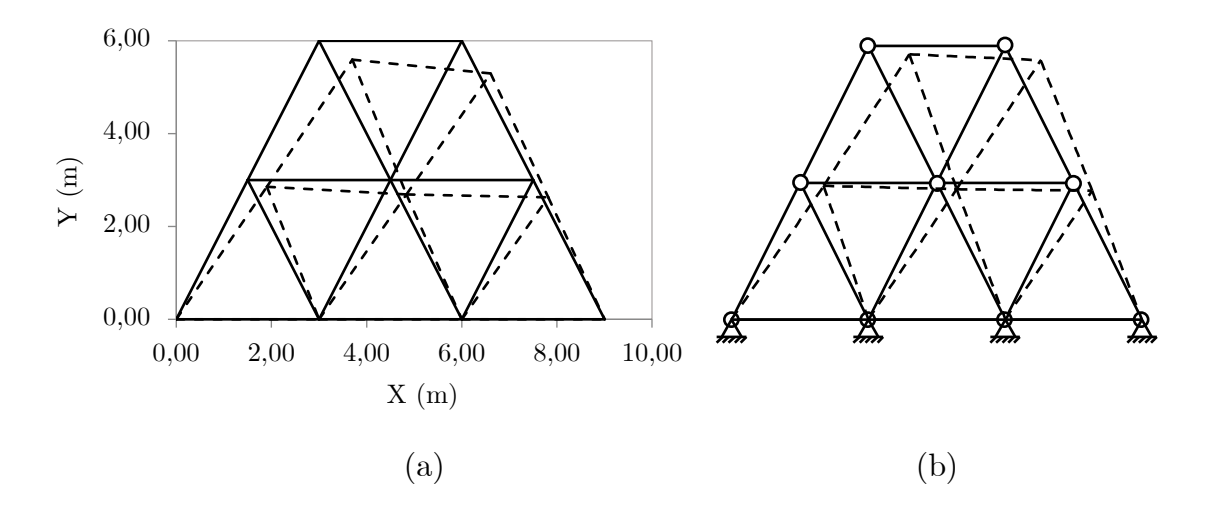

**Figura 5.10**: Comparação entre a configuração deformada obtida com o (a) SFAP e com o (b) Ftool para a treliça do exemplo 5

### **5.1.6 Exemplo 6**

Na Figura [5.11a](#page-142-0) é mostrada uma treliça plana apresentada por Sussekind [\(1981\)](#page-156-0). Ela é uma estrutura formada por 8 nós e 13 barras e suas conectividades são mostradas na Figura [5.11b](#page-142-0). Todas as barras são rotuladas em suas extremidades. O sistema é solicitado por um carregamento nodal com sentido negativo do eixo *Y* , aplicado no ponto 7. É importante destacar que os segmentos 9 a 12 sobrepõem as barras 5, 6 e 7, e, por isso, não possuem pontos em comum com essas barras.

<span id="page-142-0"></span>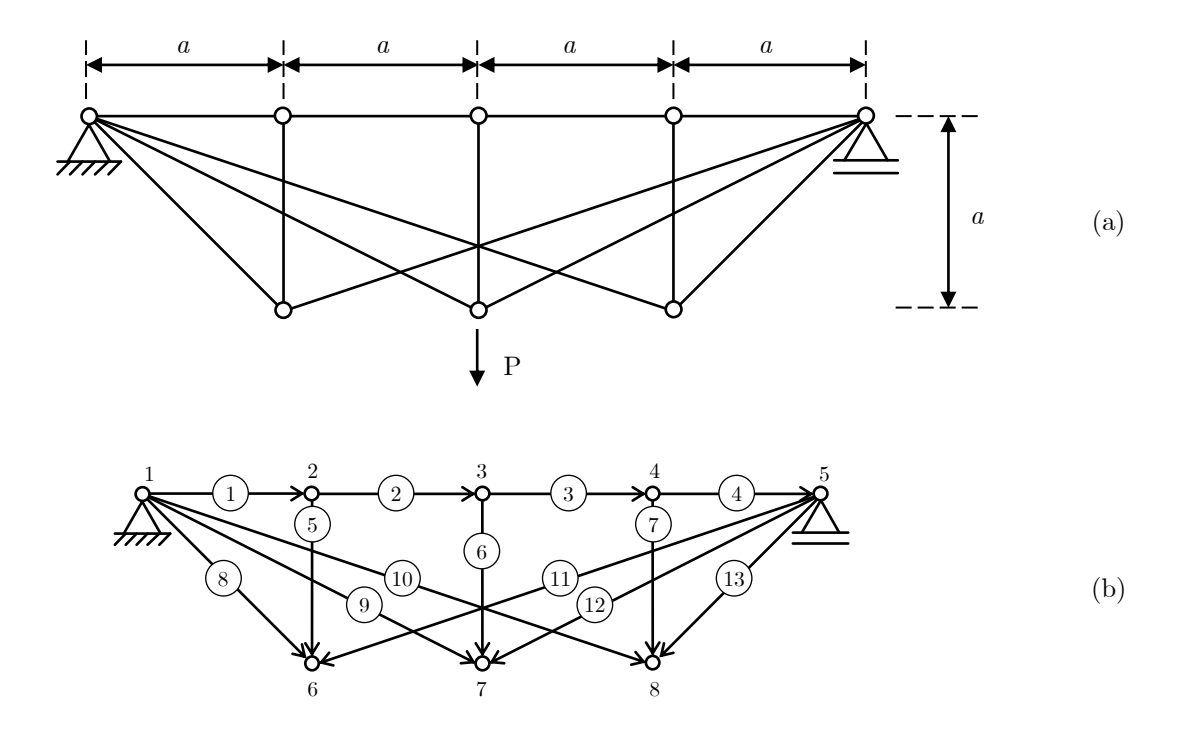

**Figura 5.11**: Exemplo de (a) treliça com barras sobrepostas e (b) suas conectividades

A estrutura é isostática, sendo restringida apenas por um apoio do 2º gênero no ponto 1 e do 1º gênero no nó 5. Sussekind [\(1981\)](#page-156-0) apresenta as respostas dos esforços normais para as barras dessa treliça em função do valor da força *P*, mas que independem da medida *a* indicada na Figura [5.11a](#page-142-0). Todas as barras possuem seção retangular de 20 *cm* por 50 *cm* e material de módulo de elasticidade de 205*GP a*.

<span id="page-142-1"></span>Essa treliça foi testada no SFAP considerando um carregamento nodal de 50 *kN* aplicado no nó 7 e a distância *a* igual a 2 *m*. O comparativo entre os resultados de esforços normais das barras, gerados pelo SFAP e os obtidos na literatura para esse sistema, é reunido na Tabela [5.16.](#page-142-1) É possível observar que os resultados obtidos com o SFAP são iguais aos da literatura.

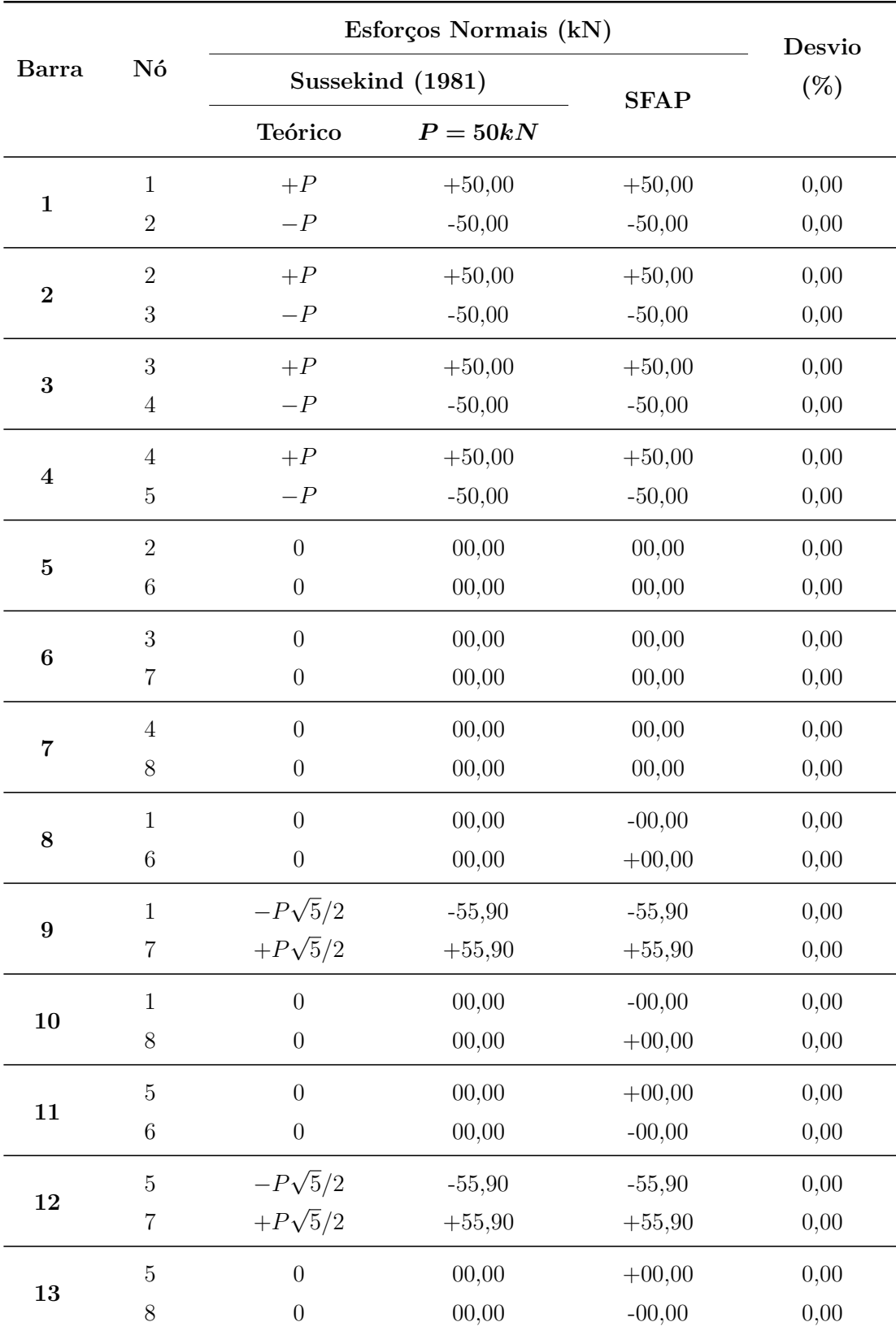

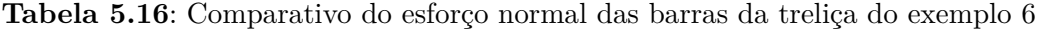

A configuração deformada da estrutura, gerada pelo SFAP, é observada na Figura [5.12.](#page-144-0) Para construí-la foi adotado um fator de escala igual a 0,7 e 9 nós internos. Não é
possível usar o Ftool para representar estruturas com barras que se sobrepõem, como é o caso do exemplo analisado. No entanto, a configuração gerada pelo programa desenvolvido para este trabalho apresenta deslocamentos e comportamentos esperados para as barras.

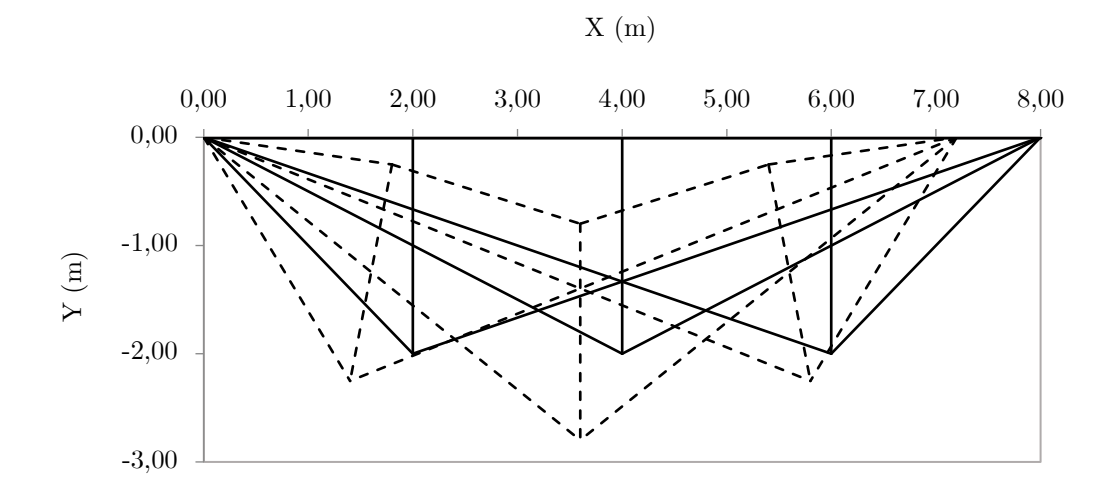

**Figura 5.12**: Configuração deformada da treliça com barras sobrepostas do exemplo 6 gerada pelo SFAP

#### **5.2 Elementos de Barra com Ligação Flexível**

O elemento de barra com ligação flexível considerado neste estudo é aquele que transfere parcialmente o momento fletor às partes em que está conectado. Essa rigidez variável é modelada por uma mola com uma rigidez que representa a rigidez da ligação. Nos casos de engastamento perfeito, essa rigidez é considerada infinita, enquanto nos casos de rotulamento, ela é nula, conforme explicado na Seção [2.3.6.](#page-37-0)

O modelo estrutural mostrado na Figura [5.13](#page-145-0) foi proposto por Chan e Chui (2000) para validar a análise linear de ligações semirrígidas. Trata-se de um pórtico plano composto por uma viga de 16 *m* e duas colunas de 6 *m*. A viga está ligada às colunas por meio de uma ligação flexível com rigidez *Sb*, e as colunas estão fixadas aos apoios por uma ligação flexível com rigidez *Sc*. Os valores do momento de inércia e da área das seções transversais são, respectivamente, 21500 *cm*<sup>4</sup> e 76 *cm*<sup>2</sup> para a viga, e 9460 *cm*<sup>4</sup> e 110 *cm*<sup>2</sup> para as colunas. Todas as barras possuem material com módulo de elasticidade igual a  $2,05 \cdot 10^8 kN/m^2$ .

No trabalho de Chan e Chui [\(2000\)](#page-154-0), foram investigadas quatro situações distintas:

<span id="page-145-0"></span>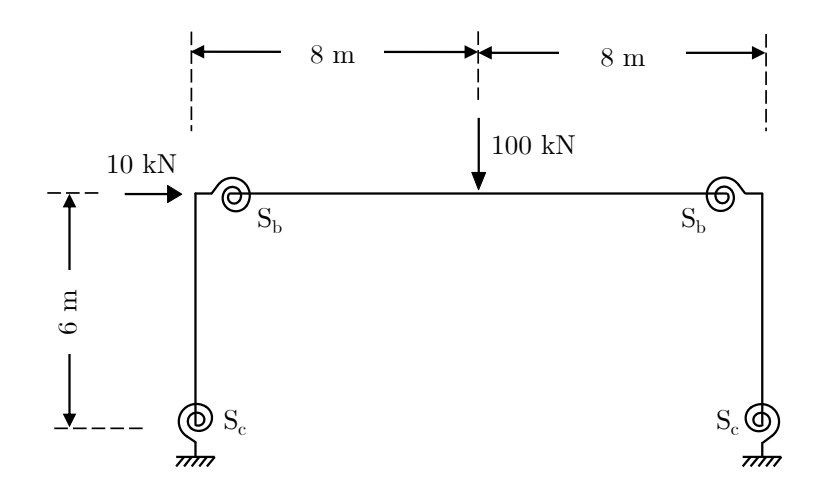

**Figura 5.13**: Exemplo de pórtico plano com ligações flexíveis

todas as conexões perfeitamente engastadas, os encontros entre a viga e as colunas perfeitamente rotuladas, as ligações semirrígidas entre a viga e as colunas, e todas as conexões semirrígidas (conforme ilustrado na Figura [5.14\)](#page-146-0). As rigidezes das conexões da viga e das colunas para cada caso são detalhadas a seguir.

- 1.  $S_b = \infty$  e  $S_c = \infty$
- 2.  $S_b = 0$  e  $S_c = \infty$
- 3.  $S_b = 4EI_b/L_b$  e  $S_c = \infty$
- 4.  $S_b = 4EI_b/L_b$  e  $S_c = EI_c/L_c$

Nas expressões fornecidas, *I<sup>b</sup>* e *L<sup>b</sup>* representam, respectivamente, o momento de inércia e o comprimento da viga, enquanto *I<sup>c</sup>* e *L<sup>c</sup>* indicam o momento de inércia e o comprimento das colunas. Para realizar essa análise, o pórtico é subdividido em 10 segmentos internos, como mostrado na Figura [5.15.](#page-146-1) O comprimento usado no cálculo da rigidez das ligações semirrígidas é o dos segmentos que compõem essas conexões. Portanto, para esse exemplo, os valores de *L<sup>b</sup>* e *L<sup>c</sup>* são, respectivamente, 1*,* 6 *m* e 0*,* 6 *m*. Além disso, o SFAP identifica as barras com ligações flexíveis por meio da entrada de seus fatores fixos de rigidez, que pode ser calculado a partir de parâmetros do elemento de barra e da ligação (Equações [2.51](#page-38-0) e [2.52\)](#page-38-1). Assim, para a viga, esse fator (*γb*) é de 0,117647058, enquanto para a coluna (*γc*) ele é igual a 0,032258064.

É importante ressaltar que, para garantir que o SFAP realize os cálculos corretamente, levando em consideração o comprimento do segmento, é essencial dividir a estrutura. Essa

<span id="page-146-0"></span>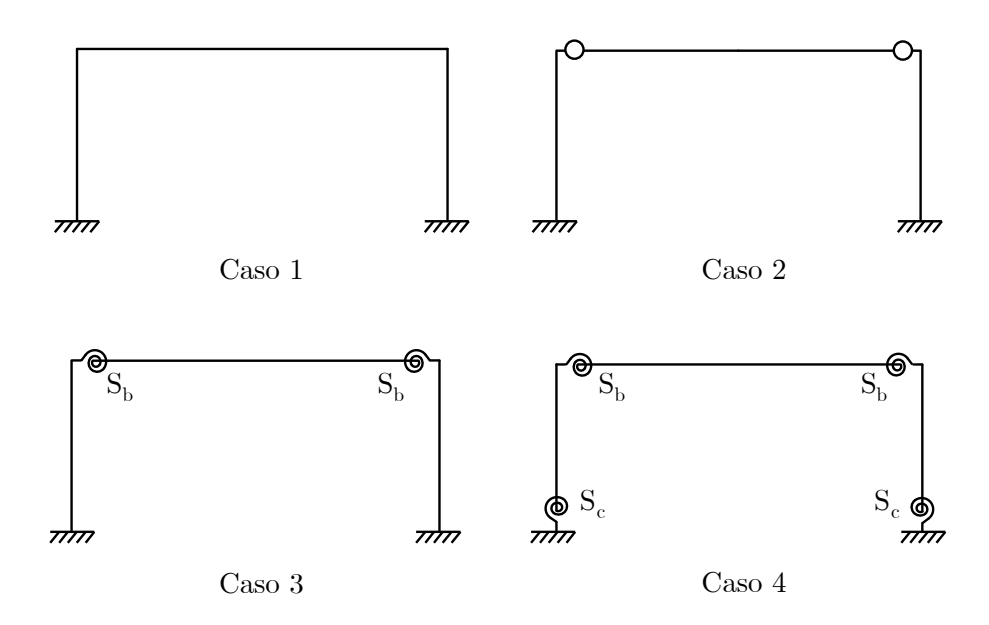

<span id="page-146-1"></span>**Figura 5.14**: Apresentação dos casos analisados para o pórtico com ligações flexíveis

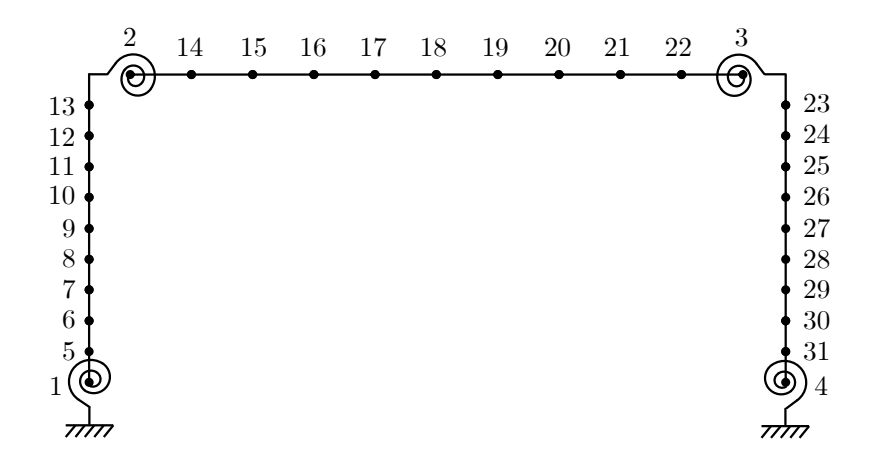

**Figura 5.15**: Divisão das barras do pórtico com ligações flexíveis em 10 segmentos

divisão pode ser feita de duas maneiras: manualmente, adicionando as coordenadas dos novos pontos e suas conectividades correspondentes, ou através da exportação utilizando a opção de incluir a configuração deformada da estrutura e adicionando 9 nós internos às barras. Os resultados apresentados neste trabalho foram obtidos usando o segundo método.

Os módulos dos momentos fletores nos pontos 1, 2, 3, 4 e 18, calculados pelo SFAP, são comparados com os valores encontrados no trabalho de Chan e Chui [\(2000\)](#page-154-0) para os 4 casos analisados e estão apresentados na Tabela [5.17.](#page-147-0) É possível observar que todas as respostas do SFAP para o exemplo são consistentes com os resultados teóricos.

As Figuras [5.16](#page-148-0) a [5.19](#page-149-0) exibem as configurações deformadas geradas pelo SFAP para as

| Nó                                       | Chan e Chui<br>(2000) | <b>SFAP</b> | Desvio<br>$(\%)$ |  |
|------------------------------------------|-----------------------|-------------|------------------|--|
| Caso 1: $S_b = \infty$ e $S_c = \infty$  |                       |             |                  |  |
| $\mathbf{1}$                             | 52,2                  | 52,2        | 0,0              |  |
| $\overline{2}$                           | 127,5                 | 127,5       | 0,0              |  |
| 18                                       | 260,0                 | 260,0       | 0,0              |  |
| $\sqrt{3}$                               | 152,6                 | 152,6       | 0,0              |  |
| $\overline{4}$                           | 87,1                  | 87,1        | 0,0              |  |
| Caso 2: $S_b = 0$ e $S_c = \infty$       |                       |             |                  |  |
| $\mathbf{1}$                             | 30,0                  | 30,0        | 0,0              |  |
| $\overline{2}$                           | 0,0                   | 0,0         | 0,0              |  |
| 18                                       | 400,0                 | 400,0       | $_{0,0}$         |  |
| 3                                        | 0,0                   | 0,0         | 0,0              |  |
| $\overline{4}$                           | 30,0                  | 30,0        | 0,0              |  |
| Caso 3: $S_b = 4EI/L_b$ e $S_c = \infty$ |                       |             |                  |  |
| $\mathbf{1}$                             | 31,7                  | 31,7        | 0,0              |  |
| $\overline{2}$                           | 93,6                  | 93,6        | 0,0              |  |
| 18                                       | 296,3                 | 296,3       | 0,0              |  |
| 3                                        | 113,8                 | 113,8       | 0,0              |  |
| 4                                        | 71,5                  | 71,5        | 0,0              |  |
| Caso 4: $S_b = 4EI/L_b$ e $S_c = EI/L_c$ |                       |             |                  |  |
| $\mathbf{1}$                             | 0,3                   | 0,3         | 0,0              |  |
| $\overline{2}$                           | 80,3                  | 80,3        | 0,0              |  |
| 18                                       | 301,7                 | 301,7       | 0,0              |  |
| $\mathbf{3}$                             | 116,4                 | 116,4       | $_{0,0}$         |  |
| $\overline{4}$                           | 24,2                  | 24,2        | 0,0              |  |

<span id="page-147-0"></span>**Tabela 5.17**: Comparativo do módulo dos momentos fletores em pontos da estrutura do pórtico flexível nos 4 casos considerados

situações analisados. Adotou-se fator de escala unitário para todos os casos, com exceção do Caso 4, para o qual usou-se o valor 0,8. Verifica-se que o sentido dos deslocamentos é consistente com o esperado para os pórticos estudados, não apresentando desvios abruptos ou indicações visuais de erros nos cálculos. É importante destacar que o SFAP gera um gráfico do programa Microsoft Excel (.xlsx) com uma representação aproximada da deformação da estrutura, onde os símbolos dos apoios e das ligações flexíveis ou rotuladas não são representados.

<span id="page-148-0"></span>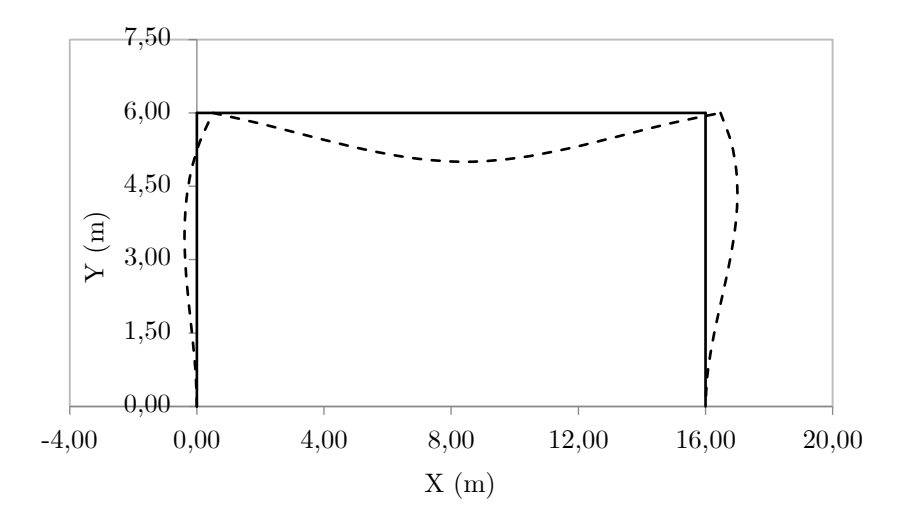

**Figura 5.16**: Configuração deformada pelo SFAP para o pórtico do Caso 1

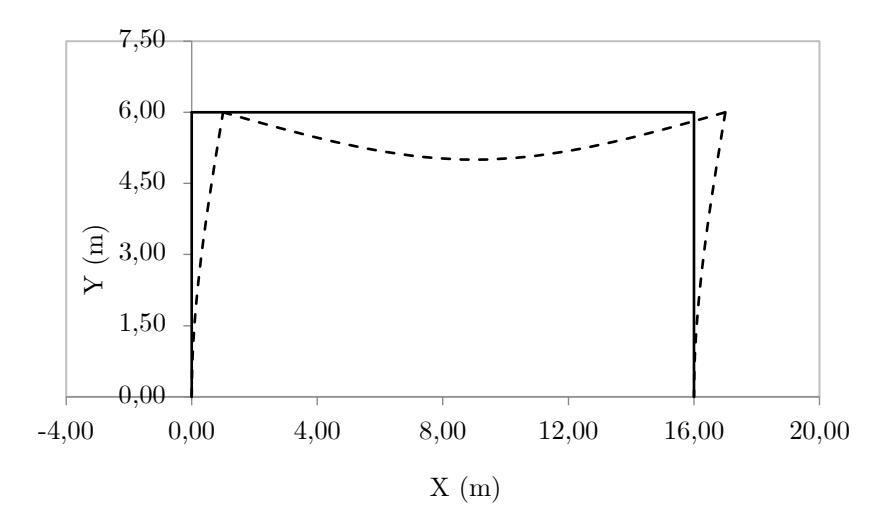

**Figura 5.17**: Configuração deformada pelo SFAP para o pórtico do Caso 2

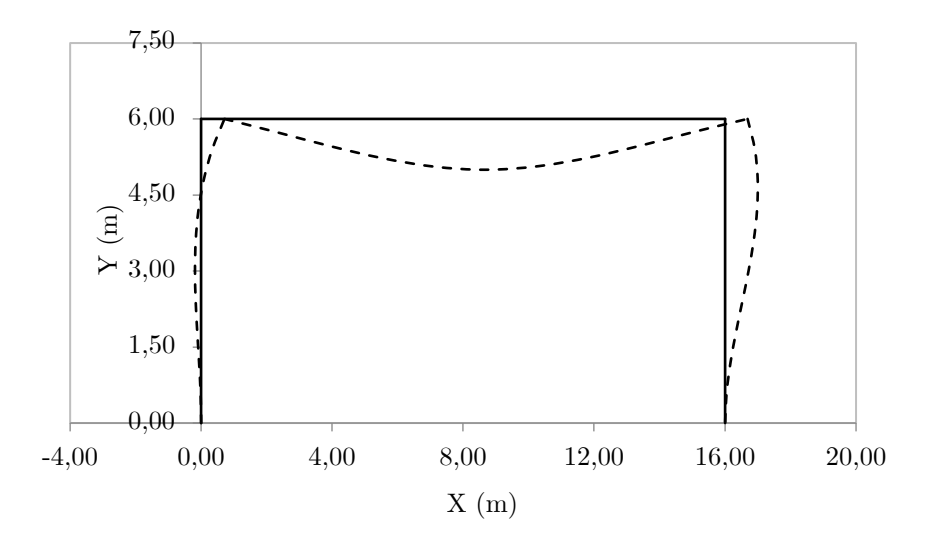

<span id="page-149-0"></span>**Figura 5.18**: Configuração deformada pelo SFAP para o pórtico do Caso 3

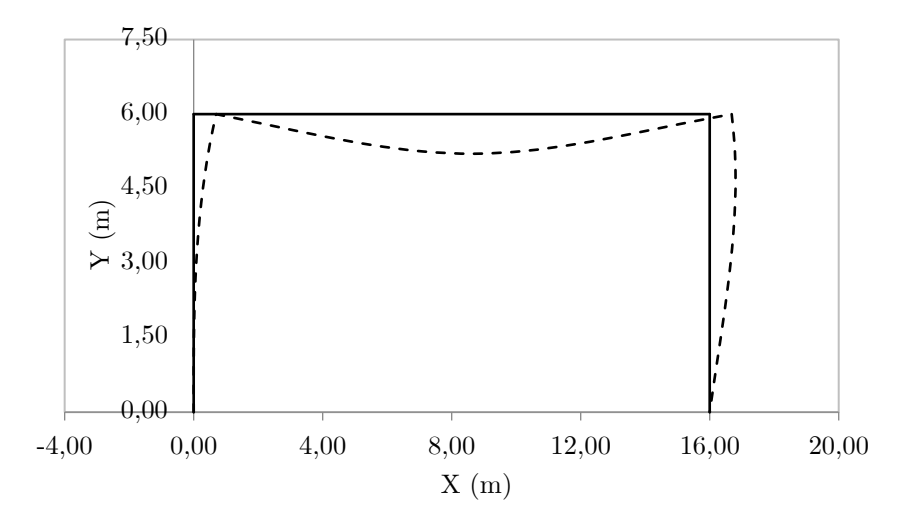

**Figura 5.19**: Configuração deformada pelo SFAP para o pórtico do Caso 4

### **5.3 Estruturas Hipostáticas**

Como abordado no Capítulo [2,](#page-20-0) uma estrutura é considerada hipostática quando o sistema de equações de equilíbrio da Equação [2.1](#page-25-0) não possui solução real. Contudo, ao empregar uma abordagem computacional desse método, as matrizes e vetores dessa equação são construídos com base na precisão da linguagem de programação e da máquina, bem como na capacidade de armazenamento do dispositivo.

Assim, esses cálculos são realizados de maneira aproximada. Os resultados, portanto,

não são exatos e sempre contêm um erro intrínseco. Nas tabelas das aplicações anteriores, ao analisar as respostas do SFAP, observa-se que alguns "zeros" possuem sinal. Isso ocorre porque o número resultante não é exatamente zero, mas sim um valor muito pequeno que, aproximadamente, é considerado nulo.

Devido a esses erros nas últimas casas decimais, a matriz de rigidez global e o vetor de forças generalizadas obtidos pelo programa são uma aproximação do resultado teórico. Assim, mesmo em uma estrutura hipostática, pode-se obter uma matriz *K* que possui inversa. Consequentemente, ao final dos cálculos, são obtidos deslocamentos e rotações nodais, esforços internos e reações de apoio que, teoricamente, não deveriam existir.

Entretanto, ao analisar as respostas geradas pelo programa, é possível observar que elas se mostram bastante discrepantes em relação ao que é esperado para a estrutura. Um exemplo de teste para esse tipo de caso é considerado na estrutura hipostática da Figura [5.20.](#page-150-0) Adotam-se módulo de elasticidade igual a  $1,0\cdot10^8\,kN/m^2$  e seção retangular de 20 *cm* de base e 50 *cm* de altura para todas as barras.

<span id="page-150-0"></span>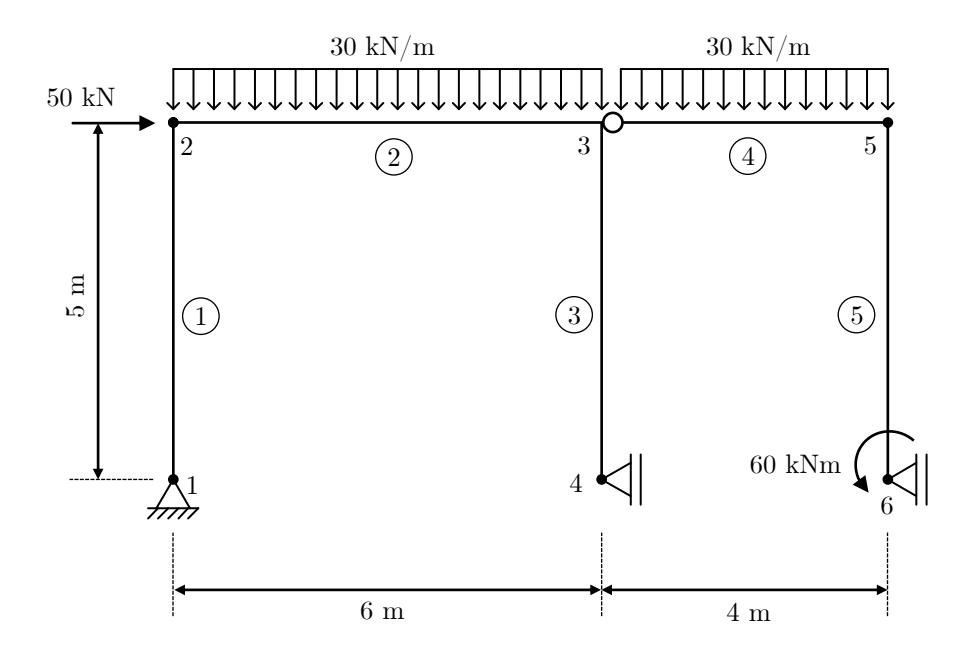

**Figura 5.20**: Estrutura hipostática de exemplo

A Tabela [5.18](#page-151-0) apresenta os deslocamentos e rotações nodais obtidos como resultado para essa estrutura. É importante observar que os deslocamentos no pórtico atingem ordens de grandeza da magnitude de  $10^{13}$  *m* e as rotações chegam a  $10^{12}$  *rad*, o que é completamente fora do padrão para uma estrutura com as dimensões consideradas e com propriedades de material razoáveis. Além disso, os deslocamentos e rotações possuem sentidos opostos ao esperados para a solicitação da Figura [5.20.](#page-150-0)

| Nó                          | u(m)          | $\mathbf{v}(\mathbf{m})$ | $\theta(\mathbf{m})$ |
|-----------------------------|---------------|--------------------------|----------------------|
| 1                           | $0,000E + 00$ | $0,000E + 00$            | $+2,669E+12$         |
| $\mathcal{D}_{\mathcal{L}}$ | $-1,334E+13$  | $+6,845E-04$             | $+2,669E+12$         |
| 3                           | $-1,334E+13$  | $+1,601E+13$             | $+2,669E+12$         |
| $\overline{4}$              | $0,000E + 00$ | $+1,601E+13$             | $+2,669E+12$         |
| 5                           | $-1,334E+13$  | $-2,669E+13$             | $+2,669E+12$         |
| 6                           | $0,000E + 00$ | $-2,669E+13$             | $+2,669E+12$         |
|                             |               |                          |                      |

<span id="page-151-0"></span>**Tabela 5.18**: Deslocamentos e rotações nodais gerados pelo SFAP para uma estrutura hipostática

É interessante observar que quando se insere os dados dessa estrutura (Figura [5.20\)](#page-150-0) na versão do Ftool utilizada para este trabalho (4.00.04), uma mensagem de erro é exibida. No entanto, em uma versão anterior, 4.00.03, o Ftool também gera resultados. Nesse caso, como foi visto para o SFAP, é possível observar o erro pela ordem de grandeza discrepante dos resultados e pelo sentidos incorretos dos deslocamentos e rotações.

Assim, nos casos em que o programa não consegue determinar que a estrutura é hipostática devido aos erros presentes na resolução do sistema de equações de equilíbrio, cabe ao usuário analisar as respostas obtidas e observar quaisquer irregularidades desse tipo para identificar possíveis instabilidades.

## **Capítulo 6 Discussão dos Resultados e Conclusões**

Com este trabalho, foi desenvolvido um código Python para análise estática linear de estruturas reticuladas planas, utilizando o método da rigidez direta. Adicionalmente, uma interface gráfica foi construída com o CustomTkinter para simplificar a interação do usuário com o programa, desde a entrada de dados até a visualização e exportação dos resultados. O programa suporta uma variedade de condições de carregamento, incluindo carregamentos uniformemente distribuídos, concentrados, nodais, bem como variações uniformes e não uniformes de temperatura. Além disso, permite ao usuário considerar recalques nos apoios, apoios elásticos e elementos com ligações rotuladas ou flexíveis.

Durante as análises, foi possível derivar a matriz de rigidez do elemento com ligações semirrígidas, utilizando expressões simplificadas para seus coeficientes. A primeira abordagem testada envolveu o cálculo matricial dessa matriz. No entanto, as expressões resultaram em indeterminações matemáticas do tipo 0/0 quando o fator de rigidez era unitário, como em ligações rígidas ideais.

Para resolver esse problema, foram testadas aproximações do fator de rigidez próximo a 1, tanto com Python quanto com o programa Microsoft Excel. No entanto, não foi possível obter resultados consistentes com a teoria usando essa abordagem, e os resultados foram muito sensíveis a pequenas variações no fator de rigidez.

Os cálculos envolvidos nessas expressões resultaram em valores de grande magnitude, às vezes na ordem de 10<sup>30</sup> ou superior. Isso exigia uma precisão muito alta para obter resultados próximos ao esperado, algo que nem o Python nem o Microsoft Excel conseguiram lidar eficientemente.

Portanto, foram derivadas expressões simples baseadas apenas nos fatores fixos de rigidez, que não resultavam em indeterminações matemáticas quando o fator de rigidez era unitário. Essas expressões provaram ser consistentes com os resultados teóricos para exemplos de estruturas com elementos flexíveis encontrados na literatura.

Por outro lado, o Python se destacou pela facilidade de escrita de código, permitindo que o programador se concentrasse mais no problema em questão do que na sintaxe. Além disso, mostrou-se útil para lidar com manipulação de diferentes formatos de arquivo e criação de relatórios (.xlsx, .docx, .pdf e .txt).

O Python também mostrou capacidade de resolver problemas específicos, como a adição de gráficos de configuração deformada em arquivos PDF e Microsoft Word. Embora essas bibliotecas não suportassem diretamente essa funcionalidade, a biblioteca Pywin32 permitiu a extração de gráficos de um arquivo Excel e sua inserção nos relatórios em outros formatos.

Embora linguagens de programação como Fortran e C tenham sido tradicionalmente usadas para cálculos estruturais, o Python, com a biblioteca Numpy, agora oferece uma alternativa viável, combinando a velocidade e eficiência dessas linguagens com a flexibilidade e facilidade de uso do Python.

## **Referências Bibliográficas**

ASSOCIAÇÃO BRASILEIRA DE NORMAS TÉCNICAS. *NBR 6118: Projeto de estruturas de concreto - Procedimento*. Rio de Janeiro: ABNT, 2014.

BANIN, S. L. *Python 3 - Conceitos e Aplicações - Uma abordagem didática*. 1. ed. São Paulo: Editora Érica, 2018. 15–17 p.

BEHRMAN, K. R. *Fundamentos de Python para Ciência de Dados*. 1. ed. Porto Alegre: Bookman, 2023. 23–35 p.

BENIZ, D.; ESPINDOLA, A. et al. *Using Tkinter of Python to create graphical user interface (GUI) for scripts in LNLS*. Campinas: WEPOPRPO25, 2016. v.9, p. 25-28. Disponível em: [<https://accelconf.web.cern.ch/pcapac2016/papers/wepoprpo25.pdf>.](https://accelconf.web.cern.ch/pcapac2016/papers/wepoprpo25.pdf) Acesso em: 16 fev. 2024.

BRESSERT, E. *SciPy and Numpy*. 1. ed. Califórnia, Estados Unidos: O'Reilly Media, 2012.

<span id="page-154-0"></span>CHAN, S. L.; CHUI, P. P. T. *Non-linear Static and Cyclic Analysis of Steel Frames with Semi-Rigid Connections*. Oxford: Elsevier, 2000.

CUNNINGHAM, R. Sistema computacional para análise avançada estática e dinâmica de estruturas metálicas. The Structural Engineer, v. 68, p. 85–92, 1990.

DOCX python. *Documentation.* 2013. Disponível em: [<https://python-docx.readthedocs.](https://python-docx.readthedocs.io/en/latest/#python-docx) [io/en/latest/#python-docx>.](https://python-docx.readthedocs.io/en/latest/#python-docx) Acesso em: 16 fev. 2024.

LAMBERT, K. A. *Fundamentos de Python : estruturas de dados*. 1. ed. São Paulo: Cengage, 2022. 1–26 p.

LI, J. et al. Research on application automation operations based on win32com. In: *Advances in Artificial Intelligence, Big Data and Algorithms*. Amsterdam, Países Baixos: IOS Press, 2023. p. 113–118.

MARTHA, L. F. *Análise de estruturas: conceitos e métodos básicos*. 3. ed. Rio de Janeiro: GEN LTC, 2022.

MICROSOFT. *Visual Studio Code*. 2022. Disponível em: [<https://visualstudio.](https://visualstudio.microsoft.com/#vscode-section) [microsoft.com/#vscode-section>.](https://visualstudio.microsoft.com/#vscode-section) Acesso em: 28 fev. 2024.

MILLER, B.; RANUM, D. *How to Think Like a Computer Scientist: Interactive Edition*. Wisconsin, Estados Unidos: Runestone Academy Ltd, 2014. 1. ed. Disponível em: [<https://runestone.academy/ns/books/published/thinkcspy/index.html>.](https://runestone.academy/ns/books/published/thinkcspy/index.html) Acesso em: 16 fev. 2024.

NETO, R. F. T.; SILVA, F. M. d. *Introdução à programação para engenharia : usando a linguagem Python*. 1. ed. Rio de Janeiro: GEN LTC, 2022. 29–40, 79–83 p.

NUMPY. *Releases*. 2018. Disponível em: [<https://numpy.org/news/#releases>.](https://numpy.org/news/#releases) Acesso em: 28 fev. 2024.

OPENPYXL. *openpyxl - A Python library to read/write Excel 2010 xlsx/xlsm files*. 2023. Disponível em: [<https://openpyxl.readthedocs.io/en/stable/>.](https://openpyxl.readthedocs.io/en/stable/) Acesso em: 16 fev. 2024.

PERKOVIC, L. *Introdução à Computação Usando Python - Um Foco no Desenvolvimento de Aplicações*. 1. ed. Rio de Janeiro: GEN LTC, 2022.

PYPI. *FPDF*. 2015. Disponível em: [<https://pypi.org/project/fpdf/>.](https://pypi.org/project/fpdf/) Acesso em: 16 fev. 2024.

PYPI. *all-packages.* 2022. Disponível em: [<https://pypi.org/project/all-packages/>.](https://pypi.org/project/all-packages/) Acesso em: 28 fev. 2024.

PYPI. *darkdetect*. 2022. Disponível em: [<https://pypi.org/project/darkdetect/>.](https://pypi.org/project/darkdetect/) Acesso em: 16 fev. 2024.

PYPI. *Auto PY to EXE*. 2023. Disponível em: [<https://pypi.org/project/auto-py-to-exe/](https://pypi.org/project/auto-py-to-exe/) [>.](https://pypi.org/project/auto-py-to-exe/) Acesso em: 16 fev. 2024.

PYPI. *pywin32*. 2023. Disponível em: [<https://pypi.org/project/pywin32/>.](https://pypi.org/project/pywin32/) Acesso em: 28 fev. 2024.

PYTHON.ORG. *datetime — Tipos básicos de data e hora*. Disponível em: [<https://docs.python.org/pt-br/3/library/datetime.html>.](https://docs.python.org/pt-br/3/library/datetime.html) Acesso em: 16 fev. 2024.

PYTHON.ORG. *Diversas interfaces de sistema operacional*. Disponível em:  $\langle \text{https://docs.python.org/pt-br/3/library/random.html}\rangle$ . Acesso em: 16 fev. 2024.

PYTHON.ORG. *History and Licence*. Disponível em: [<https://docs.python.org/3/](https://docs.python.org/3/license.html) [license.html>.](https://docs.python.org/3/license.html) Acesso em: 16 fev. 2024.

PYTHON.ORG. *math — Funções matemáticas*. Disponível em: [<https://docs.python.](https://docs.python.org/pt-br/3/library/math.html) [org/pt-br/3/library/math.html>.](https://docs.python.org/pt-br/3/library/math.html) Acesso em: 16 fev. 2024.

PYTHON.ORG. *random — Gera números pseudoaleatórios*. Disponível em: [<https://docs.python.org/pt-br/3/library/random.html>.](https://docs.python.org/pt-br/3/library/random.html) Acesso em: 16 fev. 2024.

PYTHON.ORG. *webbrowser — Convenient web-browser controllers*. Disponível em: [<https://docs.python.org/3/library/webbrowser.html>.](https://docs.python.org/3/library/webbrowser.html) Acesso em: 16 fev. 2024.

SCHIMANSKY, T. *CustomTkinter*. 2024. Disponível em: [<https://customtkinter.](https://customtkinter.tomschimansky.com/) [tomschimansky.com/>.](https://customtkinter.tomschimansky.com/) Acesso em: 28 fev. 2024.

SEETHA, H. et al. *A GUI Based Application for PDF Processing Tools Using Python & CustomTkinter*. 2023. *Ijraset Journal For Research in Applied Science and Engineering Technology.* Disponível em:  $\langle \text{https://www.ijraset.com/research-paper/}$ [a-gui-based-application-for-pdf-processing-tools-using-python-customtkinter>.](https://www.ijraset.com/research-paper/a-gui-based-application-for-pdf-processing-tools-using-python-customtkinter) Acesso em: 16 fev. 2024.

SILVA, A. R. D. d. *Sistema computacional para análise avançada estática e dinâmica de estruturas metálicas*. Ouro Preto: Universidade Federal de Ouro Preto, 2009. Programa de Pós Graduação em Engenharia Civil. Departamento de Engenharia Civil. Disponível em: [<https://repositorio.ufop.br/handle/123456789/2247>.](https://repositorio.ufop.br/handle/123456789/2247) Acesso em: 01 fev. 2024.

SOUZA, A. C. *Curso Básico de Python*. Divinópolis: [s.n.], 2020. Disponível em: [<https://acristoffers.me/assets/Python3.pdf>.](https://acristoffers.me/assets/Python3.pdf) Acesso em: 16 fev. 2024.

SUSSEKIND, J. C. *Curso de Análise Estrutural - Volume I: Estruturas Isostáticas*. 6. ed. Rio de Janeiro: Editora Globo, 1981.

SYMPY.ORG. *About*. 2019. Disponível em: [<https://www.sympy.org/en/index.html>.](https://www.sympy.org/en/index.html) Acesso em: 16 fev. 2024.

## **Apêndice A Reações de Engastamento Perfeito**

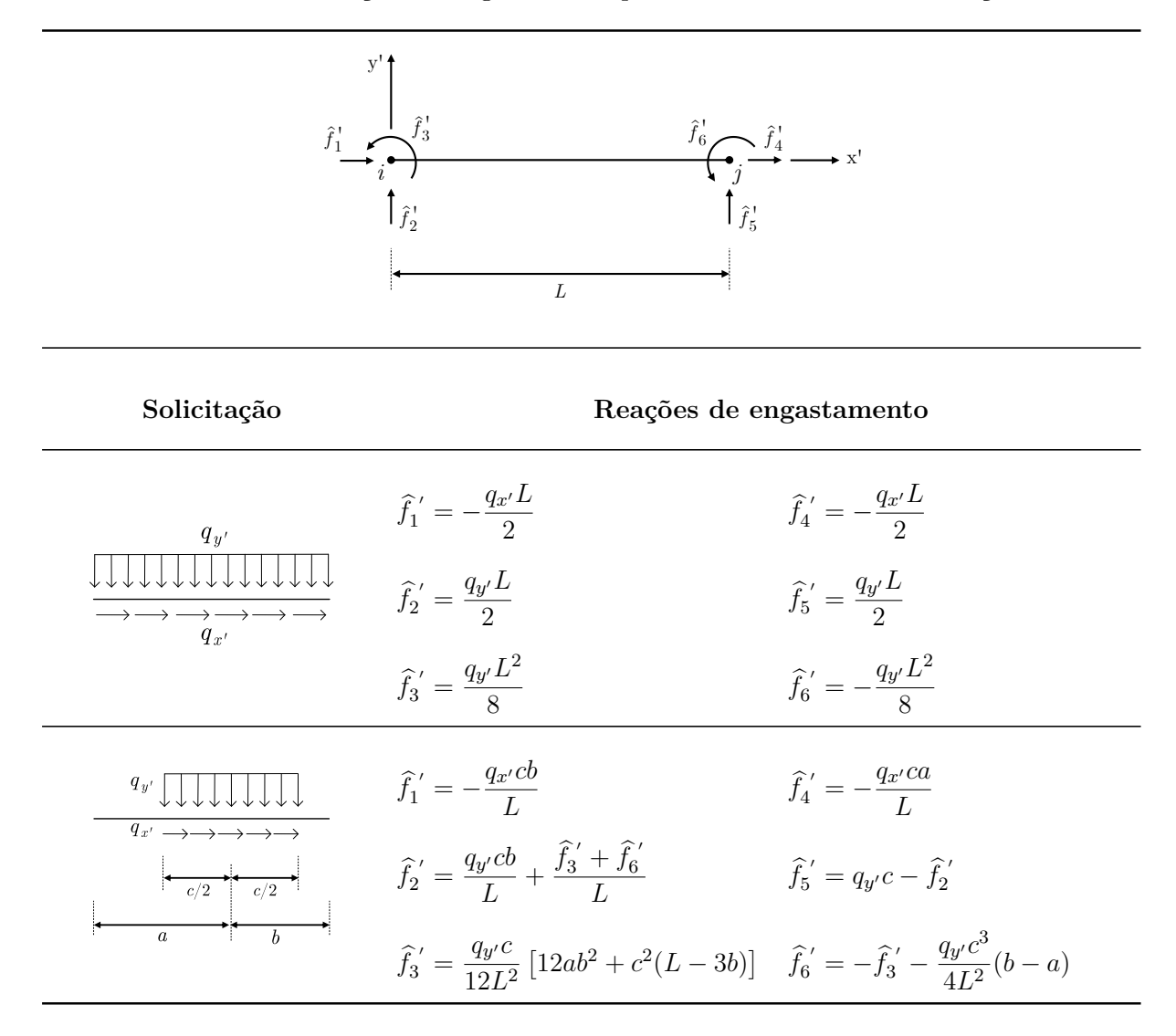

**Tabela A.1**: Reações de engastamento para um elemento sem articulação

*Continua na próxima página*

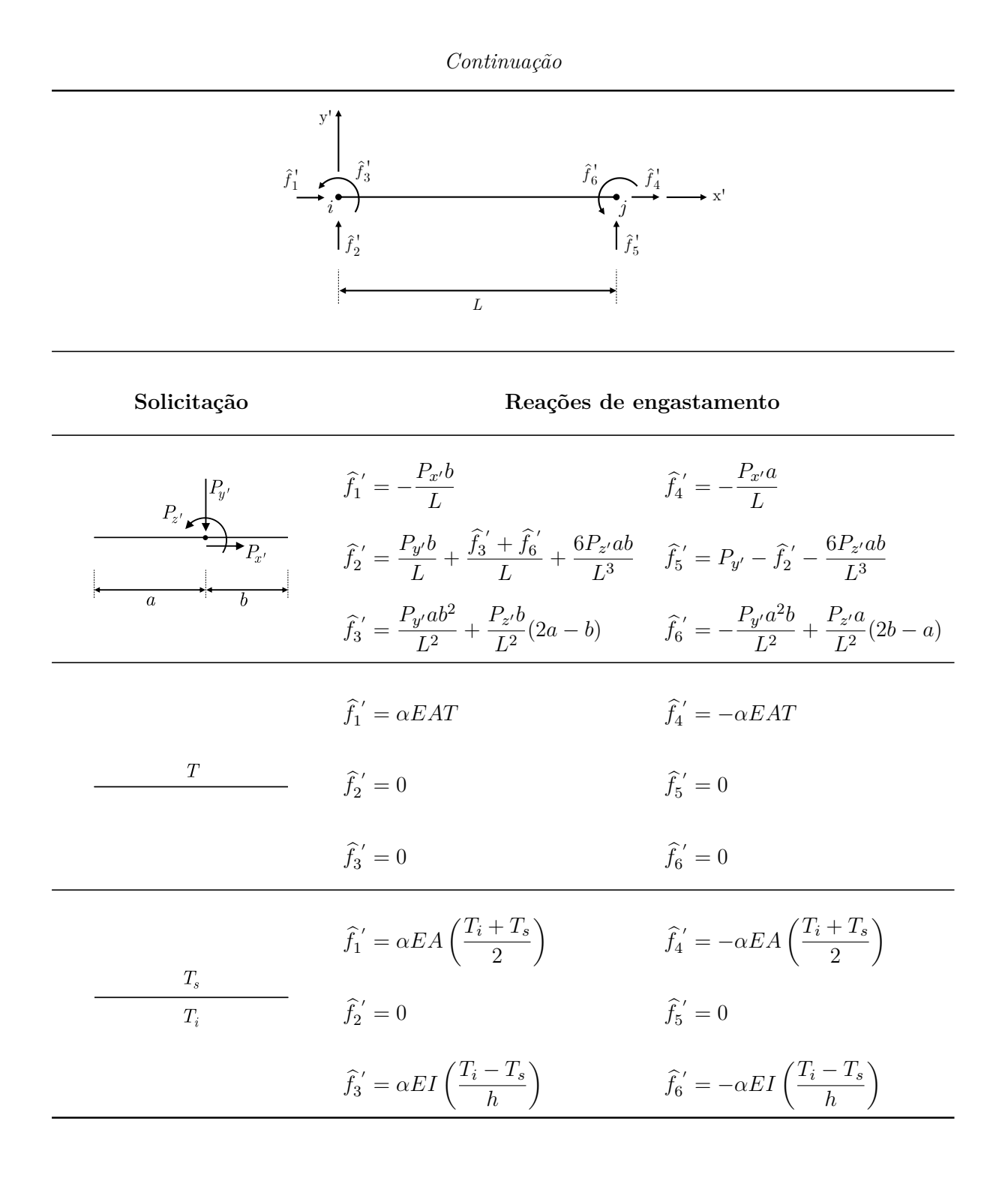

**Tabela A.2**: Reações de engastamento para um elemento com articulação no nó inicial

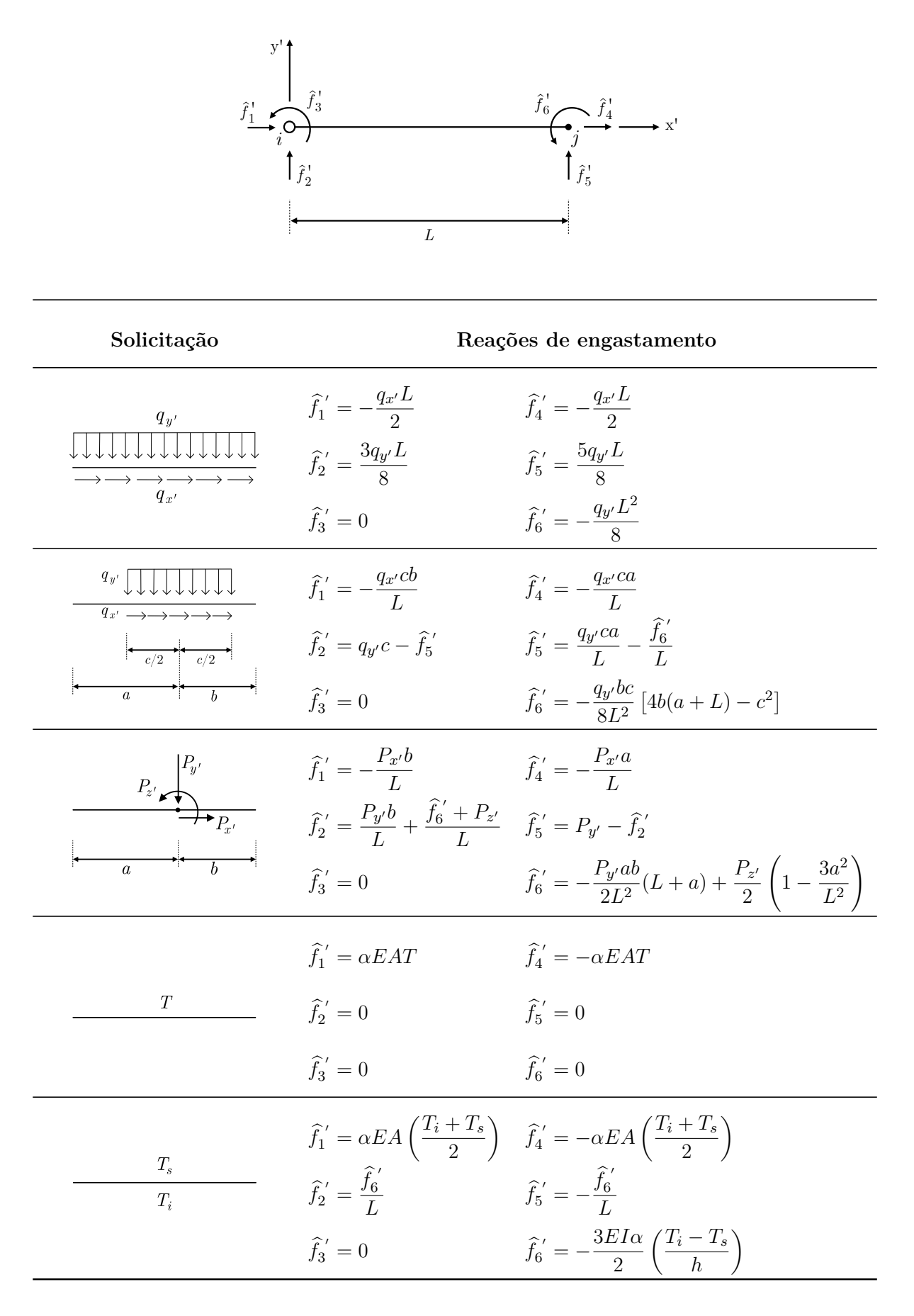

**Tabela A.3**: Reações de engastamento para um elemento com articulação no nó final

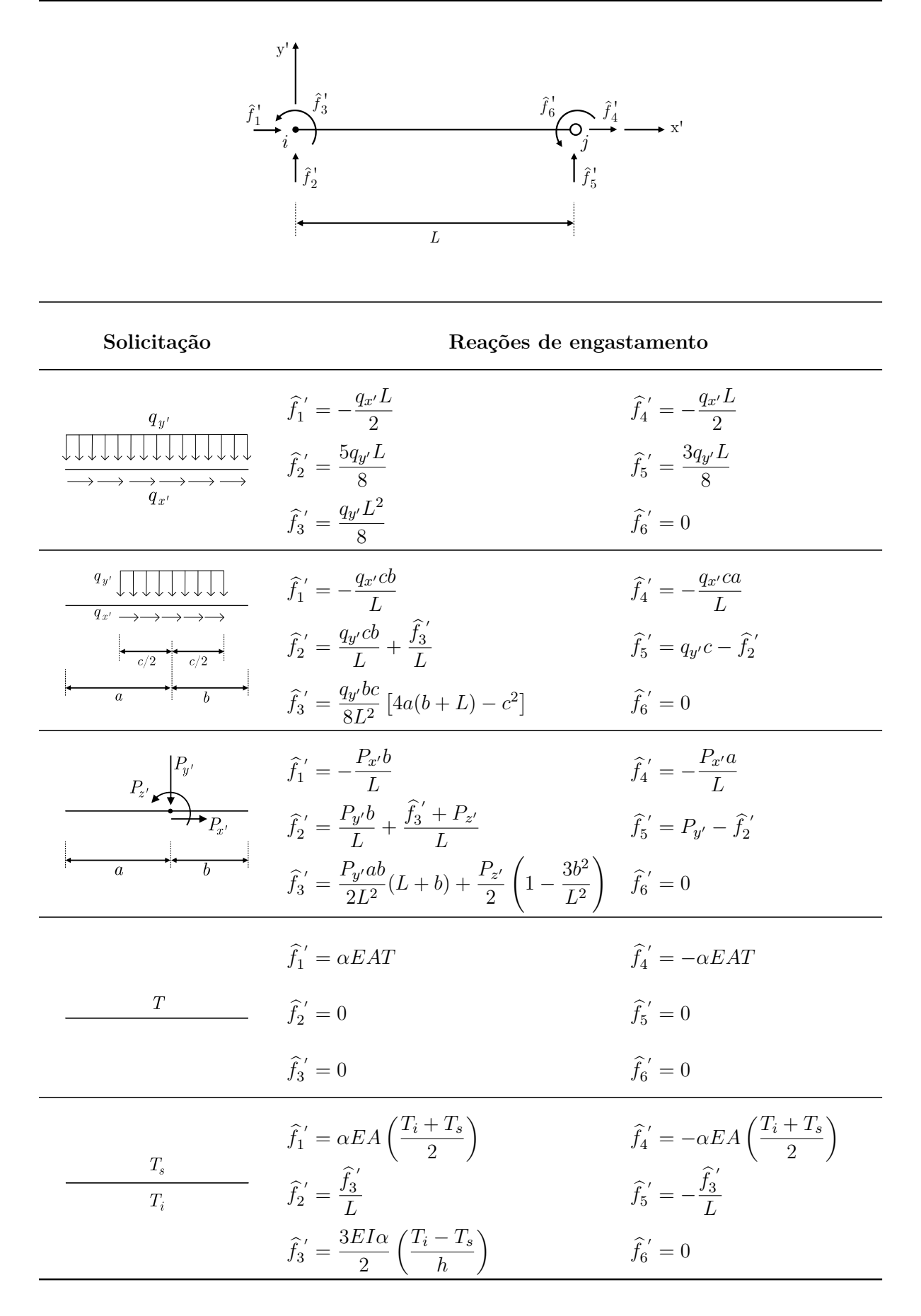

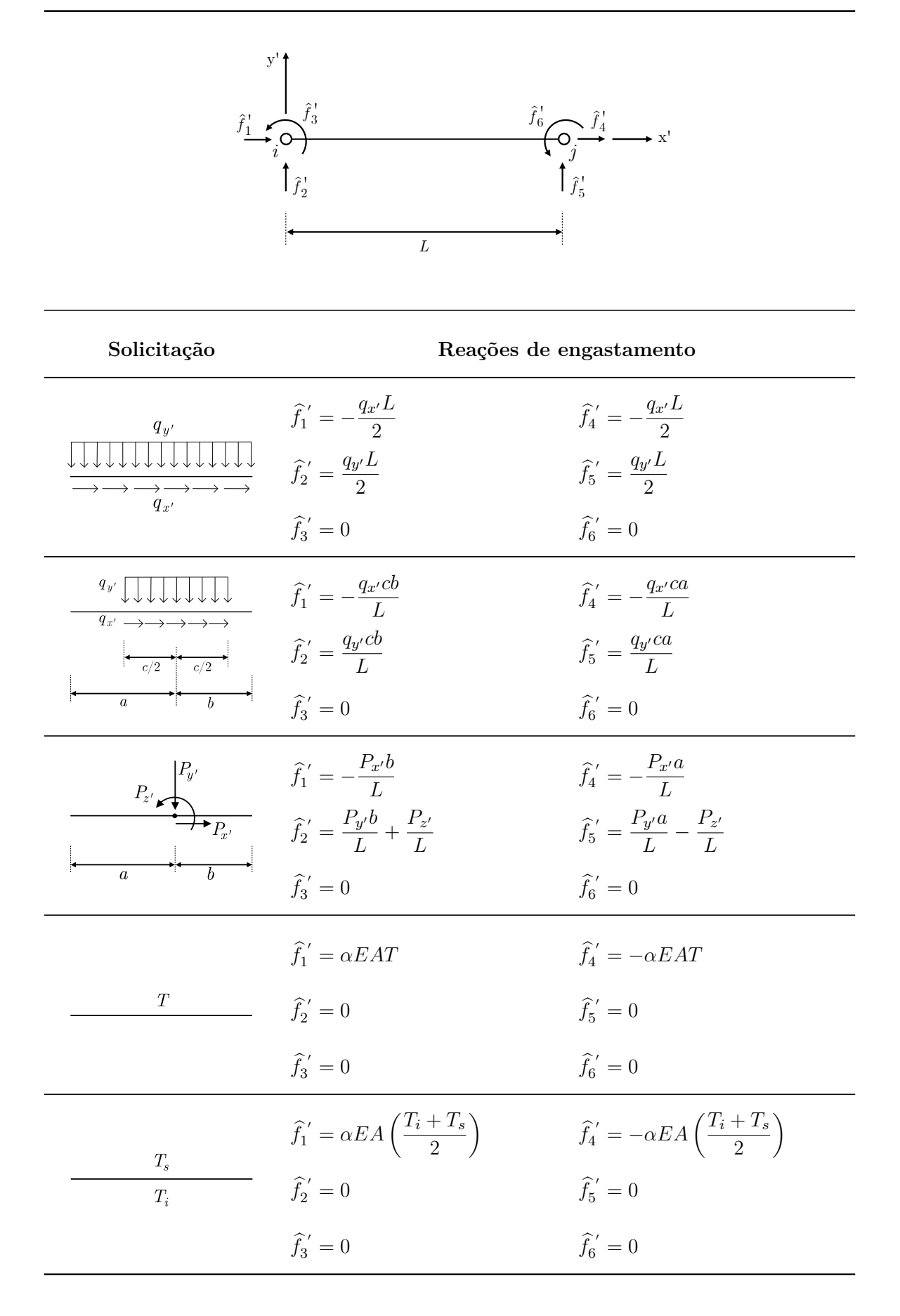

# **Apêndice B Forma Correta de Escrita do Arquivo de Entrada do SFAP**

O arquivo de entrada do SFAP deve aderir à sintaxe discutida nesta seção, caso contrário o programa exibirá uma mensagem de erro indicando onde está o problema. O formato do arquivo pode ser *.sfap* ou *.txt*.

O documento deve incluir todas as palavras-chave destacadas na Tabela [B.1.](#page-167-0) Após cada uma dessas expressões, a inserção de dados relacionados deve começar na linha imediatamente seguinte. Em seguida, uma linha em branco deve ser inserida antes de passar para a próxima palavra-chave. Se não houver parâmetros relacionados à palavrachave, basta inserir uma linha em branco e passar para a próxima. O programa diferencia maiúsculas de minúsculas, então a escrita deve ser exatamente como especificado neste trabalho.

É importante notar que diferentes parâmetros são reconhecidos pelo SFAP através da inclusão de espaço entre eles.

As primeiras informações no documento são números inteiros. Em seguida, em apenas duas linhas, é necessário incluir o valor da quantidade de cada um dos parâmetros descritos abaixo.

- **Integers** (Inteiros)
	- **– Primeira linha:** pontos, elementos, barras semirrígidas, materiais, associação barra-material, seções, associação barra-seção, apoios, associação nó-apoio, associação nó-deslocamento prescrito;
	- **– Segunda linha:** carregamentos distribuídos, associação barra-carregamento

distribuído, carregamentos uniformes parcialmente distribuídos, associação barracargas uniformes parcialmente distribuídas, carregamentos concentrados, associação barra-carregamento concentrado, carregamento térmico uniforme, associação barra-carregamento térmico uniforme, cargas térmicas não-uniforme, associação barra-carga térmica não uniforme, cargas nodais propriamente ditas, associação nó-carga nodal propriamente dita.

A seguir é descrita a forma correta dos demais cadastros:

- **Coordinates** (Coordenadas)
	- **– A cada nova inserção**: índice do nó, coordenada X, coordenada Y.
- **Connectivities** (Conectividades)
	- **– A cada nova inserção**: índice da barra, nó inicial, nó final.
- **Flexible Connections** (Barras com ligações flexíveis)
	- **– A cada nova inserção**: índice da barra, fator fixo de rigidez do nó inicial, fator fixo de rigidez do nó final.
- **Materials** (Tipos de materiais)
	- **– A cada nova inserção**: nome do material, tipo, módulo de elasticidade, coeficiente de Poisson, coeficiente de dilatação térmica linear.
- **Element-Material** (Associação barra-tipo de material)
	- **– A cada nova inserção**: índice da barra, nome do tipo de material.

No caso da inserção dos tipos de materiais, é importante destacar que o tipo de material (*Generic Isotropic*, *Concrete Isotropic* ou *Steel Isotropic*) deve ser inserido sem o espaço. No lugar, utilize o símbolo de *underscore*.

- **Sections** (Tipos de seções transversais)
	- **– A cada nova inserção**: nome da seção, tipo, dimensão 1, dimensão 2, dimensão 3, dimensão 4, área, momento de inércia, altura da seção.
- **Element-Section** (Associação barra-tipo de seção transversal)

**– A cada nova inserção**: índice da barra, nome do tipo de seção transversal.

Os tipos de seção possíveis de serem escritos são: *Generic*, *Rectangular*, *Circular*, *I-Shaped* ou *H-Shaped*. Caso algum parâmetro cadastrado na seção não se aplique, adicione um traço simples  $(\lq\lq$ -") no lugar.

- **Supports** (Tipos de restrição de apoio)
	- **– A cada nova inserção**: nome do apoio, restrição em X, restrição em Y, restrição em Z, constante da mola em X, constante da mola em Y, constante da mola em Z.
- **Node-Support** (Associação nó-apoio)
	- **– A cada nova inserção**: índice da barra, nome do tipo de apoio.

É válido ressaltar que um apoio, em uma dada direção, pode conter totalmente o deslocamento (tipo "*Fix*"), parcialmente (tipo "*Spring*") ou deixá-lo livre (tipo "*Free*"). Caso alguma restrição não seja do tipo mola, na parte da constante a ser informada, digite apenas um traço simples ("-") em substituição.

- **Node-Displacement** (Associação nó-deslocamento prescrito)
	- **– A cada nova inserção**: índice do nó, deslocamento em X, deslocamento em Y, deslocamento em Z.

A seguir é apresentada a forma correta de cadastro de novos carregamentos. É importante notar que, no caso dos carregamentos que dependem do sistema de eixos, o programa aceita apenas os valores "*Local*" ou "*Global*".

- **Uniformly Distributed Loads** (Tipos de carregamentos uniformemente distribuídos)
	- **– A cada nova inserção**: nome do carregamento, componente X, componente Y, sistema de eixos.
- **Element-Uniformly Distributed Load** (Associação barra-carregamento uniformemente distribuído)
- **– A cada nova inserção**: índice da barra, nome do carregamento distribuído.
- **Uniform Loads Partially Distributed** (Tipos de carregamentos uniforme parcialmente distribuídos)
	- **– A cada nova inserção**: nome do carregamento, componente X, componente Y, comprimento da carga, distância do centro da carga em relação ao nó inicial, sistema de eixos.
- **Element-Uniform Load Partially Distributed** (Associação barra-carregamento uniforme parcialmente distribuído)
	- **– A cada nova inserção**: índice da barra, nome do carregamento parcialmente distribuído.
- **Concentrated Loads** (Tipos de carregamento concentrado)
	- **– A cada nova inserção**: nome do carregamento, componente X, componente Y, componente Z, distância do centro da carga em relação ao nó inicial, sistema de eixos.
- **Element-Concentrated Load** (Associação barra-carregamento concentrado)
	- **– A cada nova inserção**: índice da barra, nome do carregamento concentrado.
- **Uniform Thermal Loads** (Tipos de carregamento térmico uniforme)
	- **– A cada nova inserção**: nome do carregamento, valor da temperatura.
- **Element-Uniform Thermal Load** (Associação barra-carregamento térmico uniforme)
	- **– A cada nova inserção**: índice da barra, nome do carregamento térmico uniforme.
- **Non-Uniform Thermal Loads** (Tipos de carregamento térmico não-uniforme)
	- **– A cada nova inserção**: nome do carregamento, temperatura da fibra superior, temperatura da fibra inferior.
- **Element-Non-Uniform Thermal Load** (Associação barra-carregamento térmico não-uniforme)
	- **– A cada nova inserção**: índice da barra, nome do carregamento térmico nãouniforme.
- **Nodal Loads** (Tipos de cargas nodais propriamente ditas)
	- **– A cada nova inserção**: nome do carregamento, componente X, componente Y, componente Z.
- **Node-Nodal Load** (Associação nó-carga nodal)
	- **– A cada nova inserção**: índice do nó, nome do carregamento nodal propriamente dito.

Após essas inserções, deve-se especificar os parâmetros que podem ser configurados no menu de exportação do SFAP. A seguir, é apresentado o que deve ser indicado em cada linha. A maioria dessas variáveis podem assumir valor 1 (quando o arquivo/configuração é considerado ou ativado) e 0, caso contrário.

- **Export Settings** (Configurações do menu de exportação)
	- **– Primeira linha** (valores 0 ou 1): exportar em PDF, Microsoft Excel (.xlsx) , Microsoft Word (.docx) e arquivo de texto (.txt);
	- **– Segunda linha**: incluir configuração deformada (0 ou 1), número de nós internos, fator de escala;
	- **– Terceira linha**: incluir no relatório os dados de entrada, deslocamentos nodais, esforços de extremidade de barra, reações de apoio.

Por fim, consideram-se as unidades de medida.

• **Export Units** (Unidades de medida)

**– Linha única**: unidade de força, comprimento, temperatura, rotação.

No apêndice C são apresentados os arquivos SFAP dos casos apresentados no capítulo 5. Neles pode ser observada a sintaxe discutida nesta seção, por meio de exemplos práticos.

<span id="page-167-0"></span>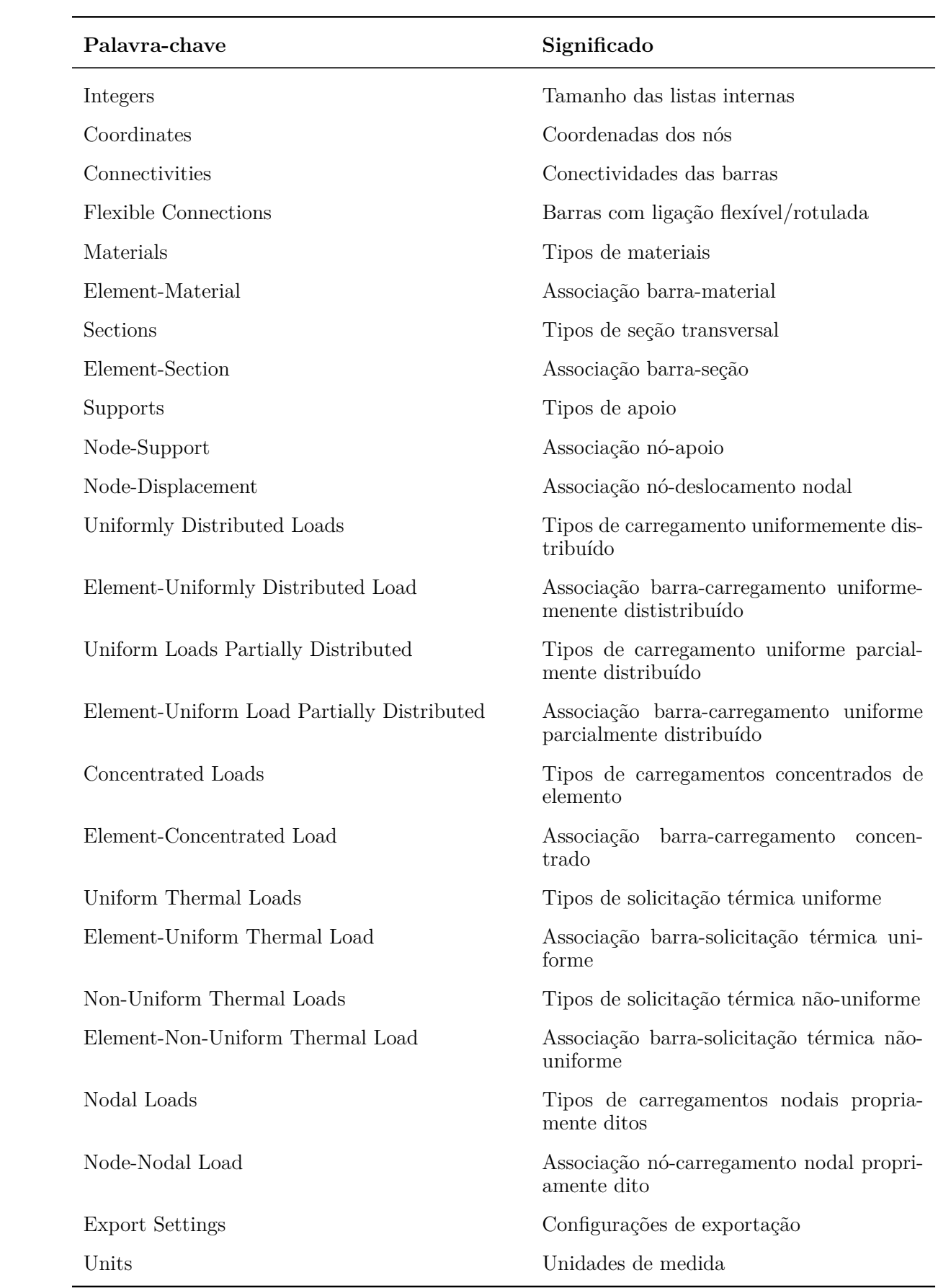

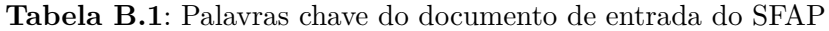

# **Apêndice C Arquivos de Entrada para os Casos Analisados**

Nesta seção são apresentados os arquivos "*.sfap*" de geração dos exemplos mostrados no Capítulo 5. Para utilizá-los, basta criar um arquivo *Txt* com o texto aqui apresentado e abrir o documento através do SFAP.

### **Exemplo 1**

6 5 6

Flexible Connections

Materials

Mat Generic\_Isotropic 100000000000.0 0.2 1e-05

Element-Material

1 Mat

2 Mat

3 Mat

4 Mat

5 Mat

6 Mat

Sections

Sec Generic - - - - 0.01 0.001 0.5

Element-Section 1 Sec

2 Sec

3 Sec

4 Sec

5 Sec

6 Sec

Supports

Sup\_1 Fix Fix Fix - - -

Sup\_2 Free Fix Free - - -

Node-Support

1 Sup\_1

2 Sup\_2

Node-Displacement

Uniformly Distributed Loads Dist 0.0 -8000.0 Local

Element-Uniformly Distributed Load 3 Dist

6 Dist

Uniform Loads Partially Distributed

Element-Uniform Load Partially Distributed

Concentrated Loads

Element-Concentrated Load

Uniform Thermal Loads

Element-Uniform Thermal Load

Non-Uniform Thermal Loads

Element-Non-Uniform Thermal Load

Nodal Loads

Node-Nodal Load

Export Settings 0 1 0 0 1 9 0.6 1 1 1 1

Units

N m C rad

### **Exemplo 2**

Integers

7 9 2 1 9 1 9 2 3 0

2 4 0 0 0 0 0 0 0 0 0 0

Coordinates

1 18.0 0.0

2 10.0 6.0

3 18.0 6.0

4 0.0 12.0

5 2.0 12.0

6 10.0 12.0

7 18.0 12.0

Connectivities

1 1 3

2 2 1

3 2 3

- 4 2 6
- 5 3 7

6 4 5

- 7 5 2
- 8 5 6
- 9 6 7

Flexible Connections

3 1.0 0.0

7 0.0 1.0

Materials

Mat Generic\_Isotropic 100000000000.0 0.2 1e-05

Element-Material

1 Mat

2 Mat

- 3 Mat
- 4 Mat
- 5 Mat
- 6 Mat
- 7 Mat
- 8 Mat
- 9 Mat

Sections

Sec Generic - - - - 0.01 0.001 0.5

Element-Section

1 Sec

- 2 Sec
- 3 Sec
- 4 Sec
- 5 Sec
- 6 Sec
- 7 Sec
- 8 Sec
- 9 Sec

Supports

Sup\_1 Fix Fix Spring - - 16000000.0

Sup\_2 Fix Fix Free - - -

Node-Support

- 1 Sup\_1
- 3 Sup\_2
- 7 Sup\_2

Node-Displacement

Uniformly Distributed Loads

Dist\_1 0.0 -12000.0 Global

Dist\_2 0.0 -12000.0 Local

#### Element-Uniformly Distributed Load

3 Dist\_1

6 Dist\_2

8 Dist\_1

9 Dist\_2

Uniform Loads Partially Distributed

Element-Uniform Load Partially Distributed

Concentrated Loads

Element-Concentrated Load

Uniform Thermal Loads

Element-Uniform Thermal Load

Non-Uniform Thermal Loads

Element-Non-Uniform Thermal Load

Nodal Loads

Node-Nodal Load

Export Settings

0 1 0 0

1 9 1.0

1 1 1 1

Units N m C rad

### **Exemplo 3**

Integers

7 7 2 1 7 1 7 2 2 0 2 2 0 0 0 0 0 0 0 0 1 1

Coordinates

- 1 0.0 0.0
- 2 10.0 0.0
- 3 0.0 3.0
- 4 6.0 3.0
- 5 -2.0 6.0
- 6 0.0 6.0
- 7 2.0 6.0

Connectivities

- 1 1 3
- 2 3 4
- 3 3 6
- 4 4 2
- 5 5 6
- 6 6 7
- 7 7 4

Flexible Connections

2 1.0 0.0

3 1.0 0.0

#### Materials

Mat Generic\_Isotropic 100000000000.0 0.2 1e-05

#### Element-Material

- 1 Mat
- 2 Mat
- 3 Mat

4 Mat 5 Mat 6 Mat 7 Mat Sections Sec Generic - - - - 0.01 0.001 0.5 Element-Section 1 Sec 2 Sec 3 Sec 4 Sec 5 Sec 6 Sec 7 Sec Supports Sup\_1 Spring Fix Spring 1000000.0 - 100000000.0 Sup\_2 Fix Fix Fix - - - Node-Support 1 Sup\_1 2 Sup\_2 Node-Displacement Uniformly Distributed Loads Dist\_1 0.0 -12000.0 Local Dist\_2 0.0 -12000.0 Global Element-Uniformly Distributed Load 2 Dist\_1 6 Dist\_2

Uniform Loads Partially Distributed

Element-Uniform Load Partially Distributed

Concentrated Loads

Element-Concentrated Load

Uniform Thermal Loads

Element-Uniform Thermal Load

Non-Uniform Thermal Loads

Element-Non-Uniform Thermal Load

Nodal Loads

Nodal 0.0 -20000.0 0.0

Node-Nodal Load 5 Nodal

Export Settings 0 1 0 0 1 9 0.7 1 1 1 1 Units N m C rad

## **Exemplo 4**

4 8.0 0.0

Connectivities 1 1 2 2 2 3 3 3 4 Flexible Connections Materials Mat Generic\_Isotropic 100000000000.0 0.2 1e-05 Element-Material 1 Mat 2 Mat 3 Mat Sections Sec Generic - - - - 0.01 0.001 0.5 Element-Section 1 Sec 2 Sec 3 Sec Supports Sup Fix Fix Free - - - Node-Support 1 Sup 4 Sup Node-Displacement 1 0.0015 -0.02 - Uniformly Distributed Loads Dist\_1 0.0 -10000.0 Local

Dist\_2 0.0 -24000.0 Local

Element-Uniformly Distributed Load 2 Dist\_1 3 Dist\_2 Uniform Loads Partially Distributed Element-Uniform Load Partially Distributed Concentrated Loads Conc 0.0 -20000.0 0.0 3.0 Local Element-Concentrated Load 1 Conc Uniform Thermal Loads Element-Uniform Thermal Load Non-Uniform Thermal Loads Thermal 0.0 -40.0 Element-Non-Uniform Thermal Load 1 Thermal 2 Thermal 3 Thermal Nodal Loads Nodal -8000.0 0.0 0.0 Node-Nodal Load 3 Nodal Export Settings 0 1 0 0 1 9 1.0 1 1 1 1 Units N m C rad

#### **Exemplo 5**

Integers

9 16 16 1 16 1 16 1 4 0

0 0 0 0 0 0 0 0 0 0 2 3

Coordinates

1 0.0 0.0

2 3.0 0.0

3 6.0 0.0

4 9.0 0.0

5 1.5 3.0

6 4.5 3.0

7 7.5 3.0

8 3.0 6.0

9 6.0 6.0

Connectivities

1 1 2

2 2 3

3 3 4

4 1 5

5 5 2

6 2 6

7 6 3

8 3 7

9 7 4

10 5 6

11 6 7

12 5 8

13 8 6

14 6 9

15 9 7

16 8 9
#### Flexible Connections

1 0.0 0.0

2 0.0 0.0

3 0.0 0.0

4 0.0 0.0

5 0.0 0.0

6 0.0 0.0

7 0.0 0.0

8 0.0 0.0

9 0.0 0.0

10 0.0 0.0

11 0.0 0.0

12 0.0 0.0

13 0.0 0.0

14 0.0 0.0

15 0.0 0.0

16 0.0 0.0

Materials

Mat Steel\_Isotropic 205000000000.0 0.3 1.2e-05

Element-Material

1 Mat

2 Mat

3 Mat

4 Mat

5 Mat

6 Mat

7 Mat

8 Mat

9 Mat

10 Mat

11 Mat

12 Mat 13 Mat 14 Mat 15 Mat 16 Mat Sections Sec Rectangular 0.2 0.5 - - - - - Element-Section 1 Sec 2 Sec 3 Sec 4 Sec 5 Sec 6 Sec 7 Sec 8 Sec 9 Sec 10 Sec 11 Sec 12 Sec 13 Sec 14 Sec 15 Sec 16 Sec Supports Sup Fix Fix Free - - - Node-Support 1 Sup 2 Sup

3 Sup

4 Sup

Node-Displacement

Uniformly Distributed Loads

Element-Uniformly Distributed Load

Uniform Loads Partially Distributed

Element-Uniform Load Partially Distributed

Concentrated Loads

Element-Concentrated Load

Uniform Thermal Loads

Element-Uniform Thermal Load

Non-Uniform Thermal Loads

Element-Non-Uniform Thermal Load

Nodal Loads Nodal\_1 50000.0 -30000.0 0.0 Nodal\_2 0.0 -50000.0 0.0

Node-Nodal Load

5 Nodal\_1

8 Nodal\_1

9 Nodal\_2

Export Settings

0 1 0 0

1 9 0.7

1 1 1 1

Units

N m C rad

## **Exemplo 6**

Integers

8 13 13 1 13 1 13 2 2 0 0 0 0 0 0 0 0 0 0 0 1 1

Coordinates

1 0.0 0.0

2 2.0 0.0

3 4.0 0.0

4 6.0 0.0

5 8.0 0.0

6 2.0 -2.0

7 4.0 -2.0

8 6.0 -2.0

Connectivities

4 4 5

5 2 6

6 3 7

7 4 8

8 1 6

9 1 7

10 1 8

11 5 6

12 5 7

13 5 8

Flexible Connections

1 0.0 0.0

2 0.0 0.0

## 3 0.0 0.0

- 4 0.0 0.0
- 5 0.0 0.0
- 6 0.0 0.0
- 7 0.0 0.0
- 8 0.0 0.0
- 9 0.0 0.0
- 10 0.0 0.0
- 11 0.0 0.0
- 12 0.0 0.0
- 13 0.0 0.0

#### Materials

Mat Steel\_Isotropic 205000000000.0 0.3 1.2e-05

#### Element-Material

- 1 Mat
- 2 Mat
- 3 Mat
- 4 Mat
- 5 Mat
- 6 Mat
- 7 Mat
- 8 Mat
- 9 Mat
- 10 Mat
- 11 Mat
- 12 Mat
- 13 Mat

### Sections

Sec Rectangular 0.2 0.5 - - - - -

### Element-Section

1 Sec 2 Sec 3 Sec 4 Sec 5 Sec 6 Sec 7 Sec

- 8 Sec
- 
- 9 Sec
- 10 Sec
- 11 Sec
- 12 Sec
- 13 Sec

Supports

Sup\_1 Fix Fix Free - - - Sup\_2 Free Fix Free - - -

Node-Support

1 Sup\_1

5 Sup\_2

Node-Displacement

Uniformly Distributed Loads

Element-Uniformly Distributed Load

Uniform Loads Partially Distributed

Element-Uniform Load Partially Distributed

Concentrated Loads

Element-Concentrated Load

Uniform Thermal Loads

Element-Uniform Thermal Load

Non-Uniform Thermal Loads

Element-Non-Uniform Thermal Load

Nodal Loads Nodal 0.0 -50000.0 0.0 Node-Nodal Load 7 Nodal Export Settings 0 1 0 0 1 9 0.7 1 1 1 1 Units N m K rad

# **Exemplos de pórticos com ligações flexíveis**

## **Caso 1**

Materials

Mat Generic\_Isotropic 205000000000.0 0.2 1e-05 Element-Material 1 Mat 2 Mat 3 Mat Sections Sec\_b Generic - - - - 0.0076 0.000215 0.0872 Sec\_c Generic - - - - 0.011 9.46e-05 0.1049 Element-Section 1 Sec\_c 2 Sec\_b 3 Sec\_c Supports Sup Fix Fix Fix - - - Node-Support 1 Sup 4 Sup Node-Displacement Uniformly Distributed Loads Element-Uniformly Distributed Load Uniform Loads Partially Distributed Element-Uniform Load Partially Distributed Concentrated Loads Concentrated 0.0 -100000.0 0.0 8.0 local Element-Concentrated Load 2 Concentrated

Uniform Thermal Loads

Element-Uniform Thermal Load

Non-Uniform Thermal Loads

Element-Non-Uniform Thermal Load Nodal Loads

Nodal 10000.0 0.0 0.0

Node-Nodal Load

2 Nodal

Export Settings

0 1 0 0 1 9 1.0

1 1 1 1

## **Caso 2**

Integers 4 3 0 1 3 2 3 1 2 0 0 0 0 0 1 1 0 0 0 0 1 1

Coordinates

1 0.0 0.0

 $2\ 0.0\ 6.0$ 

3 16.0 6.0

4 16.0 0.0

Connectivities

1 1 2

2 2 3

3 3 4

Flexible Connections

Materials

Mat Generic\_Isotropic 205000000000.0 0.2 1e-05 Element-Material 1 Mat 2 Mat 3 Mat Sections Sec\_b Generic - - - - 0.0076 0.000215 0.0872 Sec\_c Generic - - - - 0.011 9.46e-05 0.1049 Element-Section 1 Sec\_c 2 Sec\_b 3 Sec\_c Supports Sup Fix Fix Fix - - - Node-Support 1 Sup 4 Sup Node-Displacement Uniformly Distributed Loads Element-Uniformly Distributed Load Uniform Loads Partially Distributed Element-Uniform Load Partially Distributed Concentrated Loads Concentrated 0.0 -100000.0 0.0 8.0 local Element-Concentrated Load 2 Concentrated

Uniform Thermal Loads

Element-Uniform Thermal Load

Non-Uniform Thermal Loads

Element-Non-Uniform Thermal Load

Nodal Loads Nodal 10000.0 0.0 0.0

Node-Nodal Load

2 Nodal

Export Settings

0 1 0 0

1 9 1.0

1 1 1 1

## **Caso 3**

Integers 4 3 1 1 3 2 3 1 2 0 0 0 0 0 1 1 0 0 0 0 1 1

Coordinates

1 0.0 0.0

2 0.0 6.0

3 16.0 6.0

4 16.0 0.0

Connectivities

1 1 2

2 2 3

3 3 4

Flexible Connections

### 2 0.117647058 0.117647058

Materials

Mat Generic\_Isotropic 205000000000.0 0.2 1e-05

Element-Material

1 Mat

2 Mat

3 Mat

Sections

Sec\_b Generic - - - - 0.0076 0.000215 0.0872

Sec\_c Generic - - - - 0.011 9.46e-05 0.1049

Element-Section

1 Sec\_c

2 Sec\_b

3 Sec\_c

Supports

Sup Fix Fix Fix - --

Node-Support

1 Sup

4 Sup

Node-Displacement

Uniformly Distributed Loads

Element-Uniformly Distributed Load

Uniform Loads Partially Distributed

Element-Uniform Load Partially Distributed

Concentrated Loads

Concentrated 0.0 -100000.0 0.0 8.0 local

Element-Concentrated Load

2 Concentrated

Uniform Thermal Loads

Element-Uniform Thermal Load

Non-Uniform Thermal Loads

Element-Non-Uniform Thermal Load

Nodal Loads

Nodal 10000.0 0.0 0.0

Node-Nodal Load

2 Nodal

Export Settings 0 1 0 0 1 9 1.0 1 1 1 1

Units

N m C rad

## **Caso 4**

Integers 4 3 3 1 3 2 3 1 2 0 0 0 0 0 1 1 0 0 0 0 1 1

Coordinates 1 0.0 0.0

2 0.0 6.0

3 16.0 6.0

4 16.0 0.0

Connectivities

Flexible Connections 1 0.032258064 1.0 2 0.117647058 0.117647058 3 1.0 0.032258064

Materials

Mat Generic\_Isotropic 205000000000.0 0.2 1e-05

Element-Material

1 Mat

2 Mat

3 Mat

Sections

Sec\_b Generic - - - - 0.0076 0.000215 0.0872

Sec\_c Generic - - - - 0.011 9.46e-05 0.1049

Element-Section

1 Sec\_c

2 Sec\_b

3 Sec\_c

Supports

Sup Fix Fix Fix - --

Node-Support

1 Sup

4 Sup

Node-Displacement

Uniformly Distributed Loads

Element-Uniformly Distributed Load

Uniform Loads Partially Distributed

## Element-Uniform Load Partially Distributed

Concentrated Loads

Concentrated 0.0 -100000.0 0.0 8.0 local

Element-Concentrated Load

2 Concentrated

Uniform Thermal Loads

Element-Uniform Thermal Load

Non-Uniform Thermal Loads

Element-Non-Uniform Thermal Load

Nodal Loads

Nodal 10000.0 0.0 0.0

Node-Nodal Load

2 Nodal

Export Settings

0 1 0 0

1 9 0.8

1 1 1 1

Units

N m C rad

## **Exemplo de Estrutura Hipostática**

Integers 6 5 1 1 5 1 5 2 3 0 1 2 0 0 0 0 0 0 0 0 2 2

Coordinates

- 1 0.0 0.0
- 2 0.0 5.0
- 3 6.0 5.0
- 4 6.0 0.0
- 5 10.0 5.0
- 6 10.0 0.0

Connectivities

- 1 1 2
- 2 2 3
- 3 3 4
- 4 3 5
- 5 5 6
- Flexible Connections
- 4 0.0 1.0
- Materials

Mat Generic\_Isotropic 100000000000.0 0.2 1e-05

Element-Material

- 1 Mat
- 2 Mat
- 3 Mat
- 4 Mat
- 5 Mat

Sections

Sec Rectangular 0.2 0.5 - - - - -

Element-Section

1 Sec

2 Sec

3 Sec

4 Sec

5 Sec

Supports

Sup\_1 Fix Fix Free - - -

Sup\_2 Fix Free Free - - -

Node-Support

 $1$  Sup $\_1$ 

4 Sup\_2

6 Sup\_2

Node-Displacement

Uniformly Distributed Loads

Dist 0.0 -30000.0 Local

Element-Uniformly Distributed Load

2 Dist

4 Dist

Uniform Loads Partially Distributed

Element-Uniform Load Partially Distributed

Concentrated Loads

Element-Concentrated Load

Uniform Thermal Loads

Element-Uniform Thermal Load

Non-Uniform Thermal Loads

Element-Non-Uniform Thermal Load

Nodal Loads M 0.0 0.0 60000.0 P 50000.0 0.0 0.0 Node-Nodal Load 2 P 6 M Export Settings 0 1 0 0 1 9 0.7 1 1 1 1 Units N m C rad

# **Apêndice D Relatórios do SFAP**

O SFAP gera relatórios das análises estruturais nos formatos .xlsx (Microsoft Excel), .docx (Microsoft Word), PDF e .txt (documento de texto). Todos esses arquivos passam por uma formatação prévia. A seguir são apresentadas imagens tiradas desses documentos, mostrando a forma como cada um é feito (Figuras [D.1](#page-198-0) a [D.4\)](#page-200-0). O relatório utilizado neste apêndice é o obtido para a estrutura de exemplo da Seção [5.1.2,](#page-130-0) mas considerando apenas 2 nós internos para cada barra.

<span id="page-198-0"></span>

| 29 |                               |               |              |          |                  |                       |                  |                         |                         |         |                     |                                                                                        |
|----|-------------------------------|---------------|--------------|----------|------------------|-----------------------|------------------|-------------------------|-------------------------|---------|---------------------|----------------------------------------------------------------------------------------|
| 30 | <b>Deformed Configuration</b> |               |              |          |                  |                       |                  |                         |                         |         | <b>Scale Factor</b> |                                                                                        |
| 31 | Element                       | Node          | $\mathbf{x}$ |          | Displacement X   | <b>Displacement</b> Y | Displacement 2   | <b>IDisplacement XI</b> | <b>IDisplacement YI</b> | New X   | New Y               | 1,000                                                                                  |
| 32 |                               |               | m            | m        | m                | m                     | rad              | m                       | m                       | m       | m                   |                                                                                        |
| 33 | $\mathbf{1}$                  | $\mathbf{1}$  | 18,00000     | 0.00000  | 0.00000E+00      | 0.00000E+00           | 5.19781E-04      | 0.00000E+00             | 0.00000E+00             | 18.00   | 0.00                | <b>IMax. X Displacement I (m)</b>                                                      |
| 34 | $\overline{1}$                | $\mathbf{8}$  | 18,00000     | 2,00000  | $-6.59653E - 04$ | 0.00000E+00           | 1,48219E-04      | 6,59653E-04             | 0.00000E+00             | 17.63   | 2.00                | 1,79793E-03                                                                            |
| 35 | $\overline{1}$                | $\mathbf{q}$  | 18,00000     | 4.00000  | $-6.26264E - 04$ | 0.00000E+00           | $-1.73260E - 04$ | 6.26264E-04             | 0.00000E+00             | 17,65   | 4,00                |                                                                                        |
| 36 |                               |               | 18,00000     | 6,00000  | 0.00000E+00      | 0.00000E+00           | $-4.44656E - 04$ | 0.00000E+00             | 0.00000E+00             | 18.00   | 6.00                | <b>IMax. Y Displacement I (m)</b>                                                      |
| 37 |                               |               | 10,00000     | 6.00000  | $-1.48870E-03$   | $-7.88668E - 03$      | $-2,86127E - 04$ | 1,48870E-03             | 7.88668E-03             | 9,17    | 5,32                | 1.15664E-02                                                                            |
| 38 |                               | 10            | 12.66667     | 4.00000  | $-1.79793E-03$   | $-6.33174E-03$        | 7.87081E-04      | 1.79793E-03             | 6.33174E-03             | 11.67   | 3.45                |                                                                                        |
| 39 |                               | 11            | 15,33333     | 2,00000  | $-7,65313E-04$   | $-2,98767E-03$        | 1,05572E-03      | 7,65313E-04             | 2,98767E-03             | 14,91   | 1,74                |                                                                                        |
| 40 | $\overline{ }$                |               | 18,00000     | 0.00000  | 0.00000E+00      | 0.00000E+00           | 5.19781E-04      | 0.00000E+00             | 0.00000E+00             | 18.00   | 0.00                | <b>Deformed Configuration</b>                                                          |
| 41 |                               |               | 10,00000     | 6,00000  | $-1.48870E-03$   | $-7.88668F - 03$      | $-2.86127E - 04$ | 1,48870E-03             | 7,88668E-03             | 9.17    | 5.32                | $-14,00$                                                                               |
| 42 | a                             | 12            | 12.66667     | 6.00000  | $-9.92464E - 04$ | $-8.91205E-03$        | $-3.20844E - 05$ | 9.92464E-04             | 8.91205E-03             | 12,11   | 5.23                |                                                                                        |
| 43 |                               | 13            | 15,33333     | 6,00000  | $-4.96232E - 04$ | $-6.66480E-03$        | 1.78908E-03      | 4.96232E-04             | 6.66480E-03             | 15.06   | 5.42                |                                                                                        |
| 44 | $\bullet$                     | <b>B</b>      | 18,00000     | 6.00000  | 0.00000E+00      | 0.00000E+00           | $-4,44656E - 04$ | 0.00000E+00             | 0.00000E+00             | 18,00   | 6,00                | 42.00                                                                                  |
| 45 |                               | $\mathcal{I}$ | 10,00000     | 6.00000  | $-1.48870E-03$   | $-7.88668E - 03$      | $-2.86127E - 04$ | 1.48870E-03             | 7.88668E-03             | 9.17    | 5.32                |                                                                                        |
| 46 |                               | 14            | 10,00000     | 8,00000  | -8.37954E-04     | $-8,08317E-03$        | $-3,18024E - 04$ | 8,37954E-04             | 8.08317E-03             | 9,53    | 7,30                | 10.00                                                                                  |
| 47 |                               | 15            | 10,00000     | 10.00000 | $-4.02965E - 04$ | $-8.27965E - 03$      | $-7.03745E-05$   | 4.02965E-04             | 8.27965E-03             | 9.78    | 9.28                |                                                                                        |
| 48 |                               | ß.            | 10,00000     | 12,00000 | $-7,42820E-04$   | $-8,47614E-03$        | 4,56820E-04      | 7,42820E-04             | 8,47614E-03             | 9.59    | 11.27               |                                                                                        |
| 49 | ×.                            | A             | 18,00000     | 6.00000  | 0.00000E+00      | 0.00000E+00           | $-4.44656E - 04$ | 0.00000E+00             | 0.00000E+00             | 18.00   | 6.00                | $-8,00$                                                                                |
| 50 | 5                             | 16            | 18,00000     | 8,00000  | 9.54737E-04      | 0.00000E+00           | $-4.19615E - 04$ | 9.54737E-04             | 0.00000E+00             | 18.53   | 8.00                | f (m)                                                                                  |
| 51 | ×.                            | 17            | 18,00000     | 10,00000 | 1.31660E-03      | 0.00000E+00           | 1.48219E-04      | 1.31660E-03             | 0.00000E+00             | 18,73   | 10,00               | $-6.00$                                                                                |
| 52 | s                             |               | 18,00000     | 12,00000 | 0.00000E+00      | 0.00000E+00           | 1.25884E-03      | 0.00000E+00             | 0.00000E+00             | 18.00   | 12.00               |                                                                                        |
| 53 |                               | А             | 0.00000      | 12,00000 | $-1.42973E-03$   | $-8.22205E - 03$      | $-6,55311E-04$   | 1,42973E-03             | 8,22205E-03             | $-0,80$ | 11,29               |                                                                                        |
| 54 |                               | 18            | 0.66667      | 12,00000 | $-1.42973E-03$   | $-8.65991E-03$        | $-6.61237E - 04$ | 1.42973E-03             | 8.65991E-03             | $-0,13$ | 11,25               | $-4.00$                                                                                |
| 55 |                               | 19            | 1,33333      | 12,00000 | $-1.42973E-03$   | $-9.11160E - 03$      | $-7,02719E - 04$ | 1,42973E-03             | 9.11160E-03             | 0.54    | 11.21               |                                                                                        |
| 56 |                               |               | 2.00000      | 12,00000 | $-1.42973E-03$   | $-9.61267E - 03$      | $-8,15311E-04$   | 1.42973E-03             | 9.61267E-03             | 1,20    | 11,17               | $-2.00$                                                                                |
| 57 |                               | -S            | 2,00000      | 12,00000 | $-1.42973E-03$   | $-9.61267E-03$        | $-8.15311E - 04$ | 1,42973E-03             | 9.61267E-03             | 1.20    | 11.17               |                                                                                        |
| 58 | 7                             | 20            | 4.66667      | 10,00000 | $-1.07546E-03$   | $-8.53877E-03$        | 2.74764E-04      | 1.07546E-03             | 8.53877E-03             | 4.07    | 9.26                |                                                                                        |
| 59 |                               | 21            | 7,33333      | 8,00000  | $-1.00163E-03$   | $-7.83880E-03$        | 6.44296E-05      | 1.00163E-03             | 7.83880E-03             | 6.78    | 7.32                |                                                                                        |
| 60 |                               |               | 10,00000     | 6.00000  | $-1.48870E-03$   | $-7.88668E - 03$      | $-2.86127E - 04$ | 1.48870E-03             | 7.88668E-03             | 9,17    | 5.32                | 2,00<br>10,00 12,00 14,00 16,00 18,00 20,00<br>$-2.00$<br>0.00<br>4.00<br>6.00<br>8,00 |
| 61 |                               | s             | 2,00000      | 12,00000 | $-1.42973E-03$   | $-9.61267E - 03$      | $-8.15311E - 04$ | 1.42973E-03             | 9.61267E-03             | 1.20    | 11.17               | X (m)                                                                                  |
| 62 |                               | 22            | 4.66667      | 12,00000 | $-1.20076E-03$   | $-1.15664E - 02$      | $-3,42111E-04$   | 1,20076E-03             | 1.15664E-02             | 4,00    | 11,00               |                                                                                        |
| 63 |                               | 23            | 7.33333      | 12,00000 | $-9.71790E - 04$ | $-1.08067E - 02$      | 8.40451E-04      | 9.71790E-04             | 1.08067E-02             | 6.79    | 11,07               |                                                                                        |
| 64 |                               | 6             | 10,00000     | 12,00000 | $-7,42820E-04$   | $-8.47614E-03$        | 4,56820E-04      | 7,42820E-04             | 8.47614E-03             | 9.59    | 11.27               |                                                                                        |
| 65 | <b>q</b>                      | A             | 10,00000     | 12,00000 | $-7.42820E - 04$ | $-8.47614E-03$        | 4.56820E-04      | 7.42820E-04             | 8.47614E-03             | 9,59    | 11,27               |                                                                                        |
| 66 | $\circ$                       | 24            | 12,66667     | 12,00000 | $-4.95213E-04$   | $-7.49455E-03$        | 6.13816E-04      | 4.95213E-04             | 7.49455E-03             | 12.39   | 11.35               |                                                                                        |
| 67 | $\bullet$                     | 25            | 15.33333     | 12,00000 | $-2.47607E - 04$ | $-4.43013E - 03$      | 1.63968E-03      | 2.47607E-04             | 4.43013E-03             | 15.20   | 11,62               |                                                                                        |
| 68 |                               |               | 18,00000     | 12,00000 | 0.00000E+00      | 0.00000E+00           | 1.25884E-03      | 0.00000E+00             | 0.00000E+00             | 18.00   | 12.00               |                                                                                        |

**Figura D.1**: Exemplo de relatório gerado em formato .xlsx (Microsoft Excel)

| Teste          |                    | $\times$<br>$+$                   |              |              |                                   |          |          |                   |                |                |            |  |
|----------------|--------------------|-----------------------------------|--------------|--------------|-----------------------------------|----------|----------|-------------------|----------------|----------------|------------|--|
| Arquivo        | Exibir<br>Editar   |                                   |              |              |                                   |          |          |                   |                |                |            |  |
|                |                    |                                   |              |              | STRUCTURAL FRAME ANALYSIS PROGRAM |          |          |                   |                |                |            |  |
|                |                    |                                   |              |              |                                   |          |          |                   |                |                |            |  |
|                |                    |                                   |              |              | <b>TNPUT DATA</b>                 |          |          |                   |                |                |            |  |
| NODE DATA      |                    |                                   |              |              |                                   |          |          |                   |                |                |            |  |
| Node           | X coordinate       | Y coordinate                      | X direction  | Y direction  | Z direction                       | X spring | Y spring | Z spring          | X displacement | Y displacement | Z Rotation |  |
| $\sim$<br>.    | (m)                | (m)                               |              |              |                                   | (N/m)    | (N/m)    | $(N \cdot m/rad)$ | (m)            | (m)            | (rad)      |  |
| 1              | 18,00000           | 0.00000                           | Fix.         | Fix:         | Spring                            |          |          | 1.60000e+07       |                |                |            |  |
| $\overline{2}$ | 10.00000           | 6.00000                           | Free         | Free         | Free                              |          |          |                   |                |                |            |  |
| 3.             | 18,00000           | 6,00000                           | <b>Fix</b>   | Fix          | Free                              |          |          |                   |                |                |            |  |
| Λ              | 0.00000            | 12.00000                          | <b>Free</b>  | Eree         | Free                              |          |          |                   |                |                |            |  |
| 5              | 2.00000            | 12,00000                          | Free         | Free         | Free                              |          |          |                   |                |                |            |  |
| 6              | 10.00000           | 12,00000                          | Free         | Free         | Free<br>Free                      |          |          |                   |                |                |            |  |
| $\mathbf{7}$   | 18,00000           | 12,00000                          | Fix          | Fix          |                                   |          |          |                   |                |                |            |  |
| 8              | 18,00000           | 2.00000                           | Free         | Free         | Free                              |          |          |                   |                |                |            |  |
| 9              | 18,00000           | 4.00000                           | Free         | Free         | Free                              |          |          |                   |                |                |            |  |
| 10             | 12,66667           | 4.00000                           | Free         | Free         | Free                              |          |          |                   |                |                |            |  |
| 11             | 15.33333           | 2.00000                           | Free         | Free         | Free                              |          |          |                   |                |                |            |  |
| 12             | 12,66667           | 6.00000                           | Free         | Free         | Free                              |          |          |                   |                |                |            |  |
| 13             | 15.33333           | 6,00000                           | Free         | Free         | Free                              |          |          |                   |                |                |            |  |
| 14             | 10,00000           | 8,00000                           | Free         | Free         | Free                              |          |          |                   |                |                |            |  |
| 15             | 10.00000           | 10.00000                          | Free         | Free         | Free                              |          |          |                   |                |                |            |  |
| 16             | 18,00000           | 8,00000                           | Free         | Free         | Free                              |          |          |                   |                |                |            |  |
| 17<br>18       | 18,00000           | 10.00000                          | Free         | Free         | Free                              |          |          |                   |                |                |            |  |
| 19             | 0.66667<br>1,33333 | 12,00000<br>12,00000              | Free         | Free<br>Free | Free                              |          |          |                   |                |                |            |  |
| 20             | 4.66667            | 10,00000                          | Free<br>Free | Free         | Free<br>Free                      |          |          |                   |                |                |            |  |
| 21             | 7.33333            | 8,00000                           | Free         | Free         | Free                              |          |          |                   |                |                |            |  |
| 22             | 4.66667            | 12.00000                          | Free         | Free         | Free                              |          |          |                   |                |                |            |  |
| 23             | 7.33333            | 12,00000                          | Free         | Free         | Free                              |          |          |                   |                |                |            |  |
| 24             | 12.66667           | 12.00000                          | Free         | Free         | Free                              |          |          |                   |                |                |            |  |
| 25             | 15.33333           | 12.00000                          | Enee         | Free         | Free                              |          |          |                   |                |                |            |  |
|                |                    |                                   |              |              | <b>ELEMENT DATA</b>               |          |          |                   |                |                |            |  |
| Flement        |                    | Starting node (i) Ending node (j) | Connection 1 | Connection 1 | Stiff, factor i Stiff, factor i   |          | Material | Section           |                |                |            |  |
|                |                    |                                   |              |              |                                   |          |          |                   |                |                |            |  |
| 1              | 1                  | $\mathbf{8}$                      | Rigid        | Rigid        | 1,000                             | 1,000    | Mat      | Sec.              |                |                |            |  |
| $\overline{2}$ | 8                  | 9                                 | Rigid        | Rigid        | 1.000                             | 1.000    | Mat      | Sec               |                |                |            |  |
| R.             | $\mathbf{Q}$       | $\overline{\mathbf{3}}$           | Rigid        | Rigid        | 1,000                             | 1,000    | Mat      | Sec               |                |                |            |  |
| Δ              | $\overline{2}$     | 10                                | Rigid        | Rigid        | 1.888                             | 1.800    | Mat      | <b>Sec</b>        |                |                |            |  |
| 5              | 10                 | 11                                | Rigid        | Rigid        | 1,000                             | 1.000    | Mat      | Sec               |                |                |            |  |
| к              | 11                 | $\overline{1}$                    | Rigid        | Rigid        | 1.000                             | 1.800    | Mat      | Sec               |                |                |            |  |

**Figura D.2**: Exemplo de relatório gerado em formato .txt (documento de texto)

| SFAP - STRUCTURAL FRAME ANALYSIS PROGRAM<br><b>REPORT: Teste</b><br>DATE AND TIME: 2024-02-18, 14:44:54 |                |                    |                                    | SFAP - STRUCTURAL FRAME ANALYSIS PROGRAM<br><b>REPORT: Teste</b><br>DATE AND TIME: 2024-02-18, 14:44:54 |                  |                             |  |
|----------------------------------------------------------------------------------------------------|----------------|--------------------|------------------------------------|----------------------------------------------------------------------------------------------------|------------------|-----------------------------|--|
|                                                                                                    |                |                    |                                    | <b>INPUT DATA</b>                                                                                       |                  |                             |  |
|                                                                                                    |                |                    | Node Coordinates and Displacements |                                                                                                    |                  |                             |  |
|                                                                                                    | Node           | X(m)               | Y(m)                               | X disp. (m)                                                                                             | Y disp. (m)      | Z rotation (rad)            |  |
|                                                                                                    | $\mathbf{1}$   | 18,00000           | 0.00000                            | $\sim$                                                                                                  | ٠                | ٠                           |  |
|                                                                                                    | $\overline{2}$ | 10,00000           | 6,00000                            | $\sim$                                                                                                  | $\sim$           | $\sim$                      |  |
|                                                                                                    | $\overline{3}$ | 18,00000           | 6,00000                            | $\blacksquare$                                                                                          | $\sim$           | $\sim$                      |  |
|                                                                                                    | $\overline{4}$ | 0.00000            | 12,00000                           | $\sim$                                                                                                  | $\sim$           | $\sim$                      |  |
| <b>SFAP - STRUCTURAL FRAME ANALYSIS PROGRAM</b>                                                         | 5              | 2.00000            | 12,00000                           | ×.                                                                                                    | ×.               | $\sim$                      |  |
| <b>ANALYSIS REPORT</b>                                                                                  | 6              | 10,00000           | 12,00000                           | $\sim$                                                                                                  | $\sim$           | ×.                          |  |
| Teste                                                                                                   | $\overline{7}$ | 18,00000           | 12,00000                           | $\sim$                                                                                                  | $\sim$           | ×.                          |  |
|                                                                                                    | 8              | 18,00000           | 2.00000                            | ×.                                                                                                    | ÷                | $\sim$                      |  |
|                                                                                                    | 9              | 18,00000           | 4.00000                            | ٠                                                                                                    | ÷                | $\sim$                      |  |
|                                                                                                    | 10             | 12.66667           | 4.00000                            | ×.                                                                                                    | $\sim$           | $\mathcal{L}_{\mathcal{A}}$ |  |
|                                                                                                    | 11             | 15.33333           | 2.00000                            | ٠                                                                                                    | ×.               | ×.                          |  |
|                                                                                                    | 12             | 12.66667           | 6.00000                            | $\sim$                                                                                                  | $\sim$           | $\sim$                      |  |
|                                                                                                    | 13             | 15.33333           | 6.00000                            | $\sim$                                                                                                  | $\sim$           | ٠                           |  |
|                                                                                                    | 14             | 10.00000           | 8.00000                            | ٠                                                                                                    | $\sim$           | ٠                           |  |
|                                                                                                    | 15             | 10.00000           | 10.00000                           | ٠                                                                                                    | ×.               | $\sim$                      |  |
|                                                                                                    | 16             | 18.00000           | 8.00000                            | ×.                                                                                                    | ٠                | ٠                           |  |
|                                                                                                    | 17             | 18.00000           | 10.00000                           | ٠                                                                                                    | ٠                | ×                           |  |
|                                                                                                    | 18             | 0.66667            | 12.00000                           | ×.                                                                                                    | ×.               | ×.                          |  |
|                                                                                                    | 19             | 1.33333            | 12.00000                           | ×.                                                                                                    | ×.               | ×.                          |  |
|                                                                                                    | 20             | 4.66667<br>7.33333 | 10,00000                           | $\sim$                                                                                                  | $\sim$           | ٠                           |  |
|                                                                                                    | 21<br>22       | 4.66667            | 8,00000<br>12,00000                | $\sim$                                                                                                  | $\sim$           | ٠                           |  |
|                                                                                                    | 23             | 7.33333            | 12,00000                           | $\sim$<br>$\sim$                                                                                        | $\sim$           | $\sim$                      |  |
|                                                                                                    | 24             | 12.66667           | 12,00000                           | ٠                                                                                                    | $\sim$<br>$\sim$ | $\sim$<br>$\sim$            |  |
|                                                                                                    | 25             | 15.33333           | 12,00000                           | $\sim$                                                                                                  | $\sim$           | $\sim$                      |  |
|                                                                                                    |                |                    |                                    |                                                                                                    |                  |                             |  |

**Figura D.3**: Exemplo de relatório gerado em formato PDF

<span id="page-200-0"></span>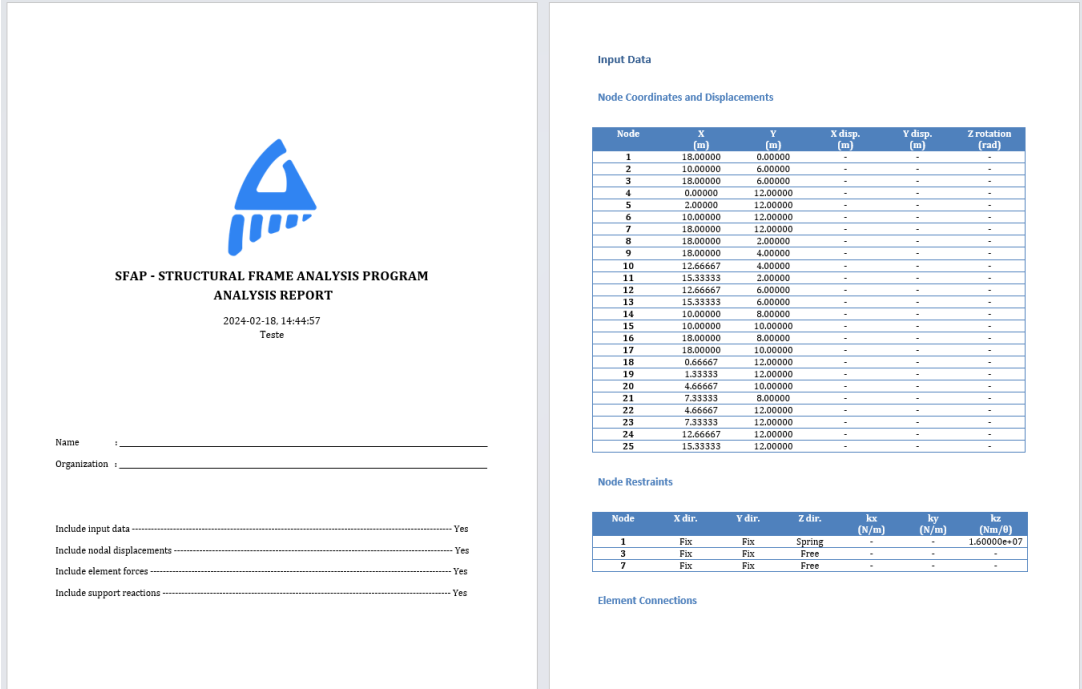

**Figura D.4**: Exemplo de relatório gerado em formato .docx (Microsoft Word)